О. Васильковський, С. Лещенко, К. Васильковська, Д. Петренко

# ПІДРУЧНИК ДОСЛІДНИКА

## Навчальний посібник для студентів агротехнічних спеціальностей

Рекомендовано Вченою радою Кіровоградського національного технічного університету, протокол № 7 від 28.03.2016 р.

О.М. Васильковський, С.М. Лещенко, К.В. Васильковська, Д.І. Петренко. Підручник дослідника. Навчальний посібник для студентів агротехнічних спеціальностей. – Кіровоград: 2016.- 204 с.

Рецензенти:

- доктор технічних наук, професор Сало В.М. (Кіровоградський національний технічний університет);

- доктор технічних наук, професор Котов Б.І. (Національний університет біоресурсів і природокористування);

- доктор технічних наук, старший науковий співробітник Шейченко В.О. (Національний науковий центр «Інститут механізації і електрифікації сільського господарства)

Для студентів агротехнічних спеціальностей.

У навчальному посібнику викладено основні аспекти та приклад виконання науково-дослідного розділу магістерської кваліфікаційної роботи.

Посібник може також бути корисним аспірантам, докторантам та іншим науковцям, що проводять дослідження робочих органів сільськогосподарських машин.

## **ЗМІСТ**

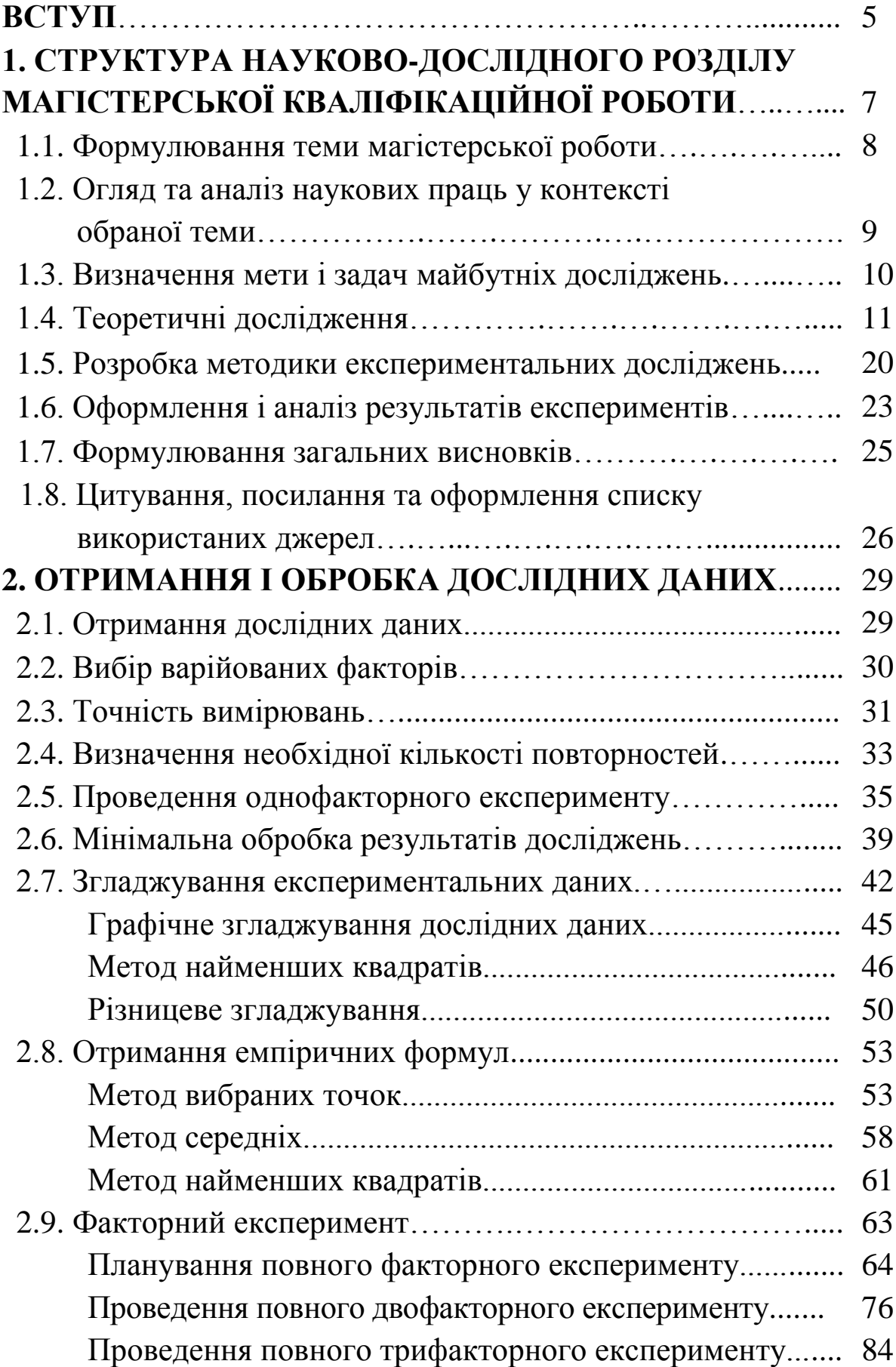

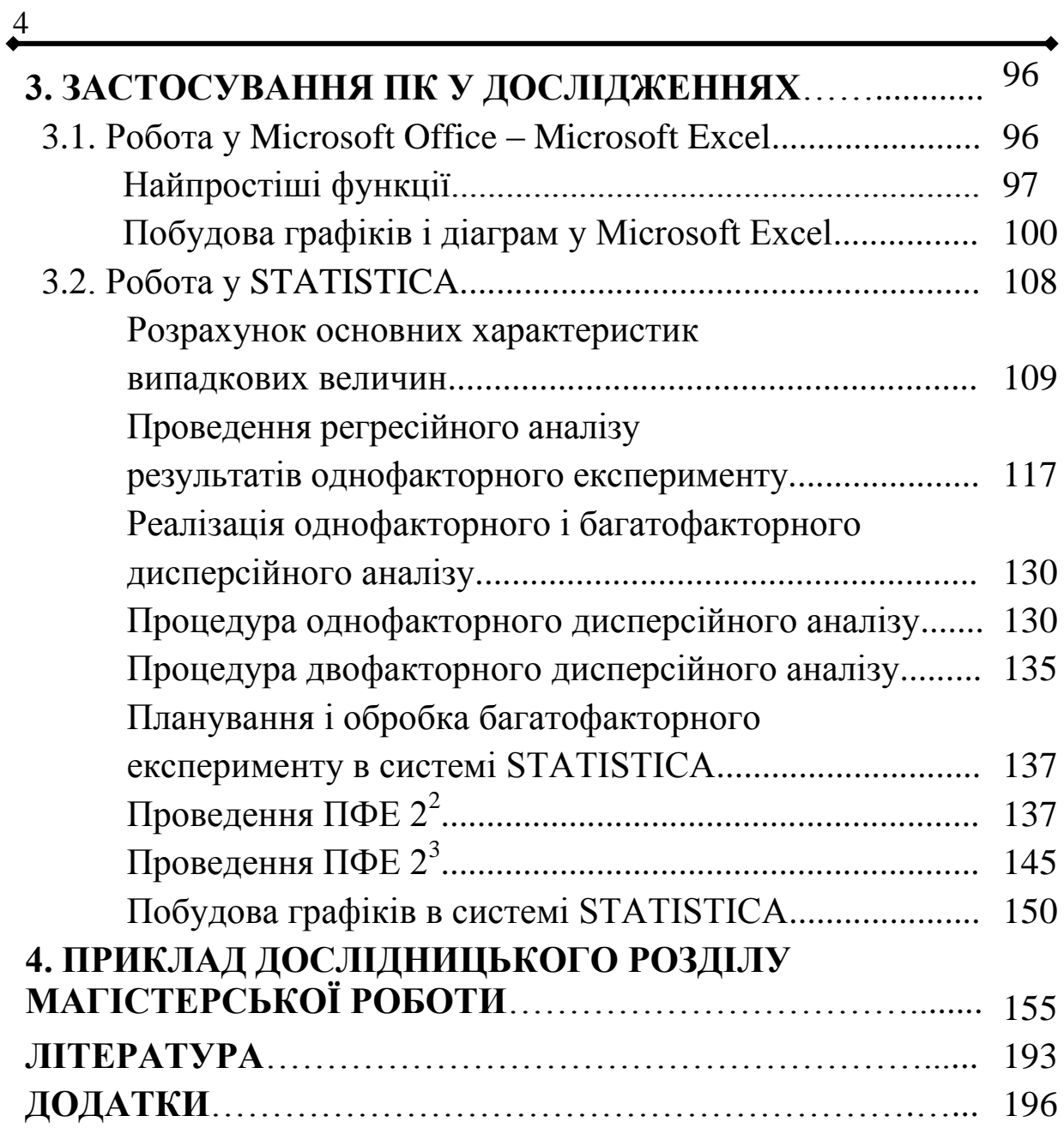

Слово «Магістр» походить від латинського magister – начальник, голова або [вчитель.](http://uk.wikipedia.org/wiki/%D0%92%D1%87%D0%B8%D1%82%D0%B5%D0%BB%D1%8C)

У [Давньому Римі](http://uk.wikipedia.org/wiki/%D0%94%D0%B0%D0%B2%D0%BD%D1%96%D0%B9_%D0%A0%D0%B8%D0%BC) титул магістра отримували лише люди, що займали найвищі посади в державі – вчитель народу, диктатор, цензор, командувач військ, тощо.

У Середні віки магістрами були голови духовнолицарських орденів. Крім того цей титул могла мати особа – викладач гуманітарних наук, що склала іспит і прилюдно захистила магістерську дисертацію.

В сучасній англо-американській системі освіти ступінь магістра займає середнє місце між [бакалавром](http://uk.wikipedia.org/wiki/%D0%91%D0%B0%D0%BA%D0%B0%D0%BB%D0%B0%D0%B2%D1%80) і [доктором наук.](http://uk.wikipedia.org/wiki/%D0%94%D0%BE%D0%BA%D1%82%D0%BE%D1%80_%D0%BD%D0%B0%D1%83%D0%BA) Вона присвоюється особам, які закінчили [університет](http://uk.wikipedia.org/wiki/%D0%A3%D0%BD%D1%96%D0%B2%D0%B5%D1%80%D1%81%D0%B8%D1%82%D0%B5%D1%82) або прирівняний до нього учбовий заклад, мають ступінь [бакалавра,](http://uk.wikipedia.org/wiki/%D0%91%D0%B0%D0%BA%D0%B0%D0%BB%D0%B0%D0%B2%D1%80) а також пройшли додатковий курс навчання (1–2 роки), здали спеціальні [екзамени](http://uk.wikipedia.org/w/index.php?title=%D0%95%D0%BA%D0%B7%D0%B0%D0%BC%D0%B5%D0%BD&action=edit&redlink=1) і захистили магістерську [дисертацію.](http://uk.wikipedia.org/wiki/%D0%94%D0%B8%D1%81%D0%B5%D1%80%D1%82%D0%B0%D1%86%D1%96%D1%8F)

В Україні підготовка магістрів здійснюється вищими закладами освіти IV рівня акредитації. Термін «магістр» визначає освітньо-кваліфікаційний рівень фахівця, який на основі кваліфікації бакалавра або спеціаліста здобув поглиблені спеціальні знання та навички інноваційного характеру, має певний досвід їх застосування та генерування нових знань для вирішення проблемних професійних завдань у певній галузі народного господарства. Набуття кваліфікації магістра здійснюється на базі відповідної освітньо-професійної програми, яка включає поглиблену фундаментальну, гуманітарну, соціально-економічну, психолого-педагогічну, спеціальну та науково-практичну підготовку.

Науково-практична підготовка є найбільш трудомістким і творчим етапом становлення магістра, який вимагає терпіння, уваги, глибоких фундаментальних знань, уміння їх правильно застосовувати, оскільки саме цей етап

передбачає проведення досліджень, на основі яких отримують нові знання про явища, процеси тощо.

Для отримання нових знань застосовують два основні методи наукового пізнання: теоретичні дослідження та експериментальні.

Теоретичне вивчення об'єкту в галузі сільськогосподарського машинобудування можливе лише при наявності у студента систематичних знань з вищої математики, фізики, теоретичної механіки, теорії ймовірності, аналітичної геометрії, реології тощо, а також глибокого розуміння процесу, що відбувається в межах об'єкту досліджень. Однак, в силу об'єктивних причин, будь-який теоретичний аналіз базується на певній кількості прийнятих припущень, умовностей, спрощень, які впливають на кінцевий результат – математичну модель (формулу), що відображає закономірність поведінки об'єкту при зміні керованих факторів. Перевірку адекватності (ступеню відповідності) отриманої математичної моделі реальному процесу можна здійснити лише шляхом проведення експерименту – найбільш універсального методу пізнання.

Експериментальні дослідження дозволяють не лише перевіряти теоретичні моделі на адекватність, а й самостійно вивчати вплив кожного або одночасно сукупності факторів на процес і описувати його за допомогою емпіричних рівнянь.

Розвиток персональних комп'ютерів та створення спеціалізованого програмного забезпечення до них спрощує задачу обробки дослідних даних, отриманих під час дослідів, однак для їх застосування необхідно мати відповідні знання і навички.

Метою даного навчального посібника є допомога студентам агротехнічних спеціальностей під час виконання науково-дослідного розділу магістерських кваліфікаційних робіт.

## Розділ 1 СТРУКТУРА НАУКОВО-ДОСЛІДНОГО РОЗДІЛУ МАГІСТЕРСЬКОЇ КВАЛІФІКАЦІЙНОЇ РОБОТИ

Для адекватного сприйняття і оцінки будь-яких робіт в конкретній галузі науки, вони повинні мати певну загальну структуру.

Структура магістерських робіт та її окремих розділів у вищих навчальних закладах затверджується рішеннями науково-методичних семінарів випускаючих кафедр на основі рекомендацій Вченої ради університету, положень нормативних документів про підготовку магістрів Міністерства освіти і науки України.

Науково-дослідний розділ магістерської кваліфікаційної роботи складається з кількох взаємопов'язаних підрозділів, розташованих у логічній послідовності. Загальна структура науково-дослідного розділу може бути наступною:

*- огляд та аналіз наукових праць у контексті обраної теми;*

*- теоретична частина;*

*- експериментальна частина;*

*- загальні висновки.*

На практиці, за погодженням з керівником магістерської роботи, коли студентом виконуються ґрунтовні теоретичні дослідження процесу, експериментальні дослідження можна не проводити, тобто, робота буде суто теоретичною. І навпаки, якщо здобувач проводить змістовні та об'ємні експериментальні дослідження, то теоретичною частиною можна знехтувати. Робота в даному випадку буде кваліфікуватись як експериментальна.

Таким чином, реальна структура науково-дослідного розділу магістерської роботи може мати, наприклад, наступний вигляд:

*- огляд та аналіз наукових праць у контексті обраної теми;*

*- теоретична або експериментальна частина;*

*- загальні висновки.*

Наведена вище структура – це загальний зміст підрозділів, назви яких мають відображати деталі теми магістерської роботи.

Слово «Тема» походить від грецького θέμα – те, що покладено в основу. Обрання теми – один з найбільш відповідальних етапів організації проведення дослідницьких робіт, оскільки для успішного їх виконання від дослідника вимагається не просто володіння питанням, а й психологічна зацікавленість, бажання працювати над вивченням саме цього процесу, явища тощо.

#### **1.1. Формулювання теми магістерської роботи**

Тема магістерської кваліфікаційної роботи формулюється керівником за обов'язковою участю і погодженням з її виконавцем – студентом. Затверджується тема ректором навчального закладу після її розгляду на засіданні випускаючої кафедри.

Тема магістерської, як і будь-якої наукової роботи, повинна відповідати певним вимогам, основними з яких є наступні:

- актуальність – важливість, що потребує вирішення в даний час;

- повинна вирішувати нову наукову задачу;
- мати значимість і економічну ефективність;
- бути принципово новою науковою, а не інженерною;
- відповідати профілю кафедри, де вона виконується;
- бути здійсненою у відведений проміжок часу.

8

#### **1.2. Огляд та аналіз наукових праць у контексті обраної теми**

Науковий текст роботи має відрізняти прагматична спрямованість на кінцевий результат, тому слововживання має бути максимально точне і позбавлене будь-яких стилістичних прикрас. Текст магістерської роботи не потребує художності, епітетів і метафор, емоційних засобів вираження. Принципову роль у науковому тексті відіграють спеціальні терміни, які потрібно вживати в їхньому точному значенні, вміло і до місця.

Стиль науково-дослідної роботи – це стиль безособового монологу, позбавленого емоційного суб'єктивного забарвлення. Не прийнято використовувати займенник першої особи однини «я», точку зору автора зазвичай відбиває займенник «ми». Текст роботи вимагає також і ясності викладення.

Огляд та аналіз наукових праць потрібні, в першу чергу, для встановлення сучасного стану розвитку конкретної техніки, ступеню дослідження проблеми в цілому або конкретних питань, що підлягають подальшому вивченню дослідником.

Даний підрозділ передбачає підбір і детальне вивчення літератури: підручників, монографій, проспектів, періодичних спеціалізованих видань, науковотехнічних звітів різних організацій відповідного профілю.

В процесі вивчення літератури необхідно обов'язково проводити аналіз, співставлення, критику отриманої інформації, формулювання власних суджень по кожному проаналізованому джерелу, узагальнення проаналізованої інформації і висвітлення стану питання за темою.

Класифікація основних напрямів розвитку машин і засобів механізації процесів дозволяє у стислій формі охарактеризувати велику кількість об'єктів, виявити переваги і недоліки притаманні кожній групі.

Для повноти сприйняття ходу думок автора, текст огляду повинен бути збагачений рисунками, ілюстраціями, таблицями, графіками тощо.

Критично висвітлюючи роботи попередників, студент-дослідник повинен назвати ті питання, які залишились невирішеними, визначивши своє місце у розв'язанні проблеми.

На базі проведеного критичного аналізу дослідник робить висновки щодо сучасного стану машин і засобів механізації сільськогосподарського виробництва в контексті обраної теми, а також визначає тенденції та перспективи їх розвитку, акцентуючи особливу увагу на питаннях, які складають задачі подальших досліджень.

Висновки за даним розділом слугують основою для формулювання мети і задач досліджень.

#### **1.3. Визначення мети і задач майбутніх досліджень**

Мета – це те, чого потрібно досягти в кінцевому результаті дослідження.

Не слід формулювати мету як «Дослідження...», «Вивчення...», тому що ці слова вказують на засіб досягнення мети, а не на саму мету.

Метою дослідження може бути підвищення продуктивності, якості роботи агрегату чи механізму, рівномірності висіву насіння або змішування кормів, зниження енерговитрат, пошкодження оброблюваного матеріалу тощо.

Для досягнення поставленої мети потрібно вирішити кілька конкретних задач, які формулюються після неї. Задач не повинно бути багато, оскільки, за обмеженості часу, відведеного студенту, втрачається глибина дослідження. Зазвичай, для досягнення мети магістерської кваліфікаційної роботи, достатньо вирішити 1-2 змістовні задачі.

Формулювання задач досліджень починають словами: «розробити (модель, критерії тощо)», «обґрунтувати (параметри, режими і т.і.)», «виявити або дослідити (закономірності, залежності і т.п.)», «розкрити особливості...», «виявити можливості...» тощо.

Після постановки задач зазначається об'єкт та предмет досліджень.

Об'єкт і предмет дослідження як категорії наукового процесу співвідносяться між собою як загальне і часткове. В об'єкті виділяється та його частина, яка є предметом дослідження. Саме на нього спрямована основна увага студента, оскільки предмет дослідження визначає тему роботи, яка вказується на титульному аркуші.

Об'єкт дослідження – це процес або явище, що породжує проблемну ситуацію й обране для вивчення.

Предмет дослідження міститься в межах об'єкта.

Предметом можуть бути конструктивні, режимні, енергетичні або інші параметри, що забезпечують функціонування процесу, який обрано в якості об'єкта досліджень.

#### **1.4. Теоретичні дослідження**

Творчість – є основною особливістю теоретичних досліджень. Під час проведення теоретичних досліджень явищ, творче мислення допомагає вирішенню задач шляхом винайдення абсолютно нових, несподіваних підходів або створення оригінальних комбінацій з вже відомих елементів рішень. Воно базується на наступних прийомах:

- збиранні та узагальненні інформації;

- постійному співставленні, порівнянні, критичному осмисленні;

- ясному формулюванні власних думок та письмовому викладенню;

12

- удосконаленні та оптимізації власних пропозицій.

Теоретичні дослідження мають кілька стадій:

- вибір проблеми;

- знайомство з відомими рішеннями;

- відмова від відомих шляхів вирішення аналогічних задач;

- аналіз різних варіантів вирішення проблеми;

- вирішення.

Теоретичні дослідження проводять наступними способами, запозиченими з філософії.

Аналіз – спосіб наукового дослідження, при якому явище розділяється на окремі складові частини. При проведенні аналізу часто застосовують ранжування, за допомогою якого виключають все другорядне, що не суттєво впливає на досліджуване явище.

Синтез – спосіб, що полягає у дослідженні явища в цілому на основі об'єднання пов'язаних між собою елементів.

Дедукція – спосіб дослідження при якому детальне, окреме положення виводиться із загального.

Індукція – спосіб, обернений до дедукції. При індукції за окремими фактами або явищами встановлюються загальні принципи та закони.

Абстрагування (абстракції) – це відволікання від другорядних фактів з метою вивчення найважливіших особливостей досліджуваного явища.

Формалізація – спосіб, при якому основні положення процесів і явищ представляють у вигляді формул та спеціальної символіки.

Аналогія – спосіб пізнання, на основі якого одержують знання про предмети і явища на основі їх подібності з іншими.

Теоретичні дослідження в технічних науках найбільш широко базуються на застосуванні логічного методу, який складається з аксіоматичного та гіпотетичного.

Аксіоматичний метод оснований на очевидних положеннях.

Основним методом теоретичних досліджень є гіпотетичний, оснований на розробці гіпотези, що містить елементи новизни і оригінальності. Він передбачає:

- вивчення фізичної суті, властивостей, поведінки досліджуваного явища за допомогою різних способів пізнання;

- формулювання гіпотези та складання моделі дослідження;

- вибір математичного метода дослідження моделі та її вивчення;

- аналіз результатів теоретичних досліджень і розробку теоретичних положень.

Під час проведення теоретичних досліджень сам об'єкт (предмет), його властивості, поведінку, тощо представляють у вигляді різного роду моделей.

Модель – це штучна система, що відбиває основні властивості досліджуваного об'єкта. Модель є джерелом інформації про об'єкт, що допомагає пояснити, зрозуміти або вдосконалити цей об'єкт. Вона може бути масштабною копією об'єкта або відображати в абстрактній формі лише деякі його характерні властивості.

Найбільш поширеними моделями процесів аграрного виробництва є: фізичні, математичні та аналогові.

Фізичні (натурні) моделі дозволяють наочно представити процеси, що відбуваються і дозволяють проводити аналіз характеру впливу окремих параметрів на нього. Складання фізичної моделі процесу є початковим етапом ґрунтовного дослідження його характеристик, властивостей, поведінки.

Поширеним і найпростішим явищем у сільському господарстві є процес вільного (гравітаційного) переміщення різних матеріалів (з бункера, кузова і т.п.) по

похилій площині. З урахуванням загальноприйнятих припущень, фізична модель руху частки по похилій площині матиме вигляд, наведений на рис.1.1.

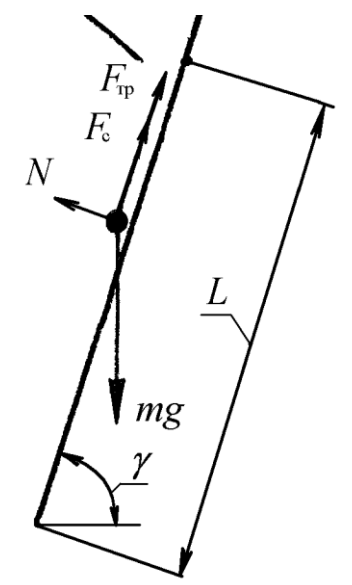

Рис. 1.1. Схема руху частки по похилій площині (фізична модель)

Наступним етапом вивчення явища є математизація фізичної моделі, тобто її опис за допомогою математичних символів, у результаті чого отримують математичну модель процесу.

Математичні моделі дозволяють кількісно дослідити явища, що важко піддаються вивченню на фізичних моделях. Так, математичний опис фізичної моделі (рис. 1.1) матиме вигляд диференційного рівняння першого порядку

$$
m\frac{dV}{dt} = mg \cdot \sin\gamma - F_{\text{rp}} - F_c,
$$

де  $m$ ,  $V$ ,  $t$  – маса, швидкість та час руху частки, відповідно;  $g$  – прискорення вільного падіння;  $\gamma$  – кут нахилу площини до горизонту;  $F_{\text{rp}}$  – сила зовнішнього тертя;  $F_c$  – сила опору середовища (повітря, внутрішнього тертя тощо).

Вирішення цієї моделі дозволить отримати залежність швидкості переміщення частки від довжини, кута нахилу та коефіцієнту тертя розгінної ділянки, часу переміщення, сили опору середовища і т.д.

Якщо відомі величини складових вирішеної математичної моделі, то її представляють у вигляді графіку залежності шуканої функції (в нашому випадку *V*) від змінних значень аргументів. Наприклад, графічна інтерпретація нашої реалізованої математичної моделі може мати вигляд, представлений на рис. 1.2.

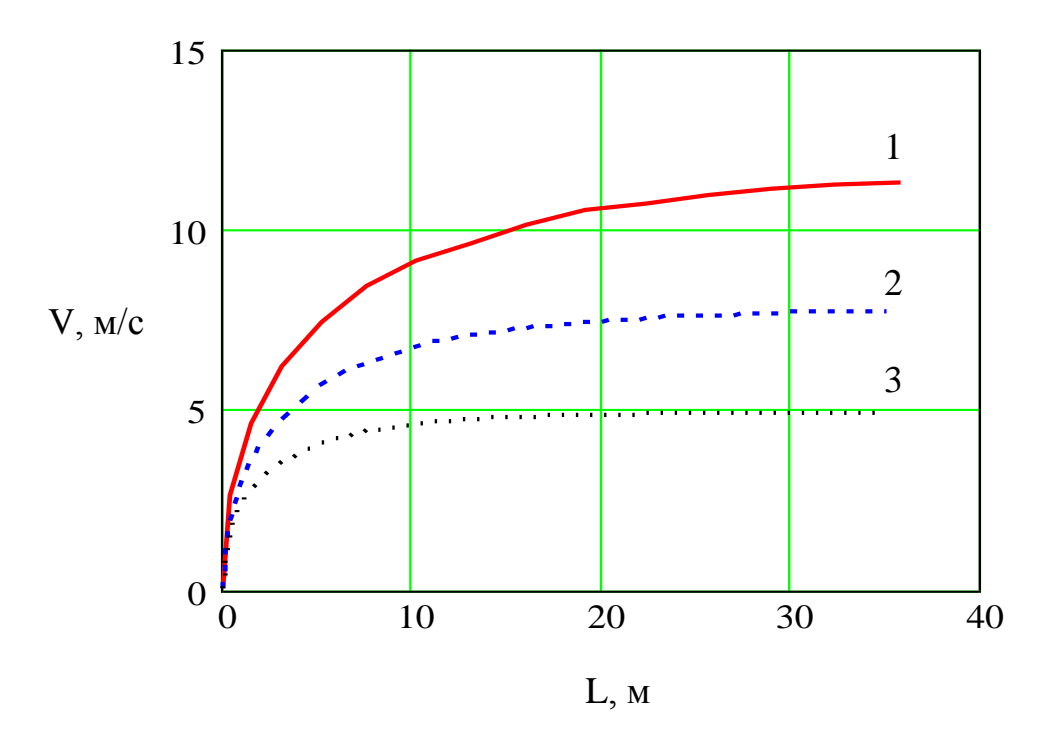

Рис. 1.2. Графіки залежності швидкості пересування матеріалу від довжини розгінної поверхні для кутів її нахилу:

1-  $\gamma = 90^{\circ}$ (вільне падіння); 2-  $\gamma = 60^{\circ}$ ; 3-  $\gamma = 45^{\circ}$ 

Аналогова модель – це модель, параметри і функції якої аналогічні параметрам і функціям змодельованого об'єкта, але мають різну фізичну природу. Такі моделі найбільш часто застосовуються в реології – науці про фізику деформацій реально існуючих у природі тіл або суцільних середовищ.

Наприклад, фізична модель деформації ґрунту при взаємодії з котком (рис. 1.3), може бути представлена аналоговою – у вигляді пружно-в'язкого тіла (тіла Кельвіна) (рис. 1.4), яке є поєднанням ідеально пружного (тіла Гука) та в'язкого тіл (тіла Ньютона).

.

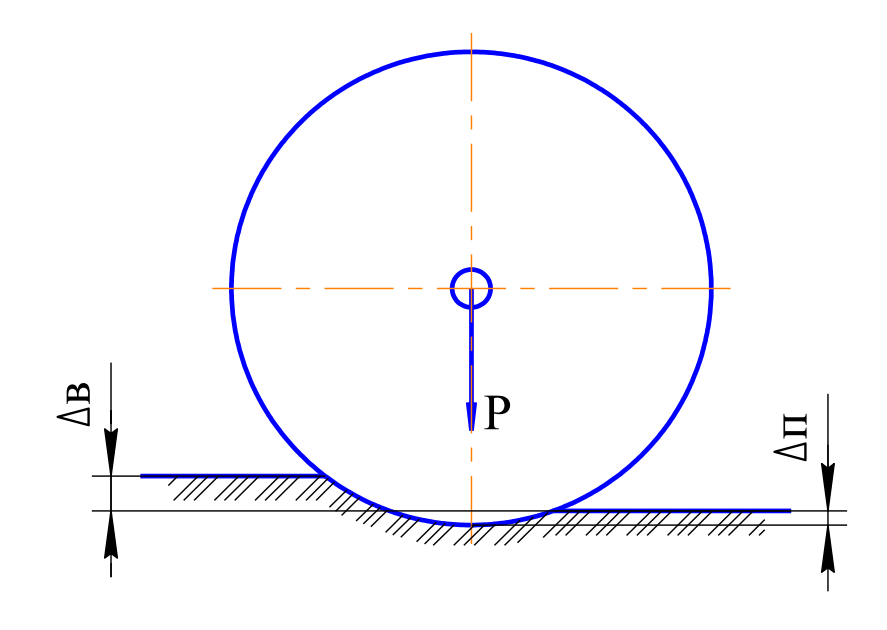

Рис. 1.3. Схема взаємодії ґрунту з котком (фізична модель):

Δв і Δп – величини в'язкої та пружної деформацій

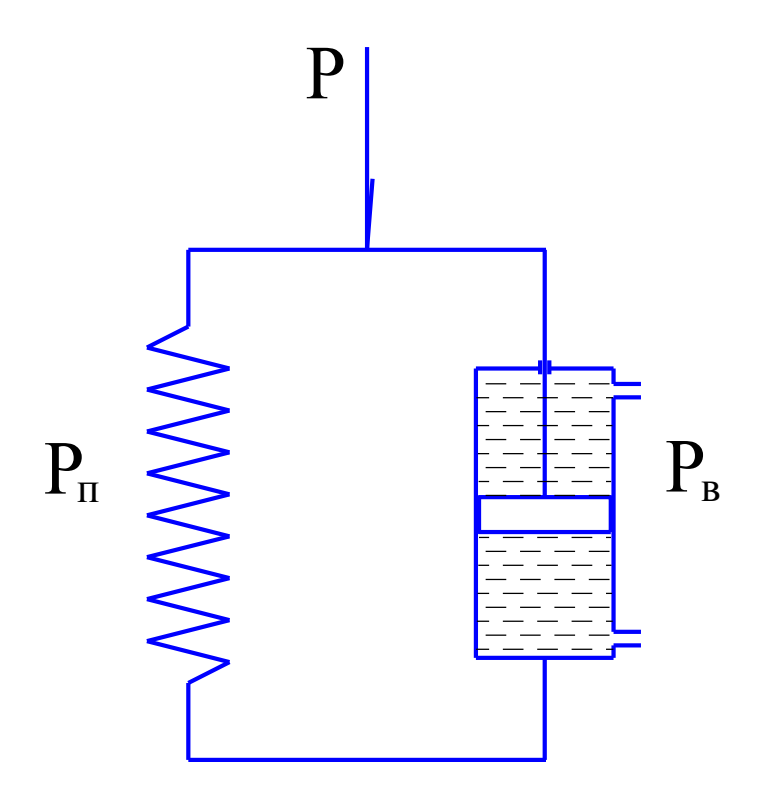

Рис. 1.4. Аналогова модель пружно-в'язкого тіла (тіла Кельвіна)

Математичний опис моделі пружно-в'язкого тіла має вигляд:

$$
P = P_{\rm n} + P_{\rm B} = E \cdot x + \eta \frac{dx}{dt},
$$

де  $P_{\text{n}}$  – сила стиску пружини;  $P_{\text{B}}$  – сила в'язкого опору рідини;  $E -$ модуль пружності;  $x -$ деформація пружини;  $\eta$  – коефіцієнт в'язкості;  $dx/dt$  – швидкість деформації.

Вирішення цієї моделі дозволяє встановити закономірності пружно-в'язкої деформації ґрунту під час його прикочування котками.

Цікавим способом теоретичного дослідження процесів, що характеризуються випадковістю, є ймовірнісний, коли параметри фізичної моделі визначаються з застосуванням елементів відповідної теорії.

Наприклад, вивчаючи здатність перетинок пруткового або струнного решета орієнтувати частки вздовж каналів решета, складемо фізичну модель (рис. 1.5). Параметри фізичної моделі характеризуються діаметрами перетинок , умовними діаметрами частинок, які потрапляють на решето *d*, відстанню між центрами перетинок *Т*, шириною робочої щілини *с* і шириною робочої зони сепарації В, яка визначається кутами тертя  $\varphi$  часток по перетинках.

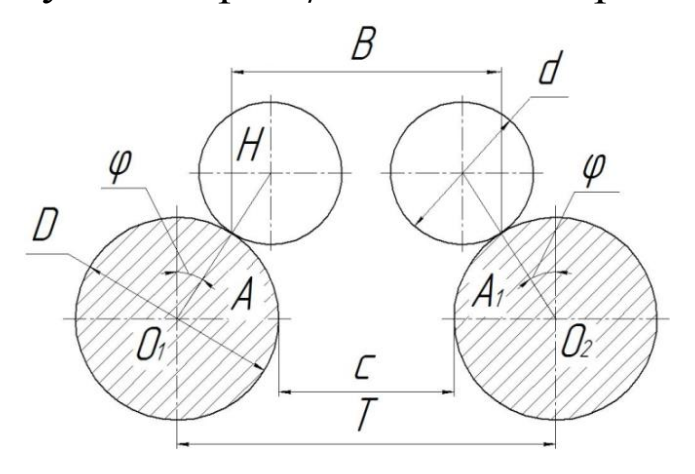

Рис. 1.5. Схема до визначення діаметра поздовжніх перетинок решета (фізична модель)

Очевидно: якщо частинка, поступаючи на решето, не потрапить в зону В, то завдяки дії сил тертя вона буде знаходитись в положенні нестійкої рівноваги, що суттєво уповільнює процес сепарації. Інтенсифікація процесу можлива лише при забезпеченні потрапляння часток в активну зону *.*

Математизація наведеної фізичної моделі може мати наступний вигляд.

Ймовірність попадання часток в активну робочу зону сепарації В визначиться відношенням

$$
P=\frac{B}{T},
$$

де  $B$  - ширина робочої зони сепарації;  $T$  - відстань між центрами перетинок.

Подальше вирішення складеного рівняння дозволяє отримати залежність ймовірності потрапляння часток в активну робочу зону сепарації *B* від конкретних параметрів моделі:

$$
P = 1 - \frac{D + d}{D + c} \cdot \sin \varphi,
$$

де  $D$  – діаметр перетинки;  $d$  – діаметр частки;  $c$  – робоча ширина каналу;  $\varphi$  – кут тертя частки по поверхні перетинки.

Графічний аналіз отриманого рівняння дозволить обрати оптимальні співвідношення параметрів решета і оброблюваного матеріалу для забезпечення заданої ймовірності потрапляння його часток в активну зону сепарації.

Під час побудови, аналізу та розв'язку моделі процесу або явища потрібно обов'язково враховувати його особливості:

- статичність або динамічність;
- безперервність або дискретність;

- детермінованість або випадковість.

Для забезпечення умов впевненої реалізації (вирішення), будь-яка модель має бути:

- оптимальною за складністю. *Збільшення кількості, особливо, маловпливових факторів, що входять до моделі, дозволяє більш точно описати процес, однак значно ускладнює її вирішення;*

- наочною. *Наочність моделі сприяє кращому і глибшому її аналізу, на основі якого точно прогнозується подальший розвиток досліджуваного процесу в залежності від його складових;*

- адекватною. *Адекватність (відповідність) реальному процесу – найголовніша вимога, що пред'являється до моделей. Вона визначається порівнянням результатів моделювання з результатами експериментів.* 

Як правило, стовідсоткової адекватності математичних моделей досягти не вдається, оскільки при їх складанні приймається ряд припущень, без яких вирішення моделей виявляється надто ускладненим і громіздким. Їх вказують перед початком проведення кожного дослідження.

Найбільш розповсюдженими припущеннями є наступні:

- досліджуване тіло являє собою матеріальну точку, сферу, еліпс, стрижень, тощо;

- рух тіла відбувається за законами сухого тертя;

- прискорення вільного падіння є величиною постійною;

- при незначних швидкостях руху, опором повітря нехтують;

- при врахуванні сили опору повітря, воно вважається однорідним з постійною щільністю і т.п.

Результати теоретичних пошуків (отримані моделі, формули, вирази тощо) необхідно проаналізувати з позиції забезпечення шуканого ефекту, з огляду на мету і задачі досліджень.

Отримані прості моделі, в яких поведінка функції очевидна при зміні аргументу, можна аналізувати без використання графіків. В решті ж випадків необхідно наводити графічну інтерпретацію математичної моделі, оскільки тільки вона може дати вичерпну інформацію про поведінку об'єкта в потрібному діапазоні зміни одного або кількох аргументів, дати кількісну оцінку явищу або процесу, спростити подальші експериментальні дослідження тощо.

Теоретичний розділ магістерської кваліфікаційної роботи має закінчуватись висновками, що формулюються на основі аналізу отриманих моделей або графічної їх інтерпретації.

#### **1.5. Розробка методики експериментальних досліджень**

Для зменшення витрат часу і матеріально-технічних ресурсів на виконання експерименту необхідно розробити методику досліджень – послідовність дій та опис методів, правил і засобів для реалізації запланованих дослідів.

Проведення будь-яких експериментальних досліджень передбачає послідовне проходження чотирьох основних етапів, наведених нижче.

1. Розробка методики експерименту.

2. Проведення оцінки вимірювань та вибір засобів для проведення експерименту.

3. Проведення експерименту.

4. Обробка і аналіз отриманих даних. Формулювання висновків.

Методика експерименту містить:

- мету і задачі дослідження;
- вибір факторів, що варіюються;
- обґрунтування засобів і необхідної кількості вимірювань, опис проведення експерименту;
- обґрунтування способів обробки результатів експерименту.

Мету і задачі експерименту обґрунтовують на основі гіпотези, висунутої на основі аналізу наукових праць у контексті обраної теми, а також проведених теоретичних досліджень (для встановлення адекватності отриманих моделей реальному процесу, визначення невідомих коефіцієнтів тощо).

Вибір варійованих факторів – це встановлення основних та другорядних чинників, що випливають на досліджуваний процес.

На якісні показники будь-якого технологічного процесу, що виконується під час проведення оранки, посіву, збирання чи післязбирального обробітку здійснює вплив велика кількість факторів: продуктивність, фізикомеханічні та технологічні властивості оброблюваного матеріалу (агрегатний або гранулометричний склад, вологість, коефіцієнти зовнішнього та внутрішнього тертя, однорідність тощо), зовнішні чинники – температура, тиск та вологість навколишнього середовища, рельєф та різного роду механічні збурювачі. Врахувати всі фактори під час проведення дослідів практично неможливо, оскільки це призведе до значних витрат часу, матеріально-технічних ресурсів, а вплив на кінцевий результат може виявитись надто несуттєвим. Для «розвантаження» експерименту обирають найбільш впливові фактори і варіюючи їх проводять досліди.

Обґрунтування засобів вимірювань – це вибір адекватних вимірювальних пристроїв для контролю кількісних або якісних показників, що характеризують досліджуваний процес. Не можна, наприклад, за допомогою торгівельних ваг з похибкою ± 1 г проводити зважування легких зернових домішок масою 5 г, оскільки

похибка ваг складає 20% маси матеріалу, що зважується. Також не раціональним вважається зважування на електронних вагах з похибкою ± 0,05 г значних мас 500…1000 г і вище, коли не ставиться особливих вимог до точності вимірювання.

Від кількості повторностей вимірювань однієї і тої ж величини також залежить їх точність. Відомо, що збільшення кількості вимірювань підвищує точність і навпаки. Однак не варто необґрунтовано збільшувати кількість вимірювань, оскільки зразу зростає потрібна кількість дослідів, зростає час на їх проведення і, навіть, можна втратити однорідність експерименту, оскільки протягом певного часу можуть змінитись певні фізикомеханічні властивості оброблюваного матеріалу вологість, об'ємна маса і т.д.

Опис проведення експерименту – це детальне викладення умов та послідовності виконання дослідів. В цьому підрозділі проводять опис будови та роботи експериментальної установки, додаткового та допоміжного обладнання, якщо воно застосовується.

Якщо під час проведення експериментальних досліджень використовуються стандартні методики (наприклад, визначення об'ємної маси, вологості, коефіцієнтів тертя оброблюваного матеріалу тощо), то немає потреби проводити їх детальний опис. Необхідно лише вказати посилання на відповідний стандарт (ГОСТ, ДСТУ, ОСТ, ТУ тощо).

У випадку ж застосування оригінальної методики, потрібно не тільки в повній мірі її описати, а й надати схеми, документальні фото застосованого обладнання, які необхідні для адекватної оцінки правильності використання під час проведення відповідних досліджень.

Обґрунтування способів обробки результатів експериментальних досліджень має важливе значення і потрібне, в першу чергу, для їх правильного аналізу і формулювання адекватних висновків.

Всі існуючі в природі процеси підкоряються певним законам, тобто є закономірностями, що мають лінійний, параболічний, експоненціальний, комбінований тощо характер. Однак первісні дослідні дані рідко являють собою закономірність, оскільки під час проведення експерименту до нього втручаються некеровані фактори, які спричиняють різного роду випадкові похибки. Для отримання закономірностей первісні дослідні дані необхідно обробити (апроксимувати, згладити).

Існує велика кількість способів обробки даних, однак не всі способи можна застосувати до одного і того ж процесу. Вірно обраний спосіб дозволяє згладити графік з мінімальною похибкою, розташувавши дані максимально близько до закономірності. Закономірність, на відміну від первісних даних, можна аналізувати, систематизувати, прогнозувати подальшу поведінку об'єкту і робити адекватні висновки.

Як і всі інші, складання методики експерименту є творчим етапом виконання магістерської кваліфікаційної роботи. Не дивлячись на велику кількість стандартних методик визначення фізико-механічних властивостей об'єкту, інших характеристик, тут завжди є місце для нового, принесеного творчою думкою дослідника.

Висновок після складання методики експериментальних досліджень не є обов'язковим, однак, при наявності нових методичних підходів до розв'язку поставлених задач, бажано їх висвітлити наприкінці підрозділу.

### **1.6. Оформлення і аналіз результатів експериментів**

Результати експериментальних досліджень оформлюють у вигляді гістограм, полігонів розподілу, двомірних або тримірних графіків, оскільки, саме графічне представлення дає можливість найбільш повно і наочно уявити закономірності поведінки об'єкта при зміні факторів. Де це необхідно, результати можна також представити у вигляді таблиць або рівнянь регресії.

Перед таблицею або графіком необхідно стисло охарактеризувати зміст, тобто що саме відображено на рисунку.

При побудові графіків необхідно пам'ятати, що в переважній кількості випадків для кваліфікування і відображення закономірності як лінійної, необхідно мати хоча б 3-4 дослідні точки. Нелінійні графіки повинні будуватись на основі п'яти і більше дослідних точок.

Побудова графіків починається з відображення з незначним запасом області значень аргументу та функції на прямокутній площині. При цьому, не обов'язково початок координат має починатись з нульового значення. На область значень аргументу і функції наносять рівномірну сітку і позначають значення інтервалів, вказують їх найменування та розмірності, після чого відображають згладжені дослідні дані (точки), з'єднуючи останні плавною лінією.

Якщо на графіку відображено кілька кривих, характерні точки кожної зображують у вигляді невеликих однотипних геометричних фігур (коло, квадрат, трикутник, і т.п.) або кожну закономірність виділяють кольором. Допускається також нумерація дослідних кривих.

Під графіком розміщують його назву і розшифровують позначення (легенду).

Аналізуючи дослідні дані необхідно розкрити сутність закономірностей, давши відповідь на питання стосовно характеру отриманих залежностей, ступеню впливовості факторів на процес, причин появи екстремумів та спрогнозувати поведінку об'єкту при подальшій зміні чинників.

24

Кінцевою метою аналізу є встановлення раціональних або оптимальних параметрів дослідної конструкції, які дозволять досягти потрібних якісних або кількісних показників її роботи, що знаходить відображення у висновках за підрозділом.

#### **1.7. Формулювання загальних висновків**

Результати наукових досліджень оцінюють тим вище, чим вище науковість висновків і узагальнень, чим достовірніші вони і ефективніші. Висновки мають чітко, точно і глибоко викривати суть дослідженого явища або процесу. Вони повинні складати основу для нових наукових розробок.

Загальні висновки мають давати лаконічні та однозначні відповіді на поставлені задачі досліджень – це квінтесенція всієї виконаної магістрантом роботи.

У першому пункті висновків коротко оцінюють стан питання.

Далі викладають найважливіші наукові та практичні результати, одержані в магістерській роботі, які повинні містити формулювання розв'язаної наукової проблеми (задачі), її значення для науки і практики. Тут необхідно наголосити на якісних і кількісних показниках здобутих результатів, обґрунтувати достовірність результатів, викласти рекомендації щодо їх наукового та практичного використання

Не припустиме формулювання висновків у вигляді анотації виконаних досліджень, або безпідставних тверджень, що не мають обґрунтування у попередніх розділах.

Загальні висновки – це підсумок роботи дослідника. Тому до їх викладення необхідно підходити максимально коректно, оскільки, чим більш аргументовані, глибші висновки, тим вища оцінка рівня роботи.

**1.8. Цитування, посилання та оформлення списку використаних джерел**

#### *Цитування*

Цитати наводять у наступних випадках:

-для підтвердження власних аргументів;

-як посилання на авторитетне джерело;

-для критичного аналізу того чи іншого твердження.

В інших випадках краще робити непряме цитування.

Текст цитати починається і закінчується лапками і наводиться в тій граматичній формі, в якій він поданий у джерелі, із збереженням особливостей авторського написання.

Посилання на джерело слід давати при непрямому цитуванні – переказі, викладі думок інших авторів своїми словами; при огляді загальних тенденцій наукових досліджень; при зазначенні фактичних даних і результатів попередніх досліджень.

Цитата береться в лапки і обов'язково має посилання на джерело із зазначеним номером сторінки.

Науковий етикет вимагає точне відтворення цитованого тексту, бо найменше скорочення наведеного витягу може спотворити зміст.

Наукові терміни, запропоновані іншими авторами, не виділяються лапками, за винятком тих, що викликали загальну полеміку. У цих випадках використовується вираз «так званий».

#### *Посилання*

Посилання в тексті статті необхідно подавати тільки у квадратних дужках, наприклад [1], [1; 3], де цифри 1 і 3 відповідають порядковому номеру праці або джерела у списку використаних джерел. Якщо посилання на джерела підряд з 1 по 3, то вказують [1-3].

Посилання на конкретні сторінки потрібно наводити після номера джерела через кому з маленької букви «с.»),

26

наприклад: [4, с. 86]. Посилання на кілька інформаційних джерел з номерами сторінок розділяються крапкою з комою: [2, с. 62; 12, с. 26-30].

Посилання у тексті зазвичай робиться в кінці речення.

Посилання на неопубліковані та незавершені праці подавати неможна.

*Оформлення списку використаних джерел*

Оформленню списку використаних джерел завжди приділялася увага, оскільки правильно записане посилання на джерело інформації суттєво спрощує його автоматизований пошук. Сьогодні, коли цитування наукових праць відіграє визначальну роль у визначенні рейтингу науковця та значущості його наукових розробок, правильне оформлення бібліографічного списку джерел не втрачає своєї актуальності.

Список використаних джерел завжди розміщується після висновків.

Бібліографічний опис літературних джерел складається за стандартом «Бібліографічний запис. Бібліографічний опис» (ДСТУ 7.1:2006).

Джерела можна розміщувати по мірі появи посилань у тексті або в алфавітному порядку прізвищ перших авторів або заголовків.

Якщо джерела розміщуються в алфавітному порядку, то праці іноземною мовою розміщуються в кінці кириличного списку.

Основні вимоги до оформлення списку використаних джерел наведені нижче.

- 1. Після прізвища ставиться кома та пробіл, а також пробіл між ініціалами, наприклад: Сорочан, А. М.
- 2. Усі елементи в описі пишуться з прописної літери крім перших слів кожної області та заголовків у всіх описах.
- 3. Після заголовку вид матеріалу пишуть у квадратних дужках без пропусків і без скорочення: [Текст] або [Тext], [Електронний ресурс].
- 4. У квадратних дужках пишуть усе запозичене з інших джерел або за даними аналізу матеріалу.
- 5. Прізвище першого автора при опису одного автора повторюють в області відповідальності (за косою рискою), а при опису двох і трьох авторів прізвище першого автора пишуть перед заголовком та після косої риски пишуть усіх авторів.
- 6. При наявності більше трьох авторів в області відповідальності (за косою рискою) пишуть лише першого автора (за бажанням можна писати всіх авторів) та ін.: [та ін.].
- 7. У дисертації та авторефераті в області відповідальності пишуть повністю прізвище, ім'я та по-батькові.
- 8. У патентних документах в області відповідальності на відміну від інших документів пишуть спочатку прізвище, а потім ініціали.
- 9. Знаки «;» та «:» розділяють пробілами з обох боків.
- 10. Реєстраційний номер книги (ISBN) пишуть, якщо він є.
- 11. Відсутні пробіли в нумерації сторінок : 8–10.
- 12. У кінці опису ставиться крапка.

Приклади оформлення списку використаних джерел наведено у додатку Д.

# Розділ 2 **ОТРИМАННЯ І ОБРОБКА ДОСЛІДНИХ ДАНИХ**

#### **2.1. Отримання дослідних даних**

Експеримент – це один із найважливіших способів отримання емпіричних (дослідних) наукових знань.

За умовами і місцем проведення експериментальні дослідження можуть бути лабораторними або польовими (виробничими).

Лабораторний експеримент – це вид експерименту, який проводиться в штучно створених умовах (в рамках наукової лабораторії) і в якому забезпечується взаємодія досліджуваних властивостей об'єкту лише з тими факторами, які цікавлять експериментатора.

Лабораторні дослідження в цілому дозволяють отримати об'єктивну наукову інформацію. Однак такі експерименти не завжди повністю описують реальні процеси, оскільки в польових (виробничих) умовах на поведінку об'єкту впливають додаткові, часто некеровані, фактори, моделювання яких у лабораторіях надто ускладнене.

Зокрема, на лабораторному стенді важко змоделювати мікрорельєф поля, що здійснює негативний вплив на якість роботи переважної більшості робочих органів ґрунтообробних, посівних, збиральних та інших сільськогосподарських машин. Нерівномірність розподілу тиску між висівними апаратами у повітряних системах сівалок точного висіву також неможливо зімітувати в лабораторії.

Ці кінцеві фактори є визначальними для практики, для покупця сільськогосподарської техніки, який вимагає якісної її роботи в реальних умовах будь якого господарства.

Тому виникає необхідність в проведенні виробничих експериментів.

Польовий (виробничий) експеримент – це дослід в реальних умовах з урахуванням комплексного впливу цілої низки систематичних та випадкових факторів, притаманних конкретній виробничій сфері.

За цільовим призначенням розрізняють пошуковий та основний експеримент.

Пошуковий експеримент проводять, переважно, з метою:

- визначення головних варійованих факторів експерименту;

- встановлення ступеню впливовості найбільш важливих факторів на процес, що вивчається;

- перевірки варіантів робочої гіпотези;

- перевірки елементів методики проведення дослідів тощо.

Пошукові досліди не є обов'язковими. Вони можуть передувати основним, а можуть виконуватись одночасно з останніми в разі виникнення потреби. Точність пошукових дослідів, як правило, нижча ніж при проведенні основного експерименту.

Основний експеримент передбачає отримання всіх шуканих закономірностей, що характеризують розвиток процесу або явища.

#### **2.2. Вибір варійованих факторів**

В залежності від теми, властивостей та структури об'єкту наукового дослідження об'єм експериментів може бути різним. Збільшення кількості варійованих факторів призводить до значного зростання кількості дослідів, оскільки метою останніх є вивчення взаємодії між факторами та встановлення міри їх впливу на процес. Тому важливо провести ранжування, з метою відсіювання

другорядних факторів, вплив яких на процес є незначним.

Спочатку аналізують розрахункові схеми процесу, на основі чого класифікують всі фактори і складають з них ряд важливості для даного експерименту по мірі зменшення.

Правильний вибір основних і другорядних факторів грає важливу роль у ефективності експерименту, оскільки останній і зводиться до знаходження залежності між цими факторами.

Основним принципом встановлення ступеню важливості фактора є його роль в досліджуваному процесі.

Для цього вивчають процес в залежності від якоїсь одної змінної при інших постійних.

В окремих випадках важко виявити роль основних і другорядних факторів. В цьому випадку використовують або метод опитування спеціалістів з виставленням кількості балів тому або іншому фактору, або проводять невеликий за об'ємом пошуковий дослід.

#### **2.3. Точність вимірювань**

Під час проведення експериментального дослідження одного і того ж процесу повторні заміри, як правило, не співпадають. Відхилення можна пояснити об'єктивними причинами (неоднорідністю властивостей досліджуваного об'єкта, недосконалістю приладів та класів їх точності тощо).

Чим більше випадкових факторів, тим більше розходження від середніх значень. Це потребує повторних замірів, а значить треба знати їх потрібну мінімальну кількість, тобто таку кількість, яка забезпечить стійке середнє значення вимірюваної величини, що задовольнить заданій ступені точності. Встановлення потрібної кількості вимірів має велике значення, оскільки

забезпечує отримання найбільш об'єктивних і точних результатів при мінімальних затратах часу.

Точність – це ступінь відповідності результату виміру дійсному значенню величини. Поняття точності пов'язане з поняттям похибки, оскільки підвищення точності вимірювань зменшує похибку і навпаки.

Слід зазначити, що навіть прилади найвищого ступеню точності не можуть показувати дійсне значення величини, оскільки і вони мають похибку, регламентовану виробником.

Розрізняють абсолютну і відносну похибки вимірів.

Абсолютна похибка – різниця між дійсним значенням вимірюваної величини  $x$  та її спостереженим значенням  $a$ .

Оскільки вимірити дійсне значення практично неможливо, то абсолютною похибкою вважають різницю між результатом вимірів за допомогою приладів вищої точності (зразкових приладів)  $a_{3p}$  і значенням цієї ж величини, що вимірюється приладом, використаним у дослідженнях:

 $\delta = x - a \approx a_{\rm an} - a$ .

Більш інформативним для дослідників є відображення похибки вимірів у безрозмірній відносній величині, або у відсотках до неї. Таким чином, відносна похибка  $\delta_{\rm B}$  – це відношення абсолютної похибки  $\delta$  до значення величини  $a_{3p}$ , виміряної за допомогою зразкового приладу:

$$
\delta_{\rm B} = \pm \frac{\delta}{a_{\rm 3p}} \cdot 100\% = \pm \frac{a_{\rm 3p} - a}{a_{\rm 3p}} \cdot 100\%
$$

Всі похибки, що виникають під час проведення вимірювань, розділяють на два класи: систематичні та випадкові.

Систематичними називають такі похибки, котрі виникають за відомих причин, діють за певними законами

і, як правило, в певному напрямку. Таким чином, систематичними є такі похибки, величину, напрямок і суть яких можна вивчити і встановити кількісно. Систематичні похибки можна розглядати як поправки до показань приладів. Як правило, такі похибки пов'язані з конструкціями приладів і їх обов'язково вказують у паспортах.

Систематичні похибки може визначити і сам дослідник. Знаходять систематичні похибки, калібруючи вимірювальні прилади. Систематичні похибки, іноді, можна визначити зіставляючи дослідні дані з зовнішніми факторами, що змінюються. Відповідність між змінами дослідних даних та цих умов вказує на наявність систематичної похибки.

Випадкова похибка – це складова загальної похибки вимірювання, яка змінюється випадковим чином (як за напрямом, так і за величиною) під час повторних вимірювань однієї і тієї ж величини.

При вимірюваннях необхідно попереджати виникнення випадкових похибок. Для цього необхідно ретельно встановлювати вимірювальну апаратуру згідно вимог заводу-виготовлювача.

Якщо систематичні похибки можуть бути викликані зовнішніми умовами (змінною температурою, тряскою, опадами), слід компенсувати їх вплив або вимірювати при більш-менш стійких умовах.

#### **2.4. Визначення необхідної кількості повторностей**

При експериментальному дослідженні одного і того ж процесу повторні заміри, як правило, не співпадають. Відхилення пояснюються окремими причинами (неоднорідністю властивостей досліджуваного об'єкту, недосконалістю приладів та класів їх точності).

Чим більше випадкових факторів, тим більше

розходження від середніх значень. Це потребує повторних замірів, а значить необхідно знати їх потрібну мінімальну кількість, яка забезпечить стійке середнє значення вимірюваної величини, що задовольнить заданій ступені точності.

Встановлення потрібної кількості вимірів має велике значення, оскільки забезпечує отримання найбільш об'єктивних результатів при мінімальних затратах часу.

На практиці, кількість повторностей визначають за допомогою таблиці 2.1. Тут вихідними даними є допустима похибка і бажана довірча ймовірність.

Довірча ймовірність (надійність) результату  $\alpha$  - це ймовірність знаходження результату вимірювань в межах довірчої границі  $(x = \bar{x} \pm \Delta x)$  (де  $\bar{x}$  – середнє значення вимірюваної величини,  $\Delta x$  – відхилення вимірюваної величини від середнього значення).

Таблиця 2.1

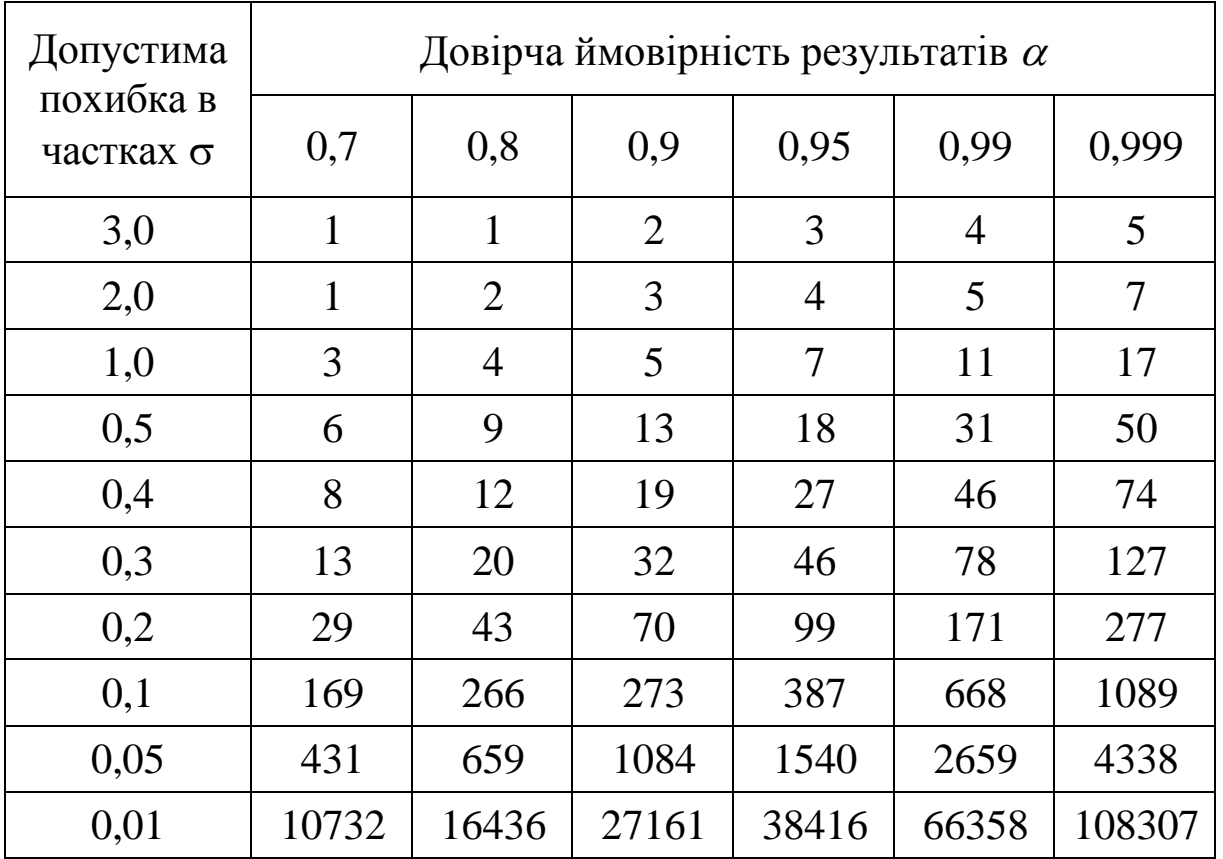

Необхідна кількість повторностей дослідів

34

При попередніх або пошукових дослідженнях, коли потрібно встановити загальну закономірність, довірчу ймовірність (надійність) приймають в межах  $\alpha = 0, 7...0, 8$ .

Для переважної більшості досліджень в галузі сільськогосподарського виробництва прийнятною є довірча ймовірність результатів  $\alpha = 0, 9...0, 95$ .

При обґрунтованій необхідності отримання результатів підвищеної точності, надійність збільшують до величини  $\alpha = 0.9...0.99$ . Однак, при цьому, кількість повторностей, час проведення і обробки кожного досліду суттєво збільшується.

#### **2.5. Проведення однофакторного експерименту**

Однофакторний (класичний) експеримент – це експеримент, під час проведення якого послідовно досліджується вплив кожного фактора на процес. При цьому, спочатку варіюється один фактор, а значення решти факторів фіксуються на одному рівні.

При незначній кількості факторів (1-2) класичний експеримент дозволяє швидко і впевнено виявити закономірності протікання будь-якого процесу.

Підготовка й проведення експерименту вимагають дотримання ряду умов. Так, науковий експеримент передбачає наявність чітко сформульованих мети і задач дослідження, завжди базується на певних вихідних теоретичних положеннях або на гіпотезі. Крім того, попередньо дослідник складає методику його проведення.

Сукупність усіх цих умов визначає успіх експериментальних досліджень.

Після формулювання мети, задач та складання методики експериментальних досліджень, дослідник повинен сформувати таблиці, до яких буде заносити дослідні дані. Тут потрібно передбачити зміну кожного фактора в потрібному діапазоні з урахуванням необхідної кількості повторностей.

Наприклад, для визначення залежності повноти розділення зерна, під час його очищення, від питомої подачі, первісна таблиця може мати наступний вигляд (табл. 2.2).

Таблиця 2.2

Визначення залежності повноти розділення зерна пшениці «Новокиївська» від питомої подачі.

Кут нахилу решета - 12°; частота коливань - 420 колив/хв.; амплітуда – 9,5 мм. Решето підсівне; розмір отвору – 2х20 мм. Вологість вороху 16,3%. Дата 22.08.2015 р.

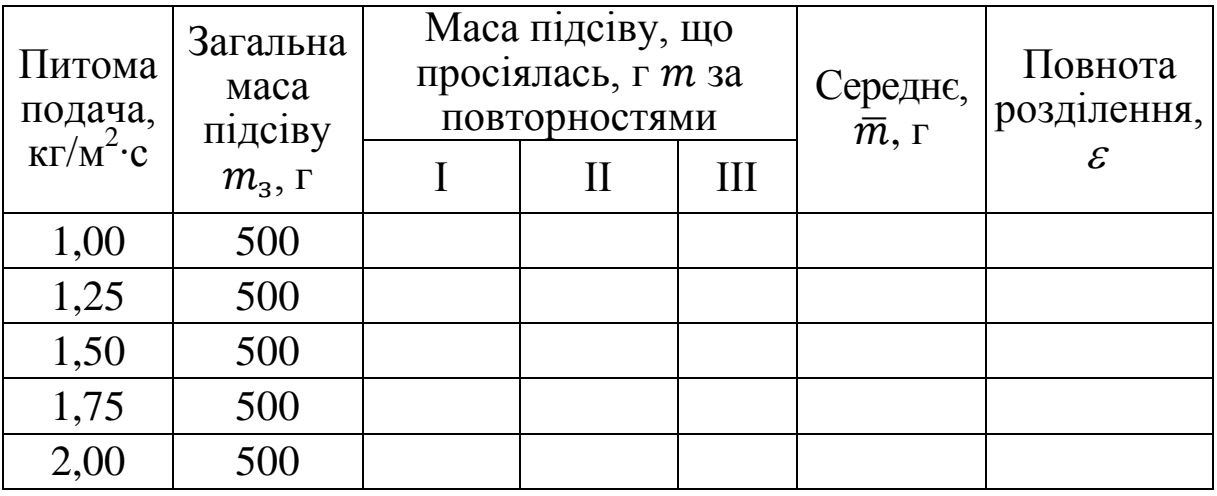

У таблиці має бути максимум інформації про умови проведення дослідів, культуру, режими тощо для адекватного співставлення отриманих даних з даними, які, можливо, будуть отримані у подальшому.

У випадку зміни умов проведення дослідів, оформлюють нову таблицю, де вказують відмінності вихідних параметрів.

Інколи при заповненні таблиць доводиться коригувати вихідні параметри. Ці зміни слід одразу ж заносити до таблиці або до її назви. Не слід, у цьому випадку, покладатись на пам'ять або зроблені умовні помітки на аркуші, оскільки, часто, провівши серію з кількох десятків дослідів, змінена інформація забувається, а умовні помітки можуть втратити інформативність.
Первісна таблиця може мати і інший, більш спрощений або ускладнений вигляд. Основним правилом її складання є зручність користування і врахування максимальної кількості вихідних умов.

Важливу роль у отриманні достовірних і адекватних дослідних даних відіграє такий фактор як створення тотожних умов для всього експерименту. Це – один з основних шляхів забезпечення однорідності дослідів і зменшення величин похибок.

Будь який експеримент, «розтягнутий» у часі, часто втрачає однорідність, оскільки об'єкти механічного обробітку – сільськогосподарські матеріали, з часом змінюють свої фізико-механічні та технологічні властивості: вологість, сипучість, зв'язність, показники механічної міцності тощо. Таким чином, фізично, один і той же матеріал, який використовувався на початку проведення дослідів може повести себе по-іншому наприкінці, змінивши деякі конкретні характеристики процесу. Це ставить під сумнів відтворюваність дослідів і унеможливлює коректний аналіз та узагальнення результатів.

Іншим шляхом підвищення точності експерименту є рандомізований порядок проведення дослідів – розташування послідовності окремих дослідів у випадковому порядку.

Рандомізація дослідів – обов'язковий прийом, особливо, у випадку неоднорідності умов експерименту.

Суть рандомізації розглянемо на прикладі експерименту, описаного вище (табл. 2.2). Якщо його проводити послідовно, починаючи з найнижчої (з нижнього рівня) або найвищої (верхнього рівня) питомої подачі, випадкові фактори можуть спотворити істинну закономірність. Неоднорідність може проявитись, наприклад, за рахунок зміни технологічних властивостей оброблюваного зерна при тривалому терміні проведення

дослідів. Або за рахунок поступової зміни фракційного складу одного і того ж зернового вороху, взятого для проведення дослідів, внаслідок пошкодження руйнування часток робочими органами сепаратора при багатократній обробці.

Зробивши досліди у випадковій (хаотичній) послідовності всі рівні експерименту будуть приблизно в однакових умовах. Існує велика кількість способів рандомізації – підкидання монети, витягування пронумерованих карток, використання таблиць випадкових чисел тощо. Слід зазначити, що жоден з методів рандомізації не має принципових переваг над іншими, тому дослідник на свій розсуд обирає спосіб і адаптує його під конкретний експеримент.

Мабуть, самим простим методом рандомізації дослідів є витягування пронумерованих карток. Стосовно до нашого випадку рандомізацію можна провести наступним чином. Оскільки значення питомої подачі знаходиться на п'яти рівнях (1,00; 1,25; 1,50; 1,75; 2,00  $\text{KT}/\text{M}^2$ ·c) ∙с) і експеримент проводиться у трикратній повторності, то кількість дослідів становить 15. Таким чином, необхідно виготовити і пронумерувати 15 карток з нанесенням цифр від 1 до 5. Кожну цифру потрібно продублювати тричі (отримаємо по три картки з номером «1», три картки з номером «2» і т.д., тобто відобразимо всі досліди у трикратній повторності) і ретельно перемішати картки. Витягаючи навмання картки, буде отримана рандомізована послідовність проведення дослідів, наприклад: 2, 5, 1, 3, 5, 4, 2, 3, 4, 5, 2, 1, 3, 1, 4. Тобто, у першому рандомізованому досліді питома подача становитиме 1,25 кг/м<sup>2</sup>·с, у другому – 2,00 кг/м<sup>2</sup>·с, у третьому – 1,00 кг/м<sup>2</sup>·с. і т.д.

У підсумку, дія неконтрольованих факторів (випадкова похибка), буде накладена на весь експеримент і результати дослідів зрівняються за рахунок однакових

середніх значень умов дослідів.

Після отримання дослідних даних і заповнення таблиці потрібно провести їх обробку.

## **2.6. Мінімальна обробка експериментальних даних**

Для отримання надійних і достовірних результатів, дослідні дані необхідно обробити. Мінімальна обробка полягає у визначенні показників, які характеризують ступінь варіації отриманих результатів.

Кінцевою метою обробки експериментальних даних є встановлення точності, як категорії – точності конкретних вимірювань і точності знайденої закономірності поведінки досліджуваного об'єкту.

Неможливо абсолютно точно провести вимірювання жодної з відомих величин, оскільки, окрім систематичних, в процес завжди втручаються випадкові похибки. Тому на практиці, під час проведення наукових досліджень, прийнято користуватись поняттям «середнє значення вимірюваної величини» або «середнє арифметичне вимірів».

Середнє арифметичне вимірів – це найбільш ймовірне значення вимірюваної величини при даній кількості вимірів.

Середнє арифметичне значення вимірюваної величини  $\bar{a}$  дорівнює сумі всіх окремих результатів  $a_1, a_2, a_3, \ldots, a_n$ , поділеній на кількість вимірів:

$$
\bar{a}=\frac{\sum_{i=1}^{n}a_i}{n}=\frac{a_1+a_2+\cdots+a_n}{n}.
$$

На точність суттєво впливає кількість вимірів. Чим більше проведено вимірювань, тим меншою стає випадкова похибка середньої арифметичної.

Суть визначення точності вимірювань виявляється в пошуку міри розсіву – відхилень величин, отриманих у

кожній повторності, від середнього арифметичного значення в межах даного досліду.

Розсів результатів вказує на більшу або меншу їх змінність і оцінюється дисперсією (середнім квадратом відхилень значень величини  $a_i$  від їх середніх  $\bar{a}$ ) або стандартом.

Дисперсією випадкової величини називають середнє значення квадрата відхилень випадкової величини від її середнього значення. Дисперсію визначають за формулою:

$$
\sigma^2 = \frac{\sum_{i=1}^n (a_i - \bar{a})^2}{n-1} = \frac{(a_1 - \bar{a})^2 + (a_2 - \bar{a})^2 + \ldots + (a_n - \bar{a})^2}{n-1}.
$$

Стандарт (середньоквадратичне відхилення) випадкової величини визначається як корінь квадратний з дисперсії:

$$
\sigma = \sqrt{\sigma^2} = \sqrt{\frac{\sum_{i=1}^n (a_i - \bar{a})^2}{n-1}}.
$$

Стандарт має розмірність тієї величини, для якої він розрахований.

Дисперсія і стандарт – це міри розсіву або змінності. Чим більше дисперсія і стандарт, тим більше розсіяні значення вимірів.

Таким чином, при виміряннях незмінної величини дисперсія і стандарт є мірами точності середнього арифметичного значення багатократно виміряної незмінної величини. Якщо багатократно вимірювана величина змінюється, то стандарт показує не тільки міру точності, а й міру зміни змінної.

Для більшості технічних вимірювань вважається, що найбільшою похибкою середньої арифметичної кратних вимірів є абсолютна величина, рівна трьом стандартам:

$$
\Delta n(a)=\pm 3\sigma.
$$

Відносна похибка є більш зручною для оцінки точності. Вона визначається за формулами:

$$
\Delta n(a) = \pm 3 \frac{\sigma}{\bar{a}} \quad \text{afo} \quad \Delta n(a) = \pm 3 \frac{\sigma}{\bar{a}} \cdot 100\% \, .
$$

Дану похибку називають найбільш можливою статичною.

На прикладі таблиці 2.2. визначимо найбільш можливі статичні похибки дослідів. Припустимо, що в ході проведення експерименту були отримані дані за повторностями (табл. 2.3)

Таблиця 2.3

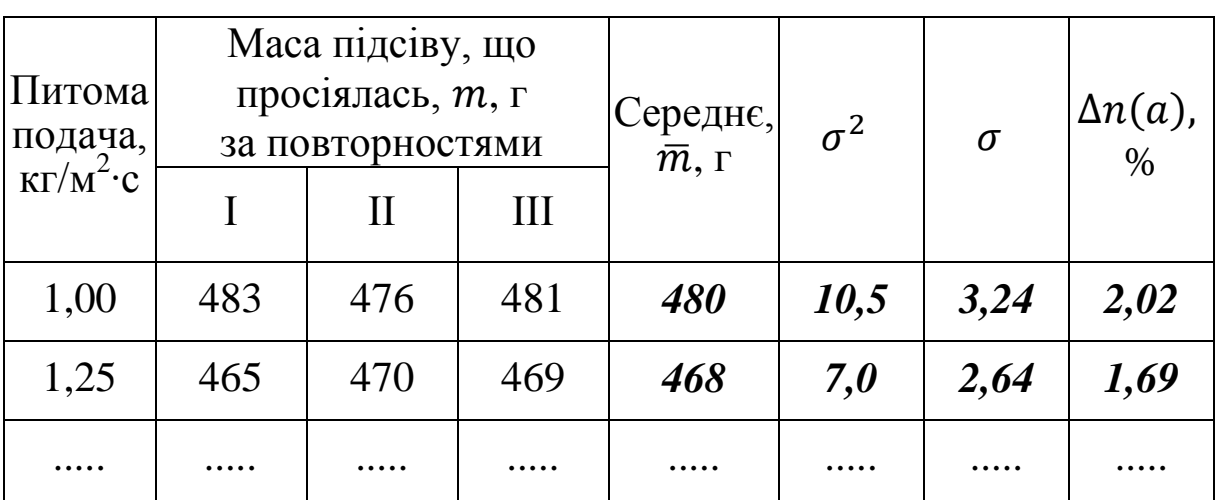

Результати обробки результатів вимірювань

Визначимо середнє арифметичне значення маси підсіву для кожного досліду.

Для першого досліду середня маса становитиме

$$
\overline{m} = \frac{\sum_{i=1}^{n} a_i}{n} = \frac{482 + 476 + 481}{3} = 480 \text{ r}.
$$

Дисперсія у першому досліді буде

$$
\sigma^2 = \frac{\sum_{i=1}^n (a_i - \bar{a})^2}{n - 1} =
$$
  
= 
$$
\frac{(482 - 480)^2 + (476 - 480)^2 + (481 - 480)^2}{3 - 1} = 10.5
$$
.

Обчислимо стандарт:

$$
\sigma = \sqrt{10.5} = 3.24 \text{ r}.
$$

Найбільша статична похибка першого досліду становитиме

$$
\Delta n(a) = \pm 3 \frac{\sigma}{\overline{m}} \cdot 100\% = \pm 3 \cdot \frac{3.24}{480} \cdot 100 = \pm 2.02\%.
$$

Аналогічно розрахуємо показники для другого досліду.

Середня маса:

$$
\overline{m} = \frac{\sum_{i=1}^{n} a_i}{n} = \frac{465 + 470 + 469}{3} = 468 \text{ r}.
$$

Дисперсія:

$$
\sigma^2 = \frac{(465 - 468)^2 + (470 - 468)^2 + (469 - 468)^2}{3 - 1} = 7.0
$$

Стандарт:

$$
\sigma=\sqrt{7.0}=2.64\,\mathrm{r}.
$$

Похибка:

$$
\Delta n(a) = \pm 3 \cdot \frac{2,64}{468} \cdot 100 = \pm 1,69\%.
$$

## **2.7. Згладжування експериментальних даних**

Після отримання дослідних даних будують графічну інтерпретацію залежності функції від аргументу - графік. З'єднання точок графіку, внаслідок різних причин, може бути плавною кривою або ламаною лінією. Якщо лінія є плавною кривою – закономірністю, при цьому розкид точок лежить у межах похибки графіка (рис.2.1), то згладжувати криву немає потреби.

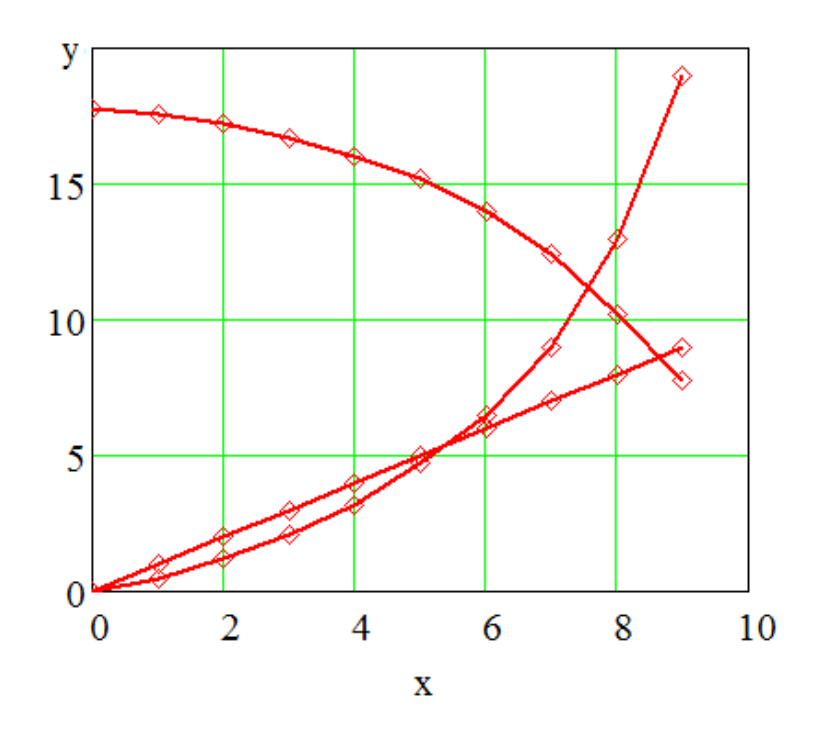

Рис. 2.1. Залежності, що не потребують згладжування

Якщо розкид дослідних точок суттєвий (рис. 2.2), то, спочатку, необхідно встановити причину виникнення стрибків чисел і переламів ліній.

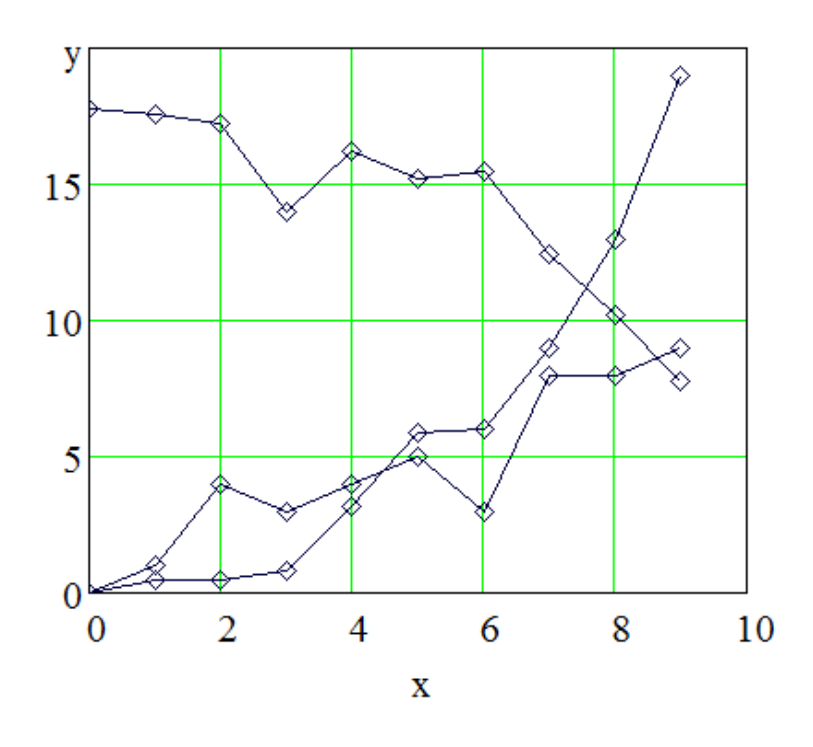

Рис. 2.2. Залежності, що потребують проведення додаткових дослідів у діапазонах, де виникли суттєві злами

Такі злами, часто, зумовлені втручанням в процес проведення дослідів або вимірювань випадкових (некерованих) факторів. Однак, не виключено, що, саме в місці зламу, дійсно, відбувається зміна характеру закономірності внаслідок кількісно-якісних перетворень показників явища або процесу. Це самий цікавий випадок для дослідника, можливо, навіть – парадокс, який є обов'язковою складовою науково-технічної революції.

Для встановлення істини потрібно провести додаткові досліди в місцях, де виникла неясність.

Якщо функція змінюється без суттєвих стрибків при плавній зміні аргументу (рис. 2.3), то, для отримання закономірності, табличні дані та криві згладжують.

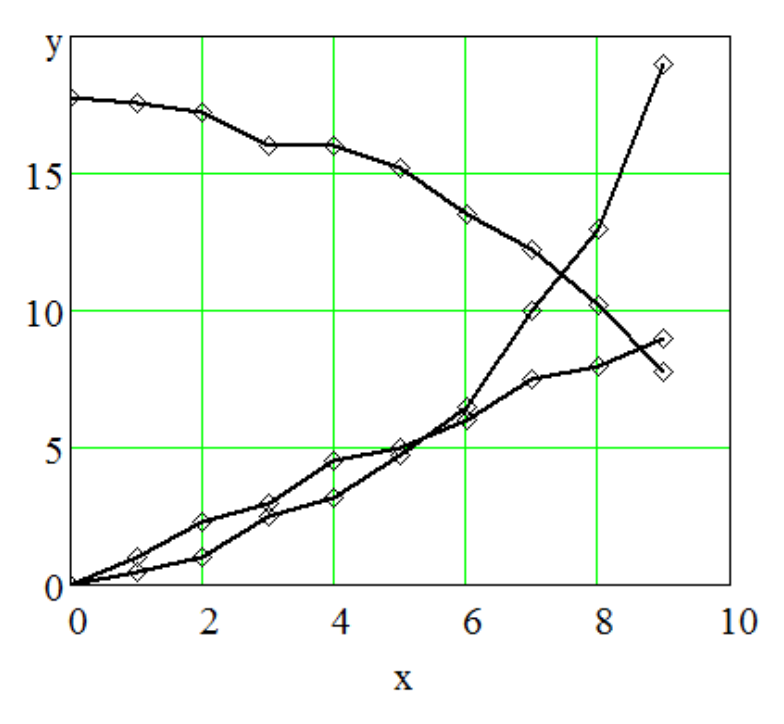

Рис. 2.3. Залежності, що потребують згладжування

Вирівняні криві повинні якомога ближче відображати виявлену під час реалізації експерименту загальну закономірність розвитку досліджуваного явища.

Спочатку згладжують результати безпосередніх вимірювань, тобто дані первісних таблиць і графіків.

Згладжування можна проводити математичними методами або графічно.

### *Графічне згладжування дослідних даних*

Графічне згладжування є одним з найбільш простих і поширених способів згладжування дослідних даних. Однак точність графічного згладжування у великій мірі залежить від масштабу графіка. В значній мірі на якість графічної обробки дослідних даних впливає, також, кваліфікація і досвід науковця.

Під час проведення графічного згладжування, для недопущення спотворення загальної закономірності процесу, необхідно дотримуватись принципу: *закономірність (згладжена пряма або крива) повинна розташовуватись якомога ближче до всіх дослідних точок.*

Цього можна досягти шляхом забезпечення виконання наступних вимог:

- сума довжин нормалей, випущених з дослідних точок первісної прямої або кривої на згладжену згори, повинна дорівнювати сумі довжин, випущених на неї ж знизу;

- сума площ, відсічених згладженою прямою або кривою згори, повинна дорівнювати сумі площ знизу;

- сума довжин нормалей (площ) повинна бути якомога меншою.

Як правило, провести згладжену лінію правильно з першого разу дуже складно. Це вимагає наявності певних навичок і досвіду. Тому її проводять злегка олівцем, після чого перевіряють виконання вимог, описаних вище і, у випадку недотримання, підправляють.

Оцінку точності проводять за середнім квадратичним відхиленням ординат згладженої кривої від ординат дослідних точок первісної (при підрахунку за середнє арифметичне беруть ординати точок згладженої кривої) або за різницею між середнім арифметичним ординат дослідної і згладженої кривих (середні повинні бути близькими).

## *Метод найменших квадратів*

Метод найменших квадратів є одним з найбільш простих і поширених методів математичної апроксимації (обробки) функцій. Його можна використовувати як для лінійних залежностей, так і для параболічних.

Суть методу полягає в наступному.

Для згладжування лінійних залежностей, починаючи з початку графіка, беруть підряд кілька значень дослідних даних (функції), вираховують за ними середнє арифметичне і цим значенням заміняють середню точку:

$$
y_{0i} = \frac{y_{-1} + y_0 + y_{+1}}{3},
$$

де  $y_{0i}$  – згладжене значення і-ої точки ряду функції;  $y_{-1}$ ,  $y_0$  і  $y_{+1}$  – відповідно, попереднє, згладжуване і наступне значення ряду функції.

Такі розрахунки проводять, переміщуючись кожен раз на один крок, до кінця графіка.

Розглянемо приклад.

Згладити дослідні дані, наведені в таблиці 2.4.

Таблиця 2.4

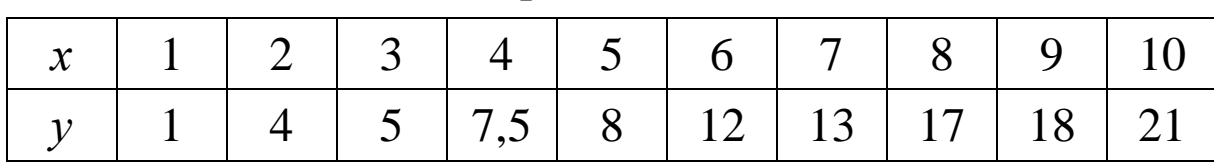

Таблиця первісних дослідних даних

Побудований, на основі первісних даних графік (рис. 2.4), свідчить про лінійну залежність функції від аргументу, тому згладжування слід виконувати за лінійним наближенням.

Починаємо проводити обчислення з початку значень ряду функції:

$$
y_{02} = \frac{y_{-1} + y_0 + y_{+1}}{3} = \frac{1 + 4 + 5}{3} = 3.3.
$$

Переміщуємось на один крок уперед:

$$
y_{03} = \frac{4+5+7,5}{3} = 5,5.
$$

Ще на крок:

$$
y_{04} = \frac{5 + 7,5 + 8}{3} = 6,8.
$$

Перемістившись до кінця таблиці отримаємо наступні згладжені значення функції:

$$
y_{05} = 9.2;
$$
  $y_{06} = 11;$   $y_{07} = 14;$   $y_{08} = 16;$   $y_{09} = 18.7.$ 

Слід зазначити, що при згладжуванні дослідних даних методом найменших квадратів з лінійним наближенням, перше і останнє значення залишаються не згладженими. Всі значення аргументу також залишаються без змін. Тож нові, згладжені дані приймуть вигляд, наведений у таблиці 2.5.

Таблиця 2.5

Таблиця згладжених дослідних даних (лінійне наближення)

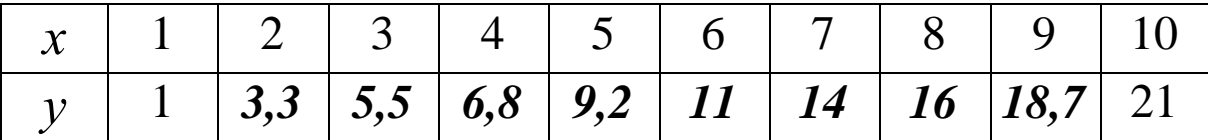

Результати проведення згладжування чітко видні на графіку (рис. 2.4).

Якщо одного згладжування недостатньо, то його повторюють, беручи для розрахунків одержані після першого згладжування значення функції.

Метод найменших квадратів дозволяє згладжувати дослідні дані й з параболічним наближенням, тобто, коли первісно отримані точки на графіку розташовуються близько до уявної параболи.

Методика розрахунку згладжених значень аналогічна до методики, викладеної вище. Відмінність полягає лише

в тому, що шукане згладжене значення функції визначається за формулою для 5-ти взятих підряд дослідних даних:

$$
y_{0i} = \frac{1}{35} \left( 17 \cdot y_0 + 12(y_{-1} + y_{+1}) - 3(y_{-2} + y_{+2}) \right)
$$

Розглянемо приклад.

Згладити дослідні дані, наведені в таблиці 2.6.

Таблиця 2.6.

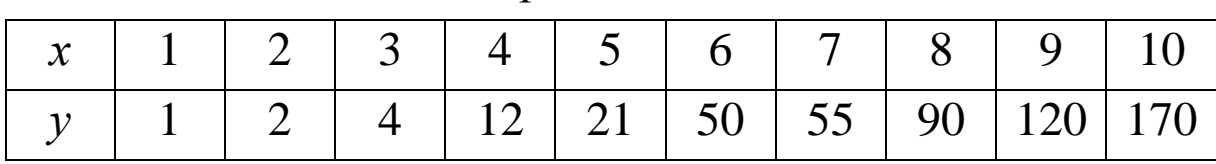

Таблиця первісних дослідних даних

Побудований на основі первісних даних графік (рис.2.5) свідчить про параболічну залежність функції від аргументу, тому згладжування слід виконувати за параболічним наближенням.

Починаємо проводити обчислення з початку значень ряду функції:

$$
y_{03} = \frac{1}{35} (17 \cdot 4 + 12(2 + 12) - 3(1 + 21)) = 4,9,
$$
  

$$
y_{04} = \frac{1}{35} (17 \cdot 12 + 12(4 + 21) - 3(2 + 50)) = 9,9.
$$

Перемістившись до кінця таблиці, отримаємо наступні згладжені значення функції:

 $y_{05} = 26.4$ ;  $y_{06} = 41.6$ ;  $y_{07} = 62.6$ ;  $y_{08} = 84.9$ .

Зазначимо, що при обробці дослідних даних методом найменших квадратів з параболічним наближенням, два перші і два останні значення залишаються не згладженими, що є незручним, коли в наявності мала кількість точок (5-6).

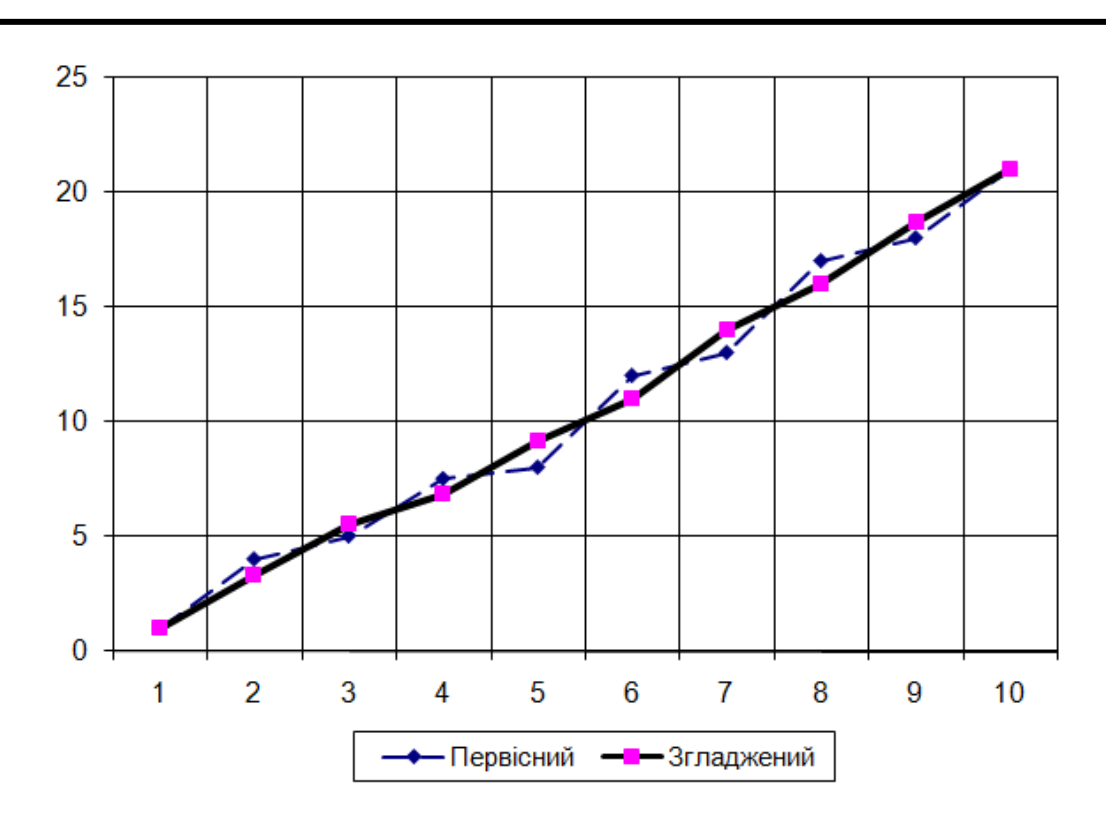

Рис. 2.4. Результати згладжування даних за лінійним наближенням (за табл. 2.4, 2.5)

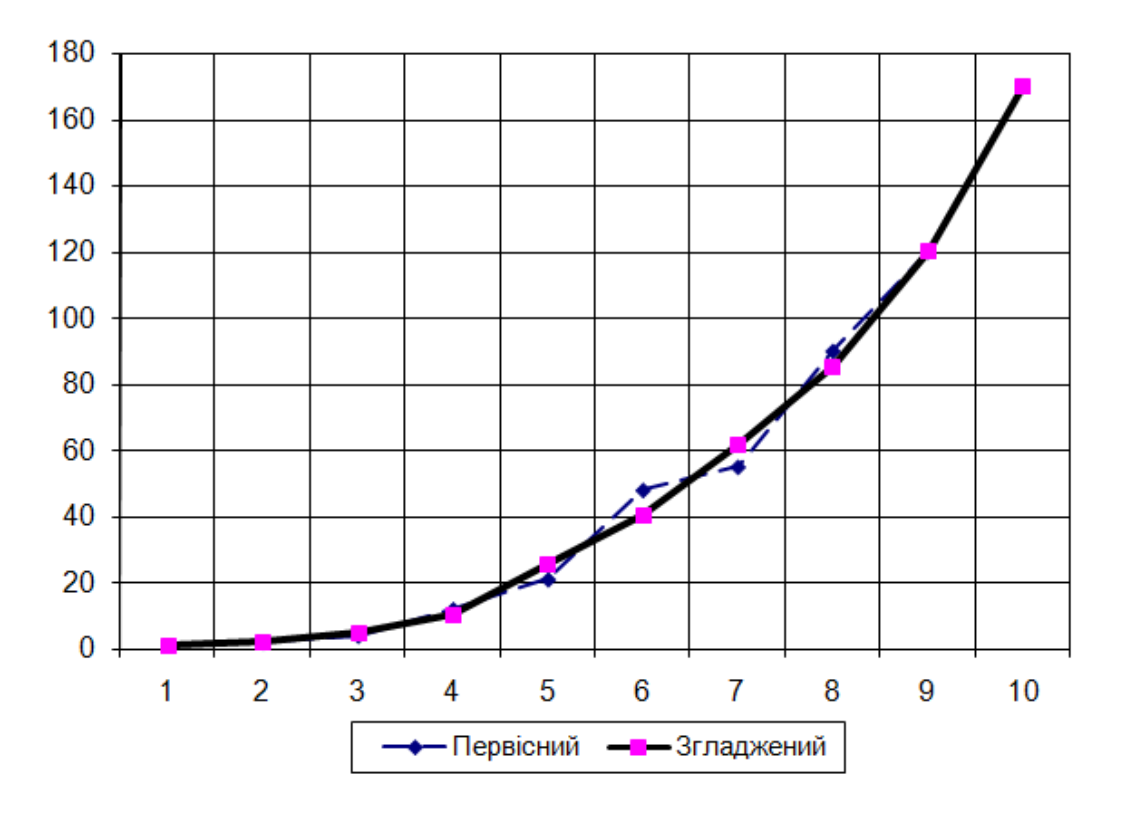

Рис. 2.5. Результати згладжування даних за параболічним наближенням (за табл. 2.6, 2.7)

Нові, згладжені дані приймуть вигляд, наведений у таблиці 2.7.

Таблиця 2.7

Таблиця згладжених дослідних даних (параболічне наближення)

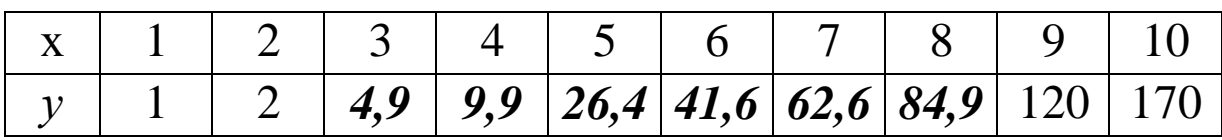

Результати проведення згладжування наведені на графіку (рис. 2.5).

Слід зауважити, що багатократне згладження дослідних даних, що мають непараболічних характер, методом найменших квадратів з параболічним наближенням може призвести до їх викривлення у бік схожості на параболу. Це може спотворити істинну залежність. Для виключення такої можливості потрібно після кожної обробки взяти суму квадратів відхилень згладжених значень функції від первісних. Найбільш точним вважається згладжування, у якого сума квадратів відхилень найменша.

#### *Різницеве згладжування*

Різницеве згладжування застосовується у випадках, коли при поступовій зміні аргументу, функція змінюється несуттєво – в межах 5%.

Методика такого згладжування наступна:

- будують таблицю, яка складається з шести стовпчиків. Кількість рядків дорівнює кількості дослідних точок (табл. 2.8);

- до першого стовпчика заносять первісні значення аргументу;

- до третього стовпчика заносять первісне значення функції;

- послідовно розраховують середні значення аргументу, взятих попарно і заносять до другого стовпчика між відповідними значеннями аргументу;

50

## Таблиця 2.8

Приклад різницевого згладження дослідних даних

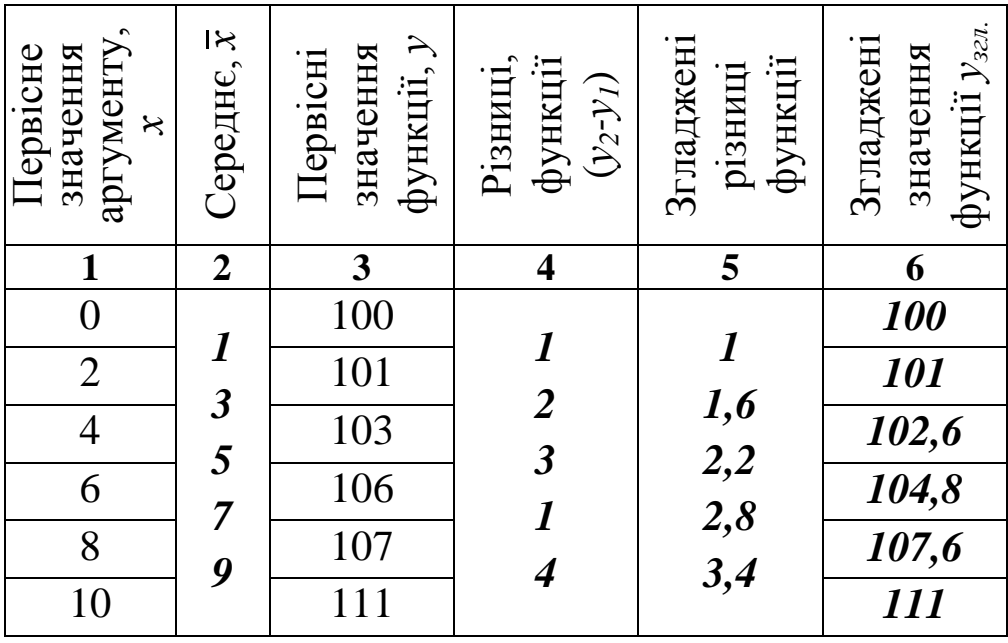

- послідовно розраховують різниці значень функції, взятих попарно, і заносять до четвертого стовпчика між відповідними значеннями функції;

- будують графік залежності різниць функції від середніх значень аргументу (залежність значень четвертого стовпчику від другого) і проводять графічне згладження (рис. 2.6). Згладжена лінія може бути прямою або кривою, в залежності від характеру первісної;

- заносять отримані згладжені значення функції до п'ятого стовпчику навпроти значень четвертого;

- переписують перше первісне значення функції до першого рядка шостого стовпчика;

- друге згладжене значення функції отримують додаванням до першого відповідної згладженої різниці функції (з п'ятого стовпчика);

- решту згладжених значень функції отримують аналогічно – шляхом послідовного додавання до отриманих згладжених значень функції відповідних згладжених різниць функцій;

- будують на графіку отриману залежність (рис. 2.7).

Оцінку згладжених даних проводять аналогічно графічному згладжуванню.

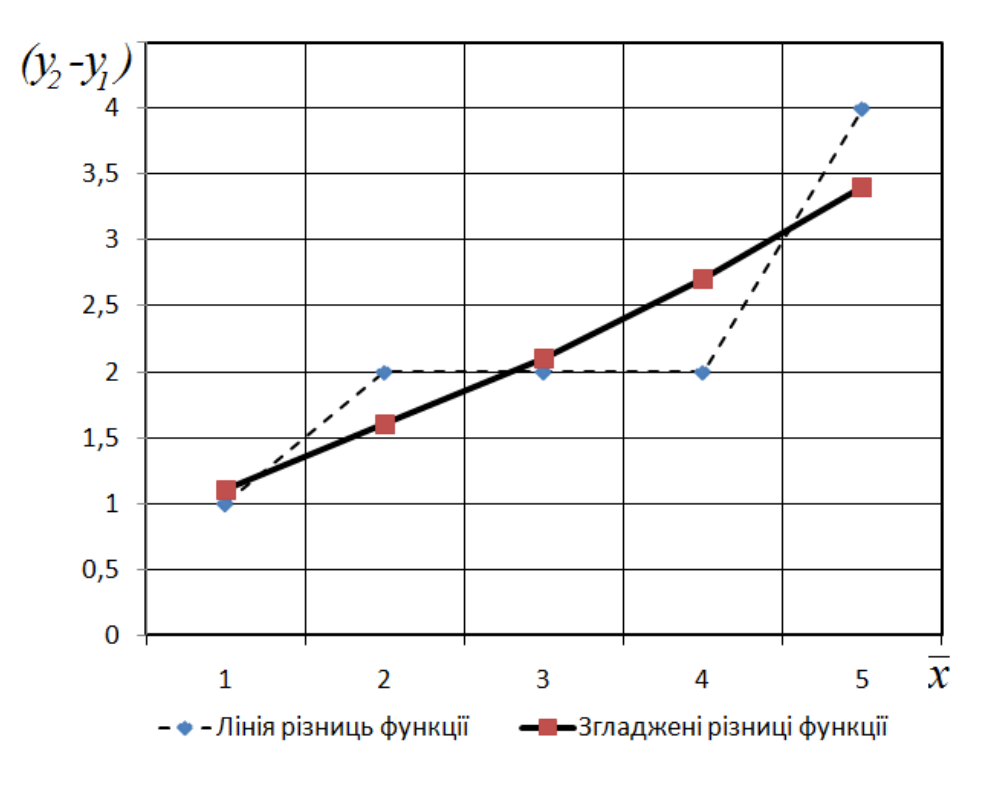

Рис. 2.6. Первісні та згладжені залежності різниць функцій від середніх значень аргументу (за табл. 2.8)

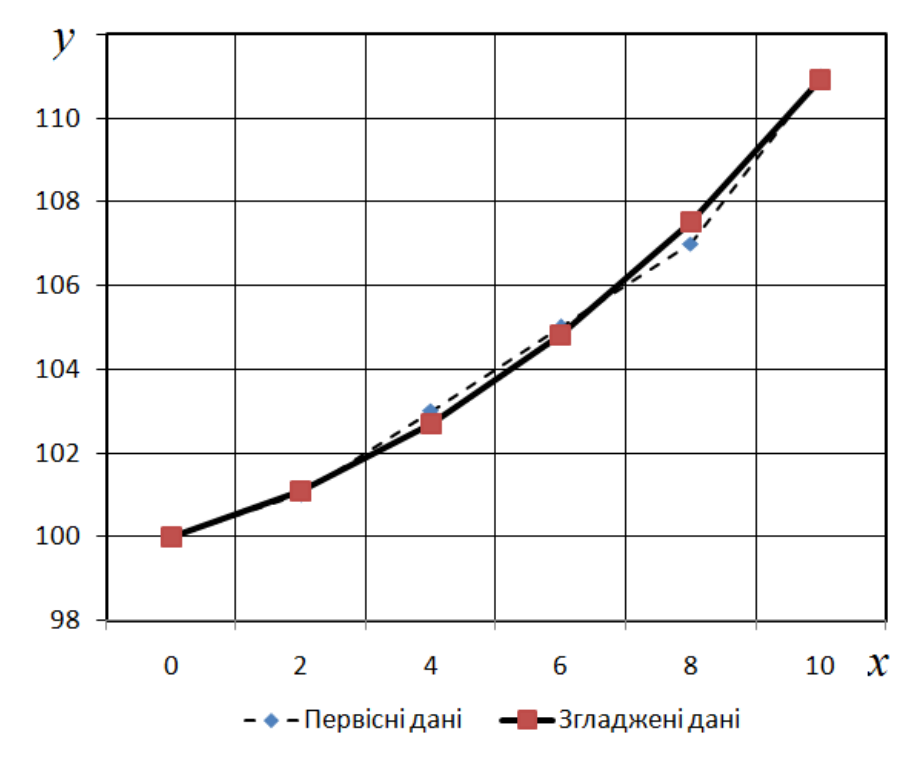

Рис. 2.7. Первісні та згладжені експериментальні дані (за табл. 2.8)

## **2.8. Отримання емпіричних формул**

Після проведення дослідів і згладження отриманих даних, часто виникає потреба подання експериментальної закономірності у формальному (математизованому) вигляді. Таке представлення є зручним для елементарного аналізу складних процесів, для використання інженерамиконструкторами під час проектування нових робочих органів. Крім того, при необхідності, емпіричними формулами можна замінити складні теоретичні залежності або їх інтервали.

Підбір емпіричних формул полягає, спочатку, у виборі типу формули, потім – у визначенні коефіцієнтів до неї. Для отримання емпіричних виразів широко використовують способи вибраних точок, середніх та найменших квадратів.

## *Метод вибраних точок*

Для вибору типу формули необхідно побудувати графік за отриманими дослідними даними.

*Якщо дослідні точки розташовані близько до прямої*, то можна вважати, що закономірність є лінійною і функція *у* залежить від аргументу *х* за законом

$$
y = A + B \cdot x
$$

де А і В – емпіричні (дослідні) коефіцієнти.

Визначення величин емпіричних коефіцієнтів способом вибраних точок виконують за наступною методикою:

- за правилами графічного згладження (див. с. 45) проводять через дослідні точки пряму;

- вибирають на прямій будь-які дві точки. Найбільш зручно обирати віддалені одна від одної точки, що знаходяться на перетинах або на одній з ліній допоміжної сітки графіка;

- складають рівняння прямої для кожної точки, підставляючи відповідні їм координати;

- вирішуючи систему двох рівнянь, знаходять невідомі емпіричні коефіцієнти.

Розглянемо приклад.

В процесі проведення експерименту нами отримано шість точок, нанесених на графік і з'єднаних ламаною лінією (рис. 2.8). Характер розташування дослідних точок дозволяє зробити висновок про те, що в даному випадку ми маємо справу з лінійною залежністю.

Після графічного згладження через отримані експериментальні точки проведемо пряму.

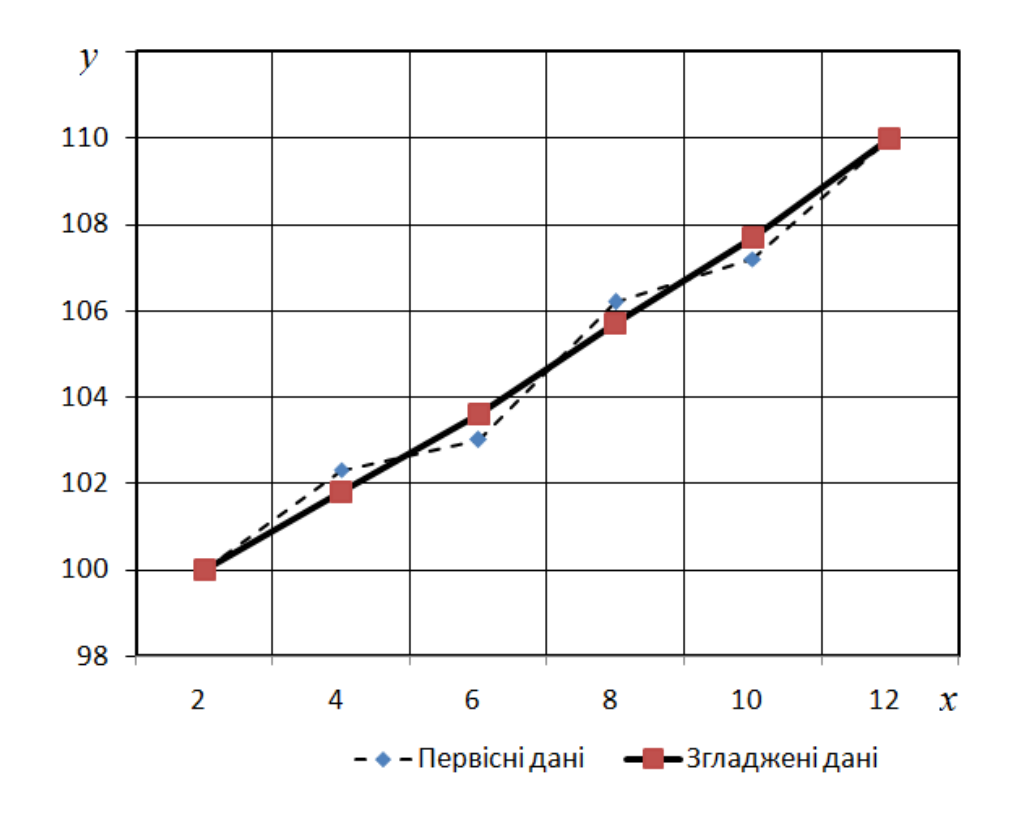

Рис. 2.8. Первісна і згладжена залежність функції від аргументу

Оберемо на згладженій прямій дві віддалені точки. В нашому випадку найбільш зручно вибрати першу і останню точки, оскільки вони обидві знаходяться на перетинах допоміжної сітки. Координати точок наступні:

$$
x_1=2, y_1=100;
$$
  $x_6=12; y_6=110.$ 

Запишемо рівняння прямої для кожної вибраної точки:

$$
y_1 = A + B \cdot x_1 \qquad y_6 = A + B \cdot x_6
$$

Або, підставивши відповідні координати:

$$
100 = A + 2 \cdot B \qquad 110 = A + 12 \cdot B.
$$

Виразимо з першого рівняння А і підставимо до другого:

$$
110 = 100 - 2 \cdot B + 12 \cdot B.
$$

Звідки знайдемо, що значення коефіцієнта  $B = 1$ .

Підставимо знайдене значення до першого рівняння і встановимо величину коефіцієнта А:

$$
A=100-2\cdot 1=98
$$

Таким чином, емпіричне рівняння прямої, що описує досліджуваний процес, матиме вигляд:

$$
y = 98 + x
$$

При високій якості згладження дослідних даних, метод вибраних точок дозволяє отримати достатньо точний математичний опис експериментальної закономірності.

*Якщо точки графіку розташовані близько до параболи,* то закономірність може бути описаною рівнянням

$$
y = A \cdot x^2 + B \cdot x + C
$$

де A, Ві C – емпіричні (дослідні) коефіцієнти.

Отримання значень дослідних коефіцієнтів здійснюється за описаною вище методикою.

Розглянемо приклад.

В процесі проведення експерименту нами отримано

шість точок, нанесених на графік і з'єднаних ламаною лінією (рис. 2.9). Характер розташування дослідних точок дозволяє зробити висновок про те, що в даному випадку ми маємо справу з параболічною залежністю.

Після графічного згладження через отримані експериментальні точки проведемо параболу.

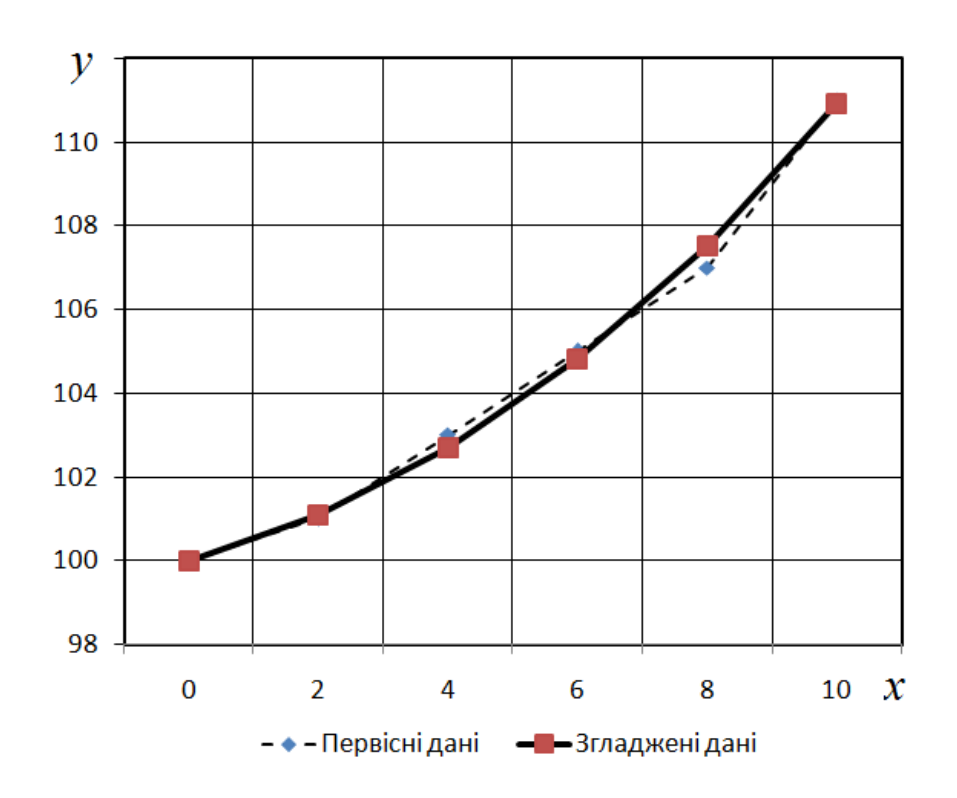

Рис. 2.9. Первісна і згладжена залежність функції від аргументу

Оберемо на згладженій кривій довільні три точки, наприклад, першу, четверту і шосту (можна було б обрати точку – центр кривої, що знаходиться між третьою і четвертою або будь-які інші – на вибір дослідника). Координати обраних точок наступні:

 $x_1=0, y_1=100;$   $x_4=6, y_4=104,8$   $x_6=10; y_6=111.$ 

Запишемо рівняння параболи для кожної вибраної точки:

$$
y_1 = A \cdot x_1^2 + B \cdot x_1 + C;
$$

$$
y_4 = A \cdot x_4^2 + B \cdot x_4 + C;
$$
  

$$
y_6 = A \cdot x_6^2 + B \cdot x_6 + C.
$$

Або, підставивши відповідні координати:

$$
100 = A \cdot 0^{2} + B \cdot 0 + C;
$$
  

$$
104.8 = A \cdot 6^{2} + B \cdot 6 + C;
$$
  

$$
111 = A \cdot 10^{2} + B \cdot 10 + C.
$$

Вирішуючи перше рівняння встановимо, що емпіричний коефіцієнт  $C=100$ .

Підставимо його значення до другого рівняння, після чого виразимо

$$
104.8 = A \cdot 6^2 + B \cdot 6 + 100,
$$

звідки

$$
B=\frac{4,8-36\cdot A}{6}.
$$

Підставимо отримані значення до третього рівняння. Отримаємо

$$
111 = A \cdot 10^2 + 10 \cdot \frac{4,8 - 36 \cdot A}{6} + 100,
$$

звідки

$$
A=0.075.
$$

Тоді

$$
B = \frac{4,8 - 36 \cdot 0,075}{6} = 0,35.
$$

Таким чином, підставивши знайдені коефіцієнти отримаємо емпіричне рівняння, що описує дослідну криву

$$
y = 0.075 \cdot x^2 + 0.35 \cdot x + 100.
$$

# *Метод середніх*

Більш точне визначення емпіричних коефіцієнтів, без попереднього згладження дослідних даних, дозволяє здійснити метод середніх. Він схожий на метод вибраних точок, але є більш трудомістким.

Суть методу полягає у наступному. Досліднику потрібно скласти рівняння для кожної отриманої в ході реалізації експерименту точки графіку. В результаті послідовного їх вирішення, буде отримана певна кількість коефіцієнтів, середні арифметичні яких і будуть шуканими значеннями емпіричного рівняння.

Розглянемо попередній приклад (рис. 2.8) з лінійною залежністю функції від аргументу.

1. Запишемо рівняння прямої для першої і другої точок:

$$
y_1 = A + B \cdot x_1 \qquad y_2 = A + B \cdot x_2.
$$

Або, підставивши відповідні координати:

 $100 = A + 2 \cdot B$   $102.3 = A + 4 \cdot B$ .

Виразимо з першого рівняння А і підставимо до другого:

$$
102.3 = 100 - 2 \cdot B + 4 \cdot B.
$$

Звідки знайдемо, що значення коефіцієнта  $B = 1,15$ .

Підставимо знайдене значення до першого рівняння і встановимо величину коефіцієнта А:

$$
A = 100 - 2 \cdot 1,15 = 97,7.
$$

Зведемо отримані коефіцієнти то таблиці 2.9.

2. Запишемо рівняння прямої для другої і третьої точок:

$$
y_2 = A + B \cdot x_2 \qquad y_3 = A + B \cdot x_3.
$$

Або, підставивши відповідні координати:

 $102.3 = A + 4 \cdot B$   $103 = A + 6 \cdot B$ .

Виразимо з першого рівняння А і підставимо до другого:

$$
103 = 102.3 - 4 \cdot B + 6 \cdot B.
$$

Звідки знайдемо, що значення коефіцієнта  $B = 0.35$ .

Підставимо знайдене значення до першого рівняння і встановимо величину коефіцієнта А:

$$
A = 102.3 - 4 \cdot 0.35 = 100.9.
$$

Зведемо отримані коефіцієнти то таблиці 2.9.

3. Запишемо рівняння прямої для третьої і четвертої точок:

$$
y_3 = A + B \cdot x_3 \qquad y_4 = A + B \cdot x_4.
$$

Або, підставивши відповідні координати:

$$
103 = A + 6 \cdot B \qquad 106, 2 = A + 8 \cdot B.
$$

Виразимо з першого рівняння А і підставимо до другого:

$$
106.2 = 103 - 6 \cdot B + 8 \cdot B.
$$

Звідки знайдемо, що значення коефіцієнта  $B = 1.6$ .

Підставимо знайдене значення до першого рівняння і встановимо величину коефіцієнта А:

$$
A = 103 - 6 \cdot 1,6 = 93,4.
$$

Зведемо отримані коефіцієнти то таблиці 2.9.

4. Запишемо рівняння прямої для четвертої і п'ятої точок:

$$
y_4 = A + B \cdot x_4 \qquad y_5 = A + B \cdot x_5.
$$

Або, підставивши відповідні координати:

 $106,2 = A + 8 \cdot B$   $107,2 = A + 10 \cdot B$ .

Виразимо з першого рівняння <sup>A</sup> і підставимо до другого:

$$
107.2 = 106.2 - 8 \cdot B + 10 \cdot B.
$$

Звідки знайдемо, що значення емпіричного коефіцієнта  $B = 0.5$ .

Підставимо знайдене значення до першого рівняння і встановимо величину коефіцієнта А:

$$
A = 106.2 - 8 \cdot 0.5 = 102.2.
$$

Зведемо отримані коефіцієнти то таблиці 2.9.

4. Запишемо рівняння прямої для двох останніх точок:

$$
y_5 = A + B \cdot x_5 \qquad y_6 = A + B \cdot x_6.
$$

Або, підставивши відповідні координати:

$$
107.2 = A + 10 \cdot B \qquad 110 = A + 12 \cdot B.
$$

Виразимо з першого рівняння <sup>А</sup> і підставимо до другого:

$$
110 = 107.2 - 10 \cdot B + 12 \cdot B.
$$

Звідки знайдемо, що значення коефіцієнта  $B = 1,4$ .

Підставимо знайдене значення до першого рівняння і встановимо величину коефіцієнта А:

$$
A = 107.2 - 10 \cdot 1.4 = 93.2.
$$

Зведемо отримані коефіцієнти то таблиці 2.9.

6. Останнім етапом є визначення середніх арифметичних значень:

$$
\bar{A} = \frac{\sum A}{n} = \frac{\sum 1,15 + 0,35 + 1,6 + 0,5 + 1,4}{5} = 1;
$$
  

$$
\bar{B} = \frac{\sum B}{n} = \frac{\sum 97,7 + 100,9 + 93,4 + 102,2 + 93,2}{5} = 97,48.
$$

Таблиця 2.9

Результати визначення емпіричних коефіцієнтів

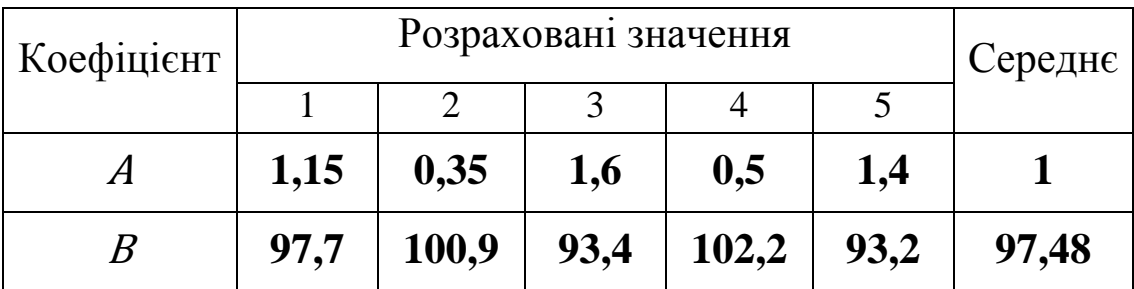

Таким чином, емпіричне рівняння прямої, що описує досліджуваний процес, матиме вигляд:

$$
y = 97,48 + x
$$

Зниження трудомісткості визначення коефіцієнтів можна досягти завдяки використання прикладних програм ПК: Microsoft Excel, MathCAD, Statistika тощо. Для цього формується шаблон і, після введення дослідних даних, програма розраховує значення емпіричних коефіцієнтів.

#### *Метод найменших квадратів*

Найбільш точним методом визначення коефіцієнтів емпіричного рівняння вважається метод найменших квадратів.

Розрахунок значень дослідних коефіцієнтів здійснюють за нижче наведеними формулами.

Вільний член рівняння А розраховують за рівнянням

$$
A = \frac{\sum x_i^2 \cdot \sum y_i - \sum x_i \cdot \sum (x_i \cdot y_i)}{n \cdot \sum x_i^2 - (\sum x_i)^2}.
$$

Коефіцієнт В визначають за виразом

$$
B = \frac{n \cdot \sum (x_i \cdot y_i) - \sum x_i \cdot \sum y_i}{n \cdot \sum x_i^2 - (\sum x_i)^2},
$$

де  $x_i$  і  $y_i$  — відповідні значення аргументу і функції;  $n -$ кількість точок.

Розглянемо приклад (дослідні дані за рис. 2.8), де отримано  $n = 6$  дослідних точок.

Визначимо дослідні коефіцієнти <sup>А</sup> і <sup>В</sup> за формулами, наведеними вище.

Оскільки повні математичні вирази під час визначення коефіцієнтів А і В є достатньо об'ємними, то обчислимо спочатку складові рівнянь.

$$
\sum x_i^2 = 2^2 + 4^2 + 6^2 + 8^2 + 10^2 + 12^2 = 364;
$$
  
\n
$$
\sum y_i = 100 + 102.3 + 103 + 106.2 + 107.2 + 110 = 628.7;
$$
  
\n
$$
\sum x_i = 2 + 4 + 6 + 8 + 10 + 12 = 42;
$$
  
\n
$$
\sum (x_i \cdot y_i) = 2 \cdot 100 + 4 \cdot 102.3 + 6 \cdot 103 + 8 \cdot 106.2 +
$$
  
\n
$$
+10 \cdot 107.2 + 12 \cdot 110 = 4468.8.
$$

З урахуванням знайдених величин коефіцієнти будуть дорівнювати

$$
A = \frac{364 \cdot 628,7 - 42 \cdot 4468,8}{6 \cdot 364 - 42^2} = 97,99;
$$
  

$$
B = \frac{6 \cdot 4468,8 - 42 \cdot 628,7}{6 \cdot 364 - 42^2} = 0,97.
$$

На основі визначення емпіричних коефіцієнтів методом найменших квадратів, рівняння прямої, що описує досліджуваний процес, матиме вигляд:

$$
y = 97,99 + 0,97 \cdot x.
$$

# **2.9. Факторний експеримент**

Факторним (багатофакторним) називають експеримент, в якому вивчається вплив на процес або явище кількох факторів одночасно.

Багатофакторний експеримент має багато переваг, серед яких найбільш суттєві наступні.

- Значно скорочується кількість дослідів у порівнянні з традиційним методом. *Наприклад, при проведенні класичного експерименту з двома діючими факторами, мінімальна кількість*   $\partial$ ослідів становитиме  $n = 4^2 = 16$  (при обов 'язковому варіюванні *кожного фактора хоча б на 4-х рівнях). З урахуванням трикратної повторюваності кількість дослідів зросте до*   $∑ n = 3 \cdot 16 = 48$ . Проведення ж факторного, коли останні *варіюються всього на 2-х рівнях, дозволить скоротити об'єм дослідів до* <sup>2</sup> = 4 *або з урахуванням трикратної*  повторюваності  $\sum n = 4 \cdot 3 = 12$ . Якщо у класичному *експерименті вивчається дія 3-х факторів, то потрібна*   $\kappa$ ількість дослідів зросте до  $n = 4^3 = 64$ , а з урахуванням трикратної повторності  $\Sigma n = 64 \cdot 3 = 192$ . Аналогічний *факторний експеримент зменшує кількість дослідів, відповідно*   $\partial$ *o*  $n = 2^3 = 8$  *ma*  $\sum n = 8 \cdot 3 = 24$ .
- Зменшується час на проведення дослідів, що сприяє однорідності експерименту – проведенні усіх робіт у тотожних умовах. *Відомо, що з часом сільськогосподарські матеріали (ґрунт, насіння, добрива тощо), з якими працює дослідник, змінюють свої фізико-механічні та механікотехнологічні властивості. Наприклад, якщо експеримент з дослідження тягових характеристик орного агрегату «розтягнути» в часі, протягом якого природнім шляхом зміниться вологість (твердість, липкість тощо) ґрунту, то експеримент втратить однорідність і буде важко аналізувати отримані закономірності і формулювати істинні висновки.*
- Скорочуються витрати матеріально-технічних засобів. *Особливо відчутно це спостерігається під час проведення польових експериментів, коли дослідний зразок необхідно транспортувати на відносно великі відстані і використовувати для дослідів час, техніку і працю сторонніх осіб.*
- Отримується статистична математична модель процесу, що дозволяє проводити об'єктивний аналіз останнього. *Графічна інтерпретація одержаної моделі спрощує аналіз дослідного процесу або явища за рахунок кращої візуалізації поведінки об'єкту.*
- Кількісно встановлюється ступінь впливу як окремих факторів, так і їх сумісної дії на процес, за рахунок чого збільшується ємність експерименту. *Визначені дослідні коефіцієнти рівняння регресії (статистичної математичної моделі) дають змогу оцінити наскільки кожен фактор (або комбінація факторів) впливає на процес.*

Слід зазначити, що у випадку дослідження впливу на процес великої кількості факторів (5 і більше) часто застосовують дробовий експеримент (ДФЕ) – репліку повнофакторного (ПФЕ), що дозволяє скоротити кількість дослідів і отримати дані з певними втратами щодо сумісної дії факторів.

#### *Планування повного факторного експерименту*

Після ретельного теоретичного вивчення об'єкту досліджень виникає необхідність отримання експериментальних даних про вплив діючих факторів на показник, що характеризує об'єкт досліджень – критерій. Цей показник ще називають функцією відгуку. Функція відгуку описується рівнянням регресії, за яким складають графіки залежності критерію від вхідних факторів. Тривимірний графік або геометричний образ функції відгуку називають поверхнею відгуку.

Під час складання плану експерименту обов'язково визначають і використовують тільки незалежні фактори. Наприклад, під час визначення якості решітного очищення зерна маємо ряд впливових факторів: подача, кут нахилу решета, частота коливань решітного стану, швидкість переміщення зерна по решету і фракційний склад зерна. Всі названі фактори дійсно впливають на якість очищення, але чи всі вони незалежні? Провівши

64

аналіз можемо зазначити, що швидкість переміщення зерна по решету є фактором залежним від кута встановлення решета, частоти його коливань і, можливо, від подачі. У реальних дослідах врахувати вплив залежного фактора на процес практично неможливо. Таким чином, при складанні плану факторного експерименту, швидкість переміщення зерна необхідно виключити.

Візуалізацію впливу факторів на досліджуваний процес подають у вигляді зображення чорної скриньки (рис. 2.10). Діючі фактори у натуральному вигляді позначають великими (заголовними) літерами X. Їх може бути два і більше. Наприклад, у відповідності до наведеного у попередньому абзаці:  $X_1$  – подача, кг/с;  $X_2$  – кут нахилу решета, град.;  $X_3$  – частота коливань решітного стану, колив/хв.;  $X_4$  – фракційний склад оброблюваного матеріалу. Чим більше обраних факторів, тим більшим буде об'єм і змістовність експерименту. Однак не всі фактори здійснюють суттєвий вплив на досліджуване явище або процес, тому для відсіювання другорядних чинників проводять їх ранжування (див. п.2.2).

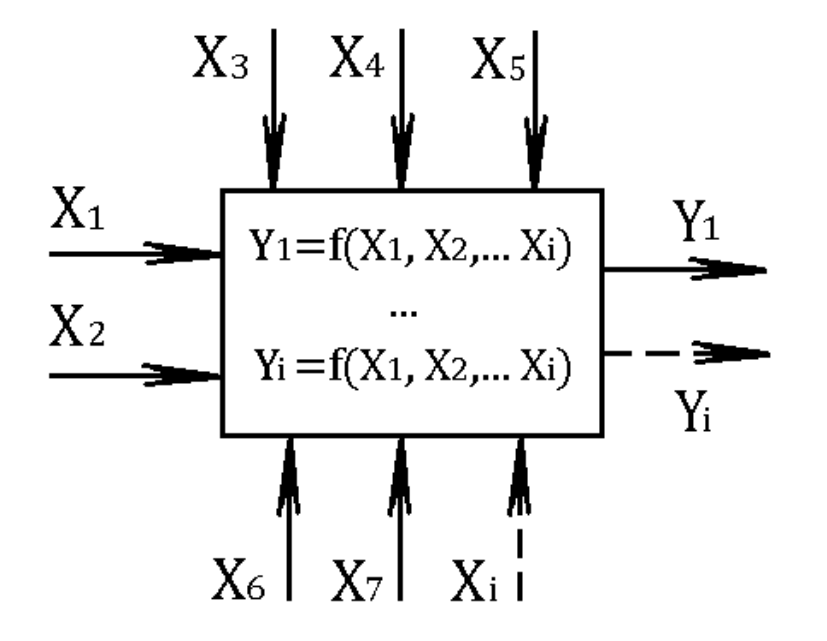

Рис. 2.10. Схема чорної скриньки

Критерій оцінки досліджуваного процесу у натуральному вигляді позначають великою (заголовною) літерою У. Критеріїв оцінки може бути кілька. Для наведеного вище прикладу критеріями оцінки можуть бути:  $Y_1$  – повнота розділення (якість), %;  $Y_2$  – чіткість сепарації (вміст повноцінного зерна у відходах), %;  $Y_3$  – енергоємність процесу (потужність на привід сепаратора), кВт.

Наступним кроком є призначення рівнів варіювання факторів. У факторних експериментах, основаних на дисперсійному аналізі, звичайно встановлюють два рівня варіювання факторів – верхній та нижній, тому що в таких експериментах важливо перевірити, чи значимо впливає той чи інший фактор та чи є факторні взаємодії.

У дослідах рівні факторів повинні узгоджуватись між собою, утворюючи тим самим варіант. Інтервал варіювання того чи іншого фактора повинен бути таким, щоб можна було реалізувати будь-який варіант.

Подальше планування і проведення повного факторного експерименту (ПФЕ) складається з таких основних етапів:

1. Кодування факторів.

2. Складання плану-матриці експерименту.

- 3. Рандомізація і проведення дослідів.
- 4. Перевірка відтворюваності дослідів.

5. Визначення коефіцієнтів рівняння регресії.

6. Перевірка адекватності моделі.

7. Оцінка значущості коефіцієнтів рівняння регресії.

## *Кодування факторів.*

Кодовані (кодові) значення факторів позначають малими (прописними) літерами  $x$ .

Зв'язок між кодовими і натуральними значеннями факторів встановлюється залежністю:

$$
x_i = \frac{X_i - X_{i0}}{\Delta X_i},
$$

де  $x_i$ ;  $X_i$  – відповідно кодове та натуральне (дійсне) значення *i-го* фактора;  $X_{i0}$  - натуральне значення *i-го* фактора на нульовому рівні; ∆*X<sub>і</sub> -* інтервал варіювання *і-го* фактора.

В результаті кодові значення факторів становитимуть: «+1» - для верхнього, «0» - для нульового і «-1» - для нижнього рівнів. Або їх ще позначають як «+»,  $\langle 0 \rangle$  i  $\langle 0 \rangle$ .

Нульовим називають рівень, що займає центр інтервалу варіювання (середнє значення фактора).

Результати кодування зводять до таблиці 2.10.

Таблиця 2.10

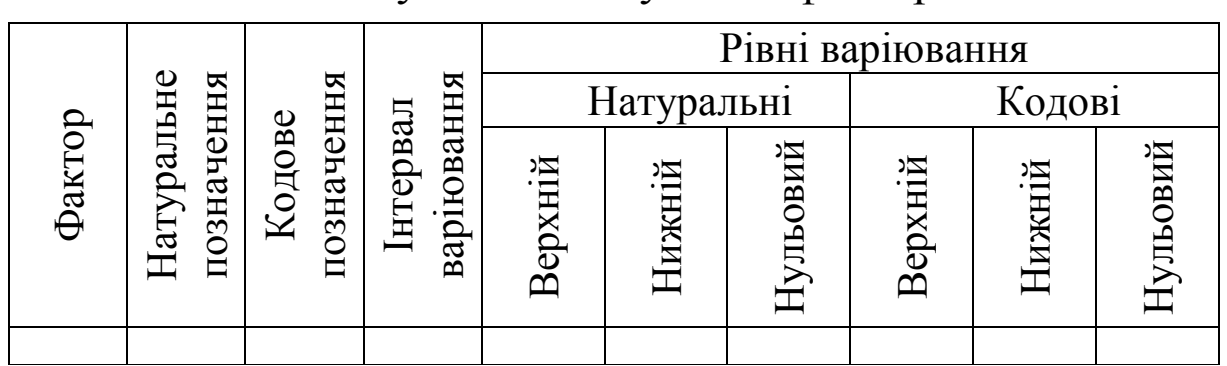

Результати кодування факторів

*Складання плану-матриці експерименту*

Наведемо план-матрицю експерименту, наприклад, для чотирьох дослідів  $n = 2^2 = 4$  (табл. 2.11).

Таблиця 2.11

План-матриця ПФЕ 2<sup>2</sup>

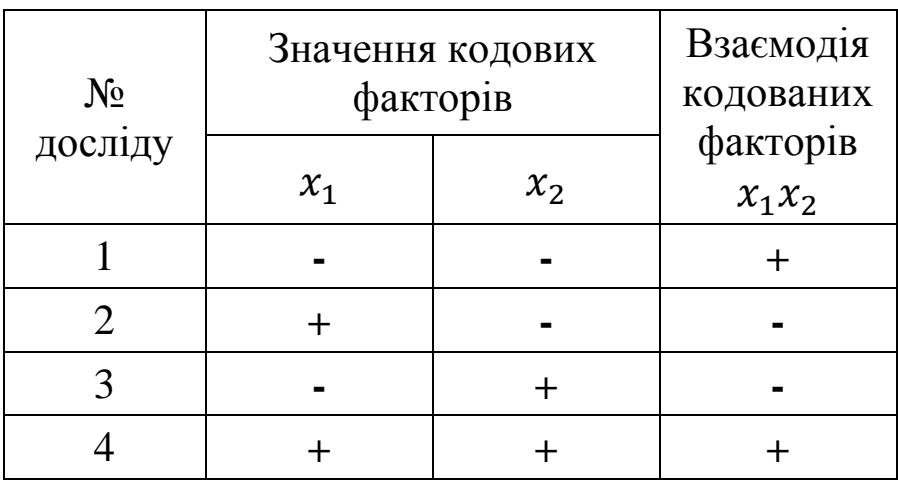

При цьому перший дослід є сукупністю дії факторів  $x_1$  і  $x_2$  на нижньому рівні, другий дослід: сукупність  $x_1$  – на верхньому, а  $x_2$  – на нижньому; третій дослід:  $x_1$  – на нижньому, а  $x_2$  – на верхньому і четвертий дослід:  $x_1$  і  $x_2$  – на верхніх рівнях варіювання.

Для більшої кількості факторів таблиця 2.11 змінить свій вигляд. Основним принципом складання матриць є врахування усіх варіантів поєднання діючих факторів і відсутність повторів.

Загальний алгоритм побудови плану-матриці повнофакторного експерименту наступна:

- значення першого фактора  $x_1$  у першому досліді приймають на нижньому рівні (-), у другому досліді – на верхньому (+) і так далі, донизу стовпчика;

- кодові значення другого фактора  $x_2$  позначають у послідовності: два «-», два «+»;

кодові значення третього фактора  $x_3$  мають послідовність: чотири «-», чотири «+» (табл. 2.12).

В разі наявності більшої кількості факторів, алгоритм побудови плану-матриці повнофакторного експерименту не змінюється.

Взаємодія кодованих факторів між собою визначається звичайним алгебраїчним добутком кодових значень відповідних факторів.

# *Рандомізація і проведення дослідів*

Для мінімізації впливу неконтрольованих факторів на досліджуване явище або процес проводять рандомізацію (див. п. 2.5), після чого реалізують експеримент у обраній кількості повторностей кожного досліду і розраховують середні значення вихідного параметру.

Результати дослідів і розрахунків зводять до таблиці. Наприклад, для двофакторного експерименту з трикратною повторністю дослідів таблиця матиме вигляд (табл. 2.13).

Таблиця 2.12

План-матриця ПФЕ 2<sup>4</sup> (приклад кодування факторів без врахування їх взаємодії)

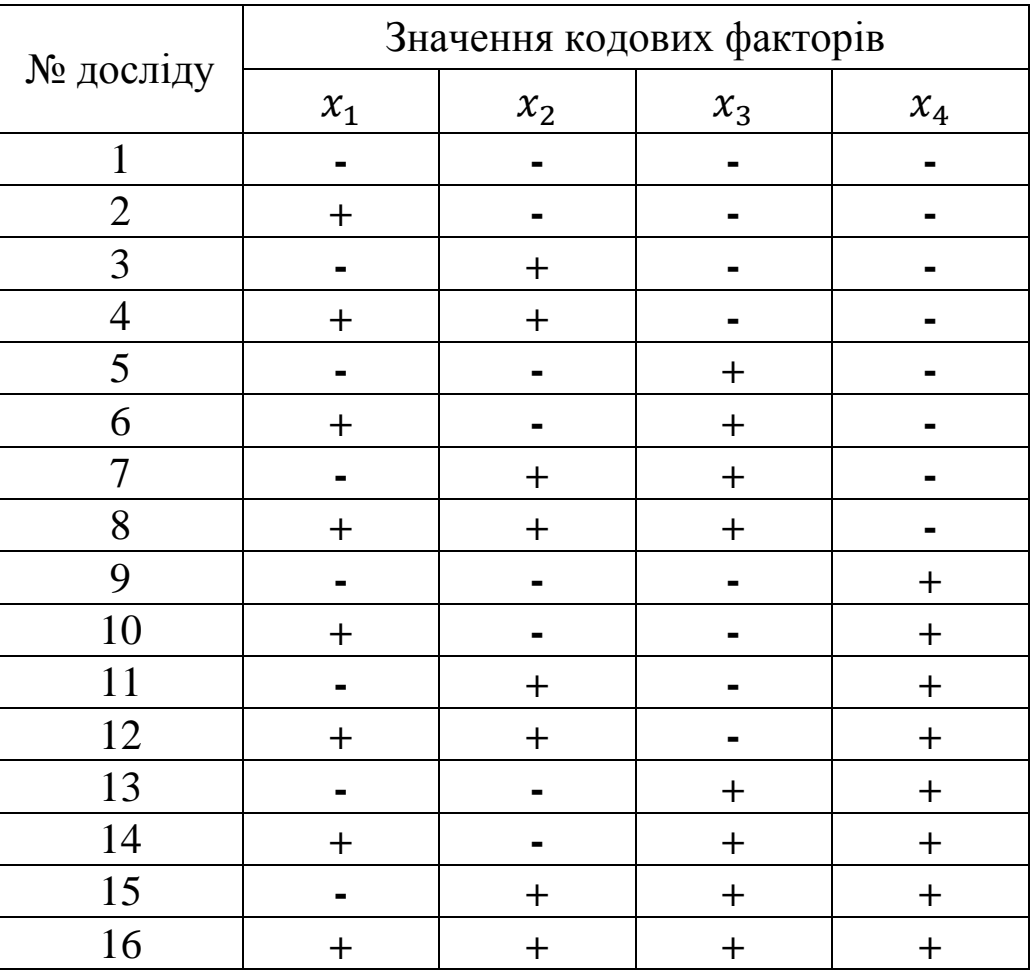

Таблиця 2.13

Умови проведення і результати дослідів

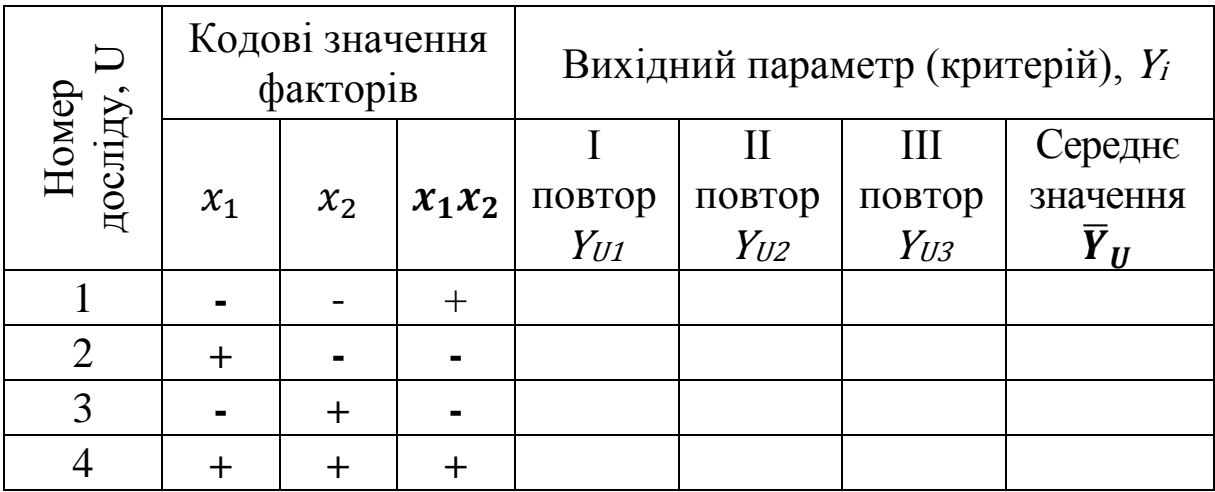

Після заповнення таблиці переходять до наступного кроку.

*Перевірка відтворюваності дослідів*

Перевірка відтворюваності дослідів проводиться за критерієм Кохрена. Умова відтворюваності дослідів має наступний вигляд:

 $G \leq G(0.05; n; f_{II}),$ 

де – розрахункове значення коефіцієнту Кохрена;  $G(0,05; n; f_U)$  – табличне значення коефіцієнту Кохрена, у якому 0,05 означає 5% -*й* рівень значущості; *n* - кількість дослідів;  $f_{11} = (m_0 - 1) -$ число ступенів вільності кожного досліду,  $m_0$  – число повторностей.<br>Розрахункове значення

значення коефіцієнту Кохрена визначається за рівнянням

$$
G=\frac{S_{U\,max}^2}{\sum S_u^2},
$$

де 2 **-** дисперсія результатів *U* -*го* досліду;  $S_{U\,max}^2$  – найбільша із дисперсій.

Дисперсії результатів дослідів розраховують за виразом

$$
S_u^2 = \frac{1}{m_0 - 1} \cdot \sum_{i=1}^{m_0} (Y_{Ui} - \bar{Y}_{U})^2 ,
$$

де  $m_0$  – число повторностей кожного досліду;

– номер повторності;

 $Y_{Ui}$  – значення вихідного параметру у *і-й* повторності.

 $\bar{Y}_U$  – середнє значення вихідного параметру у *U -му* досліді.

Табличні значення коефіцієнту Кохрена для різних умов дослідів наведені у додатку Б.

У випадку невиконання умови відтворюваності за критерієм Кохрена потрібно перевірити точність вимірювань і умови проведення досліду, в результаті

якого отримано максимальну дисперсію  $S_{U\,max}^2$ . Можна також зменшити інтервали варіювання факторів або збільшити число повторностей.

### *Визначення коефіцієнтів рівняння регресії*

Очевидно, що будь-який досліджуваний процес, явище тощо підкоряється певній закономірності, яку можна описати математично, у вигляді рівняння регресії (поліному), що пов'язує вихідний параметр та фактори, що впливають на нього:

$$
Y=f(x_1,x_2,x_3,\dots).
$$

Фактично цей поліном являє собою статистичну математичну модель поведінки об'єкта під впливом діючих на нього факторів. Він може бути лінійним, неповним квадратним, повним квадратним або більш високих ступенів. Задачею дослідника є інтуїтивне обрання виду поліному і встановлення величин дослідних коефіцієнтів (коефіцієнтів рівняння регресії) на базі отриманих в ході експерименту результатів.

Якщо інтуїція, кваліфікація, досвід дослідника підказує, що досліджуваний процес носить лінійний характер, то слід обрати для його опису лінійне рівняння регресії.

Наприклад, для двофакторного та трифакторного експериментів лінійні поліноми матимуть вигляд, відповідно:

$$
Y = b_0 + b_1 x_1 + b_2 x_2 ,
$$
  
\n
$$
Y = b_0 + b_1 x_1 + b_2 x_2 + b_3 x_3 ,
$$

де  $b_0$  – вільний член рівняння регресії;

 $b_1, b_2$  і  $b_3$  – дослідні коефіцієнти, які вказують на ступінь впливу відповідного фактору на критерій  $Y$ ;

 $x_1, x_2$  та  $x_3$  – кодові значення діючих факторів.

Якщо дослідник невпевнений у лінійній залежності критерію (функції відгуку), то слід скористатися неповним квадратним рівнянням, яке, формально, відрізняється від лінійного наявністю взаємодії факторів між собою.

Для двофакторного та трифакторного експериментів неповні квадратні рівняння будуть мати вигляд, відповідно:

$$
Y = b_0 + b_1 x_1 + b_2 x_2 + b_{1,2} x_1 x_2,
$$

 $Y = b_0 + b_1 x_1 + b_2 x_2 + b_3 x_3 + b_1 x_2 x_1 x_2 + b_1 x_3 x_1 x_3 + b_2 x_2 x_3$ 

де  $b_{1,2}$ ,  $b_{1,3}$  та  $b_{2,3}$  - коефіцієнти, що відображають ступінь впливу взаємодії факторів на критерій .

Повне квадратне рівняння використовують коли заздалегідь відомий параболічний характер зміни функції відгуку. Для двофакторного та трифакторного експериментів повні квадратні рівняння будуть мати вигляд, відповідно:

$$
Y = b_0 + b_1 x_1 + b_2 x_2 + b_{1,1} x_1^2 + b_{2,2} x_2^2 + b_{1,2} x_1 x_2,
$$
  
\n
$$
Y = b_0 + b_1 x_1 + b_2 x_2 + b_3 x_3 + b_{1,1} x_1^2 + b_{2,2} x_2^2 + b_{3,3} x_3^2 + b_{1,2} x_1 x_2 + b_{1,3} x_1 x_3 + b_{2,3} x_2 x_3,
$$

де  $b_{1,1}$ ,  $b_{2,2}$ ,  $b_{3,3}$  – дослідні коефіцієнти, що відображають ступінь впливу відповідних факторів на критерій .

Дослідні коефіцієнти будь-якого рівняння регресії визначають за формулами:

$$
b_0 = \frac{1}{n} \sum_{U=1}^n \overline{Y}_U,
$$
  

$$
b_i = \frac{1}{n} \sum_{U=1}^n (x_{iU} \cdot \overline{Y}_U), \qquad b_{i,j} = \frac{1}{n} \sum_{U=1}^n (x_{iU} \cdot x_{jU} \cdot \overline{Y}_U).
$$

Після встановлення величин коефіцієнтів записують отримане рівняння регресії.
*Перевірка адекватності моделі*

Після визначення коефіцієнтів рівняння регресії проводять перевірку його адекватності за критерієм Фішера. Спочатку перевіряють лінійну частину поліному.

Вважають, що рівняння адекватно описує досліджуваний процес якщо виконується нерівність

$$
F < F\big(0.05; f_{ad}; f_y\big),
$$

де  $F$  – розрахункове значення коефіцієнту Фішера;  $F(0,05; f_{ad}; f_{y})$  – табличне значення коефіцієнту Фішера для 5% -*го* рівня значущості (додаток В);

 $f_{ad}$  – число ступенів вільності дисперсії адекватності;

 $f_{\rm v}$  – число ступенів вільності дисперсії відтворення.

Число ступенів вільності дисперсії адекватності визначається за рівнянням

$$
f_{ad}=n-k-1,
$$

де  $k$  – кількість факторів.

Число ступенів вільності дисперсії відтворення розраховується як

$$
f_y = n(m_0 - 1).
$$

Розрахункове значення  $F$  знаходять за формулою

$$
F = \frac{S_{ad}^2}{S_y^2},
$$

де S<sub>ad</sub> і S<sub>2</sub>- дисперсії адекватності та відтворюваності; Дисперсія *S 2 ad* обчислюється за формулою:

$$
S_{ad}^2 = \frac{1}{n-k-1} \cdot \sum_{U=1}^n (Y_{Ui} - \bar{Y}_U)^2 ,
$$

де  $Y_{U_i}$  - розрахункове значення відгуку в *і -му* досліді, яке визначається шляхом підстановки знайдених коефіцієнтів до лінійної частини обраного поліному.

Дисперсію відтворюваності дослідів розраховують за виразом

$$
S_{y}^{2} = \frac{1}{n} \sum_{u=1}^{n} S_{u}^{2}.
$$

Якщо лінійна модель виявилась неадекватною, перевіряють адекватність неповного квадратного рівняння. Для цього ставлять додаткові досліди всередині експерименту, коли значення факторів знаходяться на нульовому рівні з урахуванням того, що для знаходження дисперсії адекватності  $S_{ad}^2$  кількість проведених дослідів  $n$ повинна бути більшою ніж кількість коефіцієнтів рівняння регресії.

Якщо після перевірки за критерієм Фішера неповне квадратне рівняння виявиться неадекватним, то наступним кроком дослідника буде перевірка адекватності повного квадратного рівняння.

*Оцінка значущості коефіцієнтів рівняння регресії*

Визначення значущості кожного коефіцієнту рівняння регресії проводиться за критерієм Стьюдента. Коефіцієнт вважається значущим, якщо виконується умова:

 $|b_a| \geq \Delta b_a$ ,

де  $|b_a|$  – розраховані коефіцієнти поліному  $(b_0, b_i, b_{i,j})$  без урахування знаку (взяті за модулем);

 $\Delta b_a$  – довірча границя

Довірчу границю визначають за рівнянням

$$
\Delta b_a = t(0.05; f_y) \cdot \sqrt{\frac{S_y^2}{n}} ,
$$

де  $t(0,05; f<sub>v</sub>)$  – коефіцієнт Стьюдента при 5% -*му* рівні значущості та числі ступенів вільності дисперсії відтворюваності  $f_{\nu}$  (додаток Г);  $n$  - кількість дослідів.

Якщо будь-який з визначених коефіцієнтів поліному менший за довірчу границю  $\Delta b_a$ , то вплив відповідного фактора (або сумісної дії кількох факторів) вважається несуттєвим і цим фактором (або взаємодією кількох факторів) можна знехтувати, скоротивши тим самим функцію відгуку (рівняння регресії) на одну або кілька складових.

Логічним завершенням факторного досліду є не тільки отримання функції відгуку, а й візуалізація її геометричного образу – побудова поверхні відгуку (гіперплощини, тривимірного графіку тощо).

На рисунку 2.11 наведено приклад лінійної поверхні відгуку.

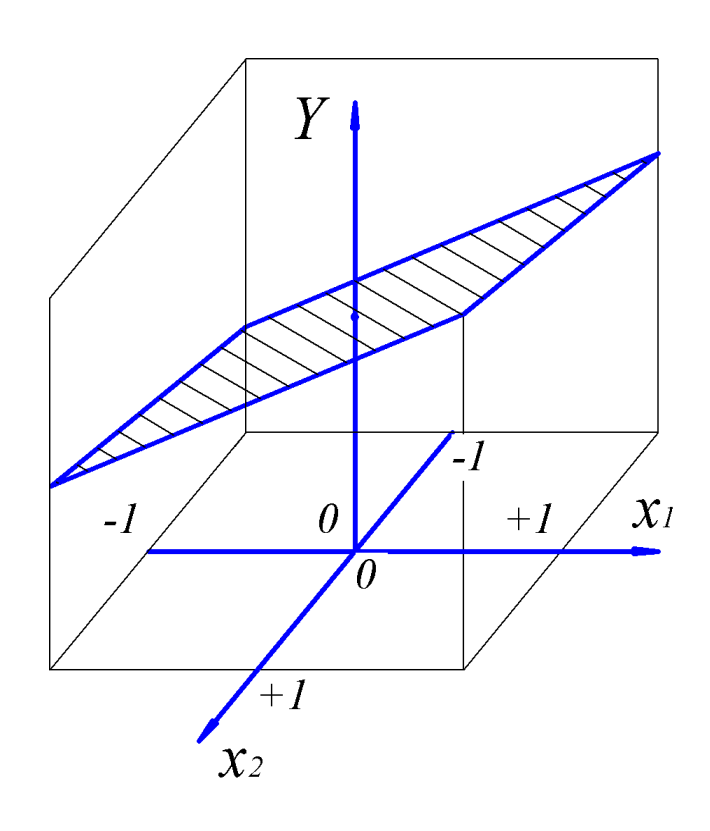

Рис. 2.11. Поверхня відгуку

Останнім кроком проведення факторного експерименту є аналіз функції та поверхні відгуку, в ході якого підкреслюють, які фактори є більш впливовими, характер їх впливу на досліджуваний процес тощо.

На основі аналізу формулюють висновки.

Послідовність проведення повного факторного експерименту розглянемо на конкретних прикладах з досліджень якісного показника роботи решітної частини інерційного прямоточного сепаратора зерноочисної машини МЗПІ-10 «Дельта» [10-12].

#### *Проведення повного двофакторного експерименту*

Припустимо, що під час дослідження закономірності просіювання зерна на решеті інерційного прямоточного сепаратора зерноочисної машини МЗПІ-10 «Дельта» (функція відгуку (критерій)  $Y -$  маса підсіву  $m$ , г) нами обрано два впливових фактора – питому подачу одиниці площі решета  $q_F$  і показник кінематичного режиму К  $(K = \omega^2 R / g)$ , де  $\omega$  - кутова швидкість ротора, с<sup>-1</sup>, R - радіус ротора, м;  $g$  - прискорення вільного падіння, м/с<sup>2</sup>).

Оберемо наступні межі варіювання факторів.

Питома подача одиниці площі решета (фактор  $X_1$ )<br>20...40 кг/м<sup>2</sup>·с; показник кінематичного режиму  $q_F = 20...40$ показник кінематичного режиму (фактор  $X_2$ )  $K=100...300$ .

Проведемо кодування факторів, використовуючи формулу, наведену на с.66.

Кодове значення питомої подачі (фактора  $X_1$ ) на верхньому рівні становитиме

$$
x_1 = \frac{40 - 30}{10} = +1;
$$

на нульовому:

$$
x_1 = \frac{30 - 30}{10} = 0;
$$

на нижньому:

$$
x_1 = \frac{20 - 30}{10} = -1.
$$

Аналогічні перетворення проведемо і для показника кінематичного режиму (фактора  $X_2$ ).

Кодові значення фактора  $X_2$  становитимуть: на верхньому рівні

$$
x_2 = \frac{300 - 200}{100} = +1;
$$

на нульовому:

$$
x_2 = \frac{200 - 200}{100} = 0;
$$

на нижньому:

$$
x_2 = \frac{100 - 200}{100} = -1.
$$

Розрахунки кодових значень діючих факторів наведено в якості прикладу для кращого розуміння процесу. У реальній магістерській роботі таких розрахунків можна не робити, оскільки кодові значення факторів інтуїтивно зрозумілі.

Результати кодування занесемо до таблиці 2.14. Таблиця 2.14

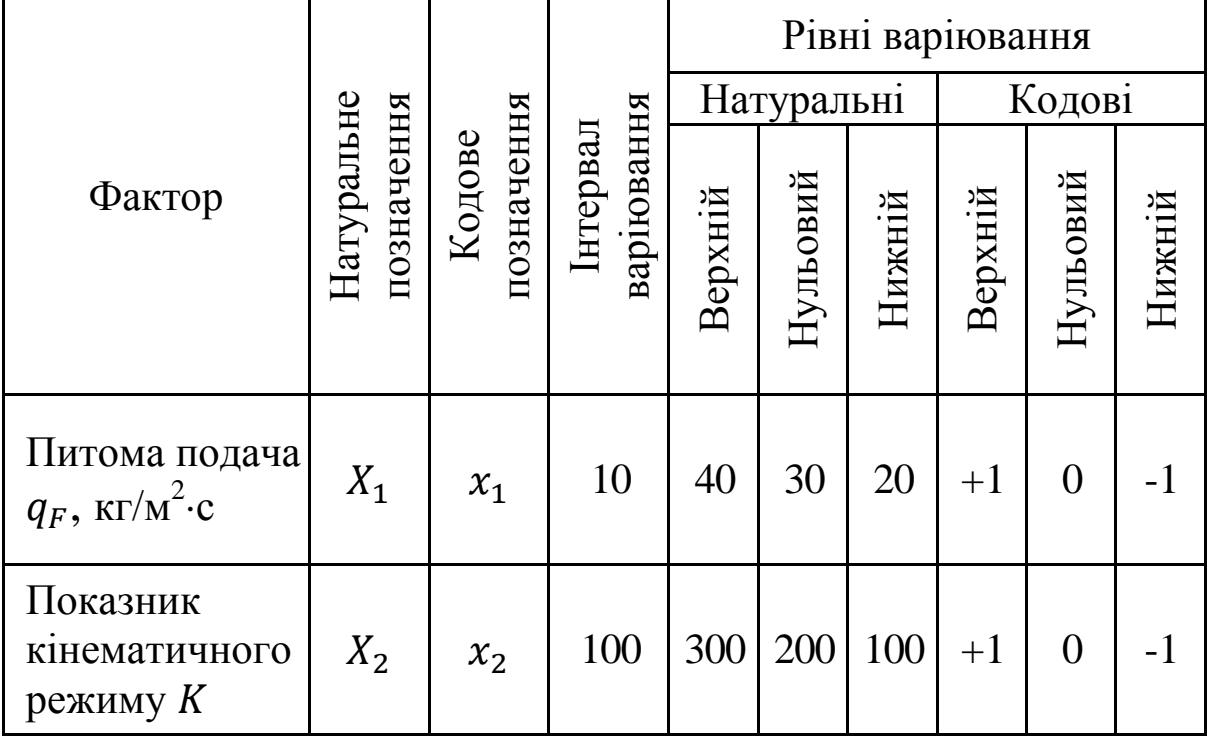

Результати кодування факторів

Складемо план-матрицю ПФЕ 2<sup>2</sup>.

Такий експеримент буде складатися з чотирьох дослідів, у якому передбачається дослідження дії як кожного фактора окремо, так і сумісної їх взаємодії (табл. 2.15).

Таблиця 2.15

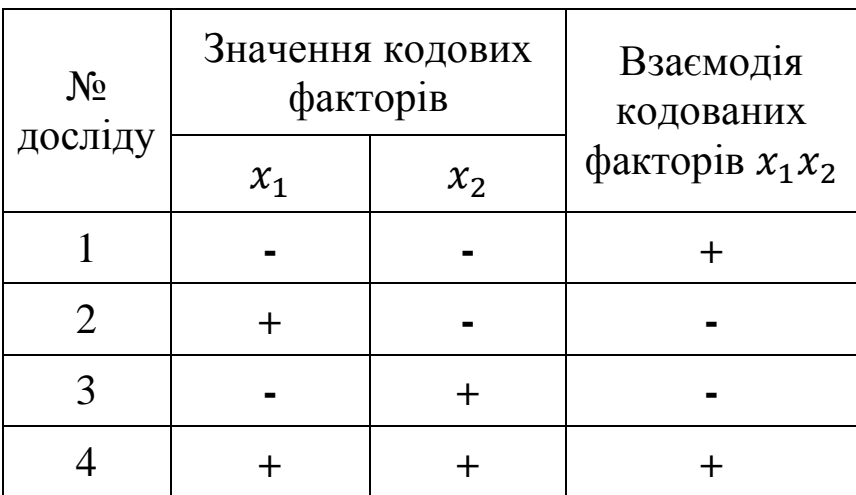

### План-матриця ПФЕ  $2^2$

Для зниження похибок експерименту, проведемо досліди у трикратній повторності з обов'язковим застосуванням рандомізації.

Результати дослідів і розраховані середні значення критерію зведемо до таблиці 2.16.

Таблиця 2.16

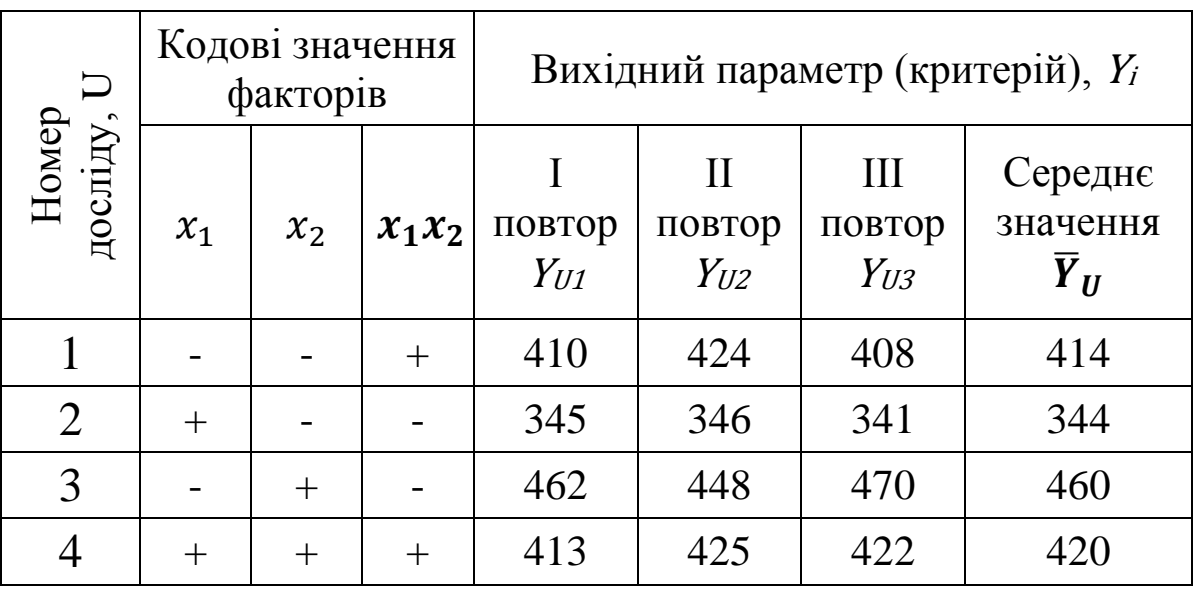

Умови проведення і результати дослідів

Проведемо перевірку відтворюваності дослідів за критерієм Кохрена.

$$
G\leq G(0.05;n;f_U),
$$

де – розрахункове значення коефіцієнту Кохрена;  $G(0,05; n; f_{II}) = 0.7679$  – табличне значення коефіцієнту Кохрена (додаток Б) для 5% -*го* рівня значущості, кількості дослідів  $n = 4$  і числа ступенів вільності кожного досліду  $f_U = m_0 - 1 = 3 - 1 = 2$ , де  $m_0 = 3$  повторності.

Розрахункове значення коефіцієнту Кохрена визначається за рівнянням

$$
G = \frac{S_U^2 \max}{\sum S_u^2},
$$

де S<sup>2</sup> - дисперсія результатів *U -го* досліду;  $S_{U\,max}^2$  – найбільша із дисперсій.

Визначимо дисперсії результатів дослідів.

$$
S_u^2 = \frac{1}{m_0 - 1} \cdot \sum_{i=1}^{m_0} (Y_{Ui} - \overline{Y}_{U})^2 ,
$$

де  $m_0$  – число повторностей кожного досліду;  $i$  – номер повторності;  $Y_{U_i}$  - значення вихідного параметру у *i-й* повторності;  $\bar{Y}_{II}$  – середнє значення вихідного параметру у *-му* досліді.

$$
S_{u1}^2 = \frac{(410 - 414)^2 + (424 - 414)^2 + (408 - 414)^2}{3 - 1} = 76;
$$
  
\n
$$
S_{u2}^2 = \frac{(345 - 344)^2 + (346 - 344)^2 + (341 - 344)^2}{3 - 1} = 7;
$$
  
\n
$$
S_{u3}^2 = \frac{(462 - 460)^2 + (448 - 460)^2 + (470 - 460)^2}{3 - 1} = 124;
$$
  
\n
$$
S_{u4}^2 = \frac{(413 - 420)^2 + (425 - 420)^2 + (422 - 420)^2}{3 - 1} = 39.
$$

Визначимо розрахункове значення коефіцієнту Кохрена

$$
G = \frac{124}{76 + 7 + 124 + 39} = 0,504.
$$

Розрахункове значення коефіцієнту Кохрена менше табличного  $G = 0.504 < G(0.05; n; f_{II}) = 0.7679$ , що свідчить про відтворюваність дослідів.

Для опису закономірності просіювання зерна оберемо неповне квадратичне рівняння:

$$
Y = b_0 + b_1 x_1 + b_2 x_2 + b_{1,2} x_1 x_2.
$$

Дослідні коефіцієнти будь-якого рівняння регресії визначимо за формулами, наведеними на с. 72.

$$
b_0 = \frac{414 + 344 + 460 + 420}{4} = 409,5 ;
$$
  
\n
$$
b_1 = \frac{(-1) \cdot 414 + (+1) \cdot 344 + (-1) \cdot 460 + (+1) \cdot 420}{4} = -27,5 ;
$$
  
\n
$$
b_2 = \frac{(-1) \cdot 414 + (-1) \cdot 344 + (+1) \cdot 460 + (+1) \cdot 420}{4} = 30,5 ;
$$
  
\n
$$
b_{1,2} = \frac{(+1) \cdot 414 + (-1) \cdot 344 + (-1) \cdot 460 + (+1) \cdot 420}{4} = 7,5 .
$$

Запишемо рівняння регресії з урахуванням знайдених коефіцієнтів.

#### $Y = 409, 5 - 27, 5x_1 + 30, 5x_2 + 7, 5x_1x_2.$

З отриманого рівняння регресії видно, що найбільш впливовим на функцію відгуку є фактор  $x_2$  - показник кінематичного режиму (міра впливовості 30,5), зі збільшенням якого підвищується якість очищення зерна (збільшується маса підсіву). Дещо менш впливовим (міра впливовості 27,5) є фактор  $x_1$  - питома подача зерна, зі

збільшенням якої якість погіршується, про що свідчить знак «–» перед відповідним коефіцієнтом. Одночасне збільшення величин обох факторів  $x_1x_2$  в цілому здійснює позитивний вплив на функцію відгуку, але міра впливу 7,5 у порівнянні з іншими є несуттєвою.

Перевірку адекватності отриманого поліному проведемо за критерієм Фішера.

Спочатку перевіримо лінійну частину.

Умова адекватності має вигляд

$$
F < F\big(0.05; f_{ad}; f_y\big),
$$

де  $F$  – розрахункове значення коефіцієнту Фішера;

 $F(0,05; f_{ad}; f_y)$  – табличне значення коефіцієнту Фішера для 5% -*го* рівня значущості;  $f_{ad}$  – число ступенів вільності дисперсії адекватності (с. 73);  $f_v$  – число ступенів вільності дисперсії відтворення (с. 73).

Число ступенів вільності дисперсії адекватності визначається за рівнянням

$$
f_{ad} = 4 - 2 - 1 = 1.
$$

Число ступенів вільності дисперсії відтворення розраховується як

$$
f_y = n(m_0 - 1) = 4(3 - 1) = 8.
$$

Табличне значення коефіцієнту Фішера для наших умов ( $f_{ad} = 1$  і  $f_y = 8$ ) становить  $F(0,05; 1; 8) = 5,318$ .

Розрахункове значення коефіцієнту Фішера знаходять за формулою

$$
F = \frac{S_{ad}^2}{S_y^2},
$$

де  $S_{ad}^2$  – дисперсія адекватності моделі;  $S_{\mathcal{Y}}^2$  — дисперсія відтворюваності дослідів.

Дисперсія адекватності  $S^2_{ad}$ *ad* обчислюється за формулою

$$
S_{ad}^{2} = \frac{1}{n-k-1} \cdot \sum_{U=1}^{n} (Y_{Ui}^{*} - \overline{Y}_{U})^{2},
$$

де Y<sub>ui</sub><sup>\*</sup> - розрахункове значення відгуку в *і -му* досліді, яке визначається шляхом підстановки знайдених коефіцієнтів до лінійної частини обраного поліному.

$$
Y_{U1}^*
$$
 = 409,5 – 27,5 · (-1) + 30,5 · (-1) = 406,5;  
\n $Y_{U2}^*$  = 409,5 – 27,5 · (+1) + 30,5 · (-1) = 351,5;  
\n $Y_{U3}^*$  = 409,5 – 27,5 · (-1) + 30,5 · (+1) = 467,5;  
\n $Y_{U4}^*$  = 409,5 – 27,5 · (+1) + 30,5 · (+1) = 412,5.

Квадрати різниць  $\Delta Y_{Ui} = (Y_{Ui}^* - \overline{Y}_U)^2$  будуть дорівнювати:

$$
\Delta Y_{U1} = (Y_{U1}^* - \bar{Y}_1)^2 = (406.5 - 414)^2 = 56.25;
$$
  
\n
$$
\Delta Y_{U2} = (Y_{U2}^* - \bar{Y}_2)^2 = (351.5 - 344)^2 = 56.25;
$$
  
\n
$$
\Delta Y_{U3} = (Y_{U3}^* - \bar{Y}_3)^2 = (467.5 - 460)^2 = 56.25;
$$
  
\n
$$
\Delta Y_{U4} = (Y_{U4}^* - \bar{Y}_4)^2 = (412.5 - 420)^2 = 56.25.
$$

Таким чином дисперсія  $S^2_{ad}$  становитиме

$$
S_{ad}^2 = \frac{56,25 + 56,25 + 56,25 + 56,25}{4 - 2 - 1} = 225.
$$

Дисперсія відтворюваності розраховується за формулою

$$
S_{y}^{2} = \frac{1}{n} \sum_{u=1}^{n} S_{u}^{2}.
$$

Для нашого прикладу вона дорівнює

$$
S_y^2 = \frac{76 + 7 + 124 + 39}{4} = 61.5.
$$

Розрахункове значення коефіцієнту Фішера становить

$$
F = \frac{225}{61,5} = 3,658,
$$

що менше табличного  $F = 3,658 < F(0,05; 1; 8) = 5,318$ .

Таким чином отримане рівняння регресії адекватно описує досліджуваний процес просіювання зерна.

Визначення значущості кожного коефіцієнту рівняння регресії проводиться за критерієм Стьюдента. Коефіцієнт вважається значущим, якщо виконується умова:

$$
|b_a| \geq \Delta b_a,
$$

де  $\left|b_a\right|$  – коефіцієнти поліному;  $\varDelta b_a$  – довірча границя

Довірчу границю визначимо за рівнянням

$$
\Delta b_a = t(0.05; f_y) \cdot \sqrt{\frac{S_y^2}{n}},
$$

де  $t(0,05; f<sub>v</sub>) = 2,3$  – коефіцієнт Стьюдента (додаток Г) при 5% -*му* рівні значущості та числі ступенів вільності дисперсії відтворюваності  $f_v = 8$ .

Таким чином довірча границя становить

$$
\Delta b_a = 2.3 \cdot \sqrt{\frac{61.5}{4}} = 9.018.
$$

Порівнявши з довірчою границею дослідні коефіцієнти рівняння регресії зробимо висновок, що коефіцієнт  $b_{1,2} = 7.5$  є незначущим і сумісною дією факторів  $x_1 x_2$  можна знехтувати.

Остаточна статистична математична модель процесу просіювання зерна (функція відгуку) матиме вигляд

$$
Y = 409.5 - 27.5x_1 + 30.5x_2.
$$

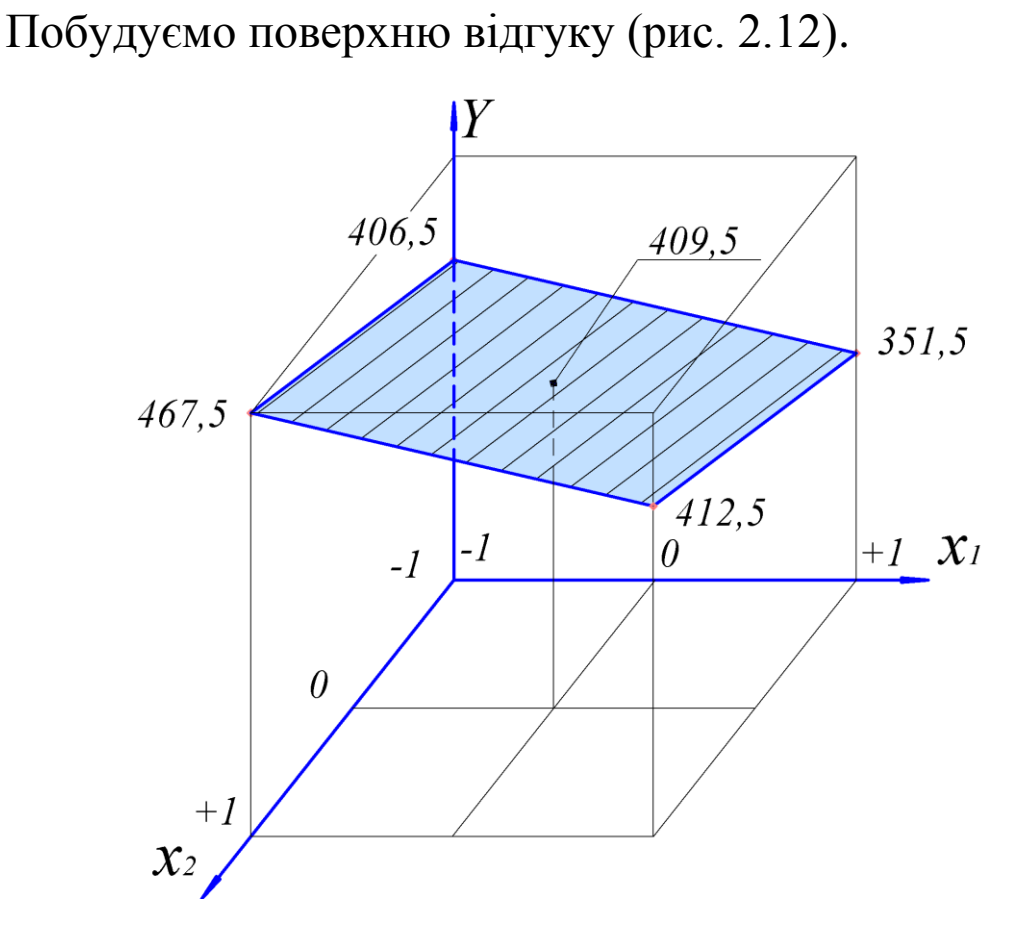

Рис. 2.12. Поверхня відгуку

Слід пам'ятати, що кожне кодоване значення  $x_1$  та  $x_2$ відповідає своєму натуральному значенню  $X_1$  та  $X_2$ . Перехід до натуральних значень проводиться аналогічно кодуванню, але у зворотному порядку.

Аналіз отриманих результатів експерименту вказує на те, що закономірність просіювання зерна на решеті інерційного прямоточного сепаратора очисної машини МЗПІ-10 «Дельта» носить лінійний характер. Підвищення маси підсіву з 406,5 г до 467,5 г спостерігається при зниженні питомої подачі  $q_F$  до 20 кг/м<sup>2</sup>·с і збільшенні показника кінематичного режиму до величини  $K=300$ .

#### *Проведення повного трифакторного експерименту*

Припустимо, що під час дослідження закономірності просіювання зерна на решеті інерційного прямоточного сепаратора зерноочисної машини МЗПІ-10 «Дельта» (функція відгуку (критерій)  $Y -$  маса підсіву  $m$ , г) нами задачу ускладнено і, окрім питомої подачі  $q_F$  і показника кінематичного режиму  $K$ , додано ще один впливовий фактор – кількість лопаток ротора z.

Оберемо наступні межі варіювання факторів.

Питома подача одиниці площі решета (фактор  $X_1$ )  $q_F = 20...40 \text{ K}t/m^2 \cdot c$ ; показник кінематичного режиму (фактор  $X_2$ )  $K=100...300$ ; кількість лопаток ротора  $z=18...24.$ 

Проведемо кодування факторів. Результати кодування занесемо до таблиці 2.17.

Таблиця 2.17

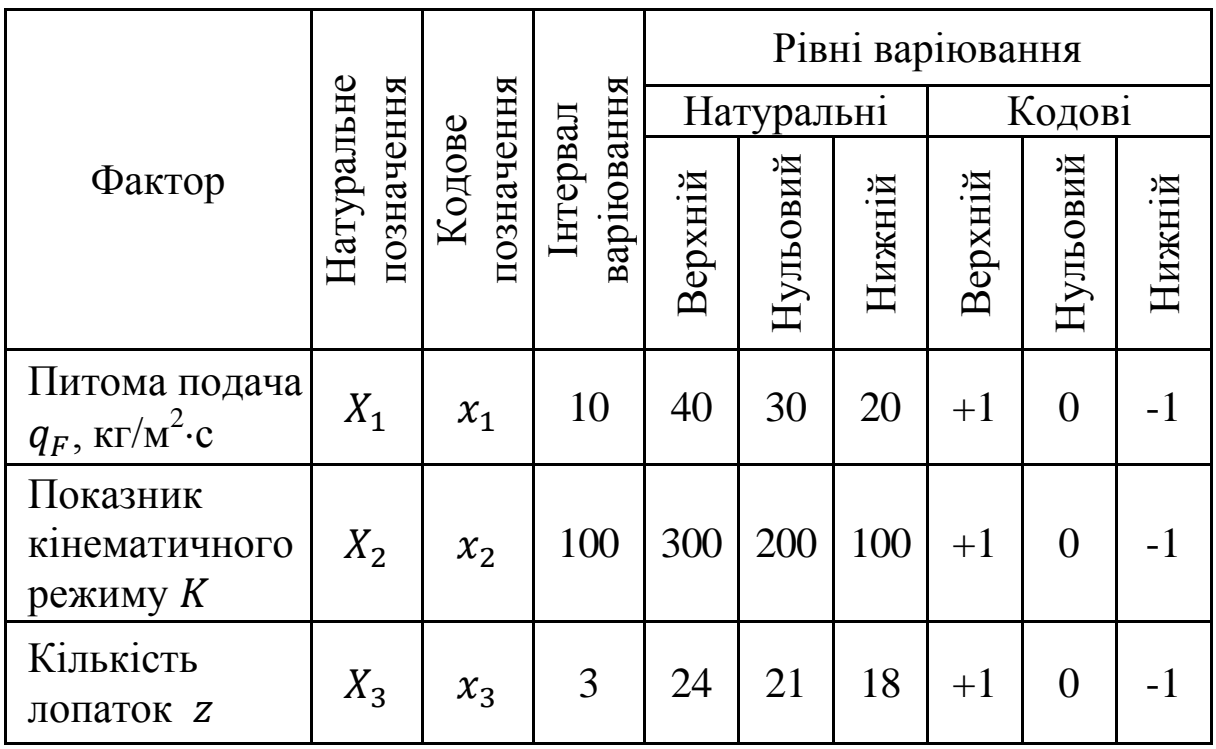

Результати кодування факторів

Складемо план-матрицю ПФЕ  $2^3$ .

Такий експеримент буде складатися з вісьмох дослідів, у якому передбачається дослідження дії як кожного фактора окремо, так і сумісної їх взаємодії (табл. 2.18).

Для зниження похибок експерименту, проведемо досліди у трикратній повторності з обов'язковим застосуванням рандомізації.

Результати дослідів і розраховані середні значення критерію <sup>Y</sup> зведемо до таблиці 2.19.

Таблиця 2.18

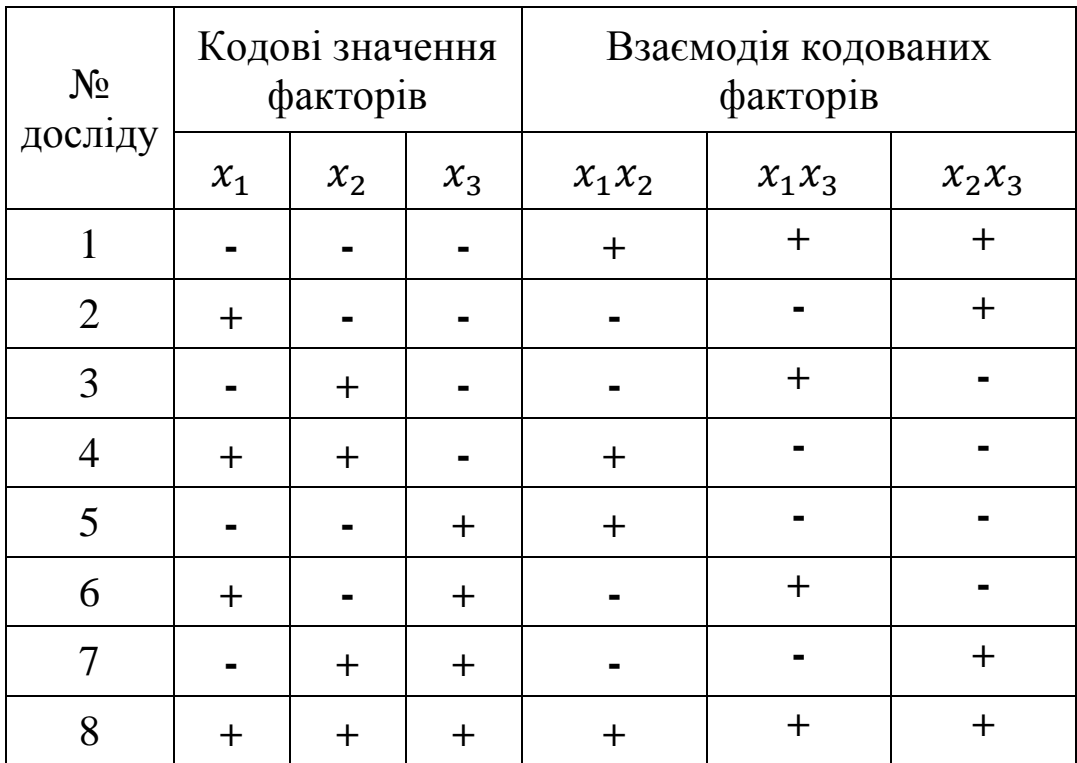

# План-матриця ПФЕ 2<sup>3</sup>

# Таблиця 2.19

# Умови проведення і результати дослідів

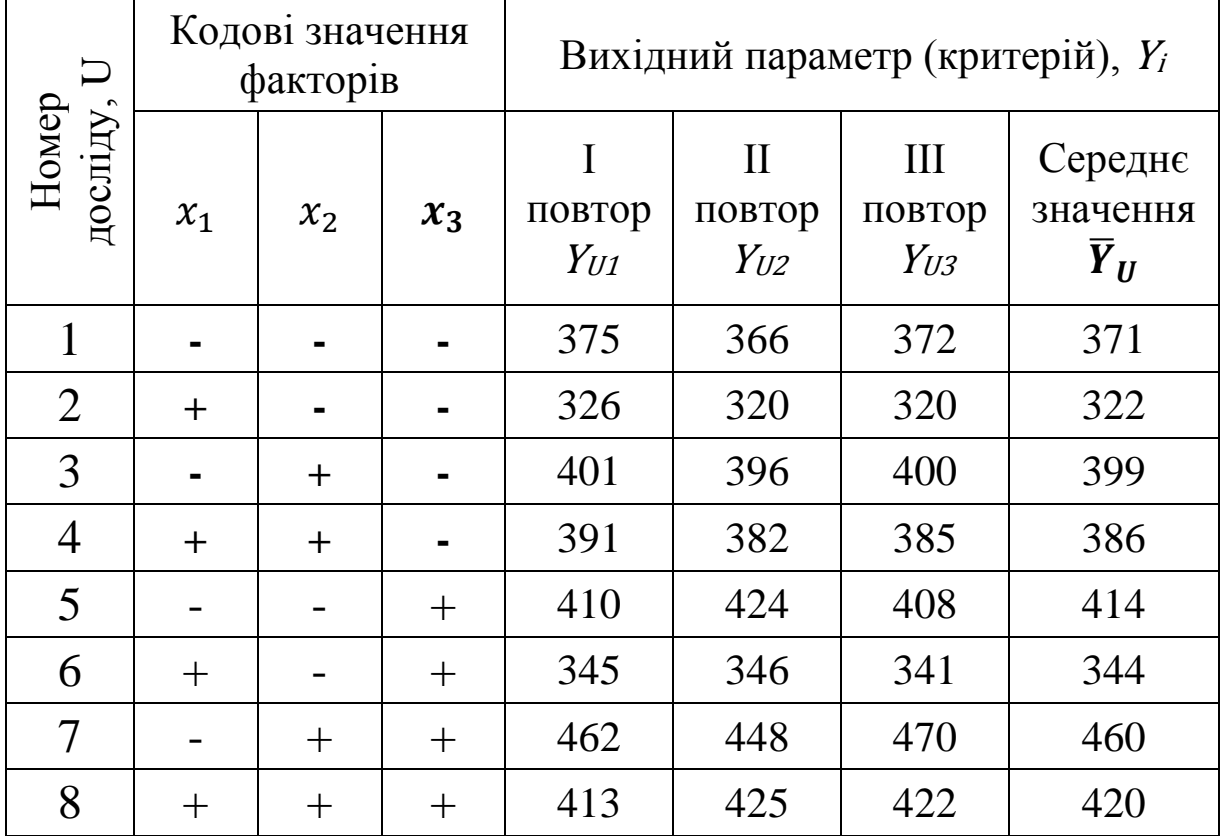

Проведемо перевірку відтворюваності дослідів за критерієм Кохрена.

$$
G\leq G(0.05;n;f_U),
$$

де – розрахункове значення коефіцієнту Кохрена;  $G(0,05; n; f_{II}) = 0.5157 -$  табличне значення коефіцієнту Кохрена (додаток Б) для 5% -*го* рівня значущості, кількості дослідів  $n = 8$  і числа ступенів вільності кожного досліду  $f_U = m_0 - 1 = 3 - 1 = 2$ , де  $m_0 = 3 -$  число повторностей.

Розрахункове значення коефіцієнту Кохрена визначається за рівнянням

$$
G=\frac{S_U^2 \, max}{\sum S_u^2} \,,
$$

де 2 **-** дисперсія результатів <sup>U</sup> -*го* досліду;  $S_{U\,max}^2$  – найбільша із дисперсій.

Визначимо дисперсії результатів дослідів.

$$
S_u^2 = \frac{1}{m_0 - 1} \cdot \sum_{i=1}^{m_0} (Y_{Ui} - \overline{Y}_{U})^2 ,
$$

де  $m_0$  – число повторностей досліду;  $i$  – номер повторності;  $Y_{Ui}$  – значення вихідного параметру у *i-й* повторності;  $\bar{Y}_U$  – середнє значення вихідного параметру у  $U$ -му досліді.

$$
S_{u1}^2 = \frac{(375 - 371)^2 + (366 - 371)^2 + (372 - 371)^2}{3 - 1} = 21;
$$
  
\n
$$
S_{u2}^2 = \frac{(326 - 322)^2 + (320 - 322)^2 + (320 - 322)^2}{3 - 1} = 12;
$$
  
\n
$$
S_{u3}^2 = \frac{(401 - 399)^2 + (396 - 399)^2 + (400 - 399)^2}{3 - 1} = 7;
$$
  
\n
$$
S_{u4}^2 = \frac{(391 - 386)^2 + (382 - 386)^2 + (385 - 386)^2}{3 - 1} = 21;
$$
  
\n
$$
S_{u5}^2 = \frac{(410 - 414)^2 + (424 - 414)^2 + (408 - 414)^2}{3 - 1} = 76;
$$

$$
S_{u6}^2 = \frac{(345 - 344)^2 + (346 - 344)^2 + (341 - 344)^2}{3 - 1} = 7;
$$
  
\n
$$
S_{u7}^2 = \frac{(462 - 460)^2 + (448 - 460)^2 + (470 - 460)^2}{3 - 1} = 124;
$$
  
\n
$$
S_{u8}^2 = \frac{(413 - 420)^2 + (425 - 420)^2 + (422 - 420)^2}{3 - 1} = 39.
$$

Визначимо розрахункове значення коефіцієнту Кохрена  $12<sup>4</sup>$ 

$$
G = \frac{124}{21 + 12 + 7 + 21 + 76 + 7 + 124 + 39} = 0,404.
$$

Розрахункове значення коефіцієнту Кохрена менше табличного  $G = 0,404 < G(0,05; n; f_U) = 0,5157$ , що свідчить про відтворюваність дослідів.

Для опису закономірності просіювання зерна оберемо неповне квадратичне рівняння:

$$
Y = b_0 + b_1x_1 + b_2x_2 + b_3x_3 + b_{1,2}x_1x_2 + b_{1,3}x_1x_3 + b_{2,3}x_2x_3.
$$

Дослідні коефіцієнти будь-якого рівняння регресії визначимо за формулами, наведеними на с. 72.

$$
b_0 = \frac{371 + 322 + 399 + 386 + 414 + 344 + 460 + 420}{8} = 389,5;
$$
  
\n
$$
b_1 = \frac{-371 + 322 - 399 + 386 - 414 + 344 - 460 + 420}{8} = -21,5;
$$
  
\n
$$
b_2 = \frac{-371 - 322 + 399 + 386 - 414 - 344 + 460 + 420}{8} = 26,75;
$$
  
\n
$$
b_3 = \frac{-371 - 322 - 399 - 386 + 414 + 344 + 460 + 420}{8} = 20;
$$
  
\n
$$
b_{1,2} = \frac{371 - 322 - 399 + 386 + 414 - 344 - 460 + 420}{8} = 8,25;
$$
  
\n
$$
b_{1,3} = \frac{371 - 322 + 399 - 386 - 414 + 344 - 460 + 420}{8} = -6;
$$
  
\n
$$
b_{2,3} = \frac{371 + 322 - 399 - 386 - 414 - 344 + 460 + 420}{8} = 3,75.
$$

Запишемо рівняння регресії з урахуванням знайдених коефіцієнтів.

#### $Y = 389, 5 - 21, 5x_1 + 26, 75x_2 + 20x_3 + 8, 25x_1x_2 - 6x_1x_3 +$  $3,75x_2x_3.$

З отриманого рівняння регресії видно, що в даних умовах найбільш впливовим на функцію відгуку є фактор  $x_2$  – показник кінематичного режиму (міра впливовості 26,75), зі збільшенням якого якість очищення зерна покращується. Дещо менш впливовими є фактори  $x_1$  – питома подача зерна (міра впливовості 21,5), збільшення якого призводить до погіршення якості (зменшується маса підсіву), про що свідчить знак «–» перед відповідним коефіцієнтом, і  $x_3$  – кількість лопаток ротора (міра впливовості 20). Взаємодії факторів  $x_1x_2$ ,  $x_1x_3$  та  $x_2x_3$ здійснюють суттєво менший вплив на функцію відгуку, однак висновок щодо значущості цих факторів можна буде прийняти тільки після перевірки за критерієм Стьюдента.

Перевірку адекватності отриманого поліному проведемо за критерієм Фішера.

Спочатку перевіримо лінійну частину.

Умова адекватності має вигляд

 $F < F(0.05; f_{ad}; f_{v})$ 

де  $F$  – розрахункове значення коефіцієнту Фішера;

 $F(0,05; f_{ad}; f_{v})$  – табличне значення коефіцієнту Фішера для 5% -*го* рівня значущості;

 $f_{ad}$  – число ступенів вільності дисперсії адекватності (с. 73);  $f_y$  – число ступенів вільності дисперсії відтворення (с. 73).

Число ступенів вільності дисперсії адекватності визначається за рівнянням

$$
f_{ad} = 8 - 3 - 1 = 4.
$$

Число ступенів вільності дисперсії відтворення розраховується як

$$
f_y = n(m_0 - 1) = 8(3 - 1) = 16.
$$

Табличне значення коефіцієнту Фішера для наших умов ( $f_{ad} = 4$  і  $f_y = 16$ ) становить  $F(0,05; 4; 16) = 3,17$ .

Розрахункове значення коефіцієнту Фішера знаходять за формулою

$$
F = \frac{S_{ad}^2}{S_y^2}.
$$

Дисперсія адекватності  $S^2_{ad}$  обчислюється за формулою

$$
S_{ad}^{2} = \frac{1}{n - k - 1} \cdot \sum_{U=1}^{n} (Y_{Ui}^{*} - \overline{Y}_{U})^{2}.
$$

де  $Y_Ui^*$  - розрахункове значення відгуку в *і -му* досліді, яке визначається шляхом підстановки знайдених коефіцієнтів до лінійної частини обраного поліному.

$$
Y_{U1}^* = 389,5 - 21,5 \cdot (-1) + 26,75 \cdot (-1) + 20 \cdot (-1) = 364,25;
$$
  
\n
$$
Y_{U2}^* = 389,5 - 21,5 \cdot (+1) + 26,75 \cdot (-1) + 20 \cdot (-1) = 321,25;
$$
  
\n
$$
Y_{U3}^* = 389,5 - 21,5 \cdot (-1) + 26,75 \cdot (+1) + 20 \cdot (-1) = 417,75;
$$
  
\n
$$
Y_{U4}^* = 389,5 - 21,5 \cdot (+1) + 26,75 \cdot (+1) + 20 \cdot (-1) = 374,75;
$$
  
\n
$$
Y_{U5}^* = 389,5 - 21,5 \cdot (-1) + 26,75 \cdot (-1) + 20 \cdot (+1) = 404,25;
$$
  
\n
$$
Y_{U6}^* = 389,5 - 21,5 \cdot (+1) + 26,75 \cdot (-1) + 20 \cdot (+1) = 361,25;
$$
  
\n
$$
Y_{U7}^* = 389,5 - 21,5 \cdot (-1) + 26,75 \cdot (+1) + 20 \cdot (+1) = 457,75;
$$
  
\n
$$
Y_{U8}^* = 389,5 - 21,5 \cdot (+1) + 26,75 \cdot (+1) + 20 \cdot (+1) = 414,75.
$$

Визначимо квадрати різниць  $\Delta Y_{Ui} = (Y_{Ui}^* - \bar{Y}_U)^2$  для кожного досліду:

$$
\Delta Y_{U1} = (364, 25 - 371)^2 = 45, 6;
$$
  
\n
$$
\Delta Y_{U2} = (321, 25 - 322)^2 = 0, 6;
$$
  
\n
$$
\Delta Y_{U3} = (417, 75 - 399)^2 = 351, 6;
$$
  
\n
$$
\Delta Y_{U4} = (374, 75 - 386)^2 = 126, 6;
$$
  
\n
$$
\Delta Y_{U5} = (404, 25 - 414)^2 = 95;
$$
  
\n
$$
\Delta Y_{U6} = (361, 25 - 344)^2 = 297, 6;
$$
  
\n
$$
\Delta Y_{U7} = (457, 75 - 460)^2 = 5, 1;
$$
  
\n
$$
\Delta Y_{U8} = (414, 75 - 420)^2 = 27, 6.
$$

Таким чином дисперсія *S 2 ad* становитиме  $S_{ad}^2$  =  $45,6 + 0,6 + 351,6 + 126,6 + 95 + 297,6 + 5,1 + 27,6$ 8 − 3 − 1  $= 237,4.$ 

Дисперсія відтворюваності розраховується за формулою

$$
S_{y}^{2} = \frac{1}{n} \sum_{u=1}^{n} S_{u}^{2}.
$$

Для нашого прикладу вона дорівнює

$$
S_y^2 = \frac{21 + 12 + 7 + 21 + 76 + 7 + 124 + 39}{8} = 38,4.
$$

Розрахункове значення коефіцієнту Фішера становить

$$
F = \frac{237.4}{38.4} = 6.18,
$$

що більше табличного  $F = 6,18 > F(0,05; 4; 16) = 3,11.$ 

Таким чином лінійна частина отриманого рівняння регресії неадекватно описує досліджуваний процес, тому є потреба у перевірці всього поліному.

Визначимо значущість кожного коефіцієнту рівняння регресії за критерієм Стьюдента.

$$
|b_a| \ge \Delta b_a,
$$

де  $\left|b_a\right|$  – розраховані коефіцієнти поліному;  $\Delta b_a$  – довірча границя

Довірчу границю визначимо за рівнянням

$$
\Delta b_a = t(0.05; f_y) \cdot \sqrt{\frac{S_y^2}{n}} ,
$$

де  $t(0,05; f_y) = 2.1$  – коефіцієнт Стьюдента (додаток Г) при 5% -*му* рівні значущості та числі ступенів вільності дисперсії відтворюваності  $f_v = 16$ .

Таким чином довірча границя становить

$$
\Delta b_a = 2.1 \cdot \sqrt{\frac{38.4}{8}} = 4.6.
$$

Порівнявши з довірчою границею дослідні коефіцієнти рівняння регресії, зробимо висновок, що коефіцієнт  $b_{2,3} = 3.75$  є незначущим і сумісною дією факторів  $x_2 x_3$  можна знехтувати.

Таким чином, рівняння регресії, що описує процес просіювання зерна на решеті дослідної зерноочисної машини матиме вигляд

## $Y = 389, 5 - 21, 5x_1 + 26, 75x_2 + 20x_3 + 8, 25x_1x_2 - 6x_1x_3.$

Аналогічним чином перевіримо адекватність отриманого неповного квадратичного рівняння регресії зі значущими коефіцієнтами.

Визначимо нові розрахункові значення відгуку в і -му досліді.

З урахуванням кодових значень окремих факторів та взаємодії  $x_1 x_2$  та  $x_1 x_3$  отримаємо:

$$
Y_{U1}^* = 389,5 + 21,5 - 26,75 - 20 + 8,25 - 6 = 366,5;
$$
  
\n
$$
Y_{U2}^* = 389,5 - 21,5 - 26,75 - 20 - 8,25 + 6 = 319;
$$
  
\n
$$
Y_{U3}^* = 389,5 + 21,5 + 26,75 - 20 - 8,25 - 6 = 403,5;
$$
  
\n
$$
Y_{U4}^* = 389,5 - 21,5 + 26,75 - 20 + 8,25 + 6 = 389;
$$
  
\n
$$
Y_{U5}^* = 389,5 + 21,5 - 26,75 + 20 + 8,25 + 6 = 418,5;
$$
  
\n
$$
Y_{U6}^* = 389,5 - 21,5 - 26,75 + 20 - 8,25 - 6 = 347;
$$
  
\n
$$
Y_{U7}^* = 389,5 + 21,5 + 26,75 + 20 - 8,25 + 6 = 455,5;
$$
  
\n
$$
Y_{U8}^* = 389,5 - 21,5 + 26,75 + 20 + 8,25 - 6 = 417.
$$

Розрахуємо різниці  $\Delta Y_{Ui} = (Y_{Ui}^* - \bar{Y}_U)^2$ :

$$
\Delta Y_{U1} = (366.5 - 371)^2 = 20.25;
$$
  
\n
$$
\Delta Y_{U2} = (319 - 322)^2 = 9;
$$
  
\n
$$
\Delta Y_{U3} = (403.5 - 399)^2 = 20.25;
$$
  
\n
$$
\Delta Y_{U4} = (389 - 386)^2 = 9;
$$
  
\n
$$
\Delta Y_{U5} = (418.5 - 414)^2 = 20.25;
$$
  
\n
$$
\Delta Y_{U6} = (347 - 344)^2 = 9;
$$
  
\n
$$
\Delta Y_{U7} = (455.5 - 460)^2 = 20.25;
$$
  
\n
$$
\Delta Y_{U8} = (417 - 420)^2 = 9.
$$

Таким чином дисперсія *S 2 ad* становитиме

$$
S_{ad}^2 = \frac{20,25 + 9 + 20,25 + 9 + 20,25 + 9 + 20,25 + 9}{8 - 3 - 1} = 29,25.
$$

З урахуванням знайденого нового значення дисперсії  $S_{ad}^{2}$  визначимо розрахункове значення коефіцієнту Фішера.

$$
F = \frac{29,25}{38,4} = 0.76,
$$

що менше табличного  $F = 0.76 < F(0.05; 8; 16) = 3.11$ .

Таким чином отримана модель є адекватною.

За отриманою моделлю побудуємо поверхні відгуку (рис. 2.13).

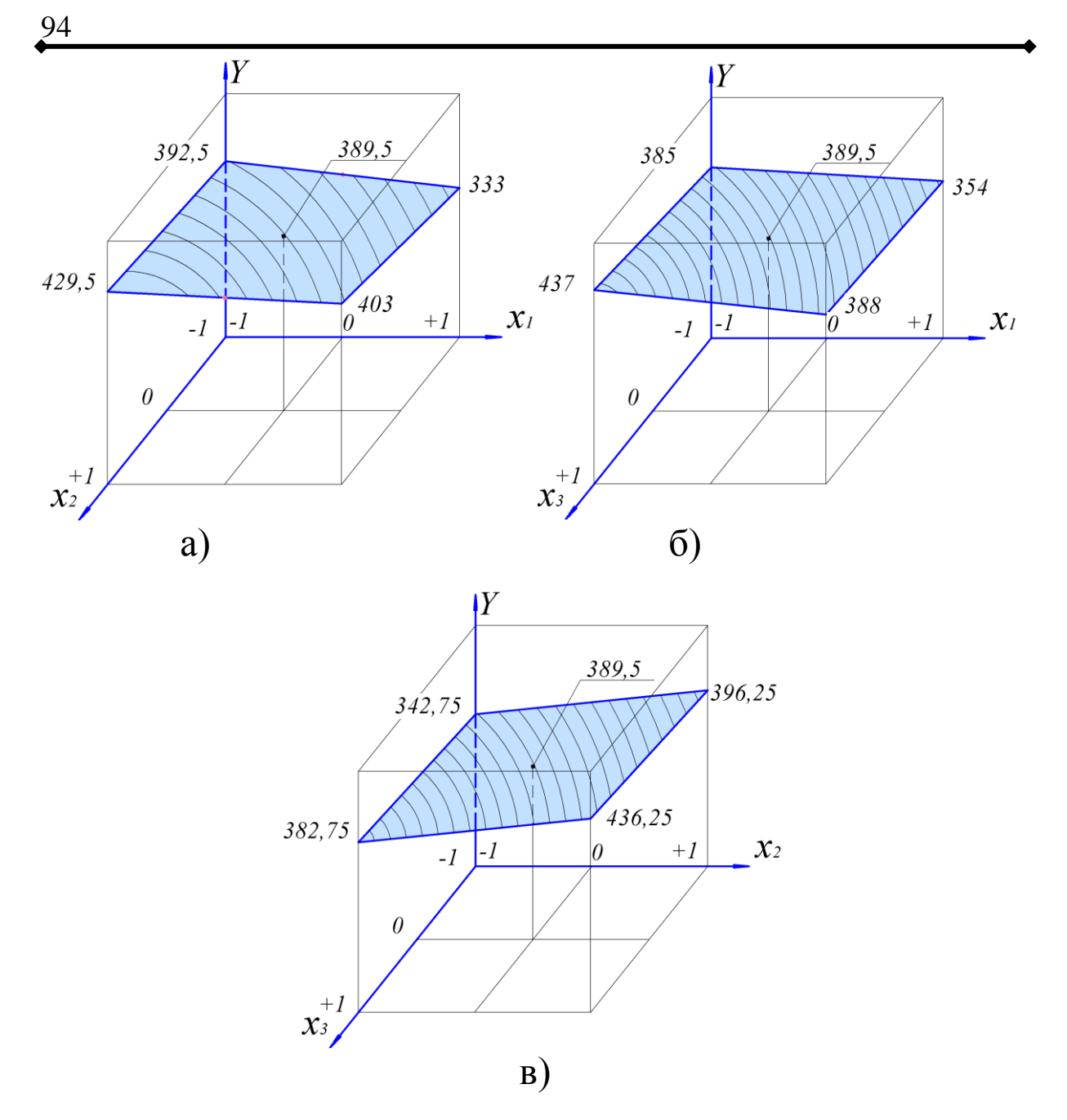

Рис. 2.13. Залежності якості очищення зерна від: а) – питомої подачі  $x_1$  та кінематичного режиму  $x_2$ ;

б) – питомої подачі  $x_1$  та кількості лопаток ротора  $x_3$ ;

в) – кінематичного режиму  $x_2$  та кількості лопаток  $x_3$ .

Аналіз результатів вказує на те, що закономірність просіювання зерна на решеті інерційного прямоточного сепаратора очисної машини МЗПІ-10 «Дельта» може бути адекватно описаною неповним квадратним рівнянням.

Найбільш якісна робота дослідного сепаратора з виділенням підсіву близько 430 г спостерігається при зниженні питомої подачі  $q_F$  до 20 кг/м<sup>2</sup>·с, збільшенні показника кінематичного режиму до величини  $K=300$  при встановленні 24-*х* лопаток ( $z=24$ ).

Якщо експеримент передбачає велику кількість факторів або апроксимувати отримані результати у вигляді лінійного чи неповного квадратного поліномів неможливо (в наслідок квадратичної залежності функції відгуку від факторів), то проводити ручну обробку даних є надто трудомістким процесом. Спростити задачу можна шляхом використання відомих пакетів прикладних програм.

У наступному розділі наведені матеріали щодо обробки даних за допомогою ПК.

# Розділ З ЗАСТОСУВАННЯ ПК У ДОСЛІДЖЕННЯХ

В сучасній науці знаходження розв'язків, аналіз математичних моделей та їх графічна інтерпретація часто відбувається за допомогою використання електронних обчислювальних машин (ЕОМ), які широко розповсюджені у вигляді різного роду персональних комп'ютерів (ПК).

Застосування ПК значно полегшує і прискорює вирішення багатьох задач, однак, вимагає від дослідника певних знань в області використання пакетів математичних програм: Microsoft Excel, MathCAD, STATISTICA, StatGraf, COSMOSWorks та ін.

Дані пакети, що містять більшість відомих математичних і логічних функцій, дають можливість подавати результати не тільки у чисельних (табличних) значеннях, а й у вигляді двовимірних або тримірних графіків, діаграм, гістограм.

## **3.1. Робота у Microsoft Office – Microsoft Excel**

Пакет Microsoft Excel не призначено для комплексного статистичного аналізу даних, на відміну від спеціального статистичного програмного забезпечення, наприклад, пакета STATISTICA. Не зважаючи на це, в Microsoft Excel можна провести деяку статистичну обробку даних для великої кількості задач. Функції, які реалізують статистичні методи обробки і аналізу даних в цій програмі вирішуються у вигляді спеціального програмного розширення – налаштування «Пакет анализа», який входить до поставки даного програмного продукту і може встановлюватися за бажанням користувача.

## *Найпростіші функції*

Наведемо нижче найпростіші математичні й статистичні функції.

1. Визначення мінімального «МИН» або максимального «МАКС» числа з множини.

Функції «МИН» і «МАКС» сприймають від 1 до 30 аргументів (у Office 2007 – до 255) і знаходить мінімальний або максимальний з них. Якщо в якості аргументу передати діапазон комірок, з діапазону буде обрано мінімальне або максимальне значення.

Перед початком формули потрібно обов'язково писати «=».

Наприклад: вводимо до кількох комірок значення: 25, 26, 27, 28, 29. Потрібно знайти мінімальне значення. Запишемо в комірці «=МИН(A1:A5)», отримаємо результат 25 (рис. 3.1).

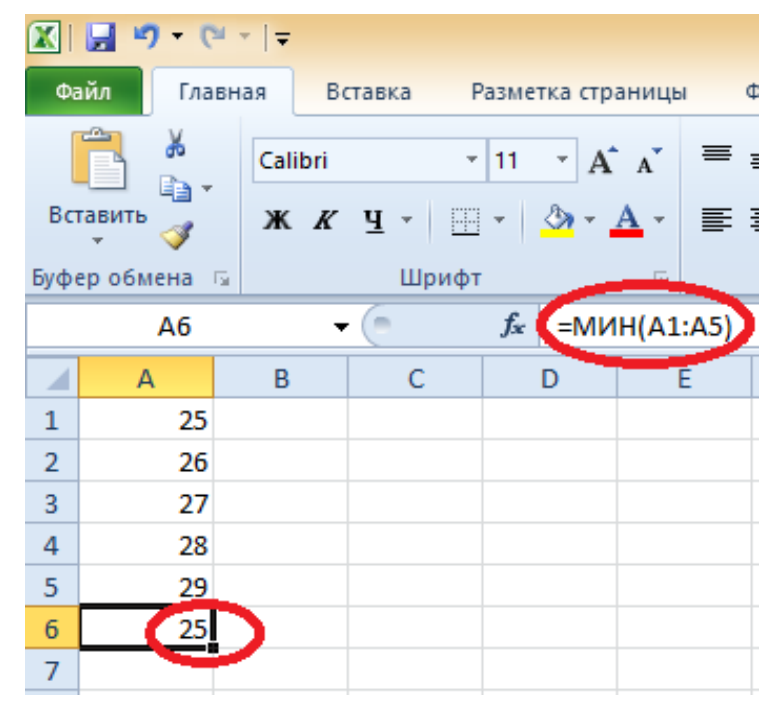

Рис. 3.1. Загальний вигляд розрахунку мінімального значення у Excel

Такий же принцип роботи функції «МАКС».

2. Визначення суми чисел «СУММ». «=СУММ» (арг1; арг2; ... ; арг30).

Функція «СУММ» сприймає від 1 до 30 аргументів (в Office 2007 до 255) і обчислює їх суму. У якості аргументів можна передавати адреси діапазонів (що найчастіше й робиться), у цьому випадку складаються всі числа в заданому діапазоні.

Наприклад: вводимо в декілька комірок значення 5, 6, 7, 8, 9. Потрібно знайти суму значень. Запишемо в комірці «=СУММ(A1:A5)», отримаємо в комірці A6 значення 35 (рис. 3.2).

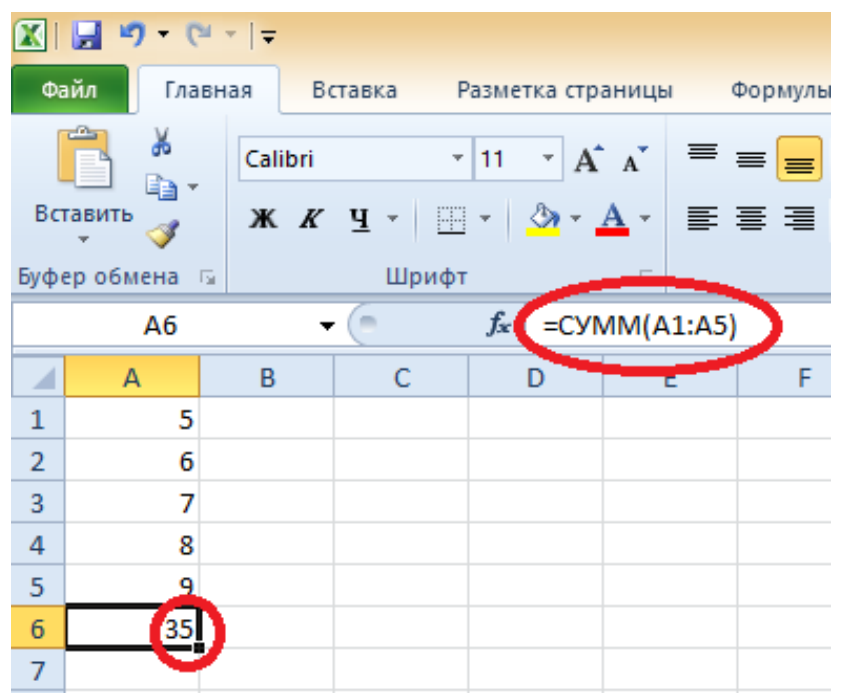

Рис. 3.2. Загальний вигляд розрахунку суми кількох значень у Excel

3. Визначення середнього арифметичного «СРЗНАЧ». «=СРЗНАЧ» (число1; число2; ... ; число30).

Функція «СРЗНАЧ» (середнє значення) сприймає від 1 до 30 аргументів (в Office 2007 - до 255) і розраховує їх середнє арифметичне.

Цю функцію також можна вставити за допомогою кнопки «Σ».

Наприклад: вводимо в декілька комірок значення 5, 6, 7, 8, 9. Потрібно знайти середнє значення. Запишемо в комірці «=СРЗНАЧ(A1:A5)», отримаємо значення 7 (рис. 3.3).

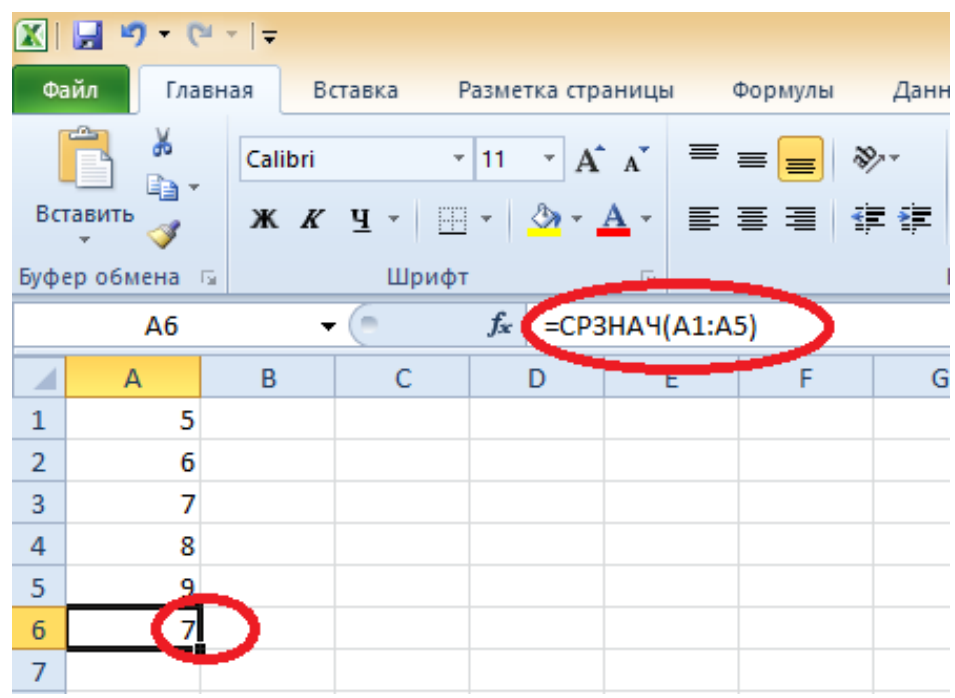

Рис. 3.3. Загальний вигляд розрахунку середнього арифметичного значення у Excel

4. Визначення квадрату відхилень «КВАДРОТКЛ».

«=КВАДРОТКЛ([число 1], [число 2], …)».

Функція «КВАДРОТКЛ» (квадрат відхилень) сприймає від 1 до 30 аргументів (в Office 2007 – до 255) і розраховує їх суму квадратів відхилень точок даних від середнього.

Наприклад: вводимо в комірки значення 5, 6, 7, 8, 9. Потрібно знайти квадрат відхилень. Запишемо в комірці «=КВАДРОТКЛ (A1:A5)», отримаємо 10 (рис. 3.4).

5. Визначення дисперсії «ДИСП».

«=ДИСП([число 1], [число 2], …)».

Функція «ДИСП» (дисперсія, або помилка досліду) сприймає від 1 до 30 аргументів (в Office 2007 – до 255) і розраховує дисперсію їх у вибірці.

Наприклад: вводимо в комірки значення 5, 6, 7, 8, 9. Треба знайти помилку досліду. Запишемо в комірці «=ДИСП(A1:A5)», отримаємо 2,5 (рис. 3.5).

Робота з рештою простих функцій здійснюється аналогічно до наведених вище прикладів.

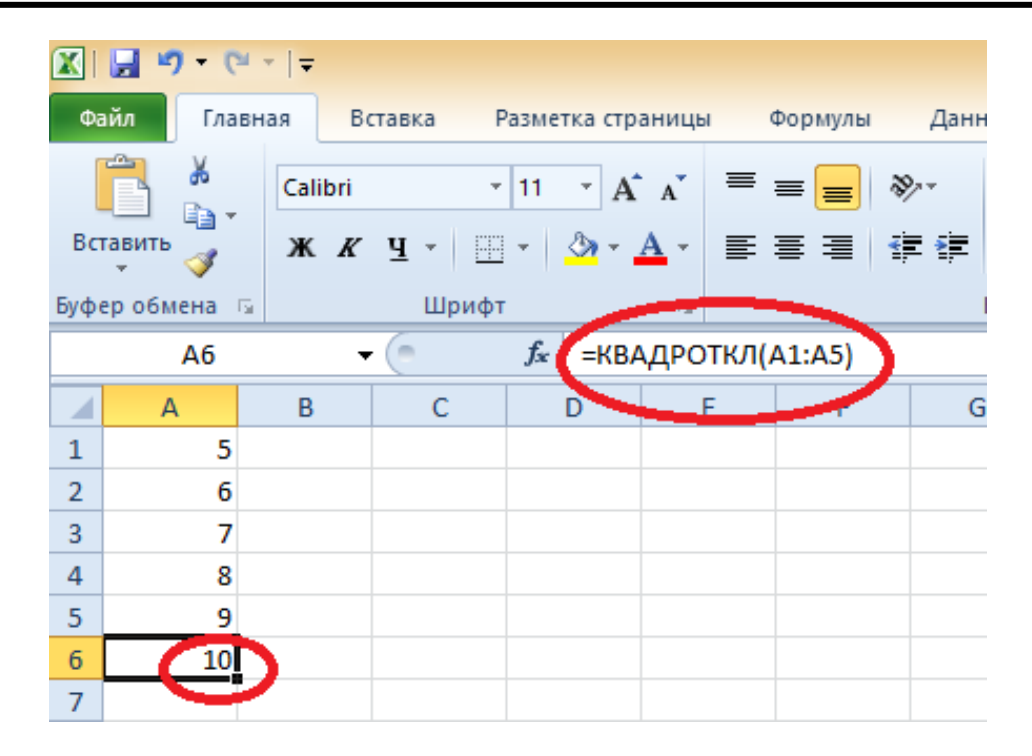

Рис. 3.4. Загальний вигляд розрахунку квадратичного відхилення у Excel

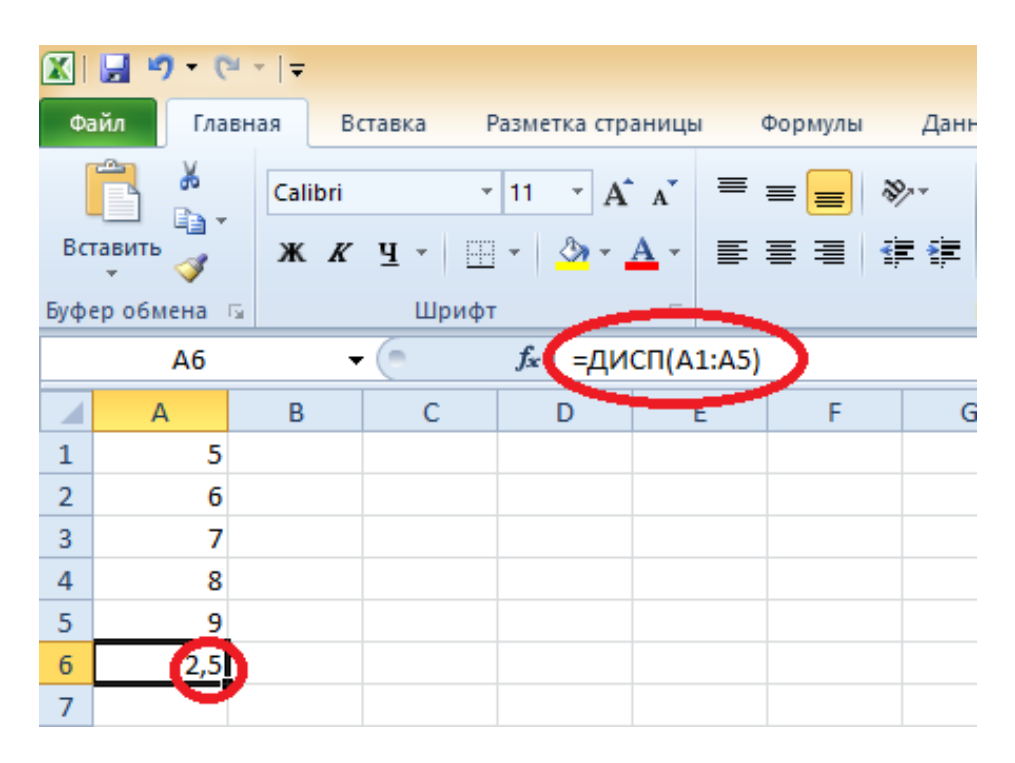

Рис. 3.5. Загальний вигляд розрахунку дисперсії у Excel

Елементи програми Microsoft Excel використовують і для вирішення більш складних задач, наприклад, для обробки результатів факторних експериментів.

## *Побудова графіків і діаграм у Microsoft Excel*

Графіки і діаграми призначені для візуального представлення даних. За допомогою різноманітних елементів (стовпчиків на гістограмі, ліній на графіку тощо) діаграма відображає отримані дослідні ряди числових даних графічно.

Припустимо, що під час проведення випробувань чотирьох різних пневмомеханічних висівних апаратів у тотожних умовах нами були отримані середні дослідні значення коефіцієнтів заповнення комірок висівних дисків. Присвоївши номери висівним апаратам (1, 2, 3 і 4), занесемо дані до створеного нового документу Microsoft Excel у вигляді таблиці (рис. 3.6).

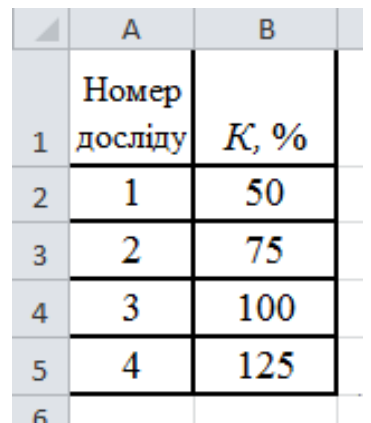

Рис. 3.6. Таблиця дослідних даних для побудови графіків і діаграм у Microsoft Excel

Побудуємо за даними таблиці (рис. 3.6) найпростіші порівняльні діаграми. Для цього, виділивши діапазон даних (рис. 3.7), заходимо до меню «Вставка». Там з'являється панель «Диаграммы», натискаємо на цій панелі нижній правий куточок (рис. 3.8) для відкриття діалогового вікна «Вставка диаграммы».

Обираємо найпростішу діаграму для візуалізації показників роботи порівнюваних висівних апаратів – «Гістограма» (рис. 3.8). Натиснувши у діалоговому вікні – «ОК», отримаємо зображення (рис. 3.9).

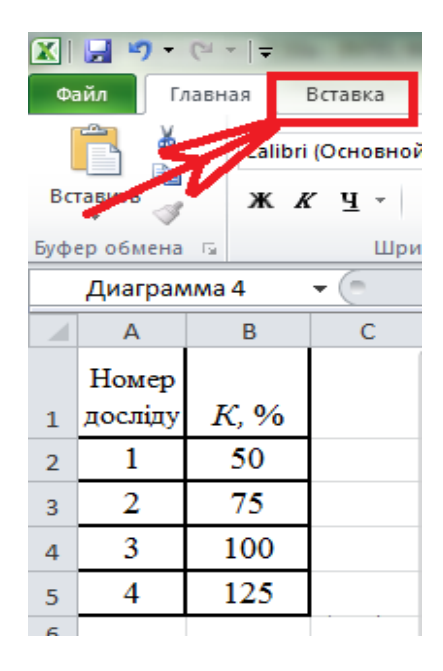

Рис. 3.7. Меню «Вставка» для побудови діаграм у Excel

|   |   | <b>CONTRACT</b><br>Гистограмма График Круговая Линейчатая<br>÷<br>Диаграммы                                                         | Точечная Другие<br>областями -<br>Jac | <b>Z</b> График<br><b>IL</b> Столбец<br>"• Выигрыш / проигрыш<br>Спарклайны | Cpes<br>Гиперс<br>Фильтр<br>CCHI |
|---|---|----------------------------------------------------------------------------------------------------|---------------------------------------|-----------------------------------------------------------------------------|----------------------------------|
| E | F | <b>H</b><br>$\epsilon$<br>Вставка диаграммы                                                                                         |                                       | M.                                                                          | M.<br>$\mathcal{D}$<br>冥         |
|   |   | Шаблоны<br>ad.<br>Гистограмма<br>График<br>×<br>Круговая<br>p.<br>Линейчатая<br>С областями<br>v<br>55<br>Точечная<br>鎺<br>Биржевая | Гистограмма                           |                                                                             | ۰<br>≡                           |
|   |   | 傓<br>Поверхность<br>۵<br>Кольцевая<br>88<br>Пузырьковая<br>ŵ<br>Лепестковая<br>Управление шаблонами                                 | График<br>Круговая                    |                                                                             |                                  |

Рис. 3.8. Діалогове вікно для побудови діаграм у Excel

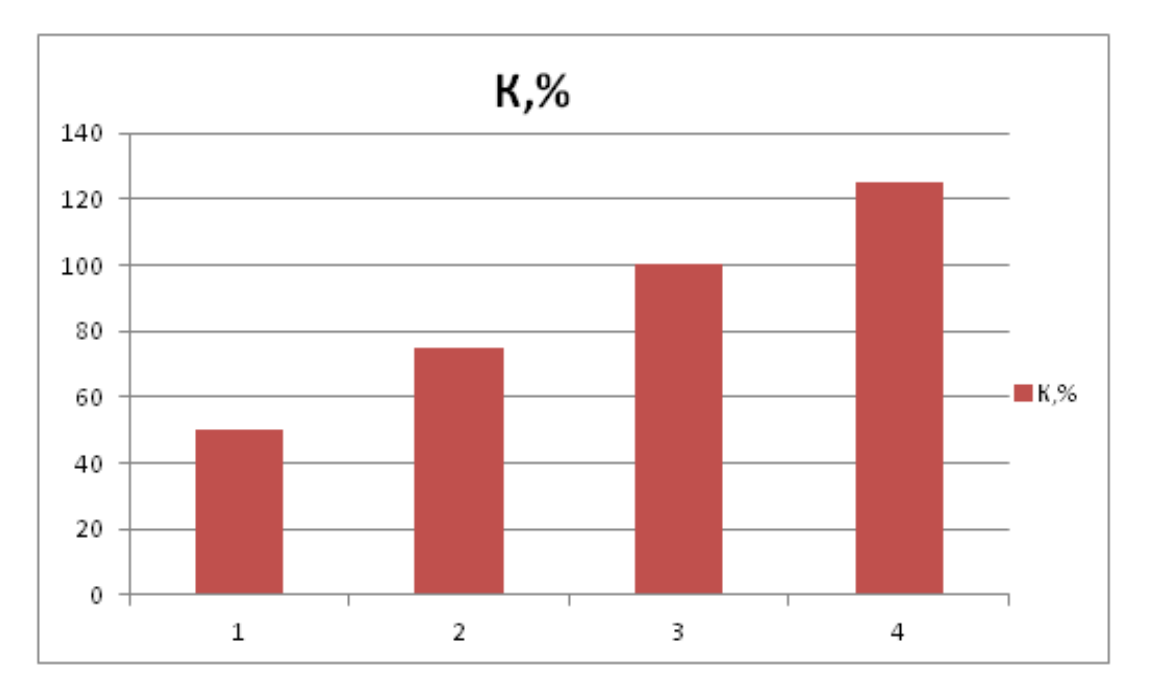

Рис. 3.9. Порівняльна гістограма для коефіцієнтів заповнення комірок дисків дослідних висівних апаратів

Для побудови лінійного графіку у діалоговому вікні (рис. 3.10) обираємо графік з маркерами.

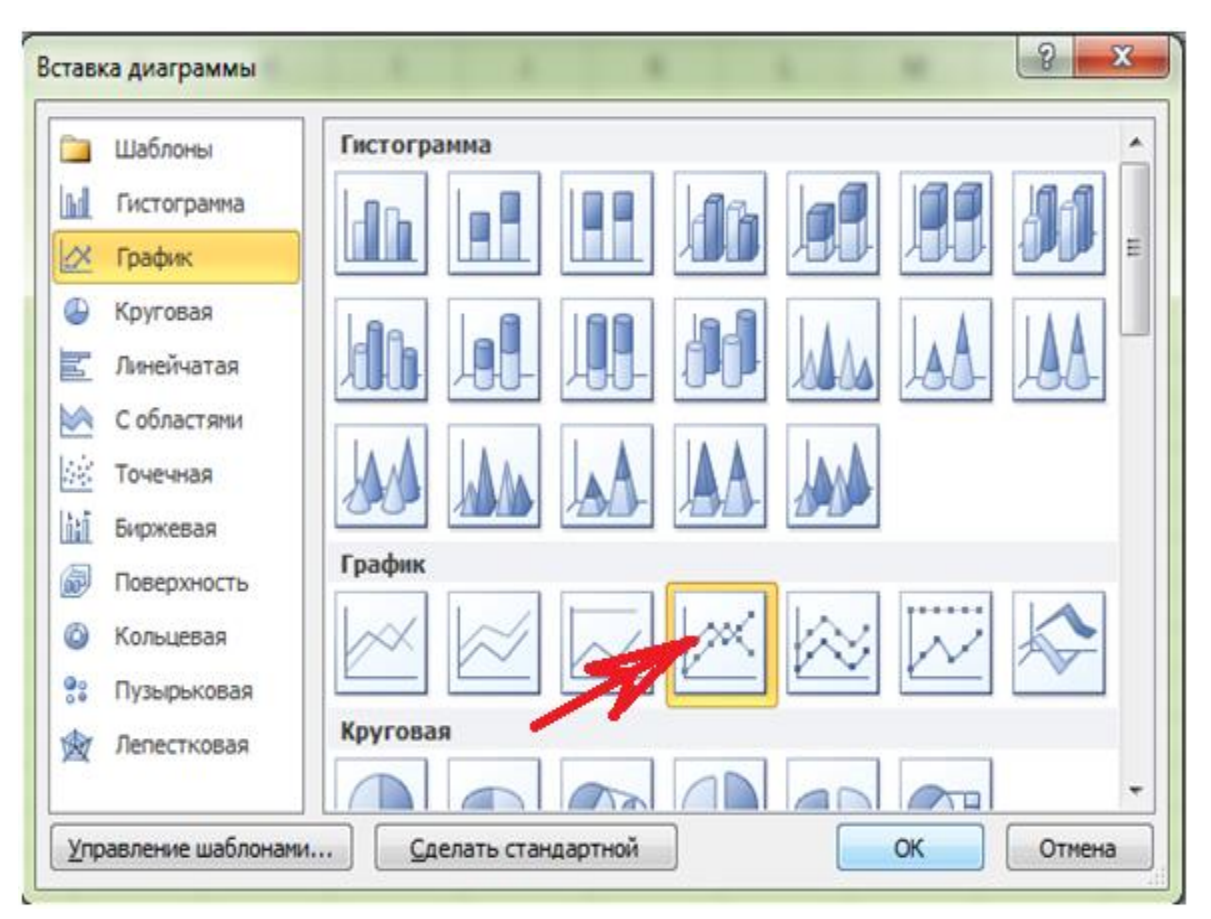

Рис. 3.10. Діалогове вікно для побудови графіка

Натиснувши у діалоговому вікні – «ОК», отримаємо відповідне зображення (рис. 3.11).

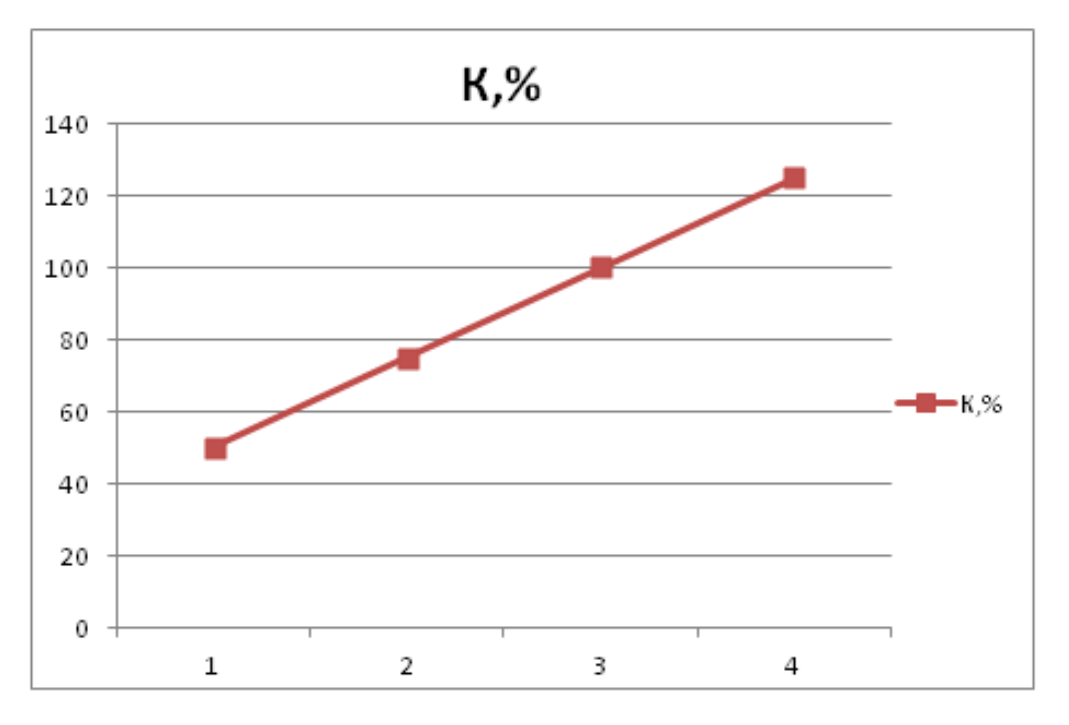

Рис. 3.11. Лінійний порівняльний графік для коефіцієнта заповнення комірок

Обравши, наприклад, об'ємну кругову діаграму отримаємо відповідне зображення (рис. 3.12).

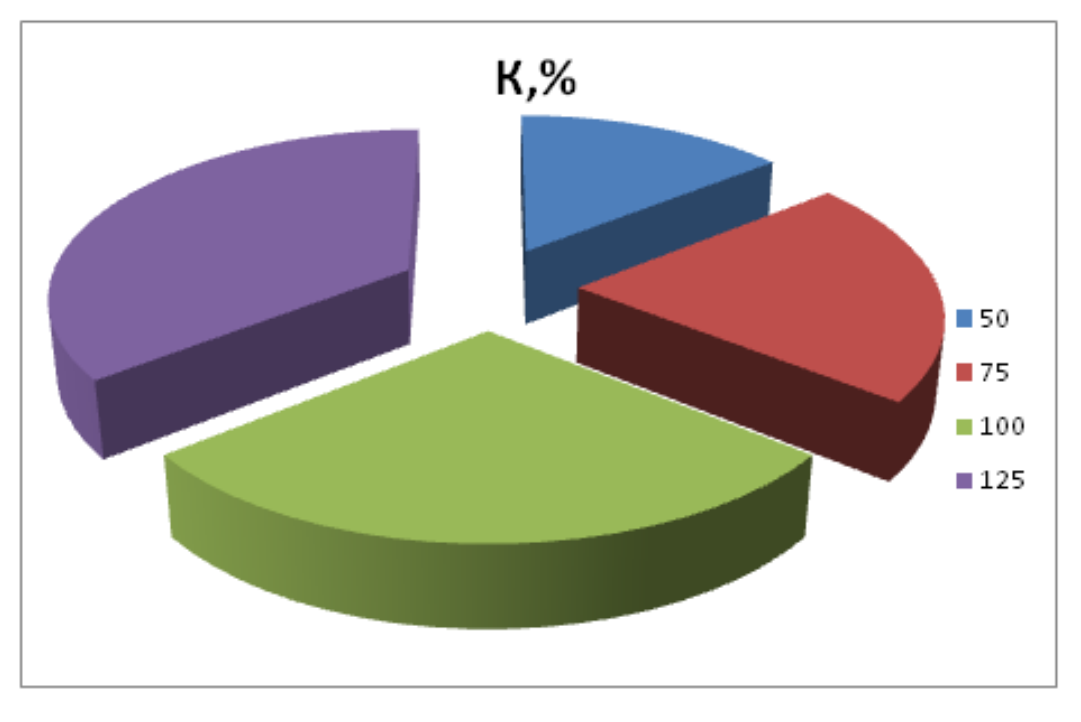

Рис. 3.12. Кругова порівняльна діаграма для коефіцієнта заповнення комірок

Наведені діаграми і графік є найпростішими.

Більшу практичну зацікавленість викликає побудова кількох залежностей на одному полі графіку.

Припустимо, що під час проведення досліджень пневмомеханічного висівного апарату нами були отримані залежності коефіцієнтів заповнення комірок висівних дисків від колової швидкості обертання висівного диску. Досліди проводилися на чотирьох значеннях величини розрідження у пневмосистемі висівного апарату.

Складемо таблицю дослідів (рис. 3.13). До стовпчику А запишемо значення аргументу х (колову швидкість висівного диску). В нашому випадку, наприклад: 0,2; 0,3; 0,4; 0,5; 0,6 і 0,7 м/с.

До стовпчиків В, С, D і E занесемо отримані дослідні значення коефіцієнтів заповнення комірок висівного диску, що були отримані для чотирьох значень розрідження у пневмосистемі. Наприклад, у стовпчику В – для розрідження 0,4 кПа, у стовпчику С – 0,3 кПа, у стовпчику D – 0,2 кПа і у стовпчику E – 0,1 кПа.

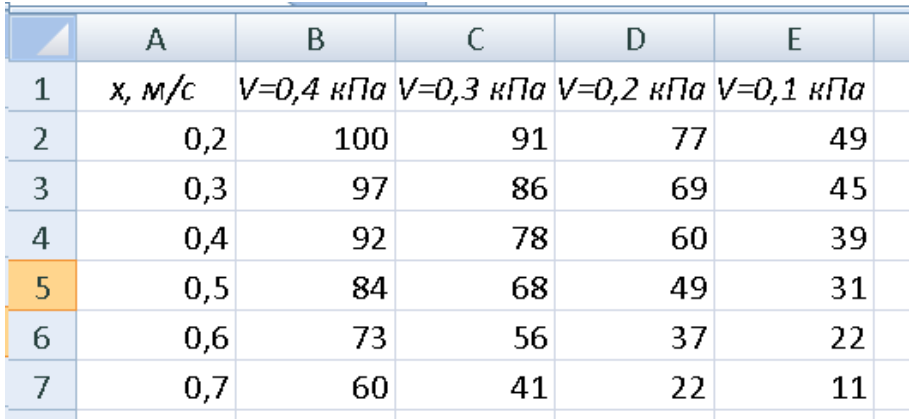

Рис. 3.13. Таблиця Excel для побудови чотирьох залежностей з шістьма значеннями аргументу

Для побудови серії лінійних залежностей *y=f(x)* виділимо стовпчики зі значеннями функцій ( стовпчики В, С, D, E) і скористаємось діалоговим вікном (рис. 3.10), де виберемо з переліку лінійний графік з маркерами і натиснімо «ОК». Отримаємо зображення (рис. 3.14).

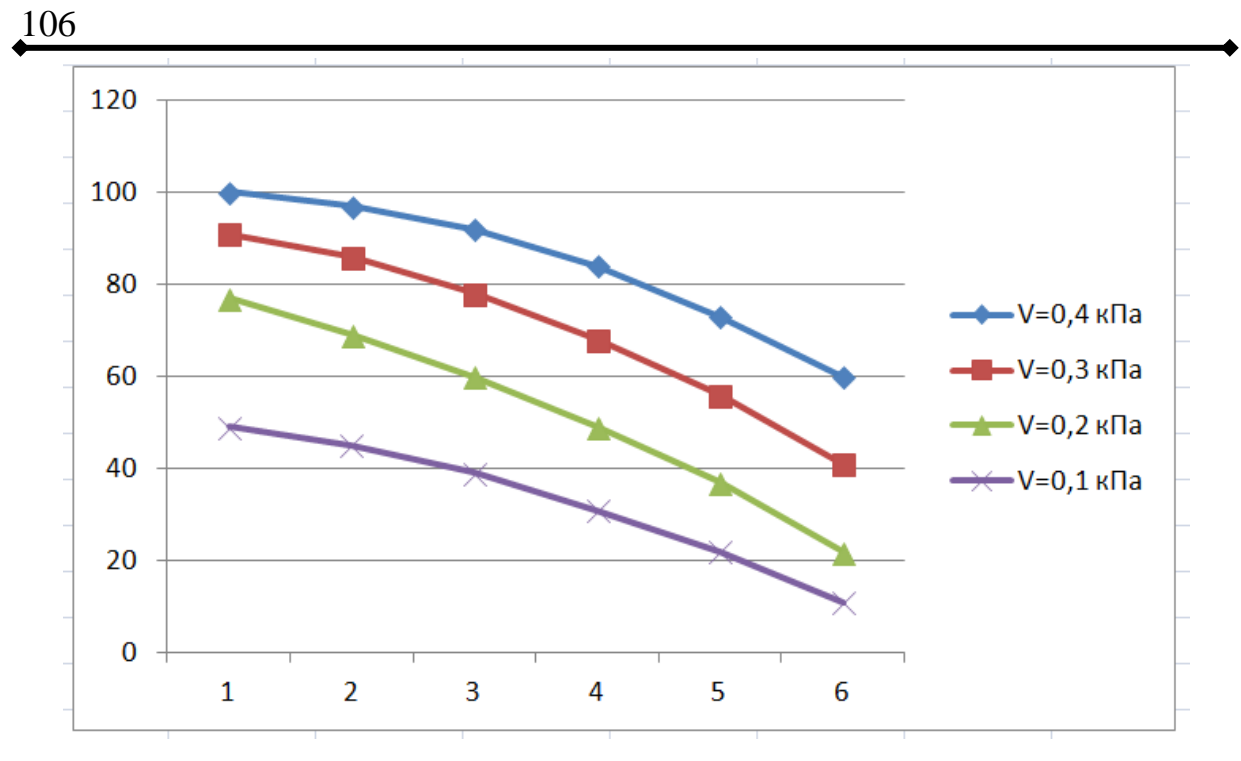

Рис. 3.14. Загальний вигляд отриманих лінійних графіків з маркерами в Excel

За замовчуванням вісь аргументу підписується Excel значеннями 1, 2, 3, 4, 5, 6. Для заміни значень аргументу і приведення у відповідність до дослідних, необхідно навести курсор на зображення графіку і натиснути правою кнопкою мишки. У меню, що з'явиться, обрати «Выбрать данные…» (рис. 3.15).

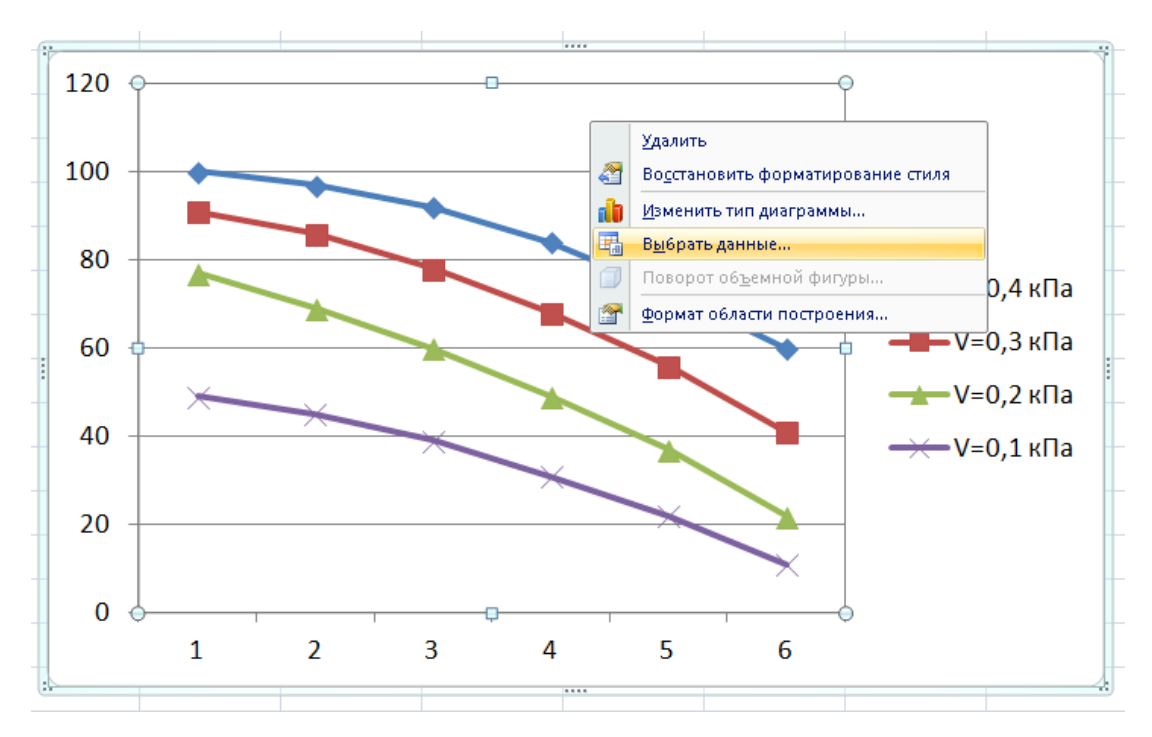

Рис. 3.15. Редагування значень аргументу

Після появи меню (рис. 3.16) необхідно змінити підписи горизонтальної вісі, для чого потрібно навести курсор на відповідну іконку «Изменить» і натиснути ліву кнопку мишки.

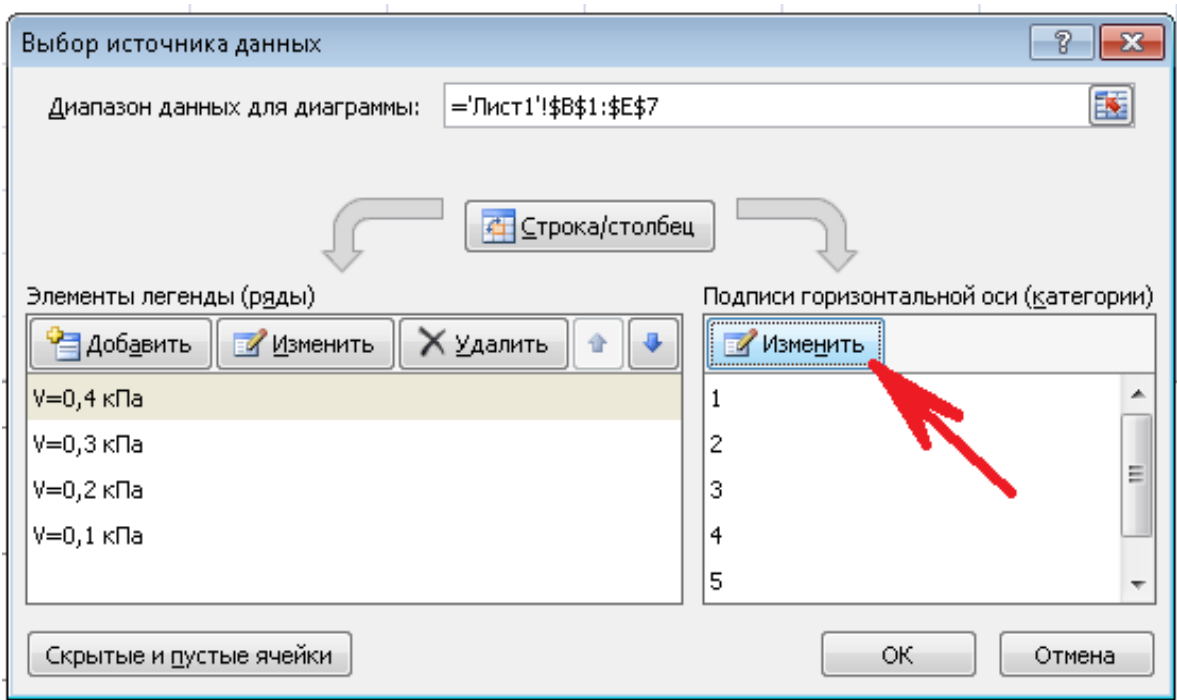

Рис. 3.16. Редагування значень аргументу

У меню, що з'явиться (рис. 3.17) вводять потрібний діапазон шляхом виділення значень х у таблиці (рис. 3.13) або вручну, відділяючи кожне значення крапкою з комою.

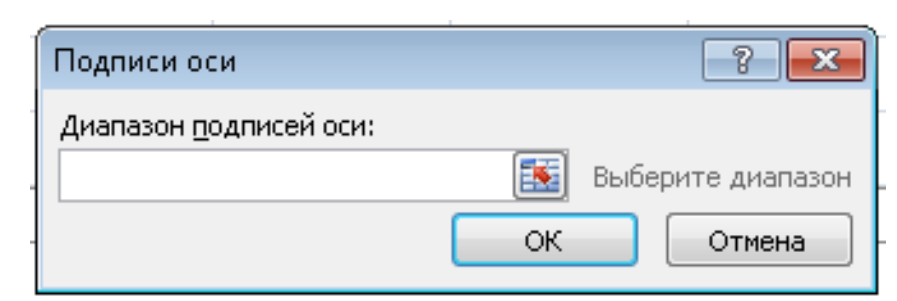

Рис. 3.17. Редагування значень аргументу

Натиснувши «Ок» і «Ок» на відповідних меню програма Microsoft Excel внесе потрібні зміни до поля аргументів графіку (рис. 3.14).

Загальний вигляд отриманих і скоригованих лінійних графіків з маркерами в Excel наведено на рис. 3.18.

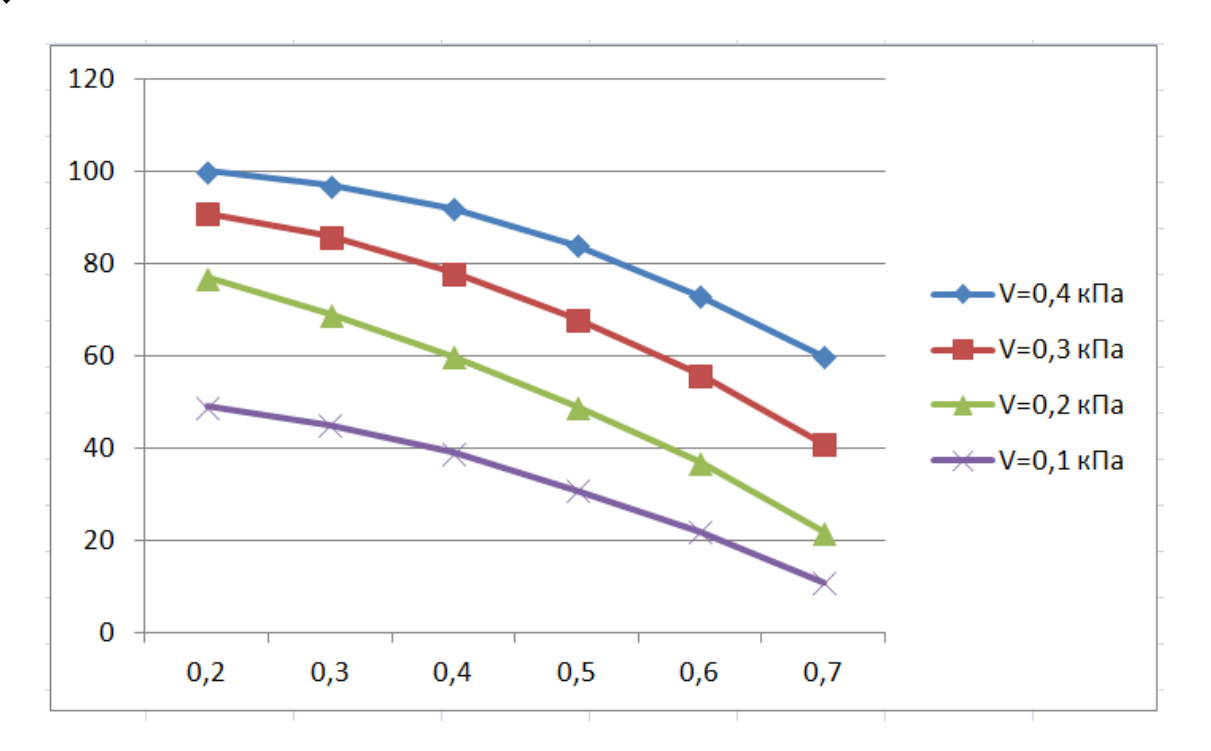

Рис. 3.18. Загальний вигляд лінійних графіків з маркерами, побудованих за таблицею (рис. 3.13) в Excel

Поверхня, побудована за даними (рис. 3.13) в Excel матиме вигляд (рис. 3.19).

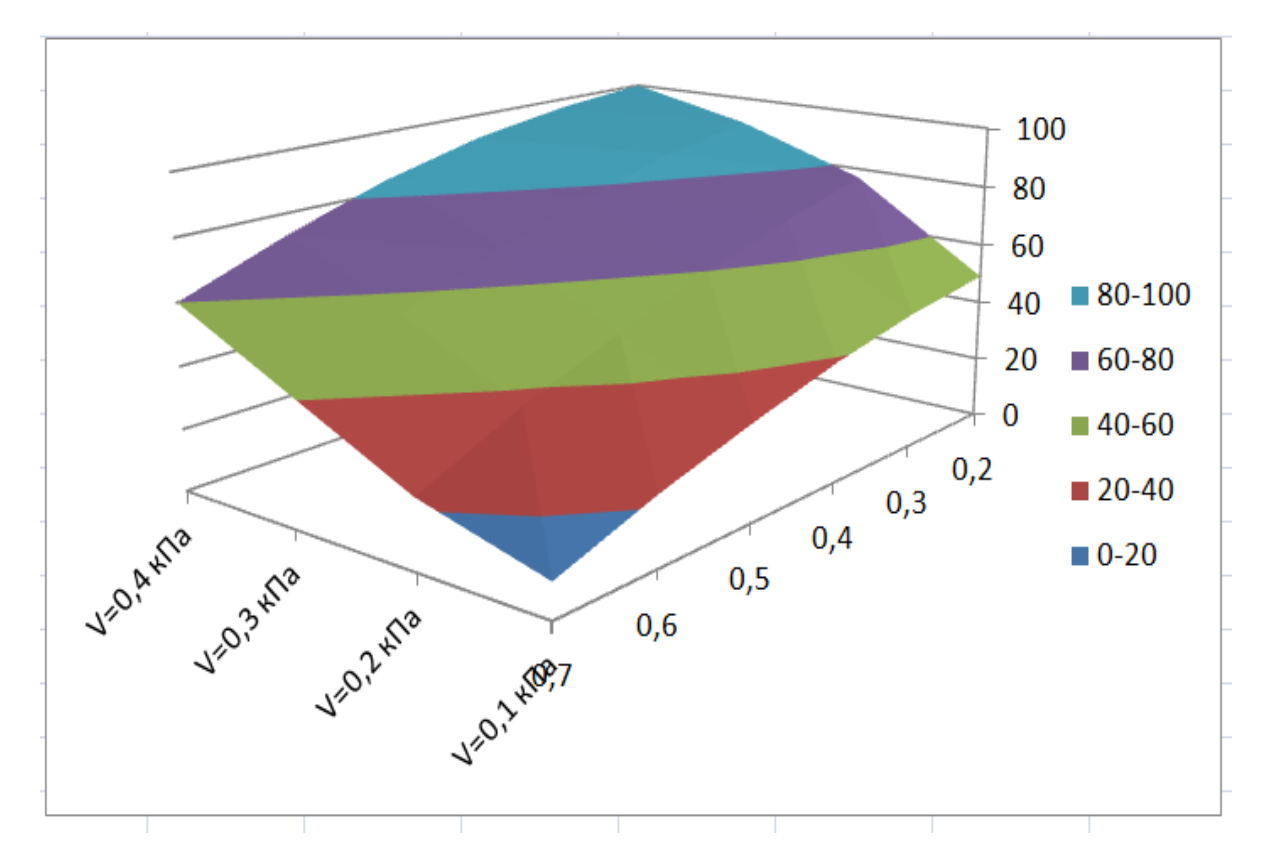

Рис. 3.19. Загальний вигляд поверхні, побудованої за таблицею (рис. 3.13) в Excel
Програма Excel автоматично обирає різні кольори та маркери (форми точок) графіків, а біля кривих наводить «легенду» – позначення кожної кривої.

Розміщення «легенди» можна коригувати вручну, виділивши і зайшовши до її формату.

# **3.2. Робота у STATISTICA**

STATISTICA – це універсальна комп'ютерна інтегрована система, яка призначена для статистичного аналізу і візуалізації даних, а також розробки додатків користувача, яка містить широкий набір процедур аналізу даних для використання в наукових дослідженнях, техніці, бізнесі тощо. Важливою відмінністю системи STATISTICA є те, що в ній реалізовано графічноорієнтований підхід до аналізу даних. Зміст цього підходу полягає в тому, щоб отримувати всебічне візуальне представлення даних на всіх етапах статистичної обробки та на основі цього представлення вибирати наступний крок необхідного аналізу.

Серед можливостей пакету слід відмітити ті задачі, з рішенням яких доводиться стикатися в своїй практичній діяльності інженеру аграрію: описові статистики; аналіз багатомірних таблиць; підгонка розподілів; багатомірна регресія; нелінійна регресія; дисперсійний аналіз. Для відображення результатів статистичної обробки даних використовуються різноманітні графіки: гістограми, діаграми розсіювання, колові діаграми, ймовірнісні графіки, графіки поверхонь, лінії рівних виходів та багато інших.

Окрім загальних статистичних і графічних інструментів, в системі є спеціалізовані модулі, наприклад, для розв'язування інженерно-технічних та промислових задач: карти контролю якості, аналіз процесів і планування експериментів. Робота зі всіма модулями відбувається в рамках єдиного програмного

пакету, для якого можна вибрати один чи кілька запропонованих варіантів інтерфейсів користувача. З допомогою реалізованих в системі STATISTICA мов програмування і мов макрокоманд, обладнаних спеціальними засобами підтримки, користувач може створювати закінчені статистичні модулі (процедури) і експортувати їх в інші системи чи програмні середовища.

#### *Розрахунок основних характеристик випадкових величин*

Після запуску програми STATISTICA вводять або імпортують з іншого файлу дослідні дані, які необхідно проаналізувати. Розглянемо послідовність дій на прикладі. Заповнимо таблицю в системі STATISTICA для визначення якості кришення ґрунту ґрунтообробним агрегатом під час основного безполицевого обробітку. Для цього створимо дві змінні: перша вміщує номер проби ґрунту, друга – відсотковий показник якості кришення. Розмір таблиці в системі за замовчуванням прийнято 10 на 10 (10 змінних з іменами VAR1, VAR2, …, VAR10 і 10 спостережень) (рис. 3.20). Для того, щоб змінити ім'я змінної необхідно двічі кликнути курсором на заголовку стовпчика із іменем, наприклад VAR1, після чого в діалоговому вікні (рис. 3.21) в рядку «Name» за допомогою клавіатури прописати потрібне ім'я змінної. Аналогічно відбувається перейменування і решти змінних в таблиці, з обов'язковим натисненням після кожної операції клавіші «OK» у правому верхньому кутку діалогового вікна. У цьому ж вікні (рис. 3.21) можна змінити тип змінних по кожному із стовпчиків шляхом вибору необхідного типу із категорій «Display format». Відразу надати потрібні імена всім змінним можна шляхом натиснення клавіші «All Specs…» відкритого діалогового вікна.

| File Edit View Insert Format Statistics Data Mining Graphs Tools Data Window Scorecard Help |      |                       |           |                                                                           |                       |                       |      |                       |                       |             |  |  |  |  |
|---------------------------------------------------------------------------------------------|------|-----------------------|-----------|---------------------------------------------------------------------------|-----------------------|-----------------------|------|-----------------------|-----------------------|-------------|--|--|--|--|
|                                                                                             |      |                       |           |                                                                           |                       |                       |      |                       |                       |             |  |  |  |  |
| <b>Arial</b>                                                                                |      |                       |           | ▼ 10 ▼ B / U   E   E   E   B   A · ^ · E   T   V         13 .33   # 6   6 |                       |                       |      |                       |                       |             |  |  |  |  |
|                                                                                             |      |                       |           |                                                                           |                       |                       |      |                       |                       |             |  |  |  |  |
|                                                                                             | Var1 | 2<br>Var <sub>2</sub> | 3<br>Var3 | 4<br>Var4                                                                 | 5<br>Var <sub>5</sub> | 6<br>Var <sub>6</sub> | Var7 | 8<br>Var <sub>8</sub> | 9<br>Var <sub>9</sub> | 10<br>Var10 |  |  |  |  |
|                                                                                             |      |                       |           |                                                                           |                       |                       |      |                       |                       |             |  |  |  |  |
| 2                                                                                           |      |                       |           |                                                                           |                       |                       |      |                       |                       |             |  |  |  |  |
| 3                                                                                           |      |                       |           |                                                                           |                       |                       |      |                       |                       |             |  |  |  |  |
|                                                                                             |      |                       |           |                                                                           |                       |                       |      |                       |                       |             |  |  |  |  |
| 5                                                                                           |      |                       |           |                                                                           |                       |                       |      |                       |                       |             |  |  |  |  |
| 6                                                                                           |      |                       |           |                                                                           |                       |                       |      |                       |                       |             |  |  |  |  |
|                                                                                             |      |                       |           |                                                                           |                       |                       |      |                       |                       |             |  |  |  |  |
| 8                                                                                           |      |                       |           |                                                                           |                       |                       |      |                       |                       |             |  |  |  |  |
| 9                                                                                           |      |                       |           |                                                                           |                       |                       |      |                       |                       |             |  |  |  |  |
| 10                                                                                          |      |                       |           |                                                                           |                       |                       |      |                       |                       |             |  |  |  |  |

Рис. 3.20. Загальний вигляд стартового вікна Statistica

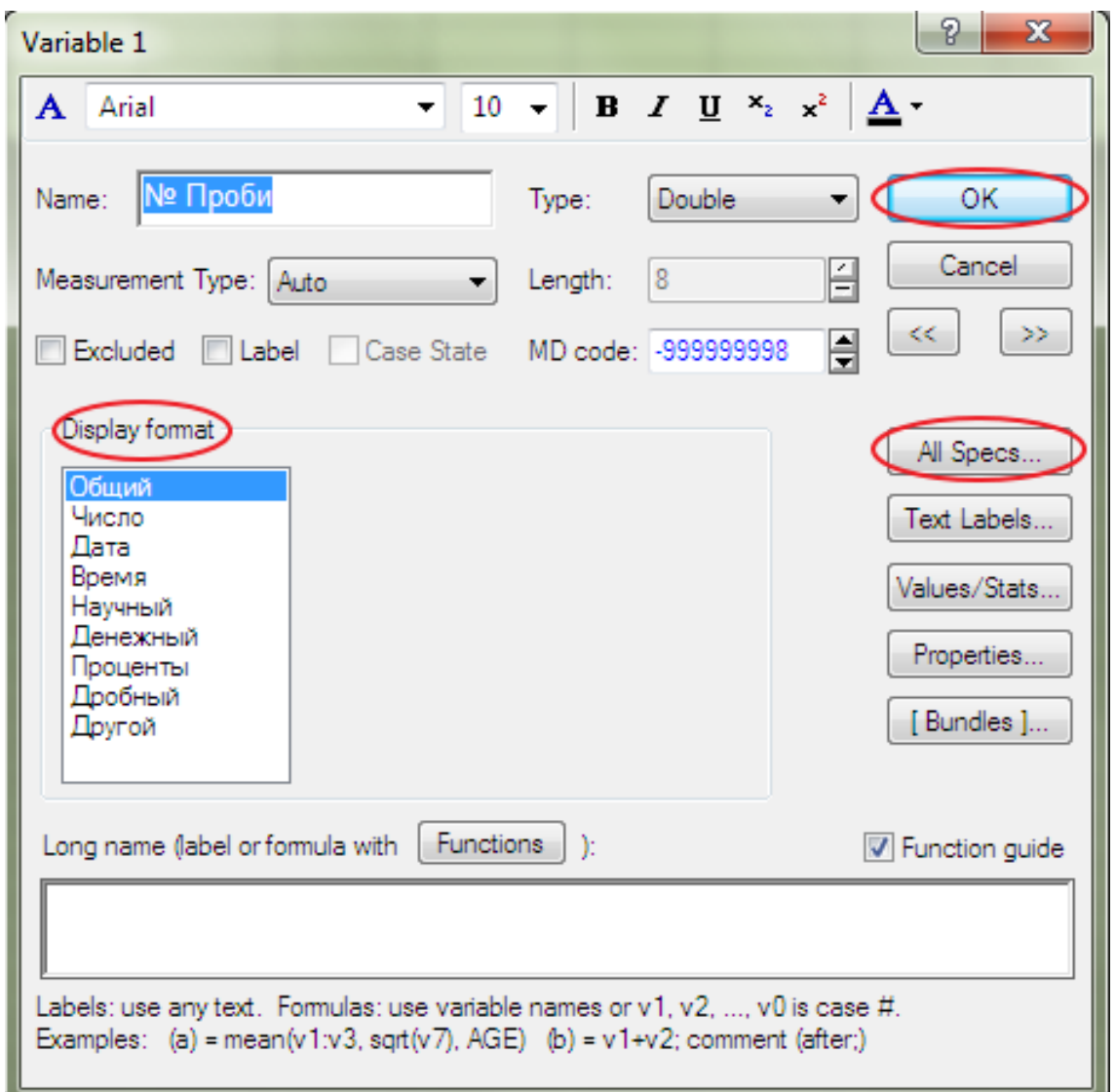

Рис. 3.21. Загальний вигляд діалогового вікна для перейменування і вибору типу змінних

Для іншої кількості даних (відмінних від 10), необхідно виділити одиничним натисканням лівої клавіші миші стовпчик чи рядок який слід видалити (стовпчик або рядок, після якого, чи до якого слід додати новий), у прикладі стовпчик VAR3 (рис. 3.22), і вибрати операцію «Delete Variables» («Add Variables»). Для рядку (спостереження) операції «Delete Cases» («Add Cases»).

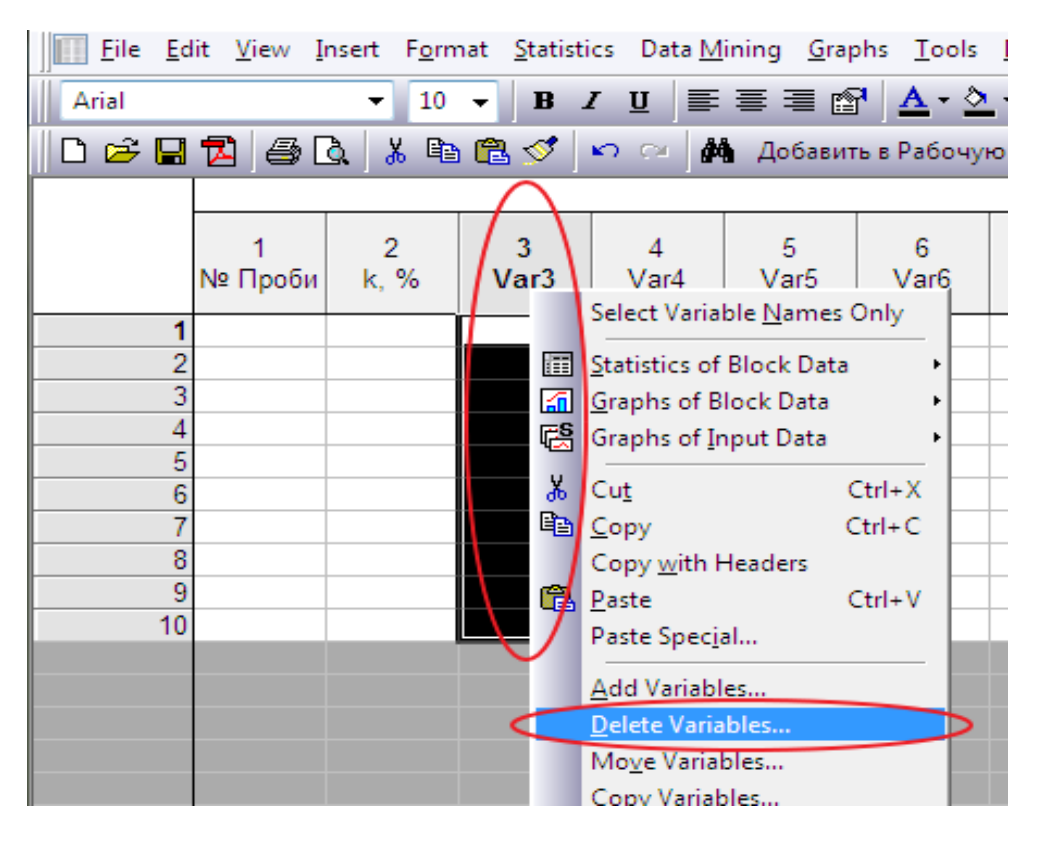

Рис. 3.22. Структура документа під час видалення стовпчиків даних

Після проведення необхідних операцій по редагуванню вихідних даних у вигляді таблиці слід зберегти документ, причому його відразу можна зберігати як електронну таблицю (Spreadsheet) так і проект (Project), який дозволяє зберігати не лише вихідні дані у вигляді таблиці, а й наступні результати проведеного аналізу.

Порядок операцій по збереженню електронної таблиці наступний: «File/Save As» та у вікні, що відкрилося – обираємо шлях збереження і даємо ім'я документу (наприклад: Приклад 1). При цьому тип файлу

STATISTICA Spreadsheet Files та розширення .sta залишаються незмінними. Якщо у майбутньому таблицю даних потрібно буде відкривати більш ранніми версіями програми, під час збереження можна вибрати тип файлу, що відповідає більш раннім версіям STATISTICA 6.0, STATISTICA 6.1, STATISTICA 5 File тощо, але розширення документу при цьому залишається незмінним.

Аналогічний порядок збереження проекту за виключенням того, що вибір операцій наступний: File/Save Project As. Після повного введення вихідних даних до таблиці, їх редагування та збереження (рис. 3.23) розпочинають аналіз даних.

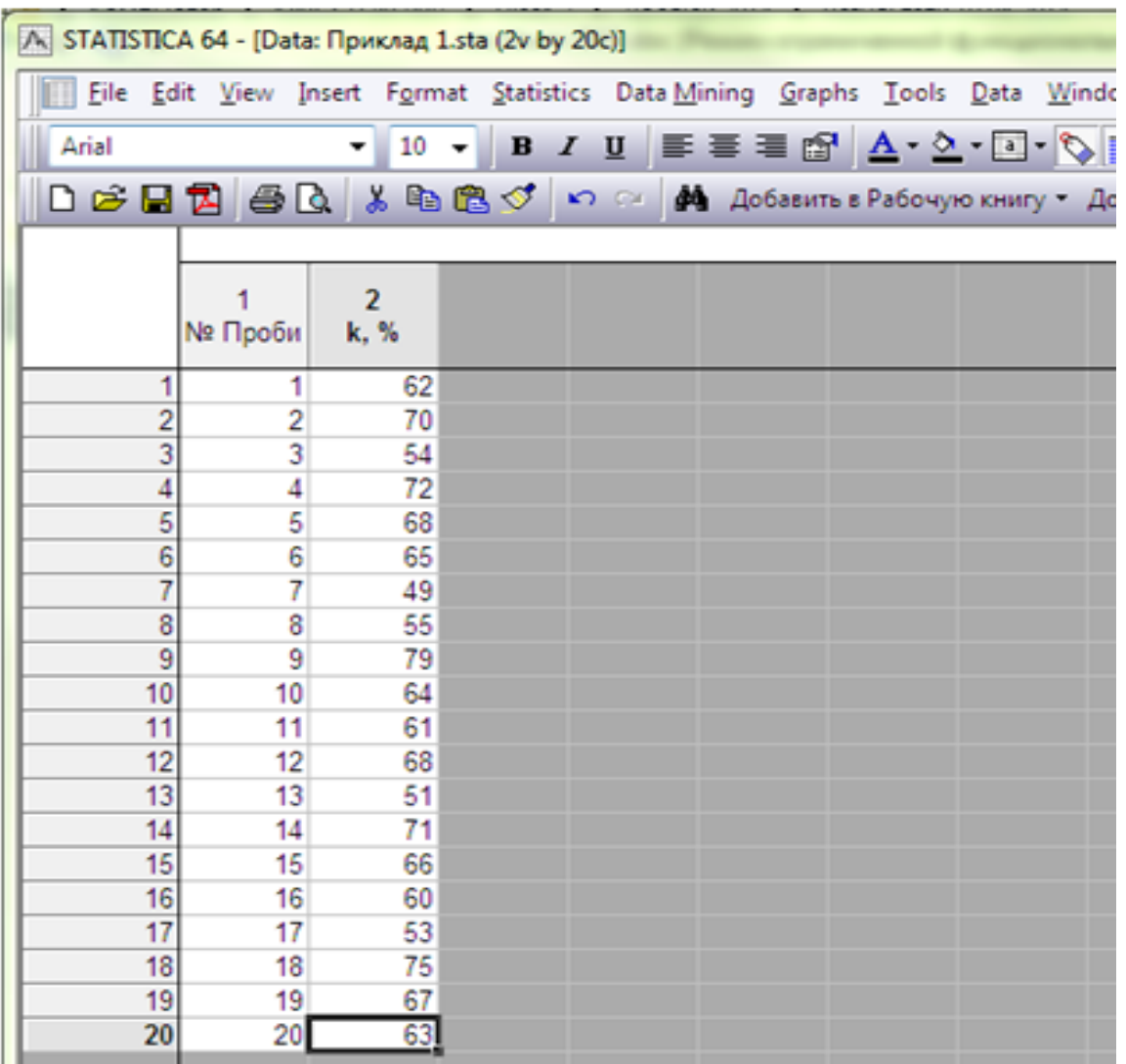

Рис. 3.23. Вікно вихідних даних у STATISTICA з оцінки якості кришення ґрунту (Приклад 1)

113

Для аналізу вихідних даних необхідно активувати пункти меню «Statistics/Basic Statistics/Tables/Descriptive Statistics» («Описательная статистика»). В діалоговому вікні (рис. 3.24), що з'явилося після виконання наведених команд, слід вибрати змінну для аналізу шляхом натиснення «Variables». У прикладі (рис. 3.24) вибрали змінну, яка відповідає другому стовпчику (рис. 3.23) таблиці вихідних даних, що є критерієм оцінки якості кришення ґрунту (k, %).

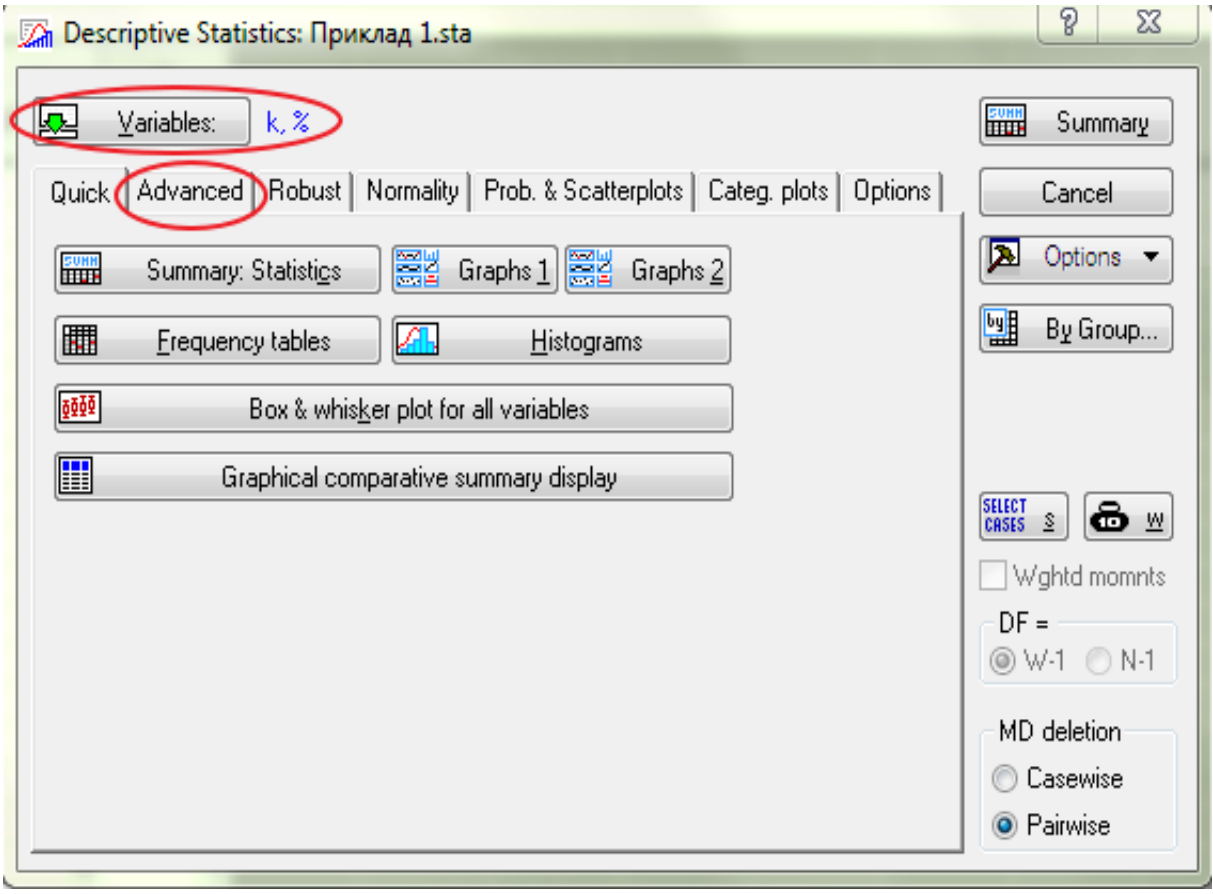

Рис. 3.24. Вихідне вікно аналізу даних меню «Descriptive Statistics» («Описательная статистика»)

Діалог «Descriptive Statistics» («Описательная статистика») (рис. 3.24) після вибору розширених функцій «Advanced» дозволяє проводити розрахунок різних статистичних характеристик, які активуються шляхом постановки відповідних галочок напроти категорії розрахунку (рис. 3.25).

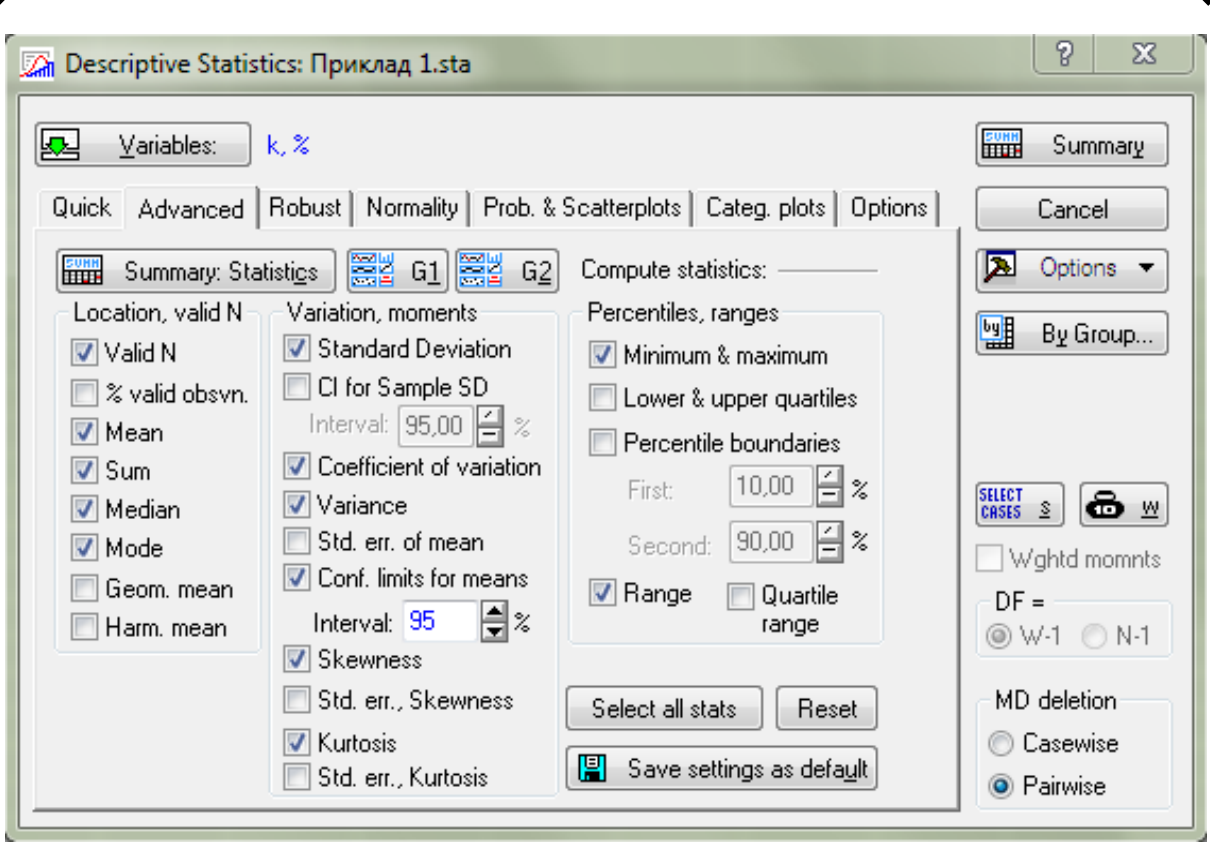

Рис. 3.25. Розширені функції меню «Descriptive Statistics» («Описательная статистика»)

За допомогою діалогу «Descriptive Statistics» («Описательная статистика») можна провести наступні операції:

- розрахувати різноманітні вибіркові характеристики: «Median&quartiles» – медіану і квартілі, «Conf. limits for means» – довірчі інтервали для середнього, «Mean» – середнє арифметичне, «Sum» – суму, «Median» – медіану, «Standard Deviation» – стандартне відхилення, «Variance» – дисперсію, «Coefficient of variation» – коефіцієнт варіації, «Minimum&maximum» – мінімум і максимум, «Range» – розмах, тобто різницю між максимумом і мінімумом, «Skewness» – коефіцієнт асиметрії, «Kurtosis» – коефіцієнт ексцесу тощо;
- побудувати для вибірки таблицю частот «Frequency Tables» і гістограму частот «Histograms» (рис. 3.24);

 перевірити гіпотезу про нормальність розподілу досліджуваних величин з використанням критерію Колмогорова-Смірнова, вибравши його в підменю «Normality».

З метою візуалізації результатів досліджень є можливість побудови різних графіків, які можна викликати натисненням «Graphs1», «Graphs2» (рис. 3.24) чи активувати меню «Prob.&Scatterplots» (рис. 3.24).

Результати статистичного аналізу виводяться до спеціального вікна після натиснення клавіші «Summary: Statistics» на будь-якому етапі розрахунків. На рис. 3.26 наведені результати розрахунку статистичних показників з оцінки якості кришення ґрунту під час основного безполицевого обробітку (Приклад 1).

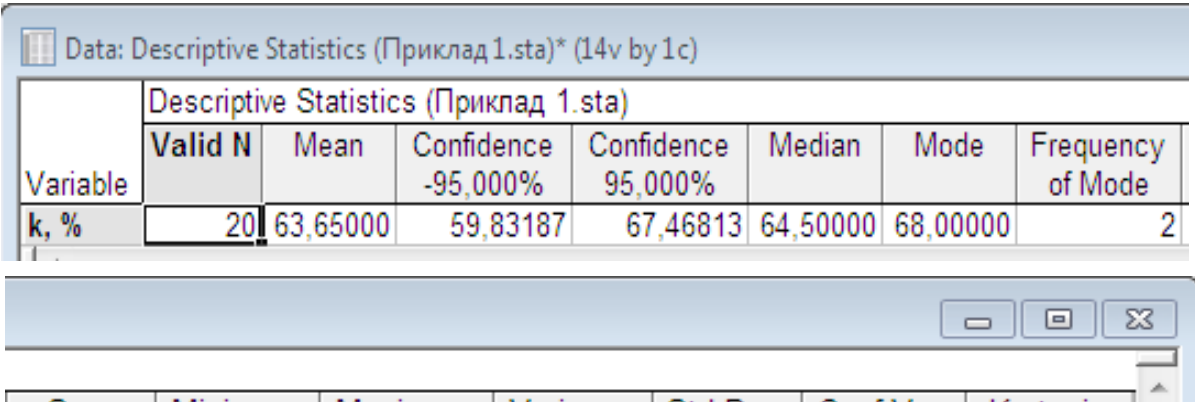

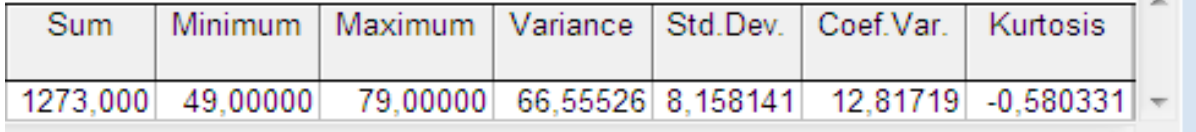

Рис. 3.26. Вікно з результатами статистичного аналізу

Отримані результати свідчать про те, що середнє арифметичне (математичне чекання) якості кришення ґрунту («Mean») складає 63,65%; вибіркова дисперсія («Variance») 66,55%; максимальне («Maximum») і мінімальне («Minimum») значення рівнів відповідно 79% і 49%; дійсна якість кришення ґрунту з ймовірністю (надійність досліду) 95% («Confidence -95.00%/ Confidence +95.00%) знаходиться в інтервалі від 59,83% до 67,47%.

Графічне відображення результатів статистичного аналізу, який отримано шляхом натиснення клавіші «Graphs1» (рис. 3.24**)** чи «G1» (рис. 3.25) наведено на рис. 3.27.

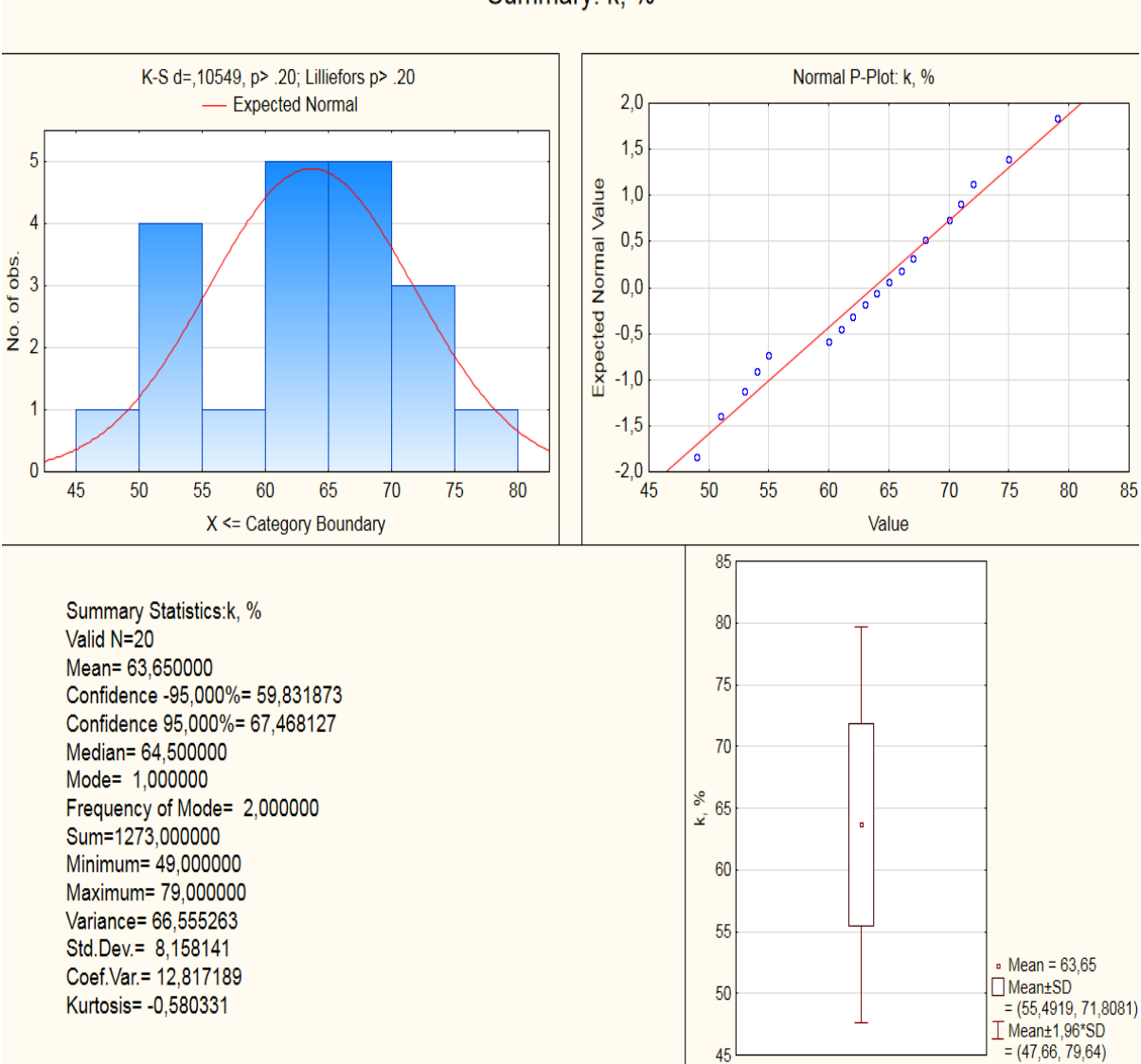

Summary: k. %

Рис. 3.27. Графічне відображення статистичного аналізу роботи ґрунтообробного агрегату

Аналіз результатів графічного відображення статистичного аналізу роботи ґрунтообробного агрегату (рис. 3.27) показує, що при проведенні 20 дослідів (Valid N=20) середнє арифметичне (математичне чекання) якості кришення ґрунту складає 63,65% (Mean=63,6500); дійсна якість кришення ґрунту з ймовірністю 95% знаходиться в інтервалі від 59,83% до 67,47% (Confidence

95,00%=59,831873; Confidence 95,00%=67,468127); медіана складає 64,5% (Median=64,5); сума за спостереженнями 1273 (Sum=1273); максимальне і мінімальне значення рівнів, відповідно 79% і 49% (Maximum=79,0; Minimum=49,0); вибіркова дисперсія 66,55% (Variance=66,5552); стандартне відхилення 8,158141 (Std.Dev.=8,158141); коефіцієнт варіації 12,817189 (Coef.Var=12,817189); коефіцієнт ексцесу (характеризує стрімкість підвищення кривої розподілу у порівнянні з нормальною кривою) -0,580331 (Kurtosis =-0,580331).

У верхньому лівому кутку (рис. 3.27) наведено графік розподілу випадкової величини (у наведеному прикладі нормальний закон розподілу), а праворуч від нього знаходиться графік, який дозволяє оцінити відхилення від отриманого графіку розподілу «Normal Probability plot of residuals» (График остатков).

Під час аналізу цього графіку видно, що залишки досить добре накладаються на пряму, яка відповідає нормальному закону розподілу. В нижній правій частині вікна результату (рис. 3.27) виводиться діаграма розмаху, в результаті візуальної оцінки якої визначаються центральна тенденція (наприклад медіана чи середнє) і статистики діапазонів чи варіацій (наприклад, квантилі, стандартні похибки чи стандартні відхилення).

### *Проведення регресійного аналізу результатів однофакторного експерименту*

Використання системи STATISTICA для регресійного аналізу розглянемо на прикладі дослідження взаємозв'язку витрат вершків і відповідної величини питомого виходу вершкового масла за даними роботи одного із молокозаводів, вихідні дані для проведення аналізу наведені в таблиці 3.1. Зазначимо, що задача регресійного аналізу полягає в тому, щоб за дослідженнями вхідного (*Х*) і вихідного (*Y*) параметрів:

- побудувати регресійну модель (рівняння регресії), тобто оцінити параметри моделі (коефіцієнти рівняння) найкращим чином;
- побудувати довірчі інтервали для коефіцієнтів моделі;
- перевірити гіпотезу значущості коефіцієнтів рівняння регресії;
- оцінити ступінь адекватності моделі і т.д.

Таблиця 3.1

Фактичні дані про витрати вершків (*В*) і вихід вершкового масла (*М*) під час його виробництва

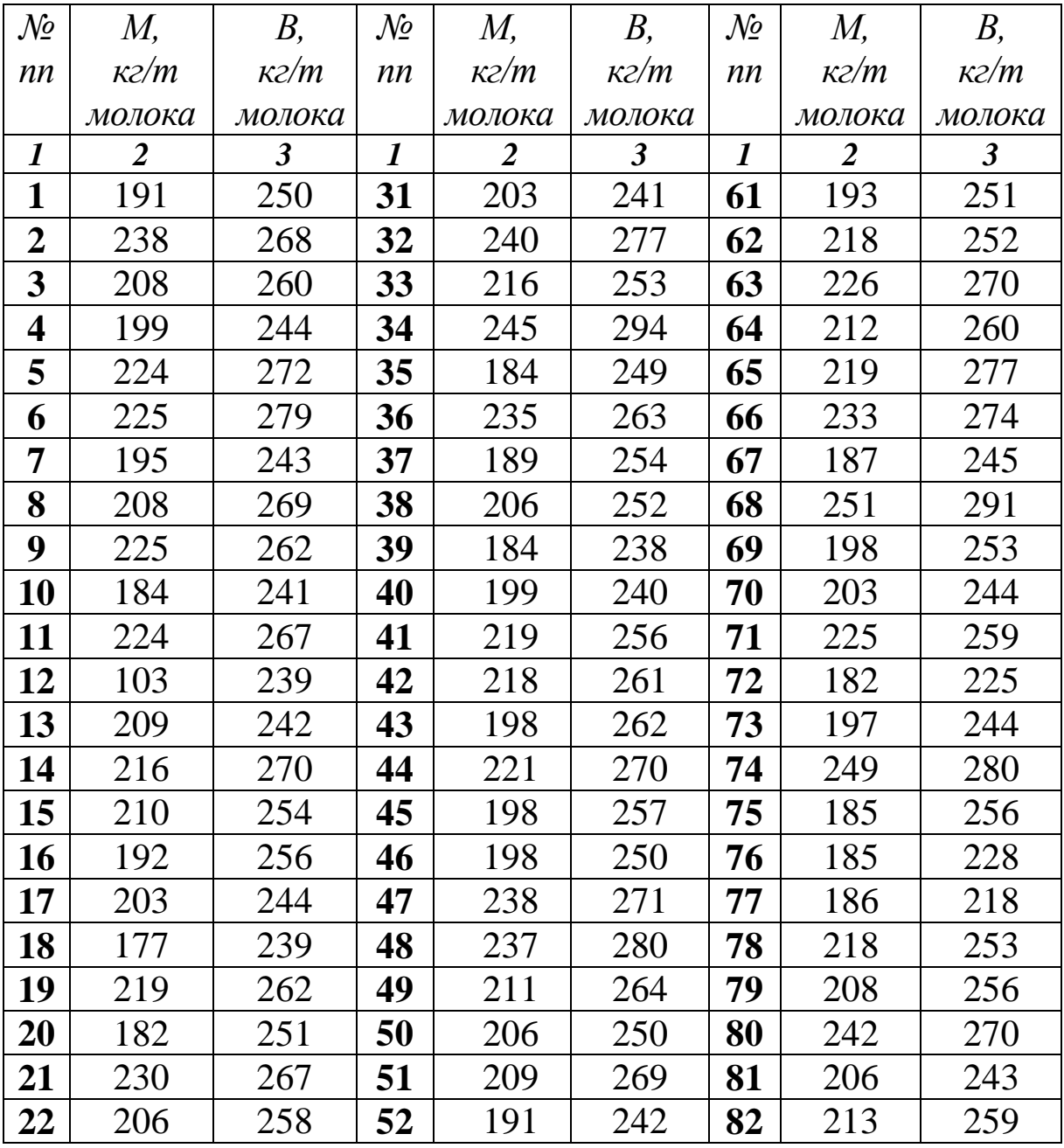

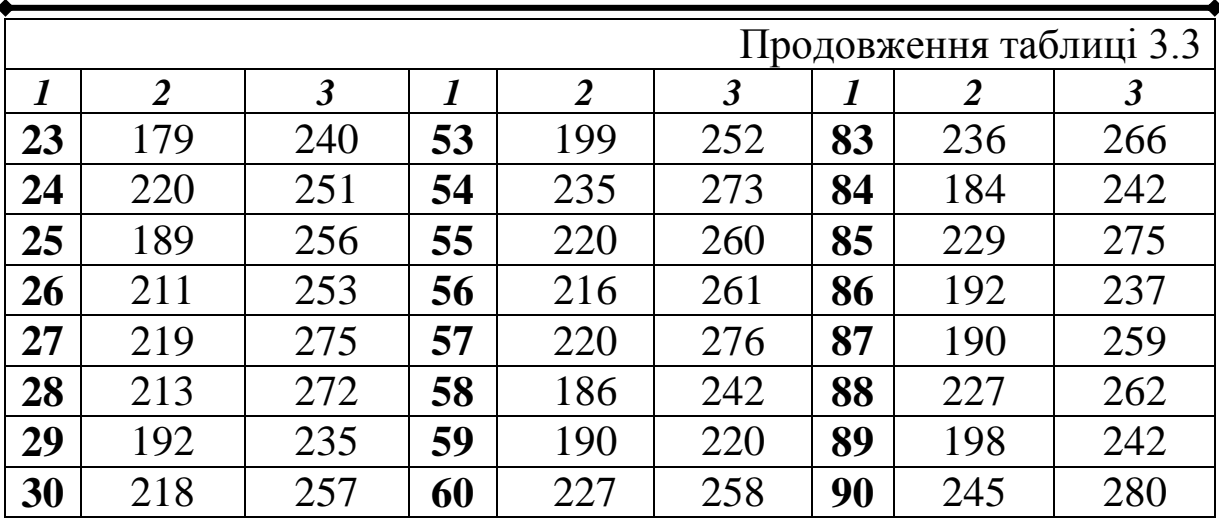

120

Очевидно, що величина виходу масла залежить від витрат вершків, тому залежною змінною (критерієм) *Y* є вихід вершкового масла, а незалежною змінною (фактором) *Х* – витрати вершків.

Проведення регресійного аналізу відбуватиметься у кілька етапів.

І етап. Для його виконання використовується модуль «Nonlinear estimation» (Нелинейное оценивание), для активації якого слід послідовно виконати набір команд «Statistics/Advenced Linear/Nonlinear Models/Nonlinear estimation» (Нелинейное оценивание). В цьому модулі потрібно створити новий файл (Приклад 2.sta) із вихідними даними, занесеними з таблиці 3.1.

На рис. 3.28 показано файл з вихідними даними у системі STATISTICA, причому змінні, які містять дані про питомі витрати вершків і вихід вершкового масла, позначені відповідно *VERSHKI* і *MASLO*.

Таблицю вихідних даних можна створити і відредагувати за методикою, наведеною вище.

ІІ етап. Послідовність регресійного аналізу в системі STATISTICA краще всього розпочати з візуальної оцінки положення даних з допомогою різних графічних засобів.

Зважаючи на те, що у Прикладі 2 досліджується залежність типу  $Y = f(X)$ , то для аналізу слід використовувати двомірний графік «Scatterplots» із меню

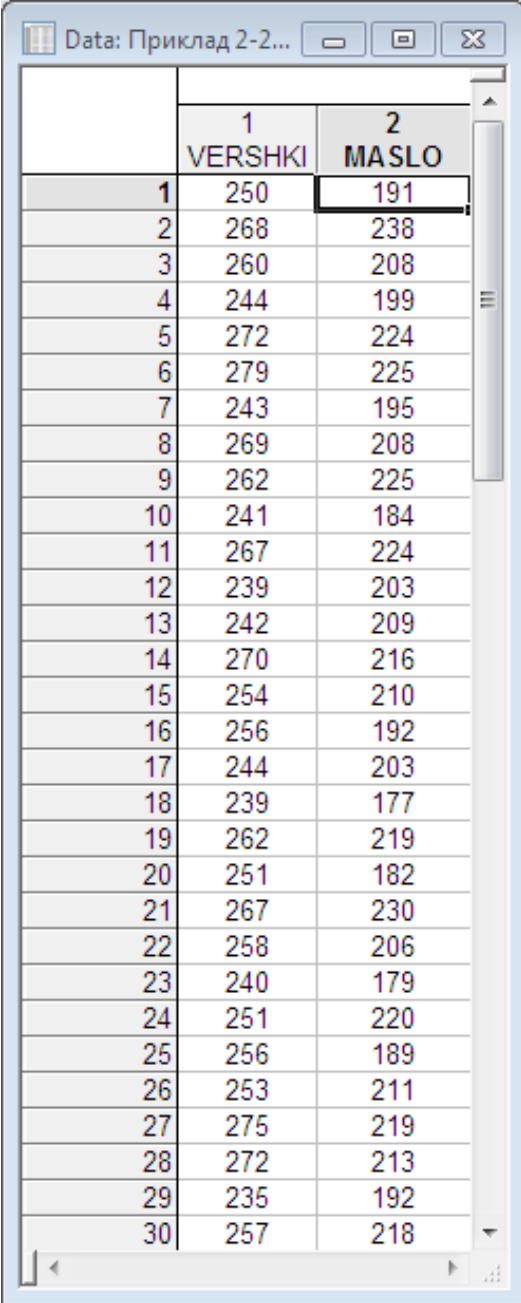

Рис. 3.28. Введення вихідних даних для проведення регресійного аналізу

Імена вибраних змінних *Х – VERSHKI* і *Y – MASLO* відображаються в діалоговому вікні. У цьому ж вікні (рис. 3.29) після активації розширених функцій «Advanced» відображається вікно побудови графіків для підгонки моделі оцінювання (рис. 3.30), у якому можна вибрати тип графіка «Graph Type», модель оцінювання «Fit» (для

початку можна вибрати «Off»), величину довірчого інтервалу, окремі статистичні оцінки тощо. Після натиснення клавіші «OK» на екрані у окремому вікні відобразиться побудований графік.

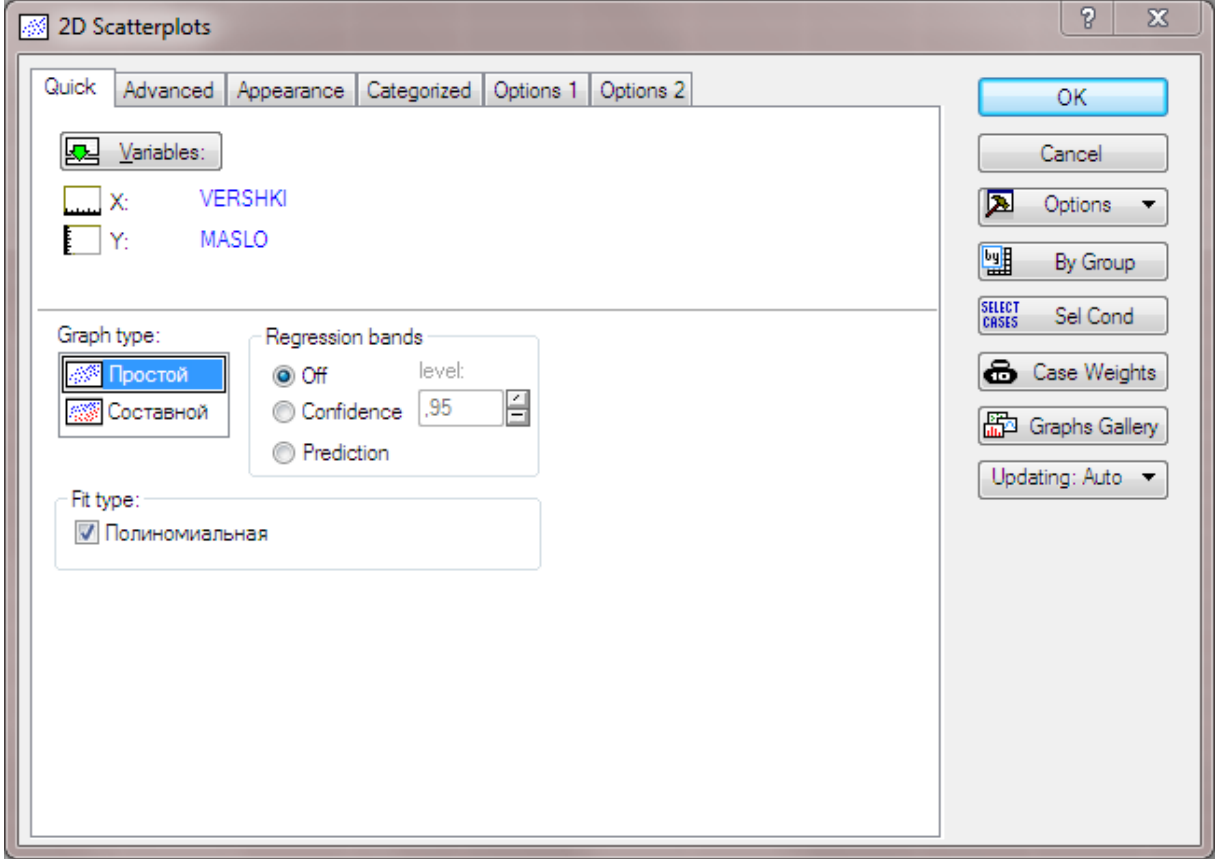

Рис. 3.29. Діалогове вікно побудови двомірного графіку

ІІІ етап. Із аналізу дослідних даних, розміщених на графічному відображенні результатів, робиться висновок про можливість побудови поліноміальної регресійної моделі.

Для побудови поліноміальної регресійної моделі в діалоговому вікні (рис. 3.30) задається, що модель оцінювання «Fit» є поліноміальною «Polynomial» натискається клавіша «OK». В результаті проведених операцій в окремому вікні відображається графік, у якому на точкові дані нанесена крива, яка автоматично описується рівнянням 2-го порядку (рис. 3.31). Рівняння многочлена представлено в заголовку графіка і має

#### наступний вигляд:

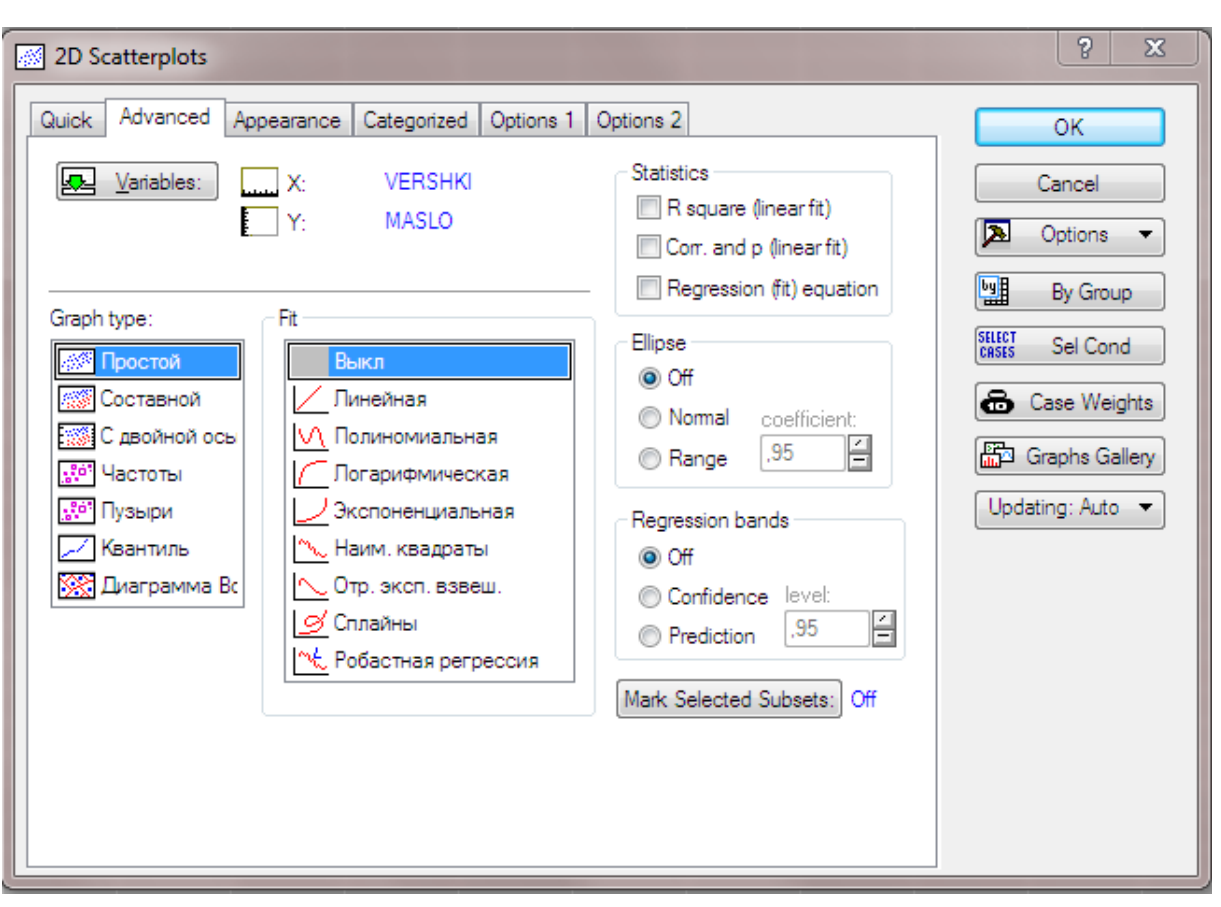

 $Y = 432,2083 - 2,7621 \cdot x + 0,0074 \cdot x^2$ 

Рис. 3.30. Вікно побудови графіків для підгонки моделі оцінювання

Абсолютна величина кожного коефіцієнта в рівнянні регресії характеризує вплив фактора Х на функцію відгуку (критерій)  $Y$ .

ІV етап. Для того, щоб проаналізувати регресійну модель, із головного меню системи статистика вибираємо пункт «Statistics/Advenced Linear/Nonlinear Models/Nonlinear estimation/ User-specified regression» (Определяемая пользователем регрессия). На екрані з'явиться початкове діалогове вікно (рис. 3.32), в якому, натиснувши клавішу «Function to be estimated & loss function» (Функция оценивания и функция потерь), можна за допомогою формули задати функцію, яка аналізується, а також оцінити функцію втрат.

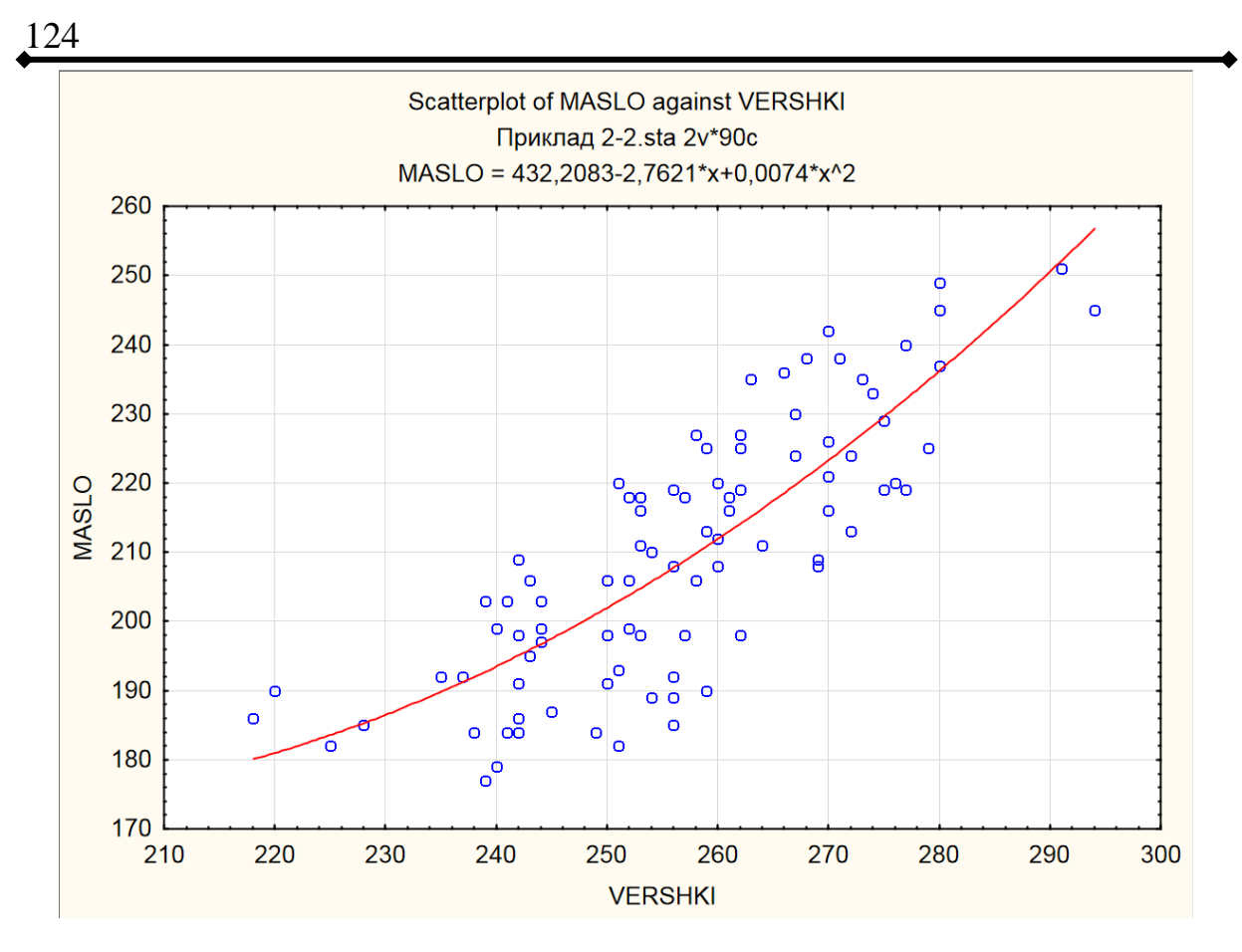

Рис. 3.31. Поліноміальна крива 2-го порядку

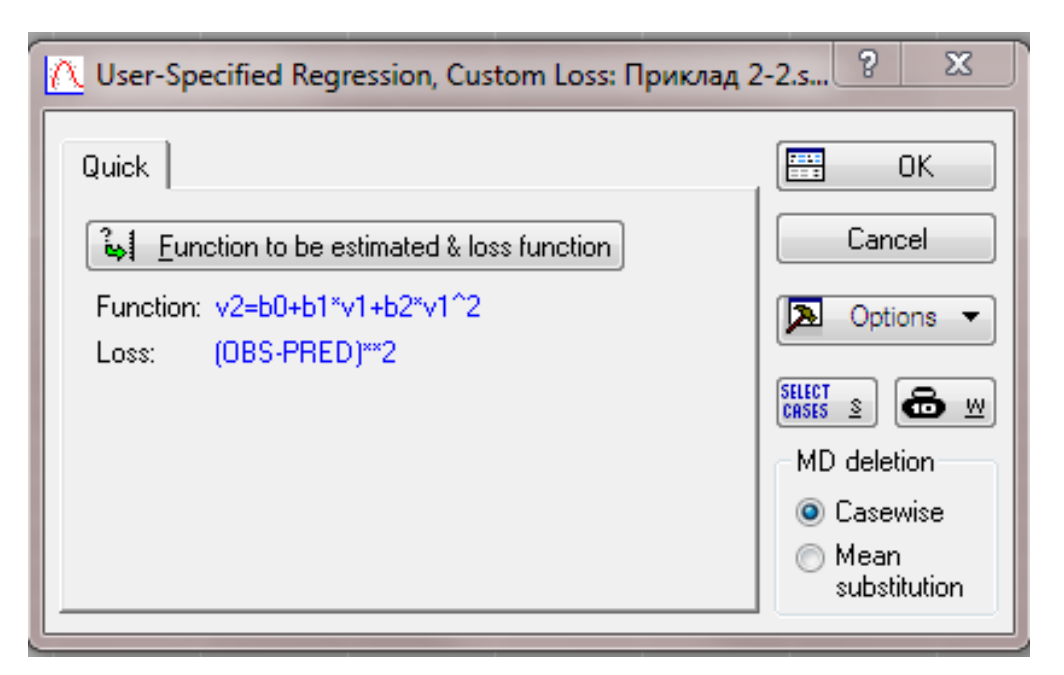

Рис. 3.32. Початкове вікно діалогу з оцінки параметрів регресійної моделі

Функція втрат за замовчуванням задається у вигляді квадрату відхилення спостережених від передбачених з допомогою регресійної моделі значень (*OBS-PRED*) 2 .

етап. Натискаємо клавішу «ОК». Після цього відобразиться вікно «Model Estimation» (Оценивание модели), яке дозволяє вибрати метод початкових налаштувань оцінки рівняння регресії (рис. 3.33).

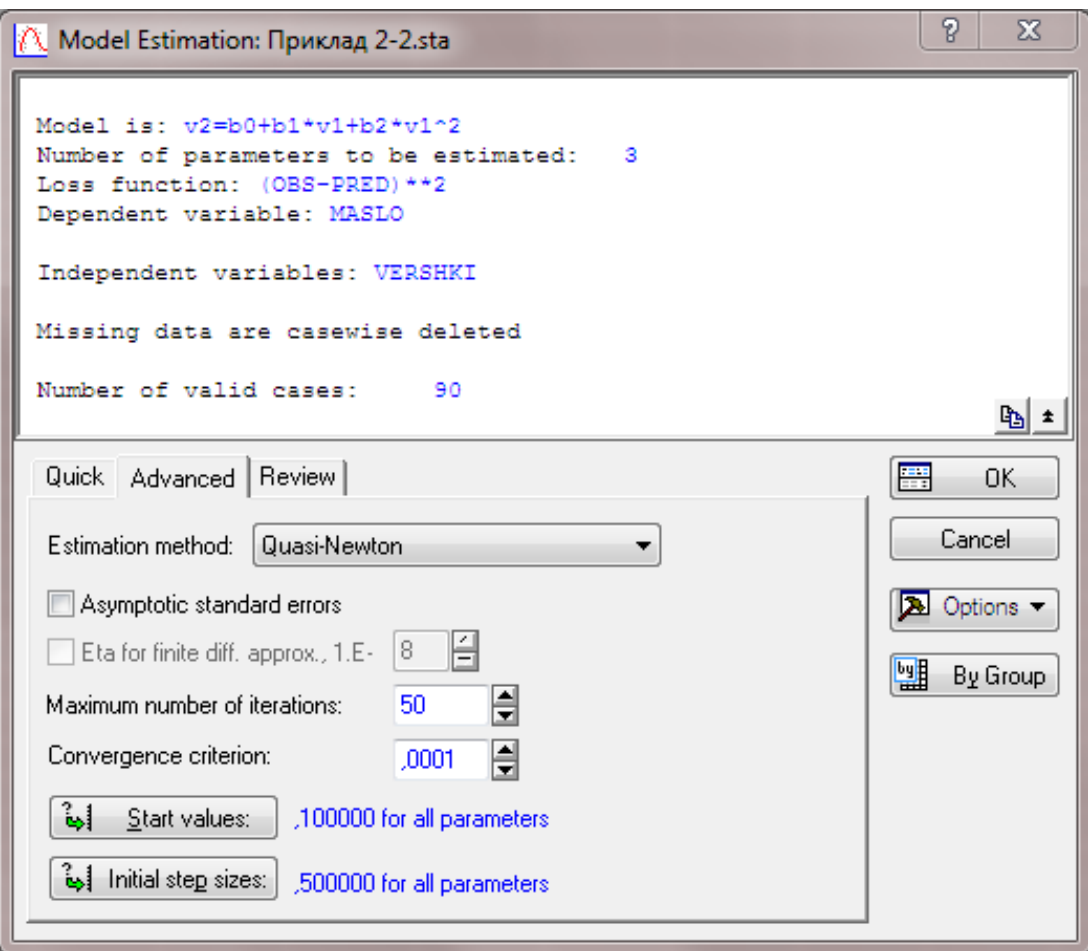

Рис. 3.33. Вікно вибору методу і початкових налаштувань для регресії користувача

В якості методу оцінювання виберемо загальноприйнятий для технічних систем – квазіньютонівський. В методах нелінійного оцінювання важливо вірно підібрати початкові наближення. Невідомими параметрами моделі є коефіцієнти  $b_0$ ,  $b_1$ ,  $b_2$ . Натиснувши клавішу «Start values» (Начальные значения), відображається діалогове вікно, у якому потрібно ввести початкові значення, що отримані на основі попереднього графічного аналізу даних:

 $b_0 = 432,2083; b_1 = 2,7621; b_2 = 0,0074.$ 

Натиснення клавіші «ОK» викликає появу вікна оцінки параметрів моделі на кожному кроці ітерації. Після того, як оцінювання завершиться, на кілька секунд з'явиться внизу вікна повідомлення «Parameter estimation process converged» (Процесс оценивания параметров сошелся) та висвітиться меню оцінки результатів (у більш нових версіях програми дане повідомлення не висвічується, а відразу відображається таблиця результатів).

VІ етап. Вікно відображення результатів оцінювання моделі «Results» (Результаты) (рис. 3.34) складається із верхньої частини – інформаційної, та нижньої, яка містить функціональні клавіші для всебічного перегляду результатів аналізу.

D.  $\overline{\mathbf{X}}$ R Results: Приклад 2-2.sta Model is: v2=b0+b1\*v1+b2\*v1^2 Dependent variable: MASLO Independent variables: 1 Loss function: (OBS-PRED) \*\* 2 Final value: 10249,856015 Proportion of variance accounted for: , 667095254 R = , 816758994 ⊾|⊕ Quick | Advanced | Residuals | Review | **SUNN** Summary Cancel **SUNN** Summary: Parameter estimates |翩 **A** Options Observed, predicted, residual vals Fitted 2D function & observed values 國 By Group |雙川 Fitted 3D function & observed values

Рис. 3.34. Вікно результатів оцінки параметрів регресії користувача

Інформаційна частина містить коротку інформацію про проведений аналіз, а саме:

- «Model is» – вид моделі оцінювання. У Прикладі 2

 $V2 = b0 + b1 * V1 + b2 * V1^2;$ 

- «Dependent variable» залежна змінна. В нашому випадку це вихід вершкового масла (*MASLO*);
- «Independent variables» кількість незалежних змінних. У Прикладі 2 незалежна змінна одна – витрати вершків;
- «Loss function» вид функції втрат;
- «Final value» останнє значення параметру, по якому система проводила підгонку (адаптацію) моделі.

Функціональні кнопки дозволяють представити результати у вигляді таблиць і графіків. Після натиснення клавіші «Summary: Parameter estimates» (Параметры оценивания) (рис. 3.34) на екрані з'являється вікно із відображеними уточненими числовими значеннями коефіцієнтів моделі (рис. 3.35). Натиснення клавіші «Fitted 2D function & observed values» (Подогнанная функция и наблюдаемые значения) виводить на екран графік результуючої кривої, накладеної на значення вихідних даних, за якими відбувалися спостереження (рис. 3.36).

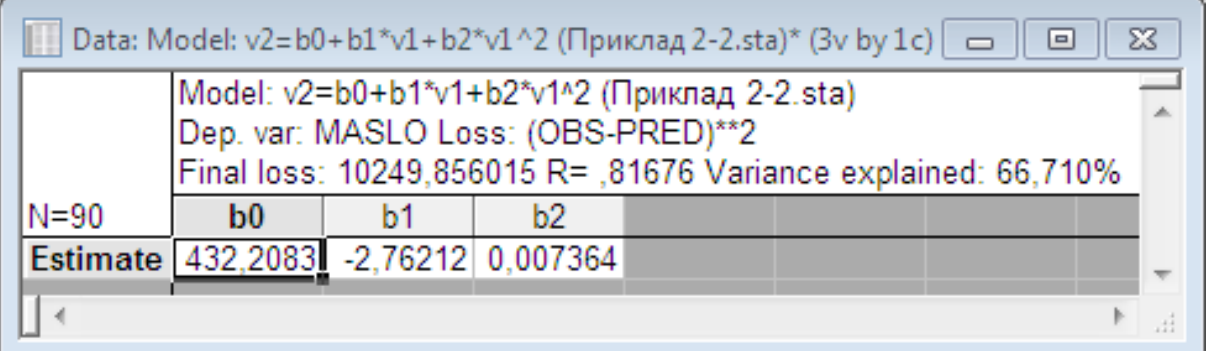

Рис. 3.35. Результати розрахунку коефіцієнтів регресійної моделі

Таким чином, рівняння регресійної моделі має наступний кінцевий вигляд:

 $Y = 432,2083 - 2,76212 \cdot x + 0,007364 \cdot x^2$ 

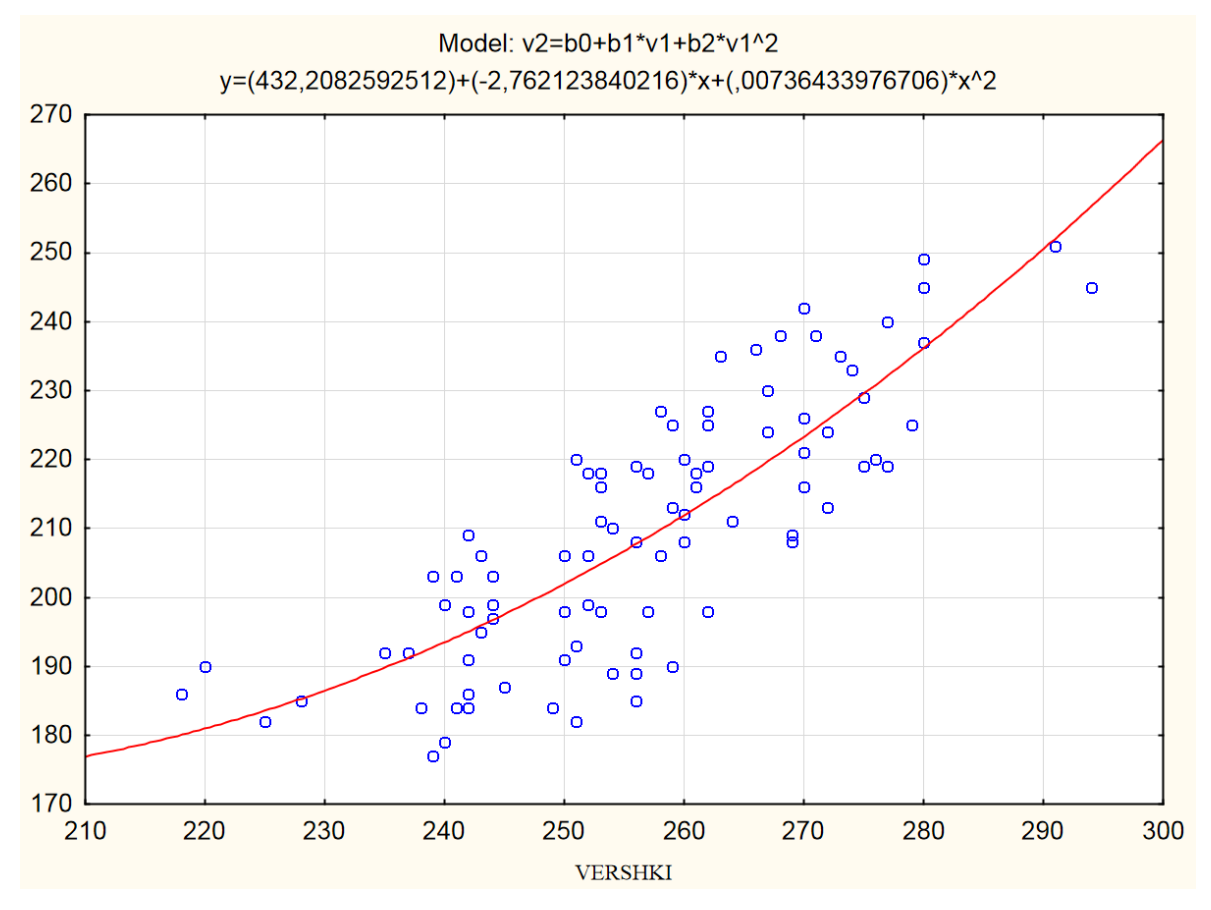

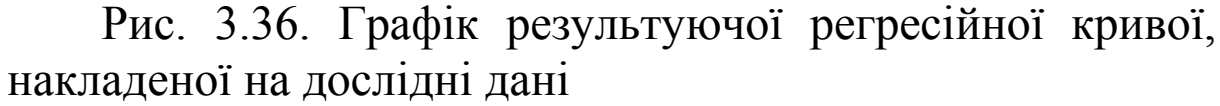

VІІ етап. Далі потрібно оцінити поведінку залишків (остатков) «residuals» моделі, тобто різниці між вихідними значеннями залежної змінної (даними спостережень) і спрогнозованими за допомогою моделі. Досліджуючи залишки моделі, можна оцінити ступінь її адекватності.

За допомогою клавіш у вікні результатів оцінки параметрів регресії користувача (рис. 3.34), можна проаналізувати залишки, як в графічному вигляді, так і у вигляді електронних таблиць.

Спочатку для оцінки адекватності моделі краще всього використати візуальні методи, а потім, якщо буде потрібно, перейти до статистичних. Для цього в контекстному меню «Residuals» (Остатки) вікна результатів оцінки параметрів регресійної залежності (рис. 3.37) необхідно натиснути клавішу «Normal

Probability plot of residuals» (График остатков на нормальной вероятностной бумаге) і вибрана залежність відобразиться на екрані у вікні (рис. 3.38).

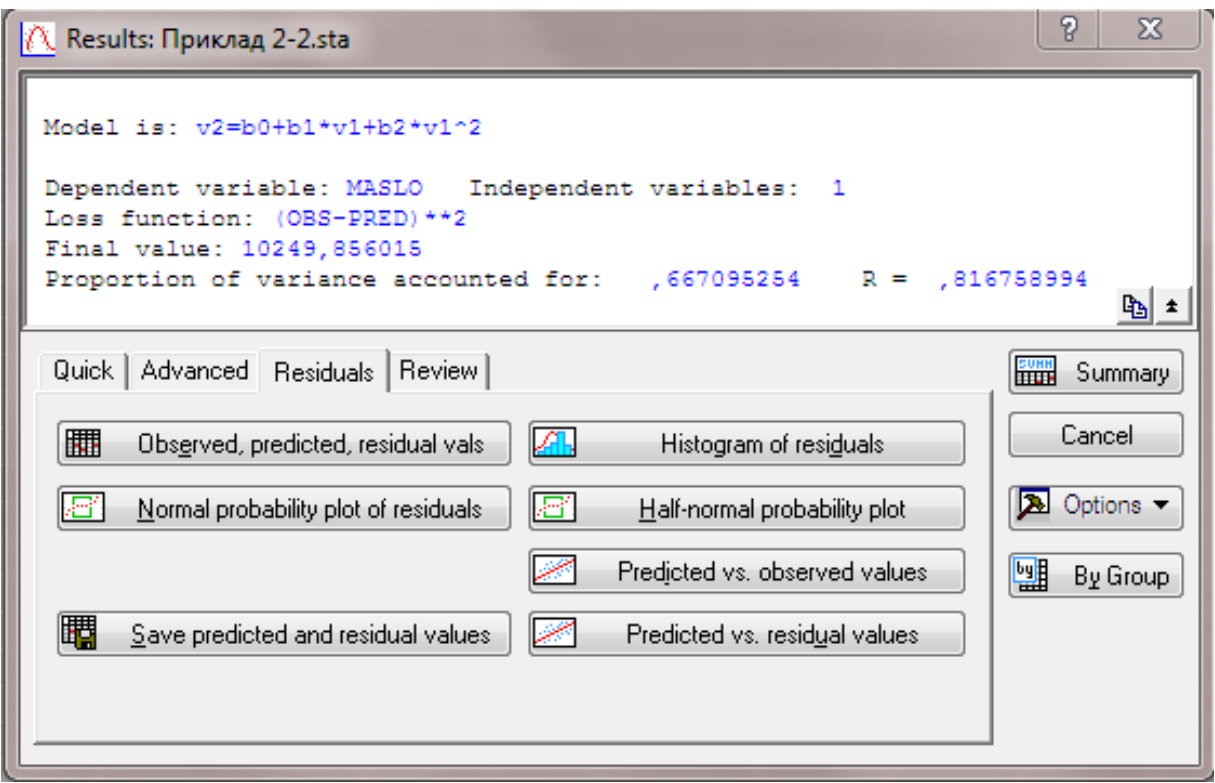

Рис. 3.37. Контекстне меню Residuals (Остатки) вікна результатів оцінки параметрів регресії користувача

З графіку (рис. 3.38) видно, що залишки досить добре накладаються на пряму, яка відповідає нормальному закону розподілу. Тому гіпотеза про нормальний закон розподілу приймається.

Наступним етапом, який активується натисненням клавіші «Predicted vs. residual values» (Распределение остатков) (рис. 3.37) є відображення графіку розподілу залишків на площині (рис. 3.39). Даний графік показує, що залишки хаотично розкидані на площині, а в їх поведінці немає закономірностей, отже немає підстав говорити, що залишки корелюють між собою. Таким чином, можна зробити висновок, що отримана регресійна модель адекватно описує дослідні дані.

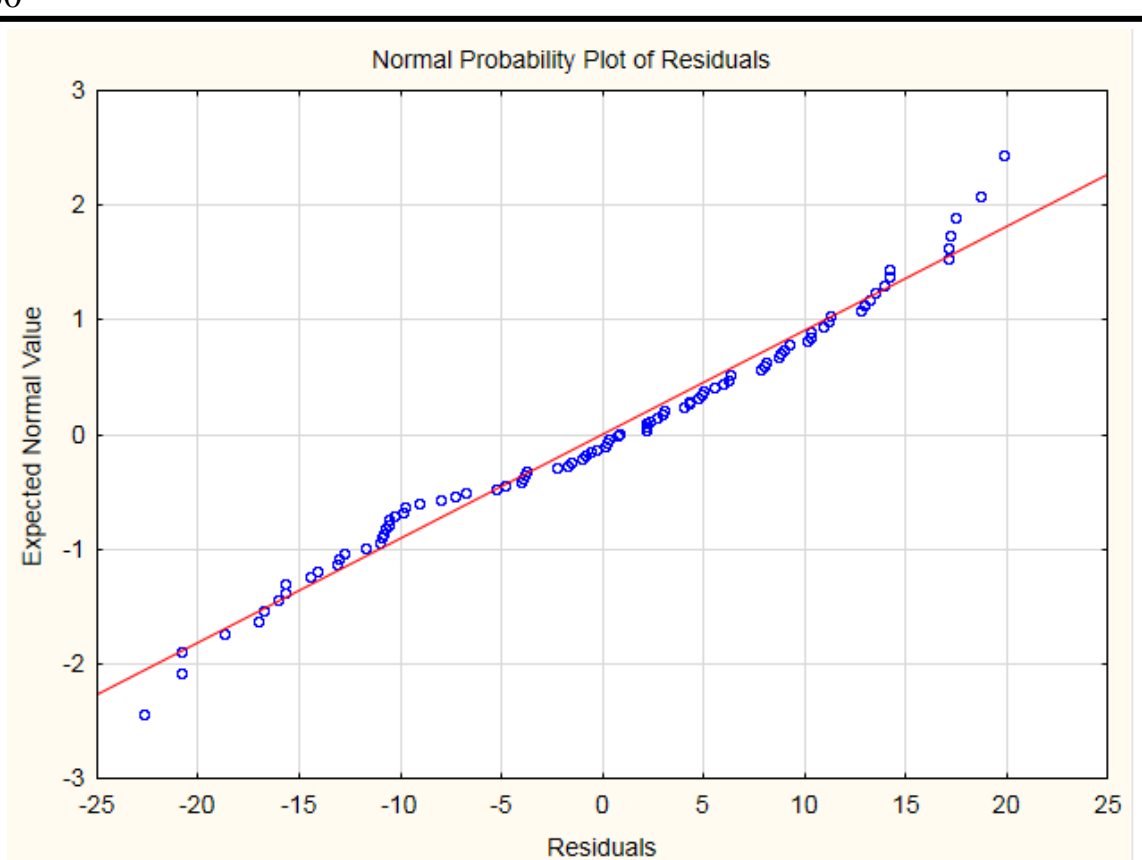

Рис. 3.38. Графік залишків Normal Probability plot of residuals (График остатков на нормальной вероятностной бумаге)

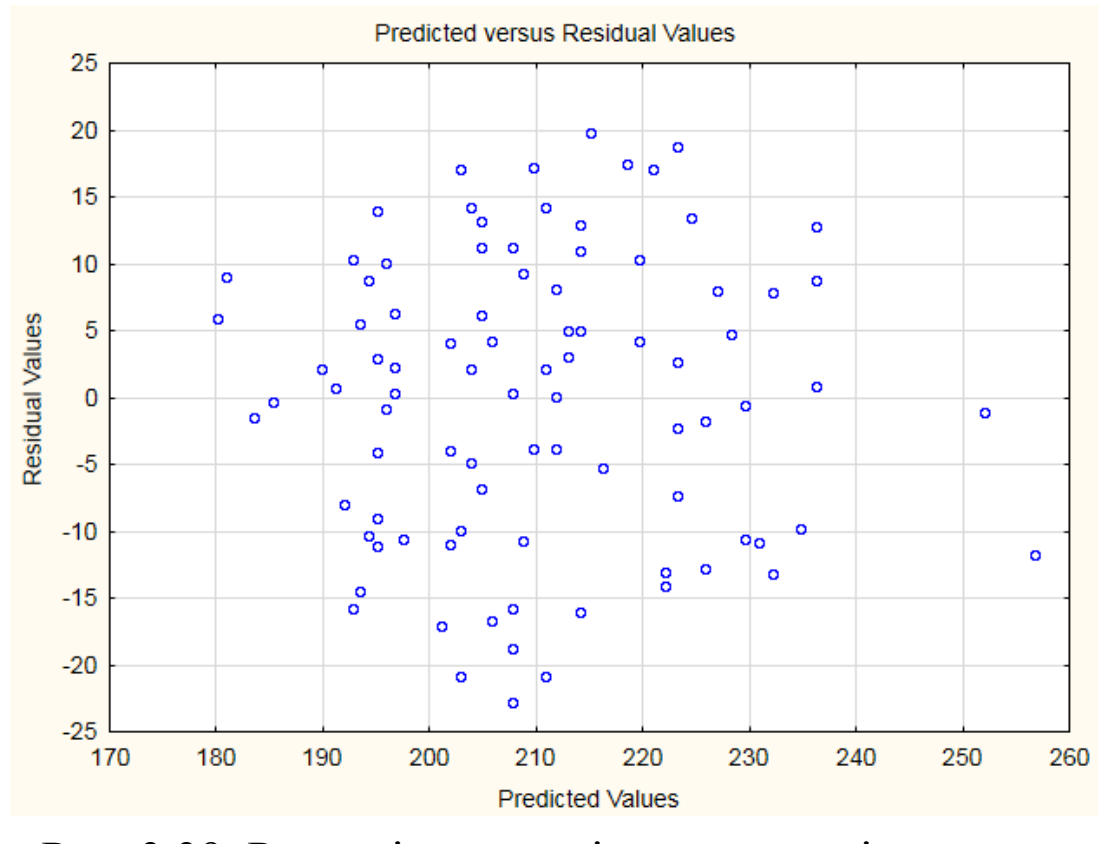

Рис. 3.39. Розподіл залишків на площині

#### *Реалізація однофакторного і багатофакторного дисперсійного аналізу в системі STATISTICA*

Для прикладу розглянемо залежність валового збору зернових під час жнив у різні дні тижня в фермерських господарствах одного району (таблиця 3.2).

Таблиця 3.2

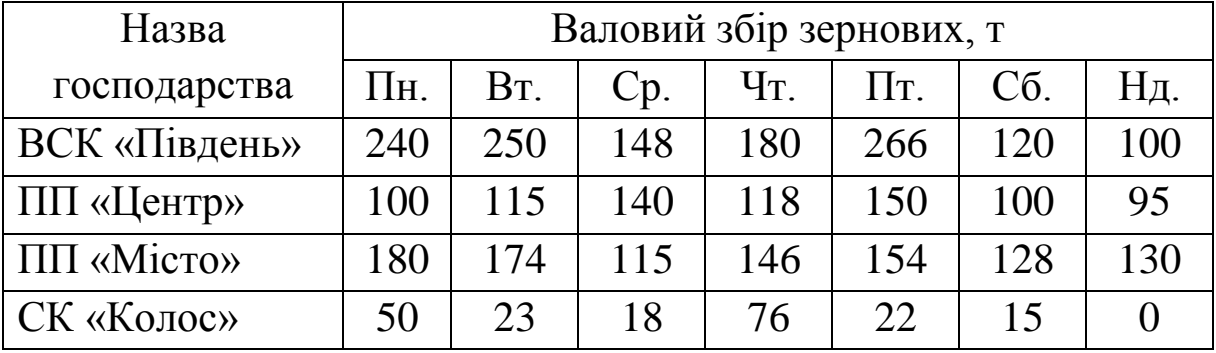

Вихідні дані для проведення дисперсійного аналізу

Для виконання дисперсійного аналізу потрібно в системі STATISTICA створити таблицю із вихідними даними за методикою, наведеною на початку п. 3.2. Розміри таблиці 3×28. Перша змінна файлу призначена для зазначення назви господарства, друга – дня тижня і третя – валового збору. Вихідні дані для проведення дисперсійного аналізу наведені на екрані у вигляді таблиці 3.2, яку збережемо під ім'ям Приклад 3 (рис. 3.40).

В пункті меню «Statistics» оберемо пункт «ANOVA» («analyze of variance»), який призначено для проведення процедури як однофакторного, так і багатофакторного дисперсійного аналізу. В результаті відкривається стартове вікно модуля (рис. 3.41).

## *Процедура однофакторного дисперсійного аналізу*

В стартовому вікні модуля «ANOVA» (рис. 3.41) виберемо тип аналізу «One-way ANOVA» і метод «Quick specs dialog». Після натиснення клавіші «ОК» в правому верхньому кутку вікна відкривається меню установки змінних і опцій аналізу (рис. 3.42).

Факторною змінною є «Назва господарства», а

результуючою – «Валовий збір зернових». Для їх введення потрібно натиснути клавішу «Variables» у вікні установки змінних та опцій аналізу (рис. 3.42) та вибрати відповідні змінні у вікні аналізу (рис. 3.43).

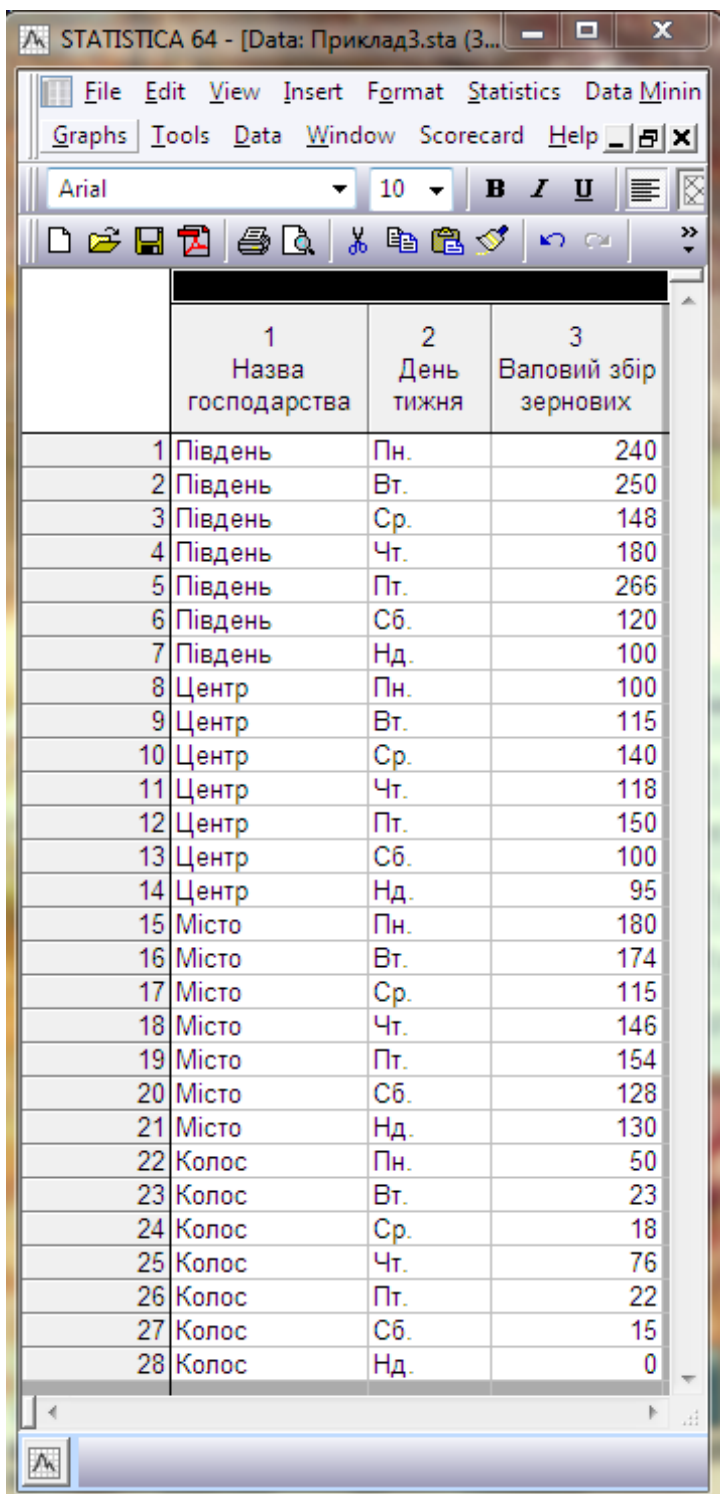

Рис. 3.40. Вихідні дані для проведення дисперсійного аналізу

Після проведення всіх перелічених операцій у вікні установки змінних і опцій аналізу (рис. 3.42) необхідно натиснути клавішу «Factor codes», а у вікні, що відкрилося, натиснути клавішу «All». Вікно установки змінних і опцій аналізу перед його проведенням має бути таким, як на рис. 3.42; проведення аналізу відбувається після натиснення клавіші «ОК». Вікно результатів аналізу представлено на рис. 3.44.

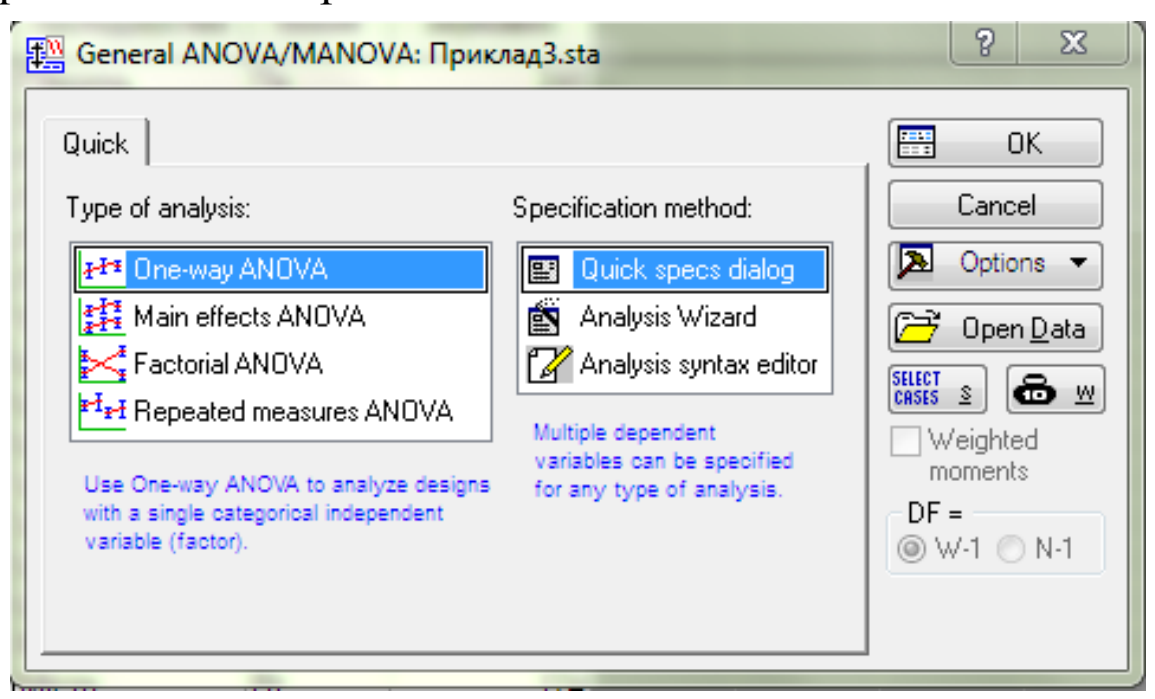

Рис. 3.41. Стартове вікно модуля «ANOVA»

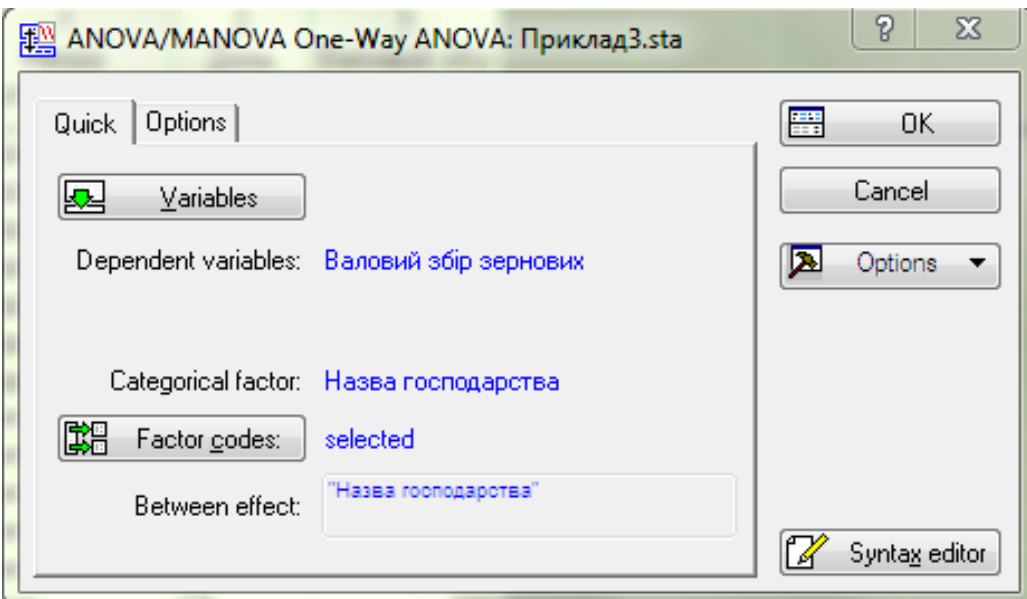

Рис. 3.42**.** Вікно установки змінних і опцій аналізу

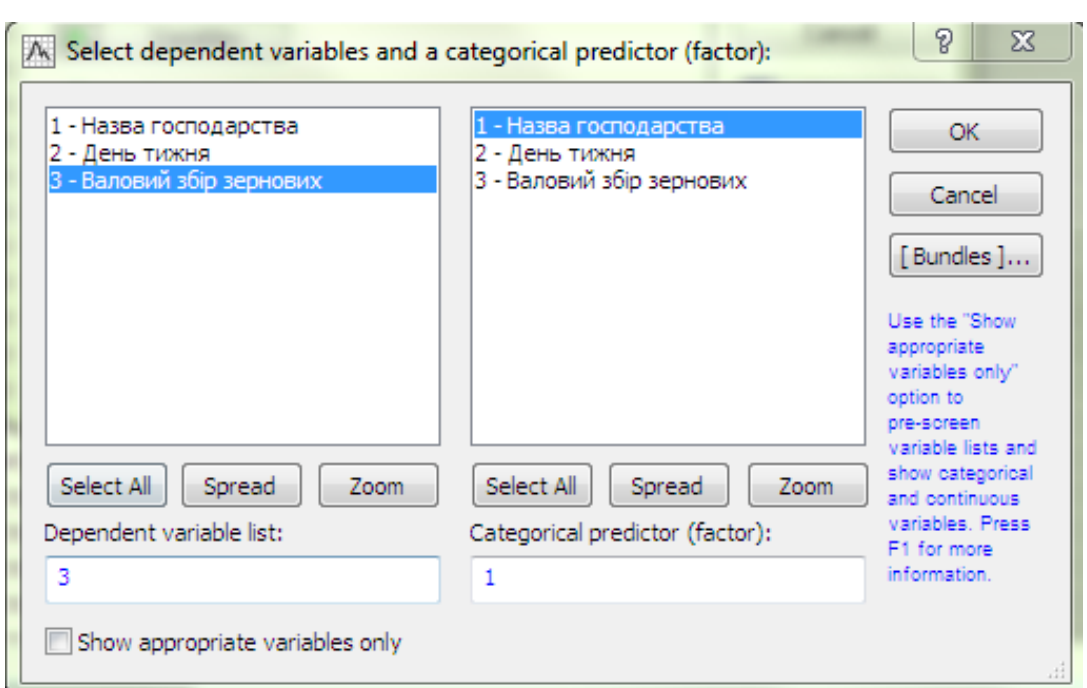

Рис. 3.43. Вікно вибору змінних для аналізу

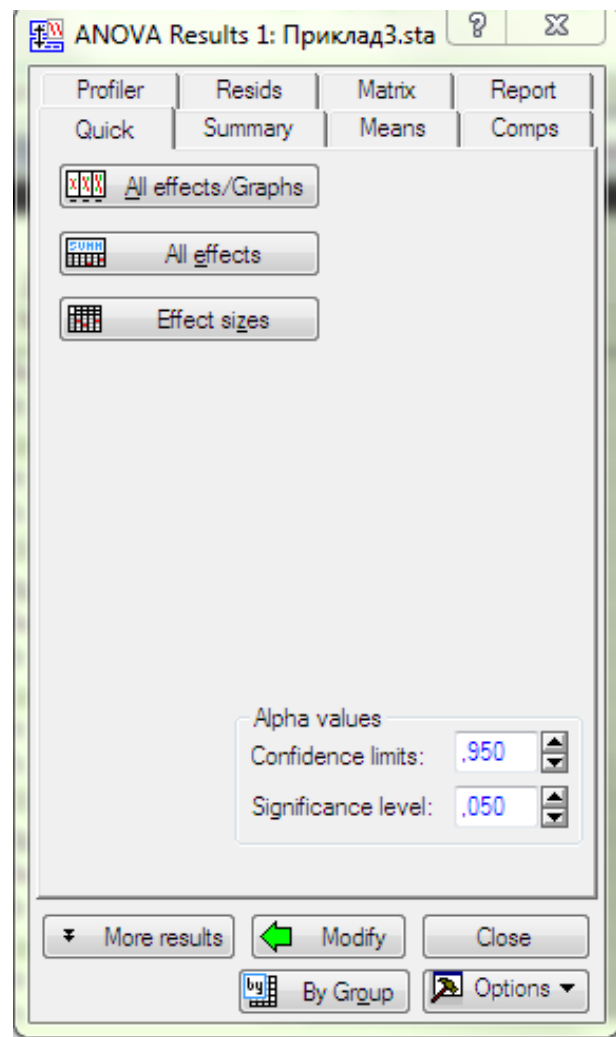

Рис. 3.44. Вікно результатів аналізу

Наступний етап передбачає вибір рівня значущості «Significance level» (рис. 3.44), який для Прикладу 3 задаємо рівним  $\alpha$  = 0,05 і натискаємо клавішу «All effects». При цьому відкривається вікно з результатами розрахунку компонентів варіації і перевірки гіпотези впливу фактору на результат з використанням статистики Фішера.

Проаналізуємо отримані результати (рис. 3.45). Під час аналізу результатів рядок «Intercept» не враховуємо.

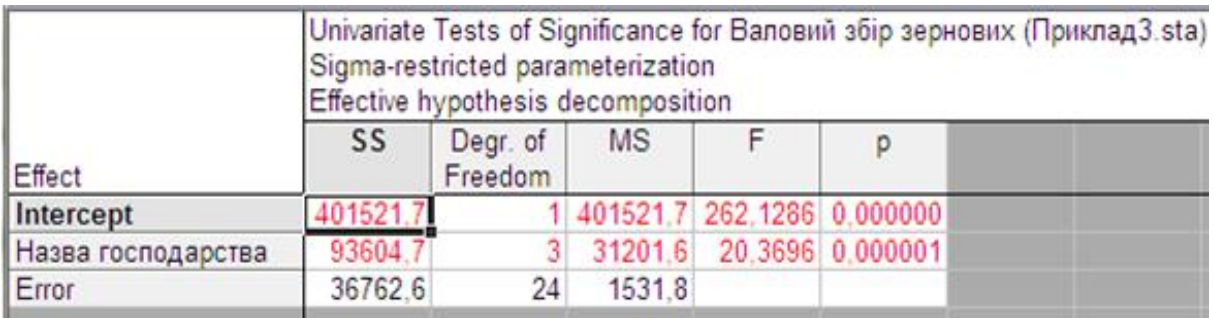

Рис. 3.45. Вікно результатів однофакторного дисперсійного аналізу

1. Система розрахувала компоненти «Сума квадратів» (SS)  $Q_1^2 = 93604.7$  і  $Q_2^2 = 36762.6$  загальної варіації  $Q^2$ , яка обумовлена фактором «Назва господарства» і неврахованими факторами.

2. Відбулося визначення числа ступенів вільності («Degr. of Freedom») кожного компоненту. Зокрема, для компоненту варіації, що обумовлений факторною змінною, число степенів вільності  $m - 1 = 3$ , а для компоненту, обумовленого неврахованими факторами, число ступенів вільності дорівнює  $m(n - 1) = 24$ .

3. Розрахована величина «Середній квадрат» («MS»)

$$
Q_1^2/(m-1) = 31201.6
$$
 i  $Q_2^2/m(n-1) = 1531.8$ .

4. Система розрахувала величину статистики Фішера, яка дорівнює:

$$
F = \frac{Q_1^2/(m-1)}{Q_2^2/m(n-1)} = 20,3696.
$$

При цьому система визначила ймовірність  $p = 0.000001$ того, що при справедливості нульової гіпотези ( $F > F_{\alpha}$ , де F – розрахункове значення;  $F_{\alpha}$  – критична межа розподілу Фішера при рівні значущості ∝) величина  $F$  може приймати такі ж, чи більші значення. Оскільки ця ймовірність суттєво менша рівня значущості ∝= 0,05, то гіпотеза про вплив фактора «Назва господарства» на валовий збір зернових виявляється істинною.

#### *Процедура двофакторного дисперсійного аналізу*

Процедуру багатофакторного дисперсійного аналізу проведемо за даними на рис. 3.40. Для проведення цього аналізу у стартовому вікні модуля «ANOVA» (рис. 3.41) потрібно вибрати тип аналізу «Main effects ANOVA» і натиснути «ОК». У вікні, що відкрилося шляхом натиснення клавіші «Variables» необхідно установити результуючу змінну («Dependent variable list») і фактори («Categorical predictors») для проведення двофакторного дисперсійного аналізу (рис. 3.46).

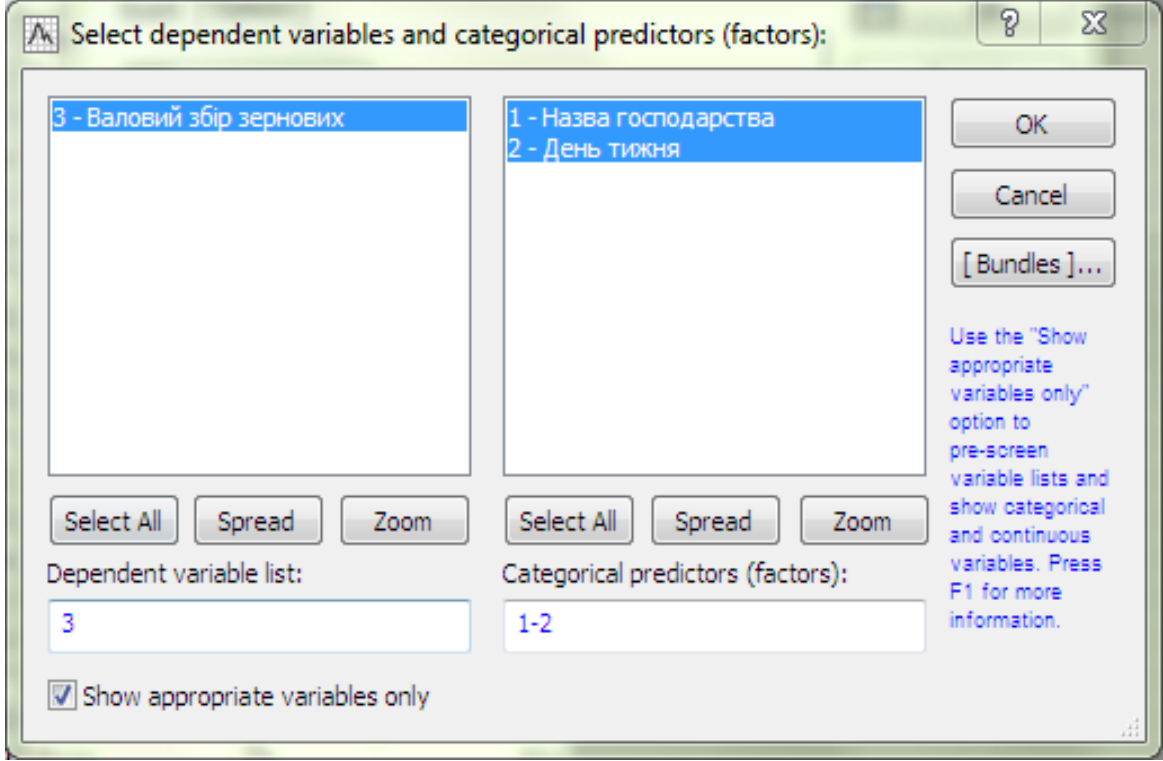

Рис. 3.46. Вікно вибору змінних для факторного аналізу

Після натиснення клавіші «ОК» на екрані відображається вікно установки змінних і опцій аналізу, подібний до рис. 3.42. Тільки у даному випадку, на результуючу змінну («Categorical predictor (factor)) будуть впливати два фактори. Натиснувши клавішу «Factor codes», напроти позначень обох факторів слід натиснути клавішу «All». В результаті відкривається вікно результатів, аналогічне наведеному на рис. 3.44.

Далі потрібно вибрати рівень значущості «Significance level» (рис. 3.44) ∝= 0,05 і натиснути клавішу «All effects». Виконання цих операцій відобразить на моніторі вікно з результатами розрахунку компонентів варіації і перевірки за критерієм Фішера (рис. 3.47). Проаналізуємо отримані результати, не беручи до уваги рядок «Intercept».

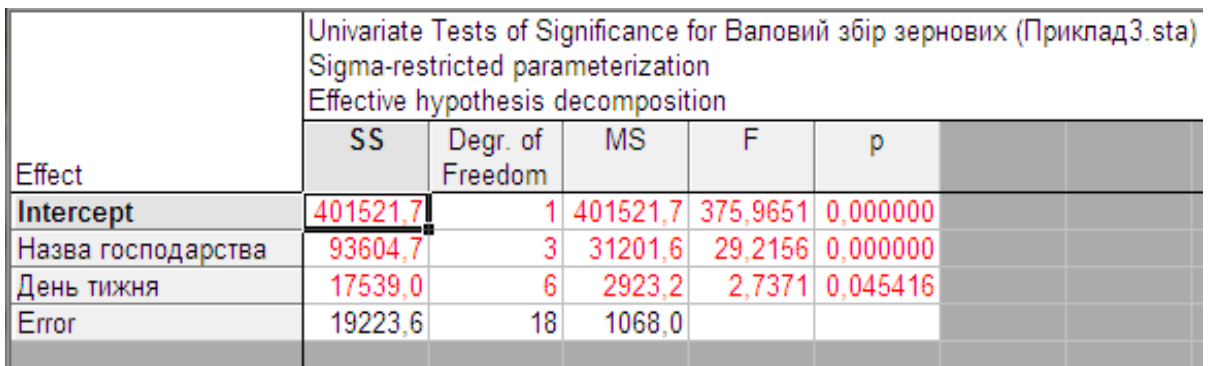

Рис. 3.47. Вікно результатів двофакторного дисперсійного аналізу

1. Система розрахувала компоненти «Сума квадратів» (SS)  $Q_1^2 = 93604.7$ ;  $Q_2^2 = 17539.0$  i  $Q_3^2 = 19223.6$  загальної варіації  $Q^2$ , яка обумовлена вибраними і неврахованими факторами.

2. Відбулося визначення числа ступенів вільності («Degr. of Freedom») кожного компоненту. Зокрема, для компонента, що обумовлений зміною фактора «Назва господарства», число ступенів вільності  $m - 1 = 3$ , для компонента, обумовленого змінною «День тижня», число ступенів вільності  $n - 1 = 6$ . Для компонента,

обумовленого неврахованими факторами, число ступенів вільності дорівнює  $(m - 1)(n - 1) = 18$ .

3. Розрахована величина «Середній квадрат» («MS»)

$$
Q_1^2/(m-1) = 31201,6,
$$
  $Q_2^2/(n-1) = 2923,2,$   
 $Q_3^2/((m-1)(n-1)) = 1068,0.$ 

4. Розраховані значення статистик Фішера становлять  $F_A = 29,2156$  і  $F_B = 2,7371$  та ймовірності  $p_A = 0,000000$  і  $p_R = 0.045416.$ 

Оскільки розраховані ймовірності суттєво менші рівня значущості ∝= 0,05, то гіпотеза про вплив обох факторів на валовий збір зернових виявилася істинною.

### *Планування і обробка багатофакторного експерименту в системі STATISTICA*

Використання системи STATISTICA для планування і обробки багатофакторного експерименту дозволить суттєво скоротити час на підготовку та проведення експериментальних досліджень та в автоматичному режимі отримати статистичні математичні моделі з оцінкою необхідних статистичних показників і перевіркою гіпотез значимості коефіцієнтів рівнянь регресії, відтворюваності досліджень та їх адекватності.

# *Проведення ПФЕ 2<sup>2</sup>*

Для проведення планування багатофакторного експерименту необхідно зайти в меню Statistics/Industrial Statistics&Six Sigma/Experimental Design (DOE), після чого відкриється вікно вибору плану експерименту (рис. 3.48). Для Прикладу 4 оберемо « $2^{**}(K-p)$  standard designs (Box, Hunter)», який дозволяє побудувати ПФЕ 2<sup>2</sup>. Після натиснення клавіші «ОК» у контекстному меню статистичної моделі слід обрати кількість факторів, що будуть досліджуватися «Number of factors (min=2, max=11)» (рис. 3.49).

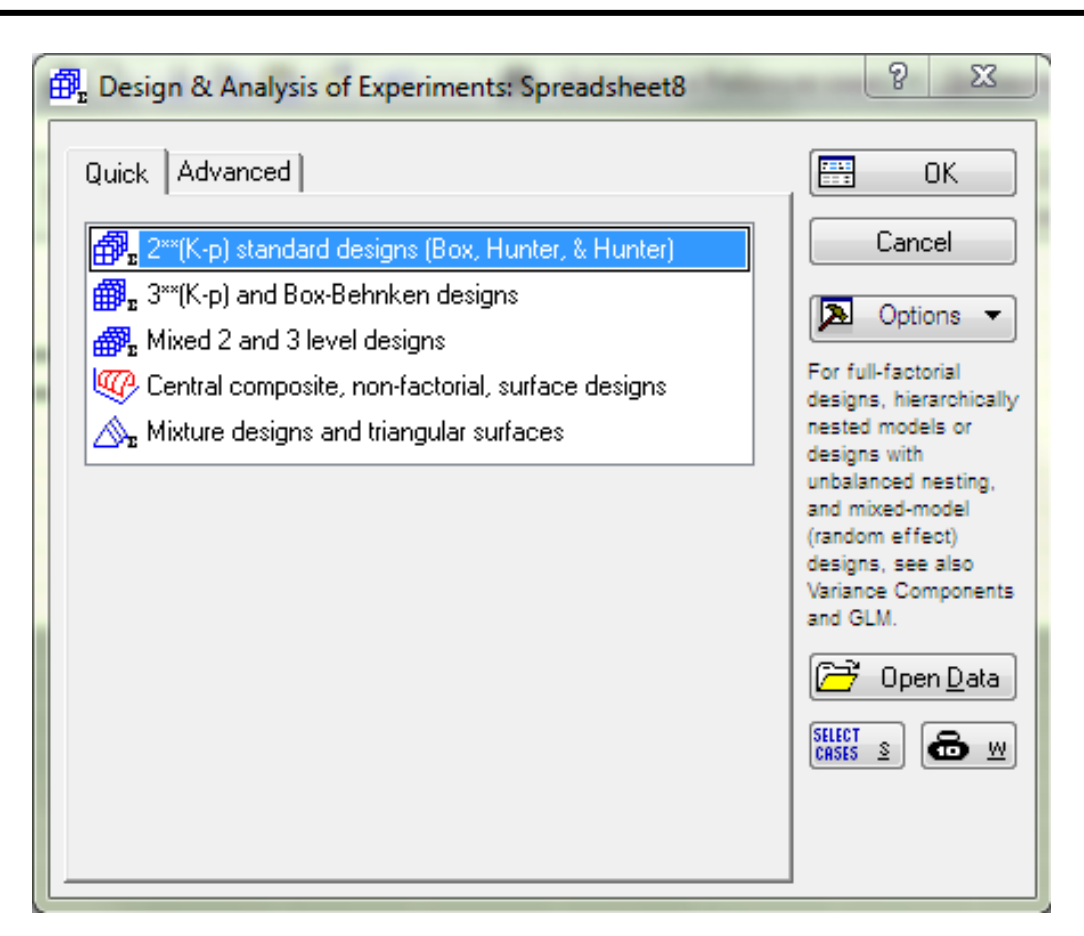

Рис. 3.48. Початкове меню вибору типу плану експерименту в експериментальному проекті

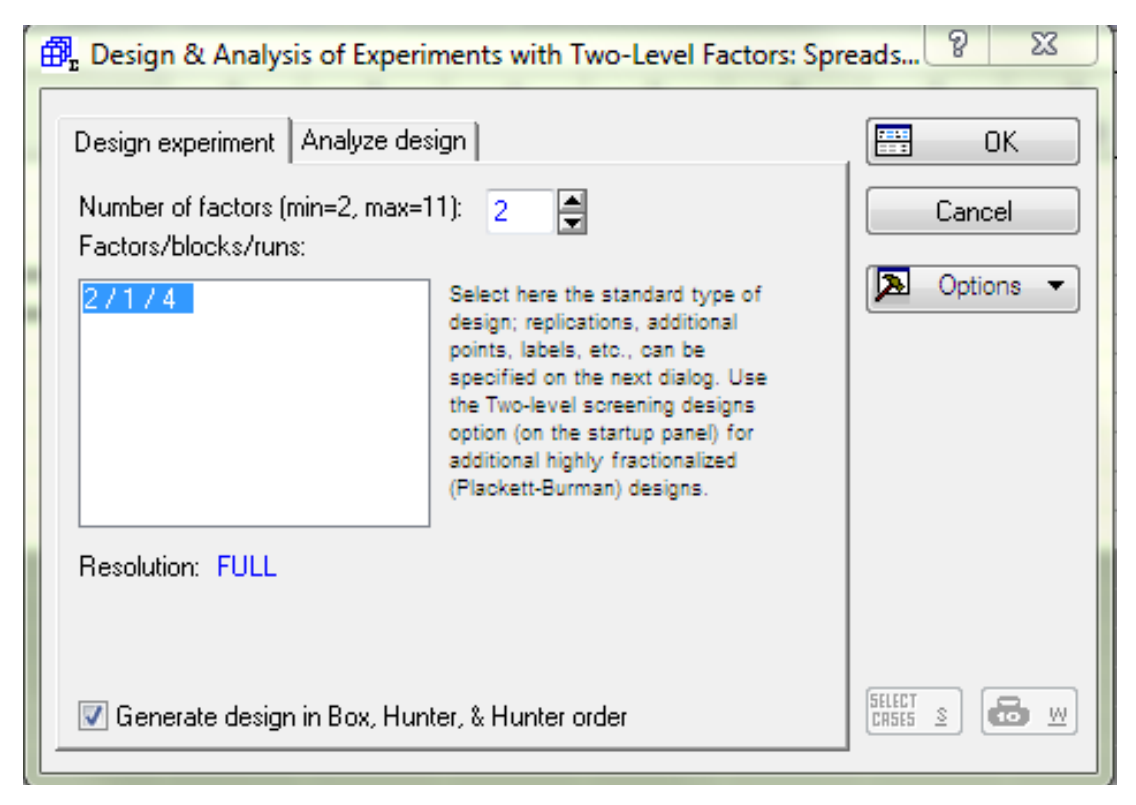

Рис. 3.49. Контекстне меню вибору кількості факторів і дослідів статистичної моделі

У відкритому вікні планування експериментального проекту (рис. 3.50) необхідно, шляхом натиснення клавіші «Change factor names, values, etc», перейти до введення імен факторів і їх рівнів (рис. 3.51), при цьому попередньо обрати тип матриці в підменю «Order of runs» («Standard order» чи «Random») (стандартизована чи рандомізована матриця) (рис. 3.50).

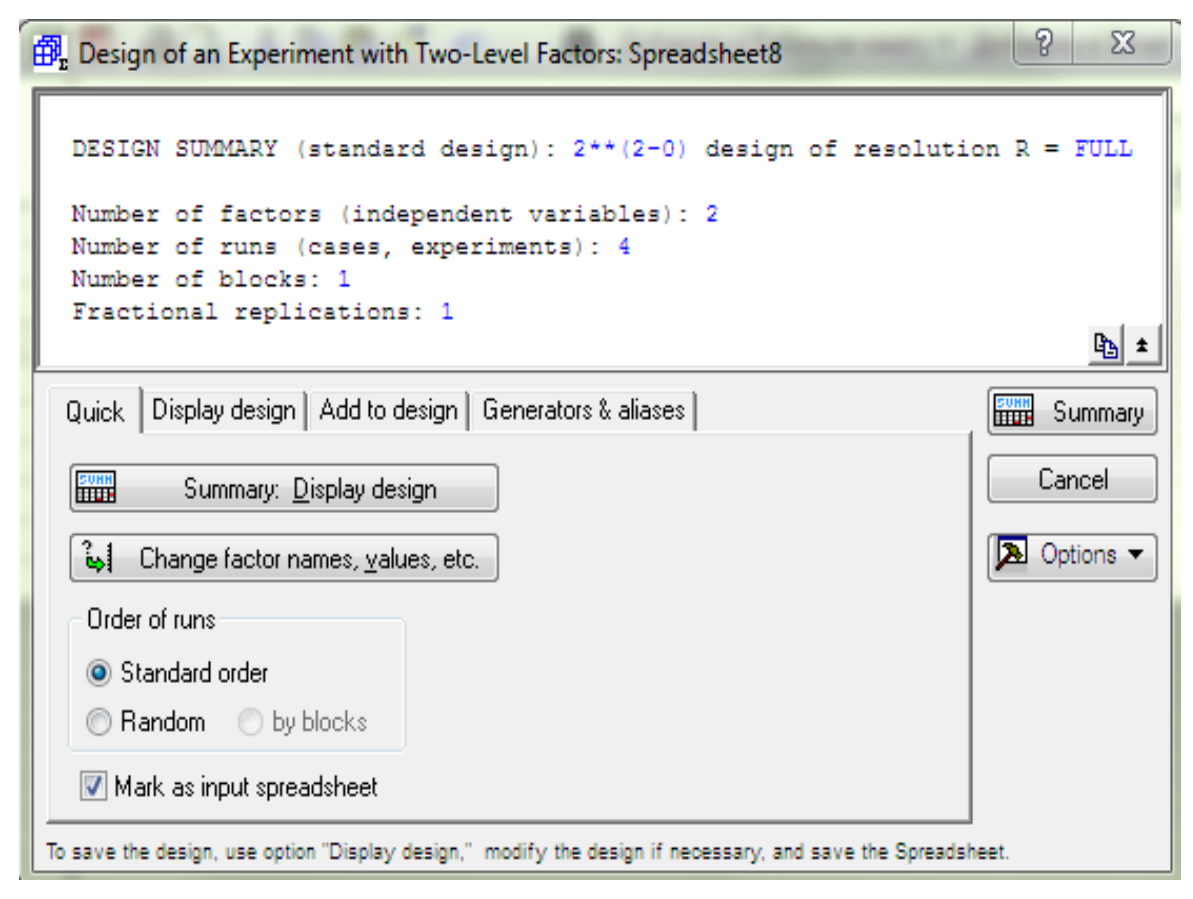

Рис. 3.50. Вікно планування експериментального проекту

Вихідними даними для Прикладу 4 є дослідження закономірності просіювання зерна на решеті інерційного прямоточного сепаратора зерноочисної машини МЗПІ-10 «Дельта» (п. 2.9. с. 76).

Рівні варіювання факторів при дослідженні процесу сепарації наведені в таблиці 2.14.

Після введення імен та рівнів факторів меню редагування (рис. 3.51) має вигляд рис. 3.52.

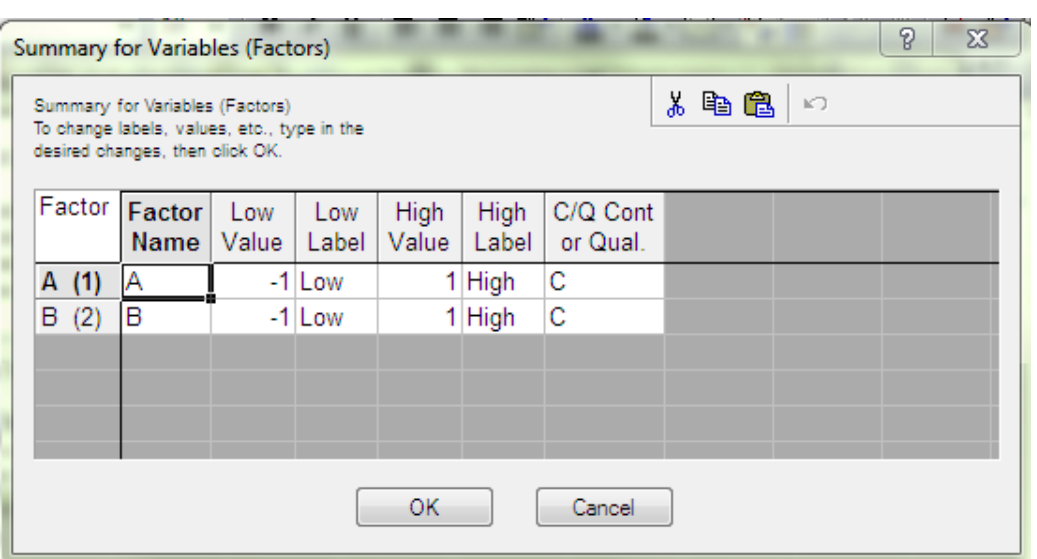

Рис. 3.51. Меню редагування факторів (вхідних змінних)

|                                                                                 |  |         |                           | Factor Factor Low   Low   High   High   C/Q Cont<br>Name   Value   Label   Value   Label   or Qual. |
|---------------------------------------------------------------------------------|--|---------|---------------------------|----------------------------------------------------------------------------------------------------|
|                                                                                 |  | 20 Low  | 40 High C                 |                                                                                                    |
| $\begin{array}{ c c c }\n\hline A & (1) & q \\ \hline B & (2) & K\n\end{array}$ |  | 100 Low | $300$ High $\overline{C}$ |                                                                                                    |

Рис. 3.52. Імена та рівні варіювання факторів

В результаті натиснення клавіші «Summary: Display design» (рис. 3.50) отримаємо матрицю планування факторного експерименту із необхідним (рандомізованим) порядком проведення досліджень (рис. 3.53).

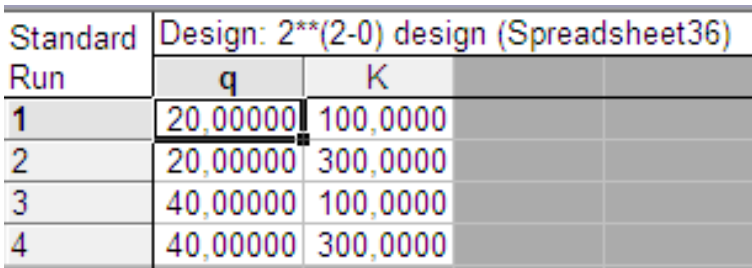

Рис. 3.53. Матриця планування двофакторного експерименту

За методикою, наведеною на початку п. 3.2. потрібно додати необхідну кількість стовпчиків спостережень (бажано досліди проводити в трикратній повторюваності) та зберегти вихідну таблицю даних.

Вихідні дані для розрахунку статистичної математичної моделі наведені на рис. 3.54**.**

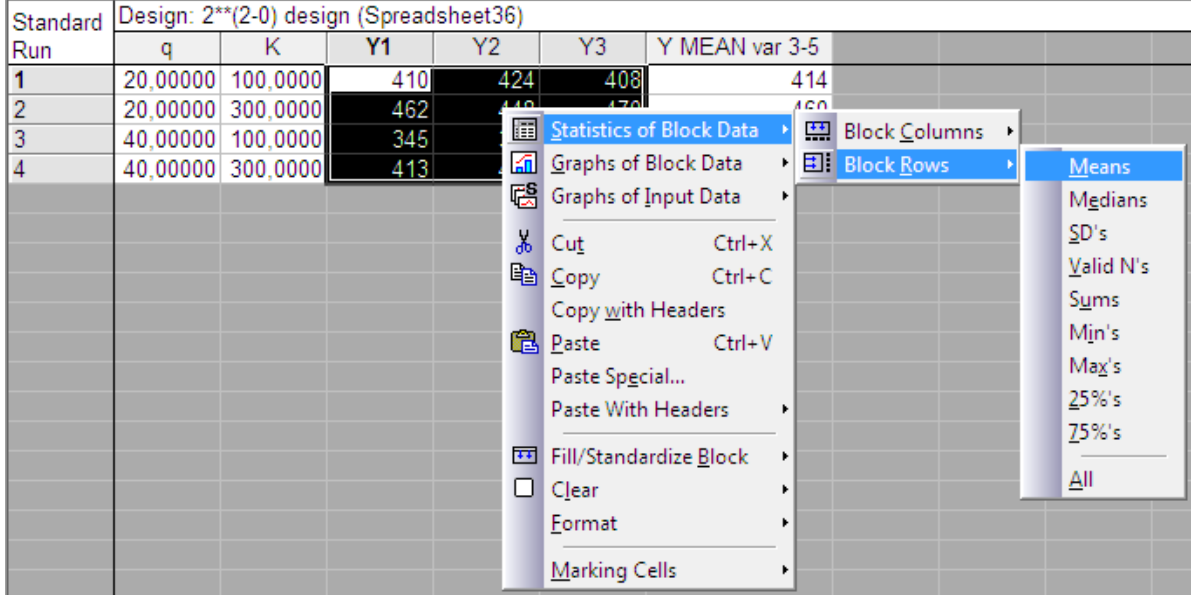

Рис. 3.54. Результати реалізації матриці планування двофакторного експерименту для оцінки закономірності просіювання зерна на решеті

Для отримання середнього за трикратною повторюваністю дослідів слід виділити блоки значень, які отримані в результаті проведення експериментів (стовпчики *Y1*, *Y2*, *Y3*), і на виділеному блоці натиснути правою клавішею миші (рис. 3.54).

Після проведення перелічених операцій, на моніторі з'являється контекстне меню, у якому слід послідовно виконати наступні команди: «Statistics of Block Data/Block Rows/Means» (Боковые статистики/ По строкам/ Среднее). У автоматичному режимі до таблиці даних додається ще один стовпчик, в якому наведені середні значення, пораховані по рядках (рис. 3.54).

Далі, з відкритою таблицею реалізації матриці планування експерименту (рис. 3.54), знову необхідно послідовно виконати команди «Statistics/Industrial Statistics&Six Sigma/Experimental Design (DOE)/2\*\*(K-p) standard designs (Box, Hunter)» та натиснути «ОК».

У вікні, що відкрилося відмічаємо, що модель матиме два фактори (рис. 3.49) та чотири експерименти, а перейшовши до заголовку «Analyze design» натискаємо клавішу «Variables», після чого викликається контекстне меню вибору «Dependent» (залежних) і «Independent» (незалежних) змінних (рис. 3.55).

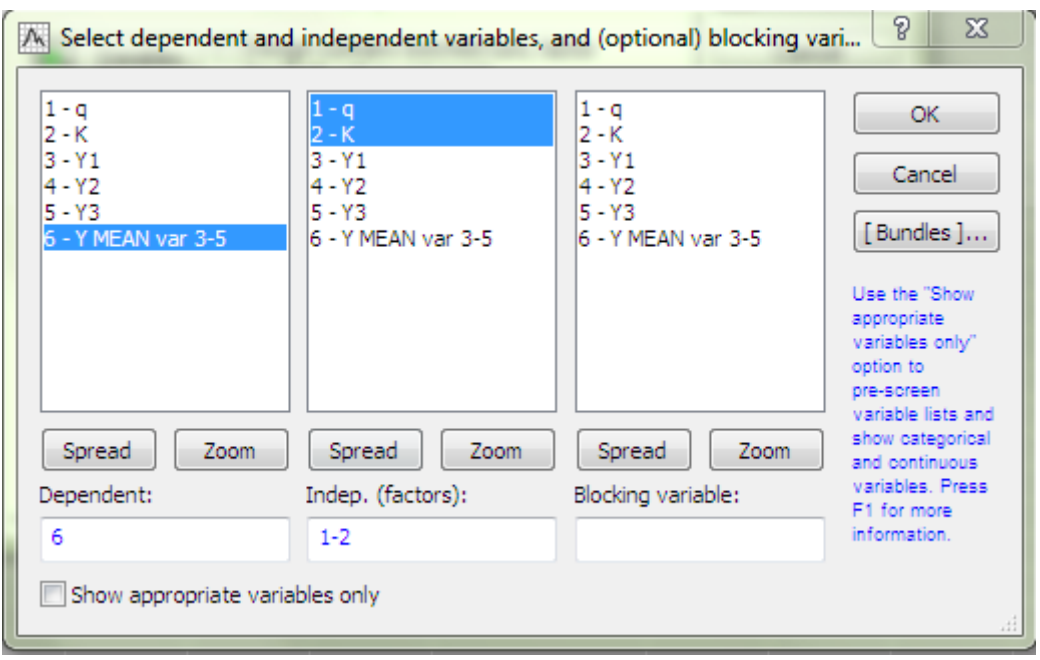

Рис. 3.55. Контекстне меню вибору «Dependent» (залежних) і «Independent» (незалежних) перемінних

Результати реалізації двофакторного експерименту відображаються у вигляді вікна (рис. 3.56), у якому після натиснення клавіші «Summary: Effect estimates» відображаються коефіцієнти рівняння регресії (рис. 3.57).

Таким чином, рівняння регресії можна записати у вигляді:

$$
Y = 409.5 - 27.5x_1 + 30.5x_2 + 7.5x_1x_2
$$

Графічно вивести поверхню відгуку і лінії рівного виходу можна, перейшовши у вікні реалізації результатів експерименту (рис. 3.56) в закладку «Prediction&profiling» та натиснувши клавішу «Surface plot», після чого на екрані з'явиться тривимірна графічна інтерпретація статистичної математичної моделі (рис. 3.58).

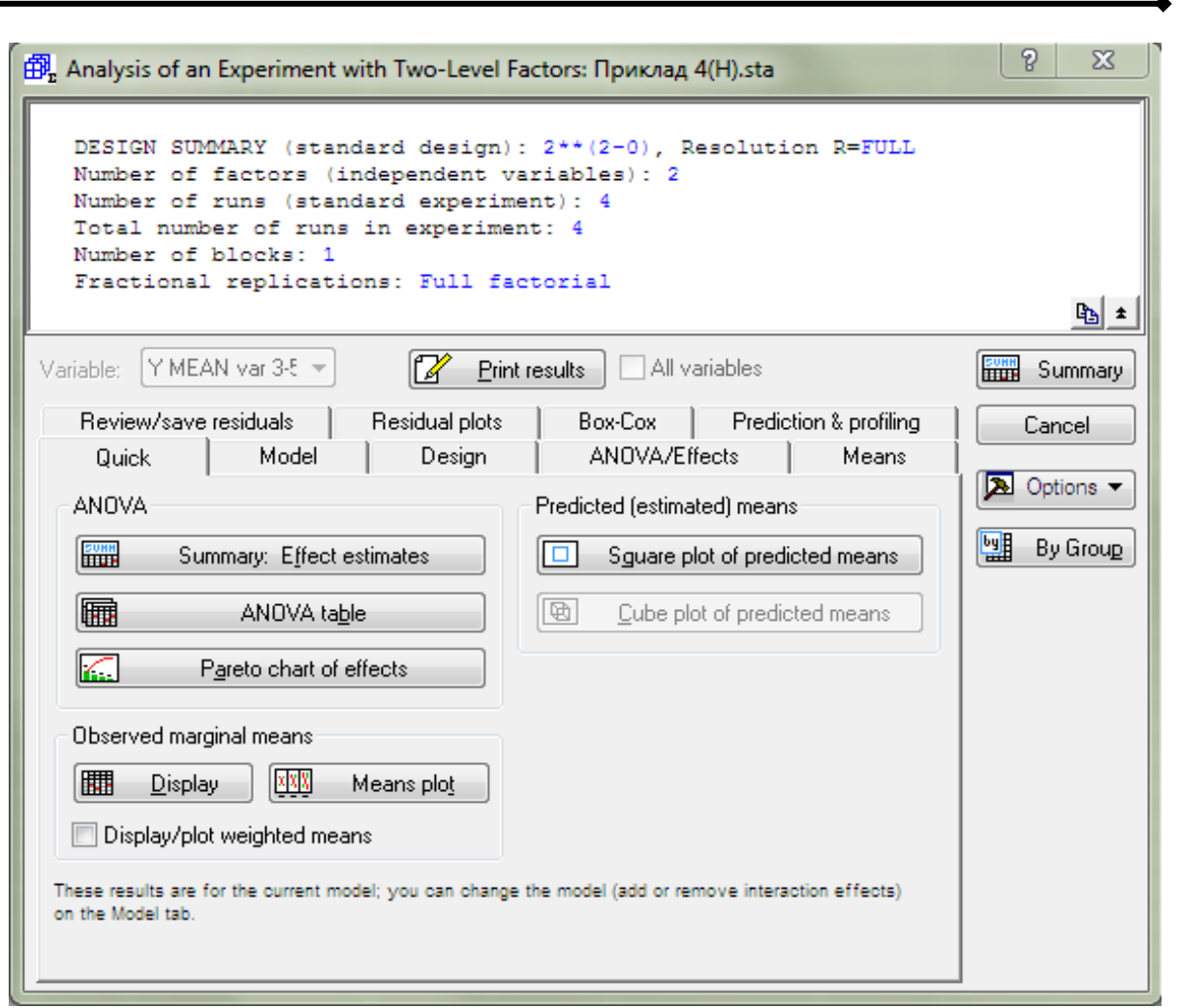

Рис. 3.56. Вікно реалізації результатів експерименту

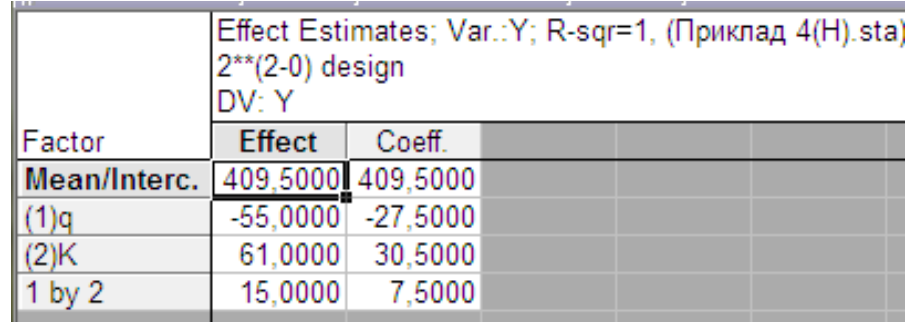

Рис. 3.57. Вікно відображення коефіцієнтів рівняння регресії

Перевірка двохфакторної статистичної математичної моделі на відтворюваність і адекватність відбувається в автоматичному режимі і, у випадку не підтвердження однієї із гіпотез, під час виведення вікна відображення коефіцієнтів (рис. 3.57) висвітлюється відповідне повідомлення.
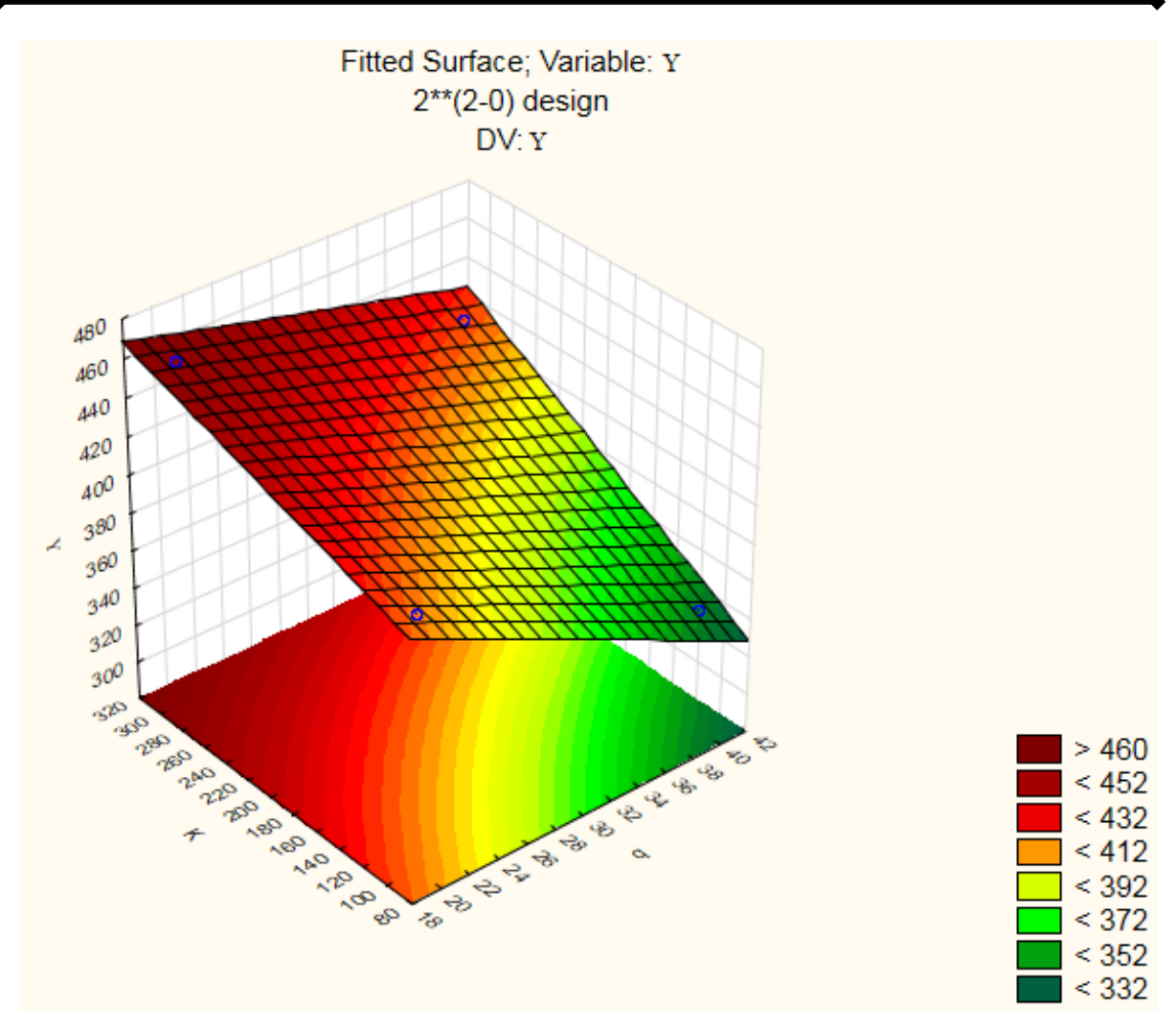

Рис. 3.58. Поверхня відгуку та лінії рівного виходу впливу питомої подачі та показника кінематичного режиму на масу підсіву

З отриманого рівняння регресії та поверхні відгуку можна зробити висновок, аналогічний до висновку п. 2.9. с. 80, що найбільш впливовим на функцію відгуку є фактор  $x_2$  - показник кінематичного режиму (міра впливовості 30,5), зі збільшенням якого підвищується якість очищення зерна. Менш впливовим (міра впливовості 27,5) є фактор  $x_1$  - питома подача зерна, зі збільшенням якої якість погіршується, про що свідчить знак «–» перед цим коефіцієнтом. І, зрештою, одночасне збільшення величин обох факторів  $x_1x_2$  в цілому здійснює позитивний вплив на функцію відгуку, але міра впливу 7,5, у порівнянні з іншими, є несуттєвою.

## *Проведення ПФЕ 2<sup>3</sup>*

Порядок проведення трифакторного експерименту у системі STATISTICA є подібним до моделювання двофакторного. Тому, аналогічно до попереднього прикладу, активуємо «Statistics/IndustrialStatistics&Six Sigma/Experimental Design (DOE)/ 2\*\*(K-p) standard designs (Box, Hunter)». У контекстному меню вибору кількості факторів (рис. 3.49) обираємо 3 та після натиснення клавіші «Change factor names, values, etc» переходимо до введення імен факторів і їх рівнів (рис. 3.51).

Вихідними даними для побудови моделі є таблиці 2.17 та 2.19.

Після поетапних операцій, які відображені в побудові двофакторного експерименту, таблиця із вихідними даними має остаточний вигляд рис. 3.59.

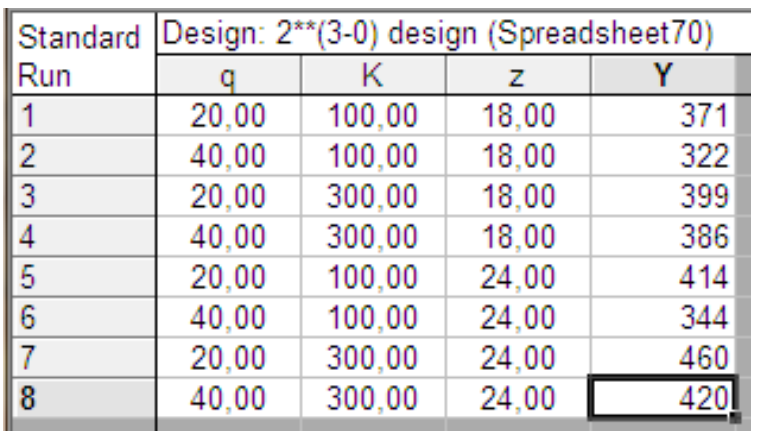

Рис. 3.59. Результати реалізації матриці ПФЕ 2<sup>3</sup>для оцінки закономірності просіювання зерна на решеті

Для виведення статистичних оцінок математичної моделі необхідно натиснути клавішу «Summary: Effect estimates» (рис. 3.56), після чого виводиться таблиця оцінки ефектів (рис. 3.60).

Аналіз результатів статистичного математичного моделювання дозволяє отримати математичну модель у вигляді рівняння регресії:

 $Y = 389,5 - 21,5x_1 + 26,75x_2 + 20x_3 + 8,25x_1x_2 - 6x_1x_3 + 3,75x_2x_3.$ 

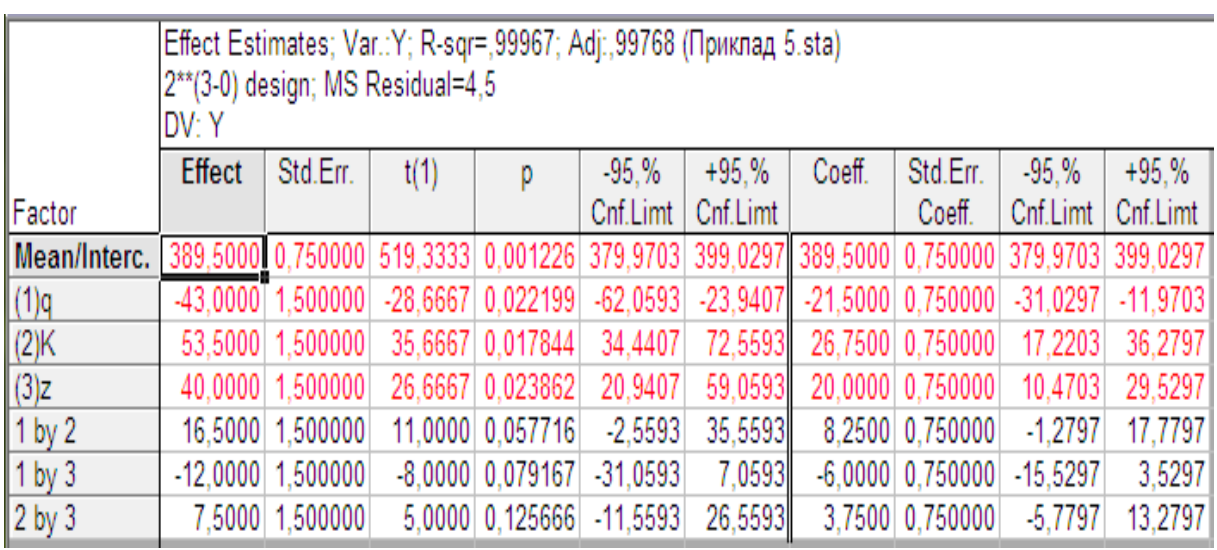

Рис. 3.60. Таблиця оцінки ефектів трифакторного експерименту

Значущі коефіцієнти рівняння регресії (рис. 3.60) автоматично виділені в таблиці червоним кольором, про що додатково доводить стандартизована Парето карта оцінки ефектів (рис. 3.61), яка відкривається після натиснення клавіші «Pareto chart of effects» із вікна реалізації результатів експерименту (рис. 3.56).

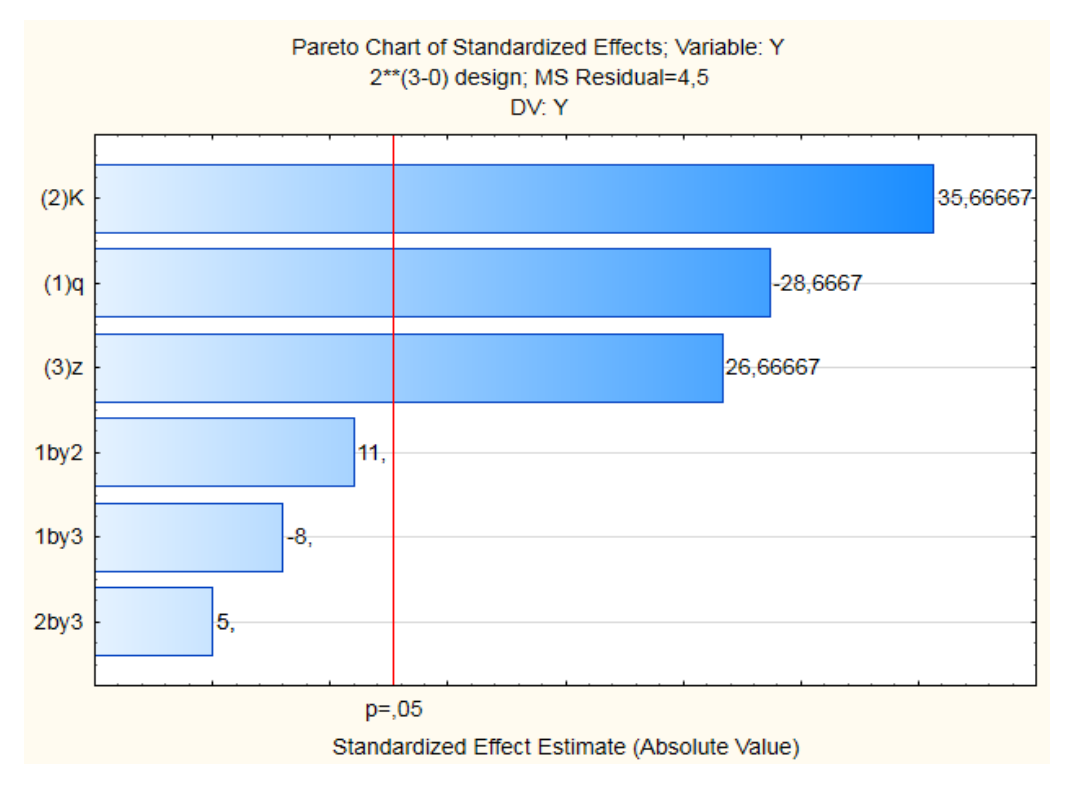

Рис. 3.61. Стандартизована Парето карта оцінки ефектів

Натисненням клавіші «ANOVA table» виводиться вікно результатів дисперсійного аналізу (рис. 3.62), яке є подібним до наведених вище (рис. 3.45 та рис. 3.47).

В результаті аналізу робиться висновок відносно вірності побудови моделі, як у *Процедурі багатофакторного дисперсійного аналізу* **(**с. 134, 136).

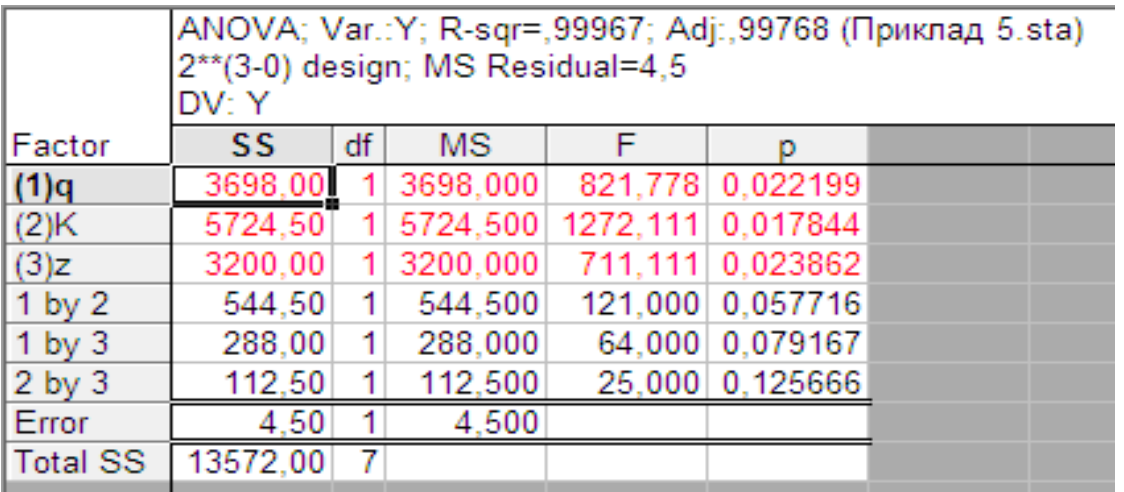

Рис. 3.62. Вікно результатів дисперсійного аналізу статистичної математичної моделі

Результати аналізу (рис. 3.62) дозволяють встановити остаточний вигляд математичної моделі:

 $Y = 389,5 - 21,5x_1 + 26,75x_2 + 20x_3;$ 

У моделі наведені лише значущі фактори.

Попарні взаємодії факторів мають наступні рівні значущості:  $p = 0.0578$ ,  $p = 0.079$  та  $p = 0.1257$ , що є більшим встановленого програмою рівня – 0,05.

Коефіцієнт детермінації  $R = 0.99967$  близький до одиниці, що вказує на високу ступінь адекватності моделі.

Шляхом вибору меню «Prediction&profiling» та натискання клавіші «Response desirability profiling» виводиться вікно відображення профілів (рис. 3.63).

За допомогою вкладки «View», командою «1» виводиться «Профіль відгуку бажаності» (рис. 3.64) та графіки поверхонь і лінії рівного виходу (рис. 3.65), а командою «2» – тільки лінії рівного виходу (рис. 3.66).

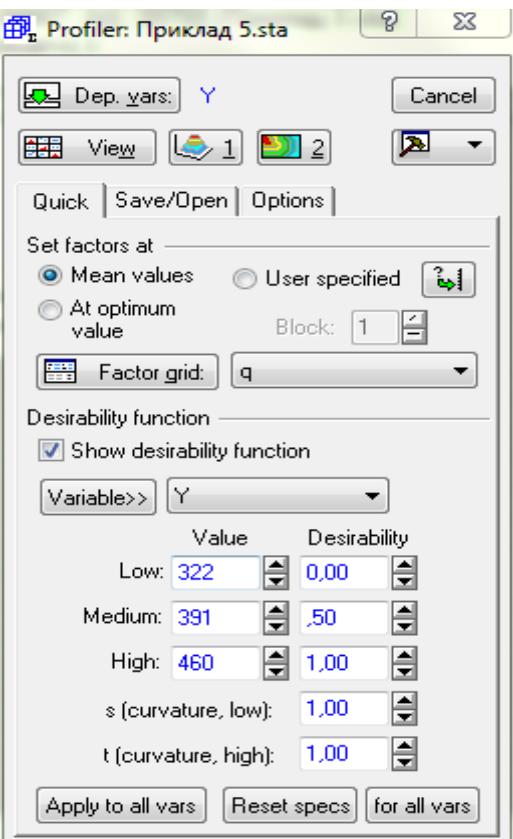

Рис. 3.63. Відображення профілів статистичної моделі

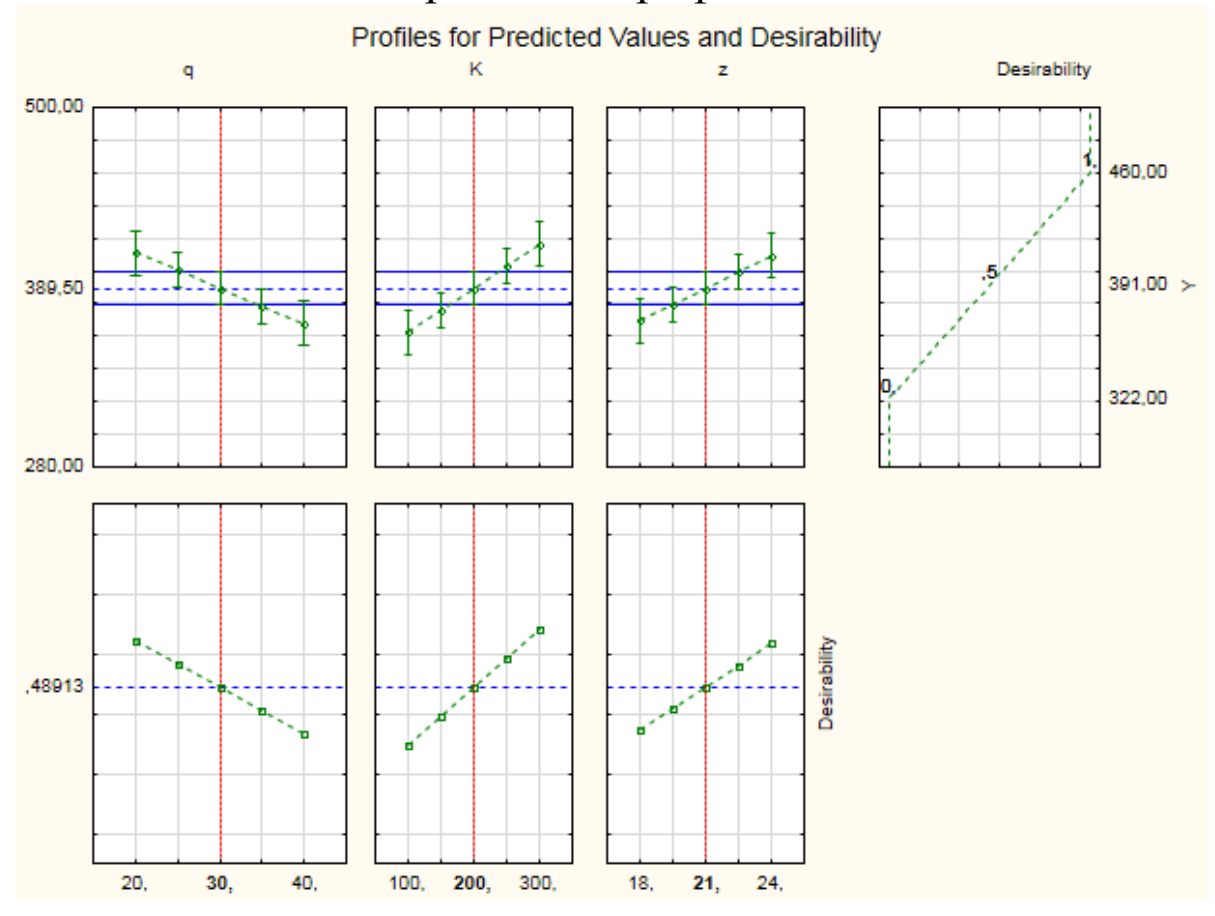

Рис. 3.64. Профіль відгуку бажаності

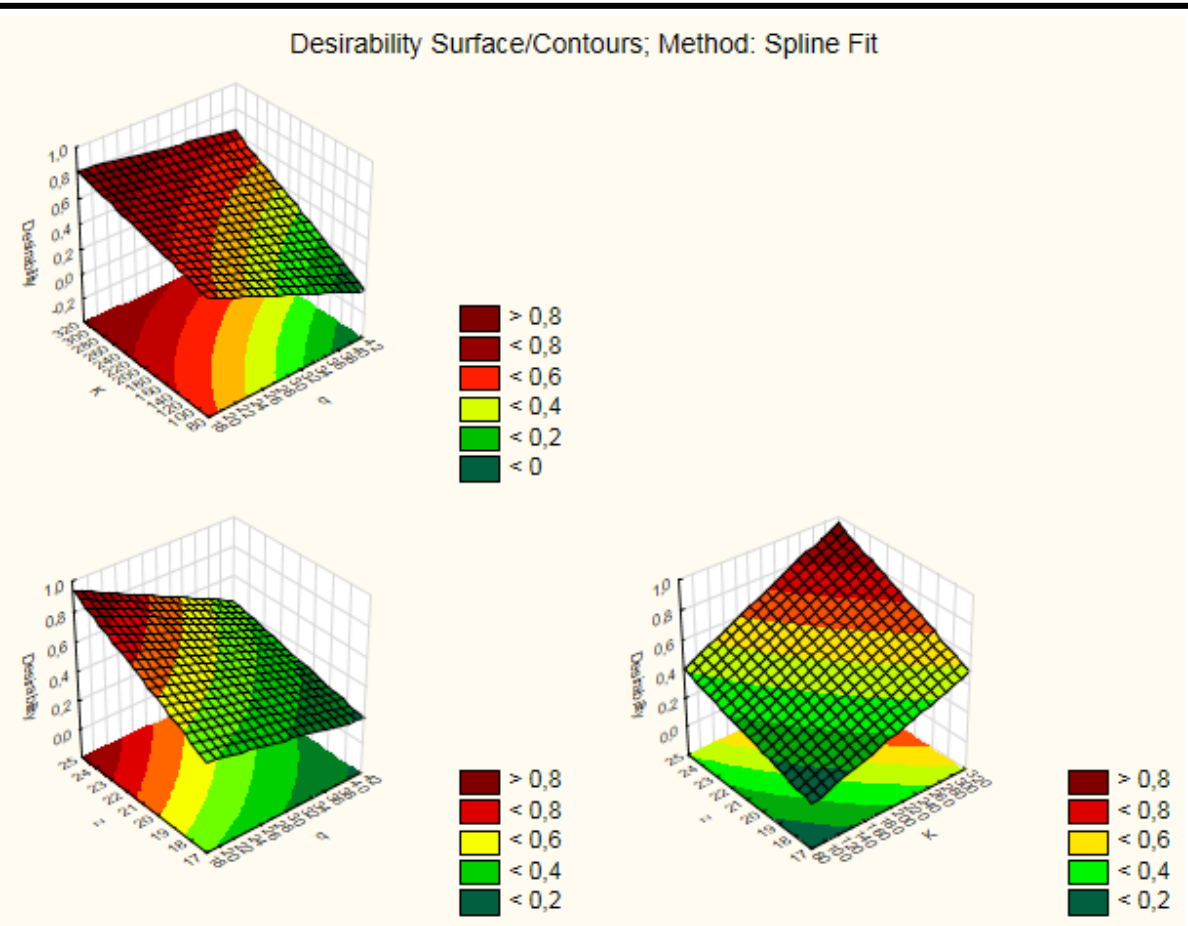

Рис. 3.65. Графіки поверхонь і лінії рівного виходу

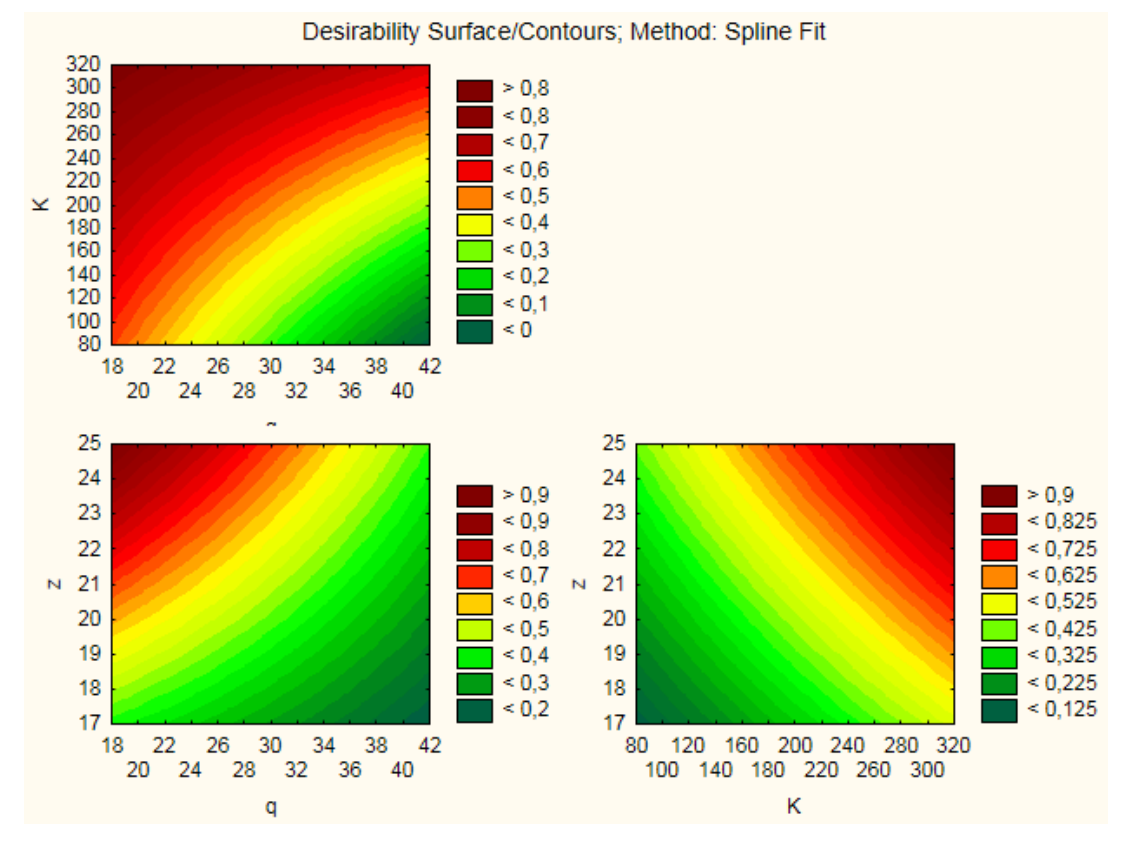

Рис. 3.66. Лінії рівного виходу

Аналіз отриманих графічних відображень (рис. 3.64- 3.66) дозволяє відмітити, що найбільш якісна робота дослідного сепаратора з виділенням підсіву близько 420..440 г спостерігається при зниженні питомої подачі  $q_F$ до 20...22 кг/м<sup>2-</sup>с, збільшенні показника кінематичного режиму до величини **=**300 і при встановленні 24-*х* лопаток  $(z=24)$ .

## *Побудова графіків в системі STATISTICA*

Система STATISTICA дозволяє проводити побудову як двомірних так і тримірних графіків різних видів. Для активації графічних можливостей пакету потрібно ввести таблицю даних (як на рис. 3.21-3.23), за якими буде відбуватися побудова графіків (рис. 3.67), що взяті із таблиці первісних дослідних даних (таблиця 2.4).

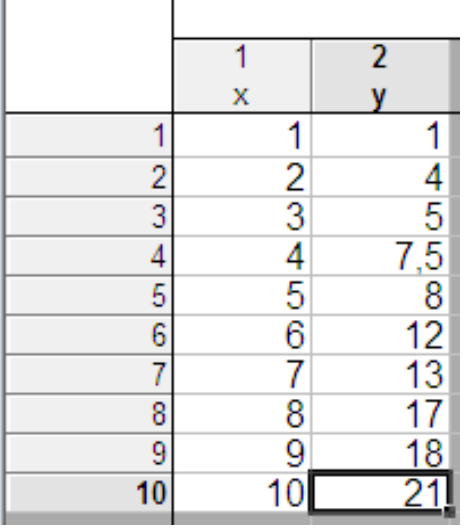

Рис. 3.67. Таблиця вихідних дослідних даних

Після введення та збереження таблиці (рис. 3.67) необхідно послідовно вибрати команди «Graphs/ 2D Graphs» і вибрати вид графіка, наприклад «Scatterplots» (Диаграммы рассеяния).

У меню 2D діаграми розсіювання (рис. 3.68) необхідно після натиснення клавіші «Variables» вибрати змінні таблиці, що будуть відкладатися по осям *X* та *Y*.

Активація підзаголовка «Advanced» контекстного меню налаштування 2D діаграми розсіювання (рис. 3.68.) викликає вікно налаштування графіку (рис. 3.69), у якому можна вибрати спосіб згладжування дослідних даних під час побудови.

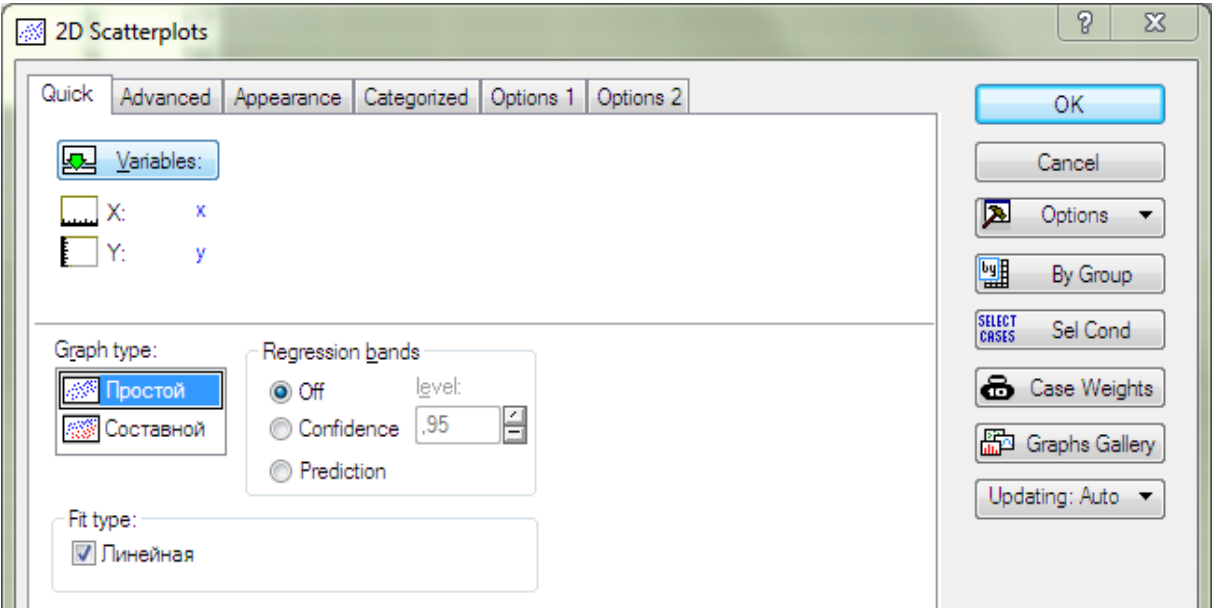

Рис. 3.68. Меню налаштування діаграми розсіювання

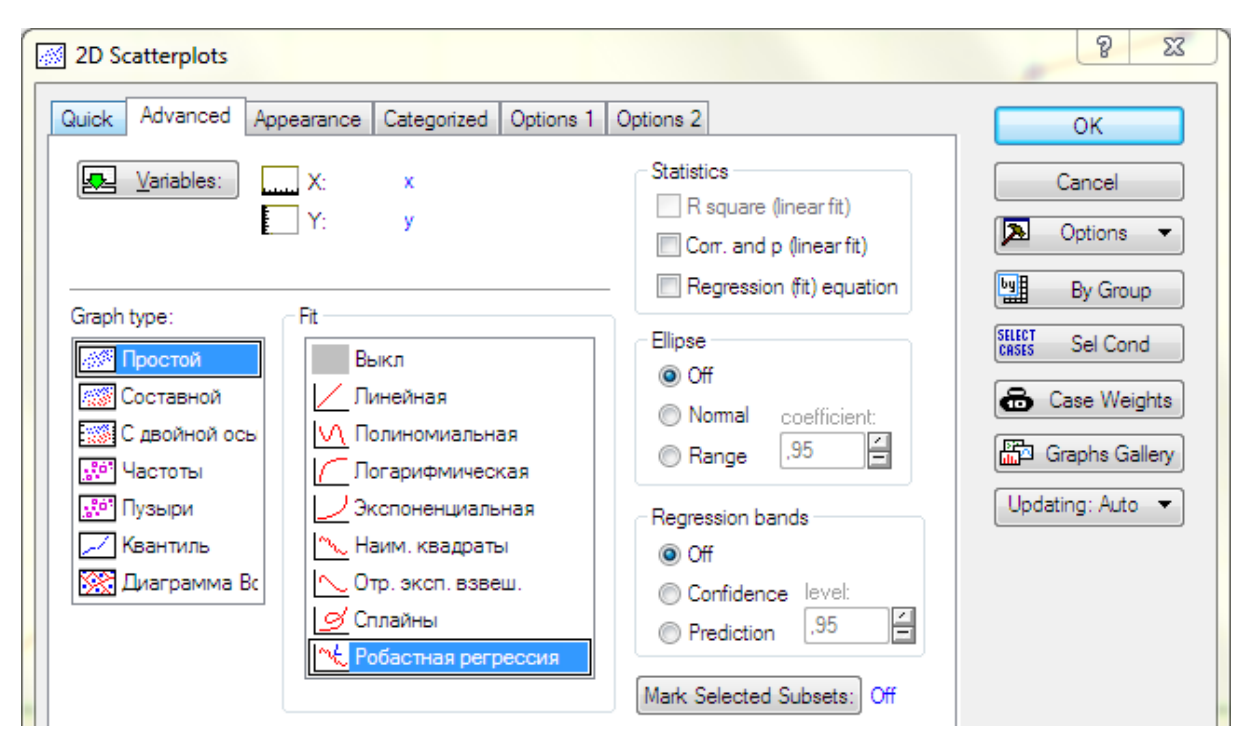

Рис. 3.69. Вікно налаштування «2D Scatterplots»

Так, після вибору «Робастная регрессия» виводиться графік первісних даних без згладжування (рис. 3.70).

Для лінійного згладжування графіку потрібно у вікні налаштування «2D Scatterplots» обрати «Fit/Линейная», після чого на екрані виведеться графік, отриманий за лінійним наближенням (рис. 3.71).

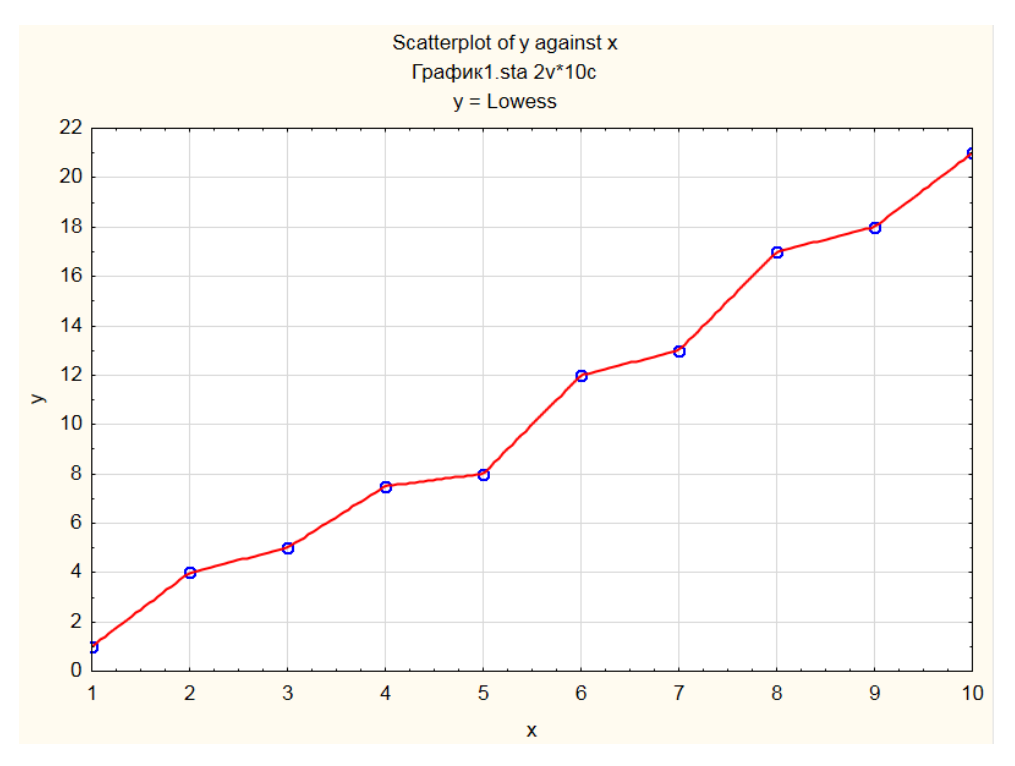

Рис. 3.70. Графік первісних даних без згладжування

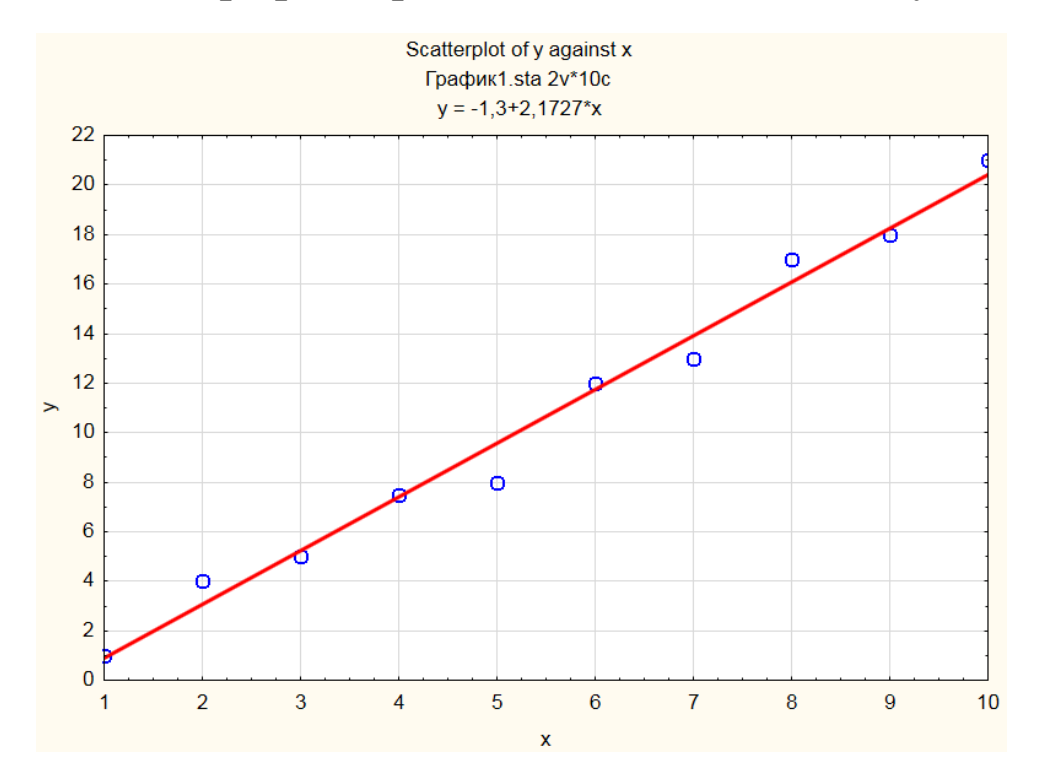

Рис. 3.71. Результати згладжування даних за лінійним наближенням

Зазначимо, що у верхній частині графіку виводиться лінійне рівняння, що описує отриману закономірність:

 $y = -1,3 + 2,1727 \cdot x.$ 

Подібним чином відбувається побудова графіків, що згладжуються і за іншими методами. Так, за даними, які наведені в таблиці 2.6, проведемо побудову графіка із поліноміальним згладжуванням.

Для цього, після вибору змінних «Variables» у меню «Quick» (рис. 3.68) виконати послідовно команди «Advanced /Fit /Полиномиальная». Результатом виконаної роботи є відображення на екрані графіку (рис. 3.72).

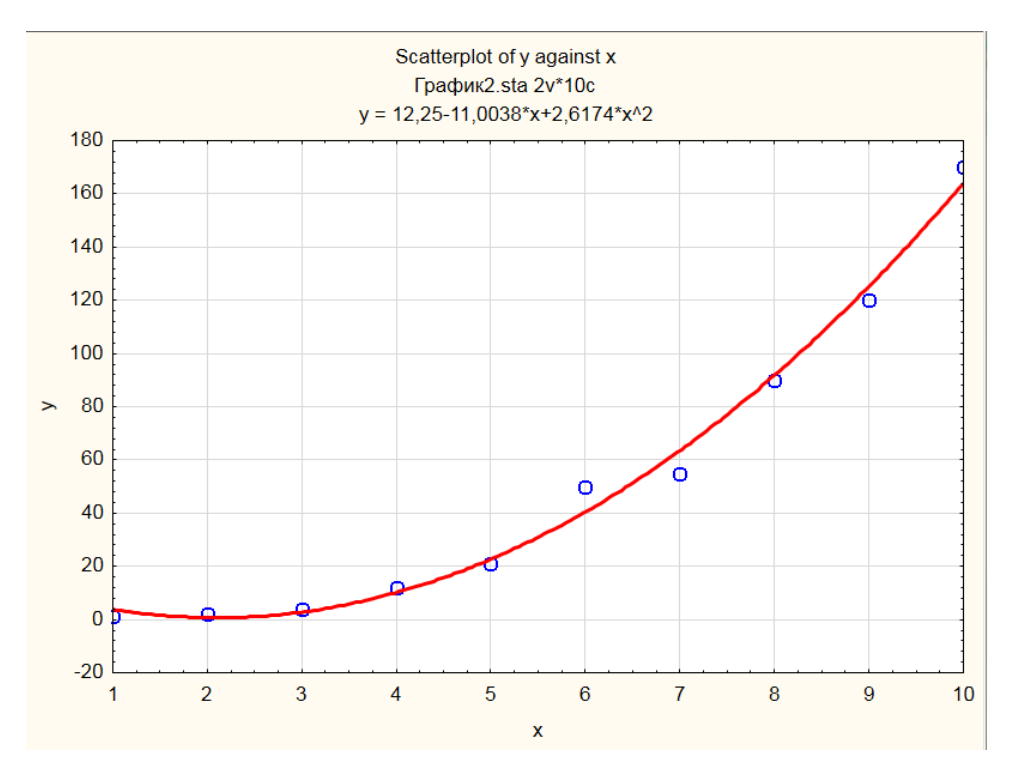

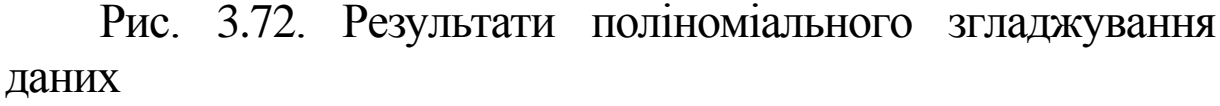

Поліном, що описує закономірність має вигляд

 $y = 12,25 - 11,0038 \cdot x + 2,6174 \cdot x^2$ .

Використання елементів наведених прикладних програм дозволяє спростити обробку дослідних даних, оцінити достовірність отриманих закономірностей і підвищити наукову місткість висновків та рекомендацій.

# Розділ 4 ПРИКЛАД ДОСЛІДНИЦЬКОГО РОЗДІЛУ МАГІСТЕРСЬКОЇ РОБОТИ

Магістерська кваліфікаційна робота є закінченою працею, в яку привнесені елементи з багатьох галузей знань (ділова мова, математика, теоретична механіка, опір матеріалів, охорона праці, економіка тощо). В професійному ж плані вона носить атрибути як науководослідної, так і дослідно-конструкторської роботи.

Метою даного розділу посібника є розкриття змісту дослідницької частини, тому, опустивши зміст інших, наведемо нижче приклад оформлення науково-дослідного розділу магістерської роботи «Обґрунтування параметрів відцентрово-пневматичного сепаратора зерна».

#### **4.1. Огляд та аналіз існуючих методів очищення зернового матеріалу за аеродинамічними властивостями**

Для сепарації зернових сумішей за аеродинамічними властивостями застосовують пневмосепаруючі пристрої, які складаються із вентилятора, пневмосепаруючого каналу (ПСК) і пристрою для очищення повітря.

Основним робочим органом будь-якої машини для очищення зерна за аеродинамічними властивостями є ПСК, ефективність роботи якого залежить від форми, співвідношення конструктивних розмірів та режимів роботи.

Усю різноманітність типів ПСК можна класифікувати на групи (табл. 4.1):

- вертикальний канал з постійною по висоті площею;

- вертикальний канал зі змінною за висотою площею;
- зигзагоподібний;
- криволінійний.

## Таблиця 4.1

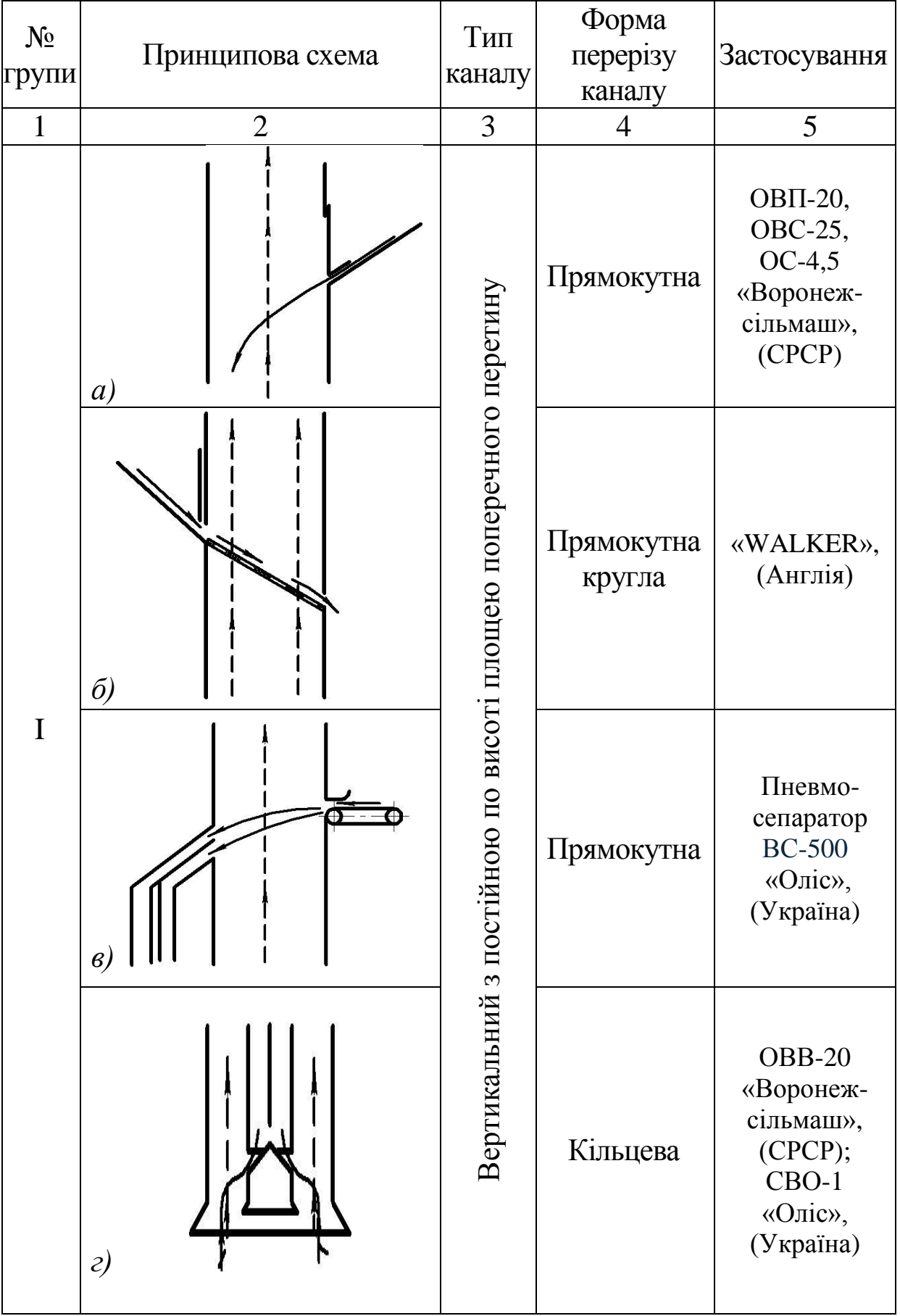

Основні типи пневмосепаруючих каналів

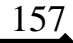

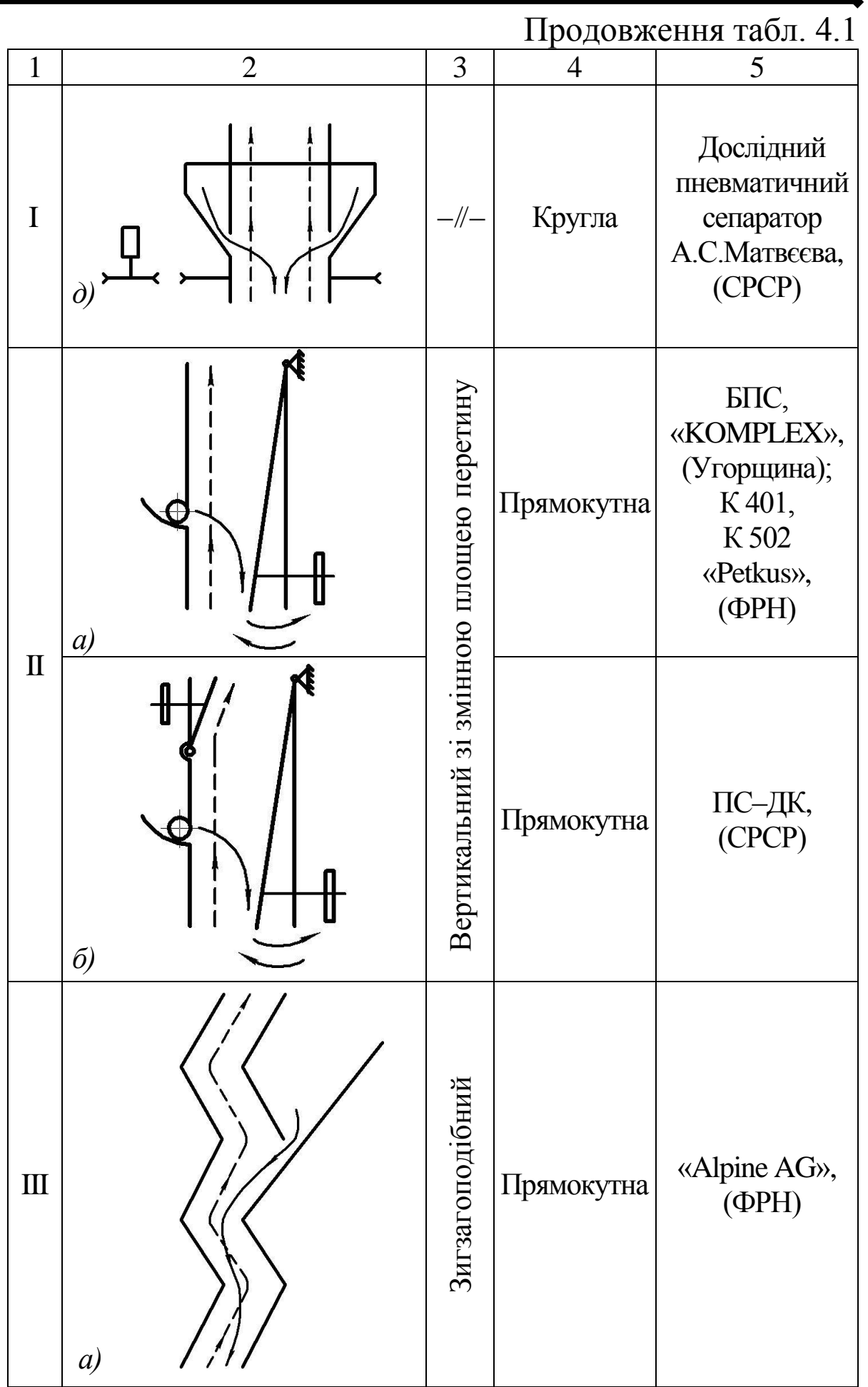

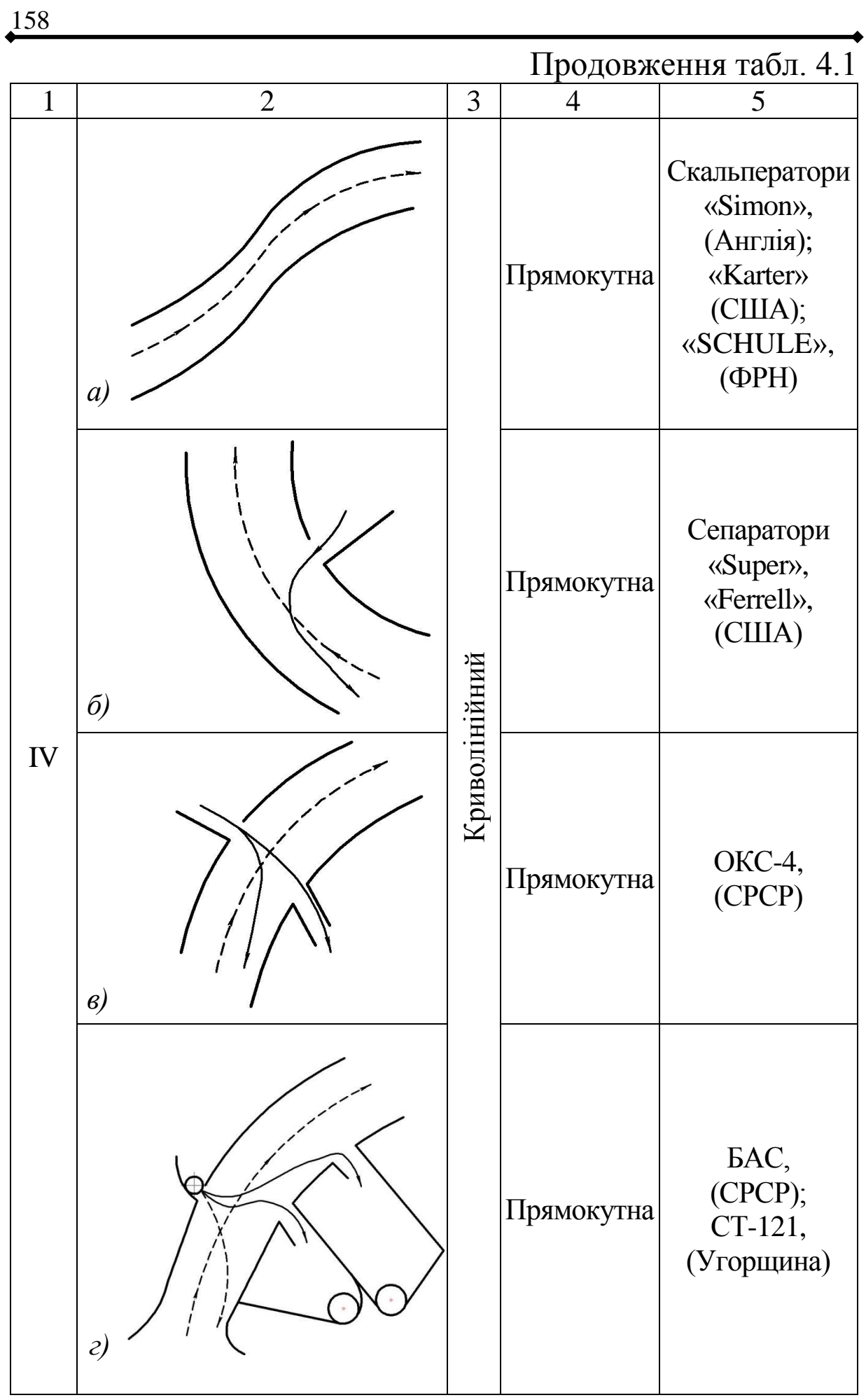

Останнім часом все більшого поширення набувають сепаратори, в яких очищення матеріалу за аеродинамічними властивостями інтегроване в схему решітного очищення. У Кіровоградському національному технічному університеті була розроблена конструкція обертального пневмосепаруючого пристрою (рис.4.1, а), у

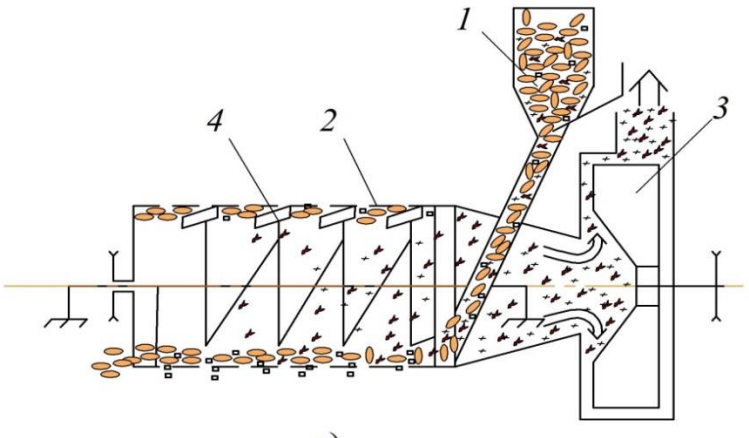

a)

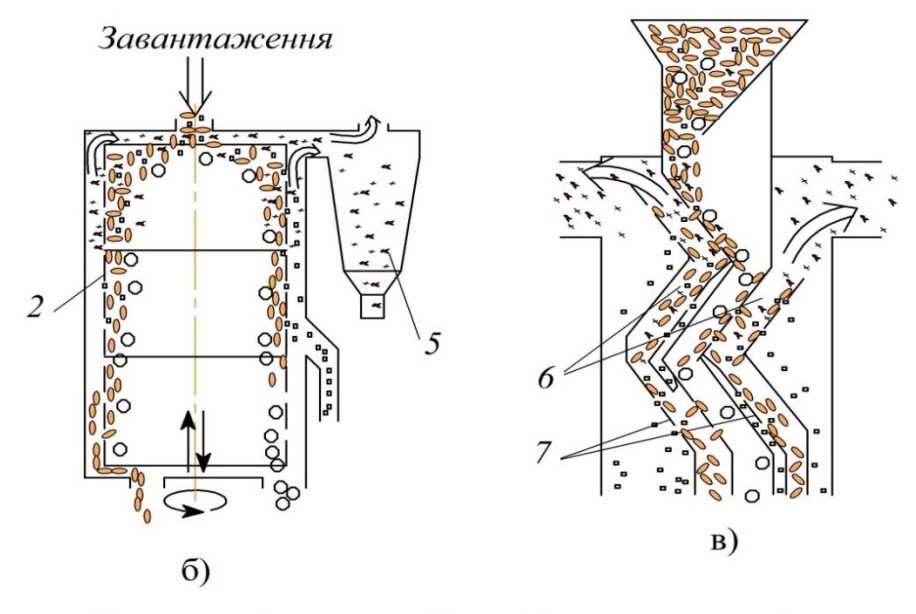

• Насіннєва фракція о Крупні домішки  $\cdot$   $\pi$ • Дрібні домішки  $\Rightarrow$  Повітря «Легкі домішки

Рис. 4.1. Пневморешітні сепаратори:

а) з горизонтальним циліндричним решетом; б) з вертикальним циліндричним решетом; в) з плоским зигзагоподібним решетом;

1 – бункер; 2 – циліндричне решето; 3 – вентилятор;

4 – скребок; 5 – осадова камера; 6 – ПСК; 7 – решето.

якому зроблено спробу покращення процесу очищення шляхом поєднання в одній машині решітного і повітряного очищення матеріалу.

При подачі зернового матеріалу у повітряний канал, що обертається, під дією відцентрових сил, він притискається до внутрішньої стінки циліндричного решета, де відбувається процес сепарації за розмірами. При досягненні першого скребка зернова маса розсівається відносно повітряного потоку і відбувається процес пневмосепарації, після чого матеріал знову притискається до стінки каналу і процес повторюється біля другого скребка.

Схожі конструкції використовуються в зернових сепараторах KDC 4000 фірми Kongskilde (Данія), «Grainopur 515» фірми Schule (Німеччина), зерноочисній машині PSS фірми Zanin (Італія) [ ]\*.

Широкого розповсюдження набули схеми повітряного очищення в поєднанні з вертикальними циліндричними решетами – вібровідцентрові сепаратори А1-БЦСМ-100, Р8-БЦСМ (рис. 4.1, б) [ ] і ін.

В сепараторах з циліндричними решетами використання великих швидкостей обертання решета призводить до притискання зерносуміші до його стінок, що зменшує зону дії повітряного потоку на частинки. Тому якість аспірації цих сепараторів залишається низькою.

На ВАТ «Карлівський машинобудівний завод» виготовляється гравітаційний сепаратор СЗГ-25 (рис.4.1, в), в якому застосовується зигзагоподібне розміщення решіт, між якими утворюються зигзагоподібні ПСК [ ]. Позитивним в даній конструкції є використання двох ПСК та попереднє виділення грубих домішок, що сприяє зменшенню навантаження на канал. Серед недоліків можна виділити відсутність структурованого повітряного потоку і нестабільний його рух. Тому повітряним потоком

[ ] - пронумеровано за списком літератури магістерської роботи

виділяється не більше 40% легких домішок [ ].

Отже, до переваг комбінованих схем очищення віднесемо зменшення габаритів зерноочисної машини. Однак в цих сепараторах не в повній мірі використовуються можливості повітряної сепарації.

ПСК в якості основного робочого органу входять до складу як спеціальних повітряних, так і повітрянорешітних сепараторів. Як видно з характеристики цих машин [ ], канали не забезпечують високого ступеня очищення зерна. Тому змушені передбачати повторне очищення повітряним потоком при сепарації на складних зерноочисних машинах (ЗОМ).

На якість сепарації зернового матеріалу впливають багато факторів, але основною причиною погіршення її є нерівномірний розподіл матеріалу по периметру каналу. Вирішити цю проблему намагались різними способами – встановленням сіток та решіток з гофрованими пластинами, що ускладнює конструкцію каналів і не приносить очікуваного ефекту (рис. 4.2).

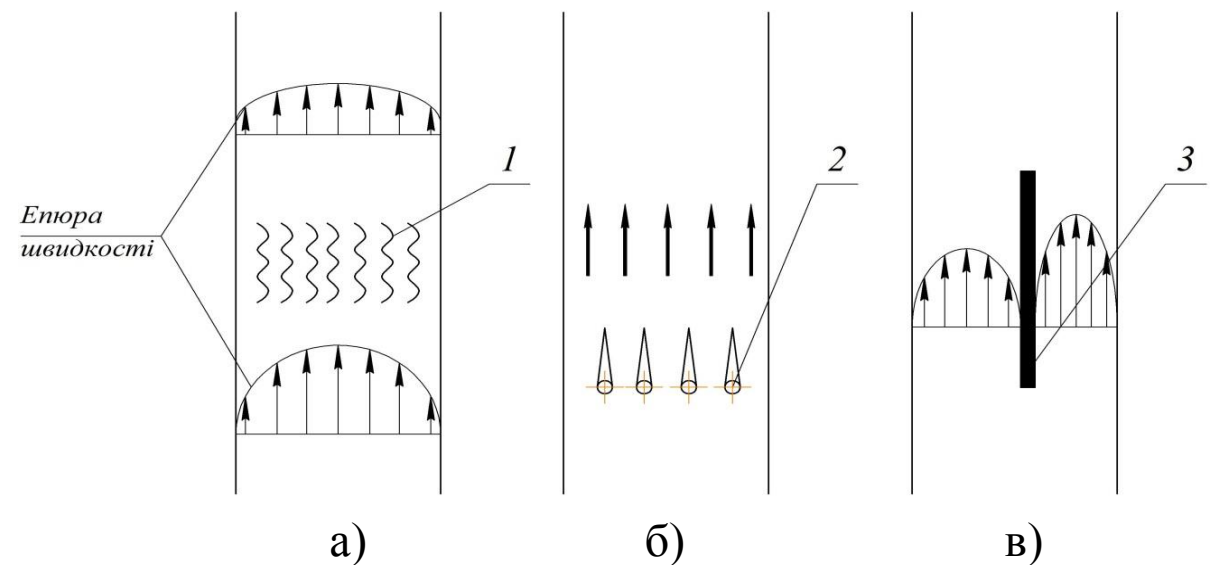

Рис. 4.2. Пристрої для формування структури повітряного потоку: а) вирівнювання швидкісного поля потоку; б) формування струменів; в) формування різношвидкісного ПСК;

1 – решітка; 2 – генератор струменів; 3 – ділильник каналу.

Підвищення продуктивності сепараторів за рахунок збільшення питомих навантажень на робочі органи без їх суттєвого вдосконалення призводить до різкого зниження якості розділення та збільшення втрат зерна у відходи.

Невідповідність технічних засобів вимогам індустріальної технології не дозволяє реалізувати потенційні можливості пневмосепараційного процесу, що призводить до додаткових витрат праці і енергетичних засобів, і є однією з головних причин низького рівня післязбиральної обробки зерна на зерноочисних комплексах.

Створення комбінованих ЗОМ, які будуть базуватись на оптимізації послідовності виконання їх технологічних операцій, а також за рахунок суміщення, тобто можливості виконання декількох технологічних операцій одним робочим органом [ ], безумовно підвищить ефективність та продуктивність цих машин.

Отже, можливості повітряного потоку, як показує аналіз ЗОМ, достатньо широкі і його застосування для розділення зернової суміші є досить універсальним процесом, що створює передумови для його більшого вивчення та ефективного застосування.

З проведеного аналізу можна виділити основні принципи створення високопродуктивного сепаратора:

– використання активних сил в процесі, а саме відцентрових сил інерції, які дають практично безмежні можливості інтенсифікації процесу сепарації;

– поєднання решітної і повітряної сепарації, що дозволить зменшити габаритні розміри конструкції, спростити конструкцію, а значить і зменшити витрати на очищення зернового вороху;

– застосування надкритичних швидкостей повітряного потоку надасть можливість покращення якості обробітку матеріалу.

На базі наведених принципів у ГСКБ заводу «Воронежсельмаш» під керівництвом І.П. Бєзручкіна [ ] був розроблений і виготовлений відцентровопневматичний сепаратор ЗАВ - 40.02.000 (рис.4.3).

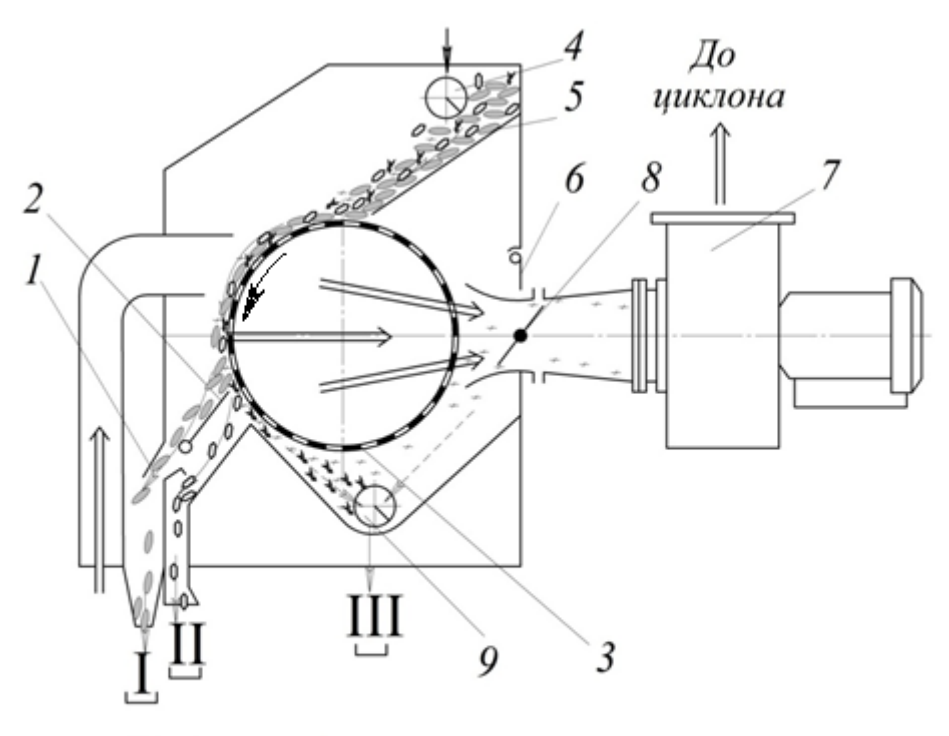

**⇒** Насіннєва фракція • Товарне зерно  $\sqrt{a}$  Пил  $\Longrightarrow$  Повітря • Легкі домішки

Рис.4.3. Схема відцентрово-пневматичного сепаратора:

1 – заслінка; 2 – подільник; 3 – сітчастий барабан;

4 – механізм подачі; 5 – скатна дошка; 6 – заслінка стабілізатора; 7 – вентилятор; 8 – регулювальна заслінка; 9 – шнек відходів; І, ІІ, ІІІ – виходи фракцій.

Сепаратор працює наступним чином. Зерновий матеріал завантажується в приймальний бункер, звідки механізмом подачі 4 по скатній дошці 5 подається до сітчастого барабану 3. При його обертанні основний зерновий матеріал під дією відцентрової інерційної сили рухається в приймальник І очищеного зерна, а легкі і дрібні домішки присмоктуються повітряним потоком до сітчастого барабана і виносяться в приймальну камеру відходів. Тут відбувається вирівнювання тиску внутрішньої і зовнішньої сторін сітчастої поверхні барабана. Під дією сил тяжіння та інерційних сил виділена фракція відокремлюється від барабана і видаляється шнеком за межі сепаратора.

Зазначимо, що використання в конструкції ПСК активного робочого органа у вигляді циліндричного барабана, що обертається, дозволяє забезпечити при інших «ідеальних» умовах практично необмежену продуктивність сепаратора.

Недоліком такого сепаратора є підвищення опору сітчастого барабану при збільшенні частоти обертання, що призводить до погіршення ефективності роботи і неможливості подальшого підвищення продуктивності процесу.

Нами прийнято за робочу гіпотезу твердження про можливість підвищення ефективності очищення зернової суміші відцентрово-пневматичним сепаратором шляхом заміни сітчастого барабана циліндричним, що має зовнішню поверхню, утворену витим прутком (рис. 4.4).

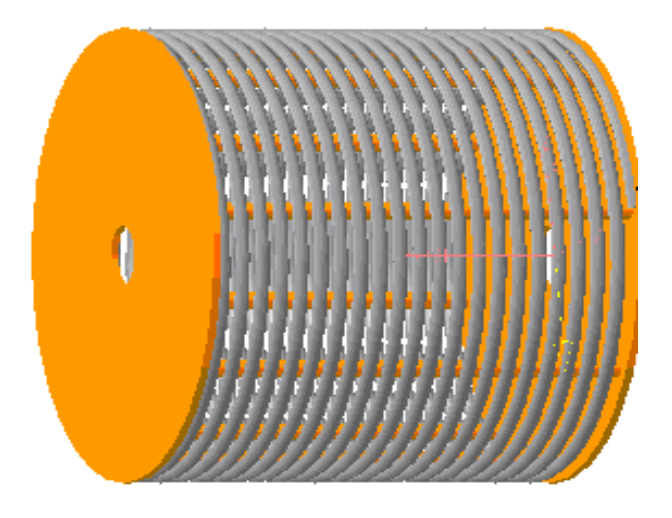

Рис. 4.4. Циліндричний барабан з прутковою поверхнею

Застосування пруткової навивки барабана дозволить зменшити його аеродинамічний опір, а також застосовування нескінченно довгих отворів буде сприяти орієнтації зерна вздовж останніх, що дасть можливість підвищити ефективність процесу сепарації.

#### *Висновки. Мета і задачі досліджень.*

- 1. Досягти високих показників якості очищення можна за рахунок підвищення рівномірності розподілення зернового матеріалу по глибині та ширині каналу.
- 2. Створення затримуючого пристрою в ПСК у вигляді решітного барабана, що обертається, сприяє підвищенню рівномірності розподілення матеріалу по глибині та ширині каналу.
- 3. Застосування запропонованої конструкції робочого органа дозволить використовувати надкритичну швидкість повітряного потоку та позбутись загальних обмежень по підвищенню продуктивності повітряного очищення.

Висунута гіпотеза потребує підтвердження, а запропоновані зміни в конструкцію – наукового обґрунтування параметрів нової пневмосепараційної системи.

*Метою* дослідження є підвищення продуктивності повітряного розділення зернових сумішей шляхом обґрунтування параметрів відцентрово-пневматичного сепаратора.

Для досягнення мети поставлені наступні *задачі:*

- дослідити фізико-механічні властивості зернової суміші;
- обґрунтувати параметри і режими роботи відцентровопневматичного сепаратора з барабаном, поверхню якого утворено спіраллю.

*Об'єктом досліджень* є процес розділення зернових сумішей за аеродинамічними ознаками в полі дії інерційних сил відцентрово-пневматичного сепаратора.

*Предмет досліджень* – параметри відцентровопневматичного сепаратора.

### **4.2. Методика експериментальних досліджень**

166

#### *4.2.1. Обладнання, що використовувалось у експериментальних дослідженнях*

Визначення аеродинамічних властивостей (швидкості витання) компонентів зернової суміші проводили на лабораторному пневмокласифікаторі (рис.4.5), який виготовлений та використовується в лабораторії кафедри сільськогосподарського машинобудування Кіровоградського національного технічного університету.

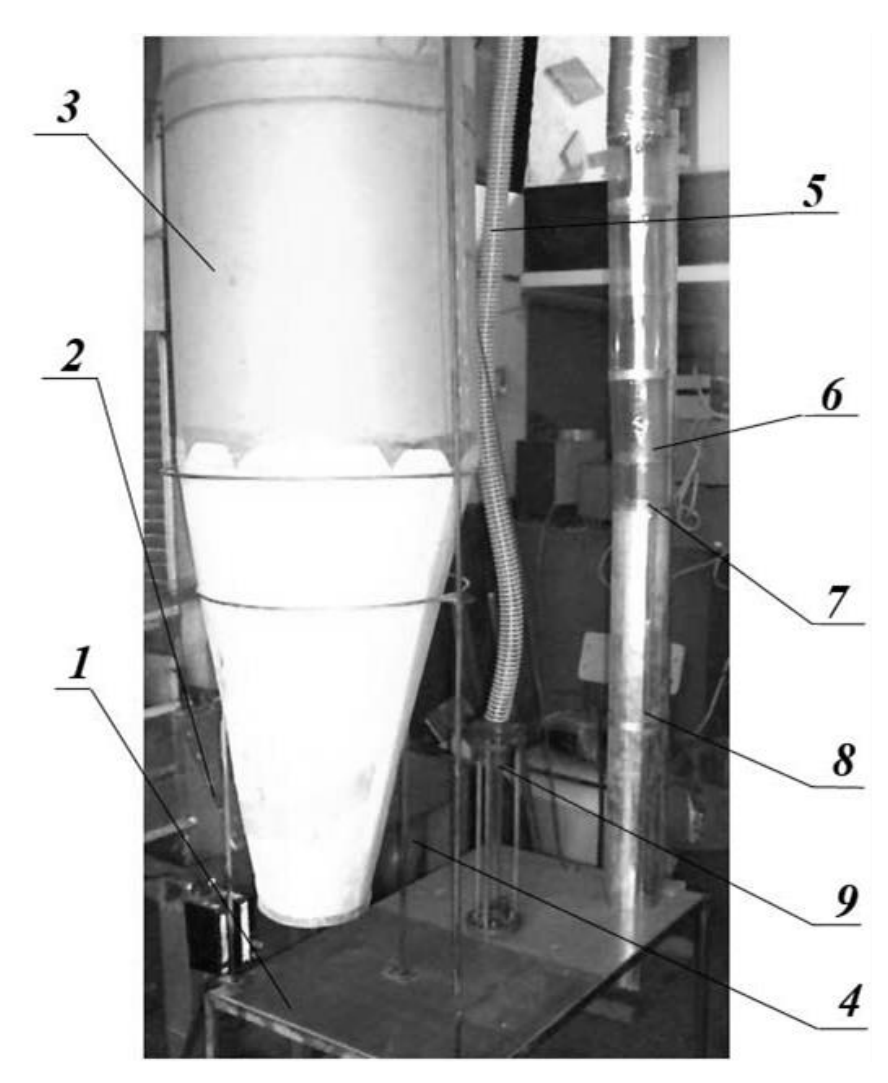

Рис.4.5. Лабораторний парусний пневмокласифікатор

Пневмокласифікатор має наступну будову. На рамі 1 змонтовано: циклон 3, де осаджується оброблюваний матеріал; всмоктувальний (робочий) трубопровід 8, що має прозору частину 6 та сітчасте дно 7 для навіски матеріалу; ротаметр 9, який підключений до системи допоміжними трубопроводами 5. Повітряний потік у системі пневмокласифікатора створюється вентилятором 2, який приводиться в рух від електродвигуна 4 через клинопасовий варіатор.

Швидкість повітряного потоку в робочому трубопроводі 8 регулюється дроселюванням та зміною частоти обертання вала вентилятора 2. Витрати повітря контролюються ротаметром 9.

Визначення та контроль швидкості повітряного потоку проводили за допомогою мікроманометра ММН-1. Для цього трубку Піто-Прандля вводили в повітряний канал, визначаючи таким чином динамічний тиск.

Значення швидкісного напору після замірів отримували, згідно наступних розрахунків [ ]:

$$
P_d = i \cdot \gamma_c \cdot K_{\rm M} \cdot K_m \cdot (h_1 - h_0),
$$

де  $P_d$  – динамічний тиск в каналі, мм. вод. ст.;

 $i$  – нахил тарованої вісі трубки мікроманометра;

 $\gamma_c$  – питома вага спирту, кг/м<sup>3</sup>;

 $K<sub>M</sub>$  – коефіцієнт мікроманометра;

 $K_m$  – коефіцієнт пневмометричної трубки Піто-Прандля;

 $h_1$  – покази мікроманометра, мм спиртового ст.;

 $h_0$  – «нульове» показання мікроманометра, мм спиртового ст.

Розрахунок швидкості повітряного потоку проводили за формулою [ ]:

$$
U=4.04\cdot\sqrt{P_d},
$$

де  $U$  – швидкість повітряного потоку, м/с.

Визначення вологості зернового матеріалу здійснювали методом прямого висушування згідно ГОСТ 12041-82. Для цього застосовувалось наступне обладнання: сушильна шафа ШСУ, бюкси та електронні ваги ВЛК-500.

При визначенні об'ємної маси зернового матеріалу застосовували ємкість об'ємом 1 дм<sup>3</sup> і електронні ваги ВЛК-500.

Для проведення експериментальних досліджень було розроблено та виготовлено експериментальну установку (рис.4.6, рис. 4.7).

Експериментальна установка (рис.4.6) складається з: бункера 2 з дозуючим пристроєм 8, циліндричного барабана з прутковою поверхнею 3, який приводиться в дію від електродвигуна 7, повітряного каналу, приймальника чистого зерна 5, приймальника відходів 4, вентилятора 1, який приводиться в дію від електродвигуна 6.

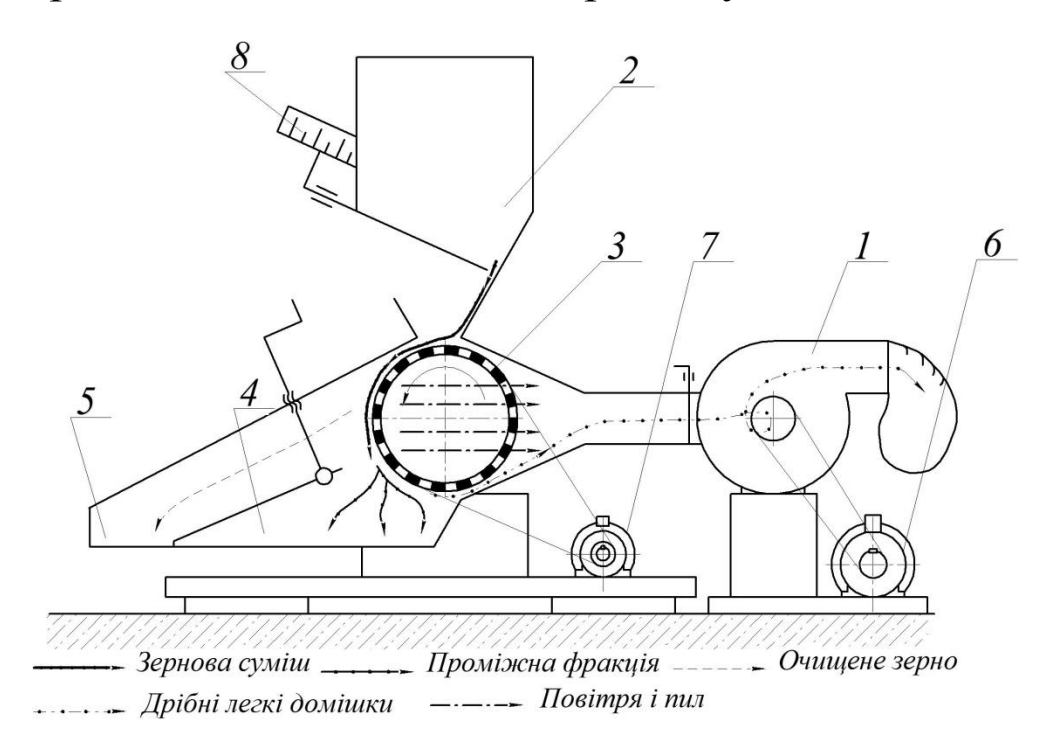

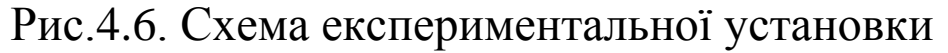

Працює експериментальна установка наступним чином. Вибірка засипається в бункер 2. З нього зерновий матеріал по лотку надходить до ПСК, де під дією повітряного потоку присмоктується до пруткового барабана 3, що обертається. Повноцінне насіння під дією відцентрової сили відривається від барабана і надходить у приймальник очищеного зерна 5. Крупні легкі домішки, бите, невиповнене і обрушене насіння переміщуються

барабаном до приймальника відходів 4. Пил виноситься повітряним потоком до вентилятора, де осаджується у полотняний фільтр.

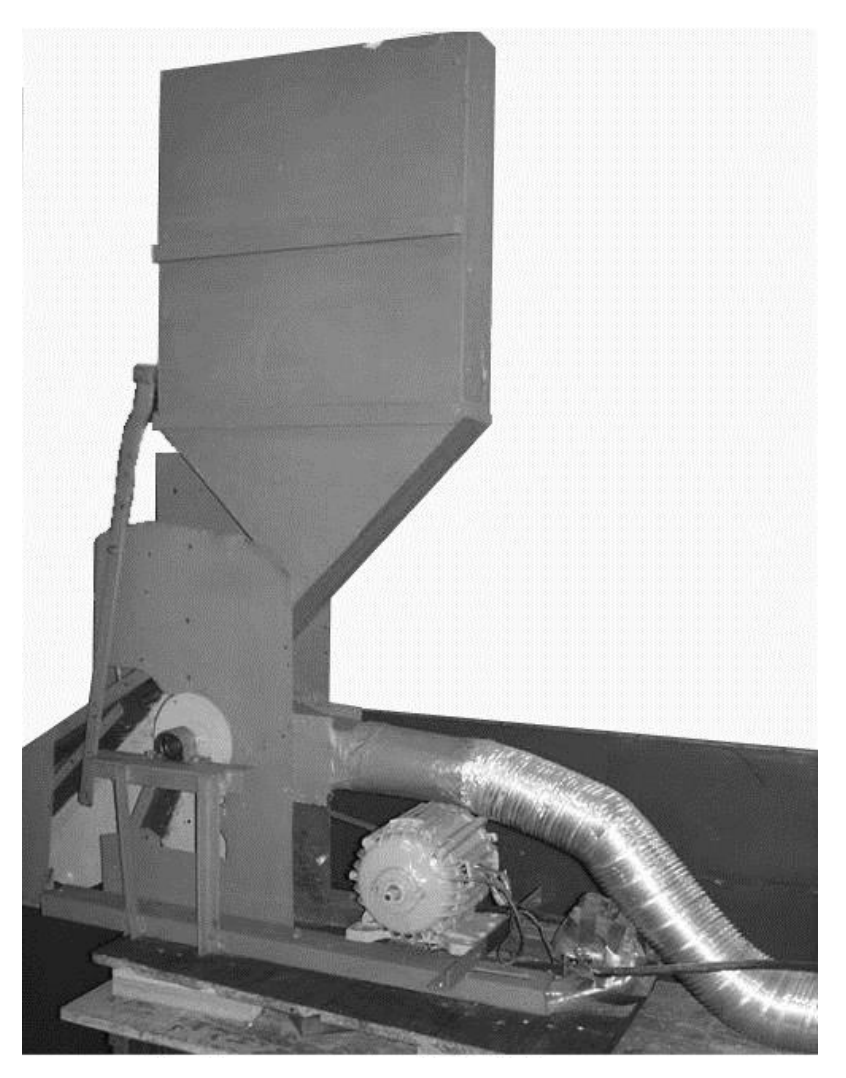

Рис.4.7. Загальний вигляд лабораторної експериментальної установки

Регулювання, які передбачені в експериментальній установці. Подача зернового матеріалу регулюється дозуючим пристроєм 8, який розміщений у вихідного вікна бункера 2. Швидкість повітря в повітряному каналі змінюється заслінкою, яка розміщена у всмоктувальному патрубку вентилятора 1. Частота обертання циліндричного барабана 3 регулюється зміною передаточного відношення клинопасової передачі.

Вимірювання та контроль частоти обертів здійснювався годинниковим тахометром ИО-30 з похибкою вимірювання ±1% та діапазоном від 30 до 30000 об/хв.

Потужність, необхідну для приводу відцентровопневматичного сепаратора, визначали за допомогою приладу К-50. Прилад призначений для виміру напруги, сили електричного струму та потужності в трьохфазних та однофазних мережах.

Фото та відеозйомку процесу пневмосепарації проводили за допомогою цифрового фотоапарата Canon «PowerShot A 420» з матрицею 5,4-17,3мм 1:2,8-5,1, який встановлювали на штативі перед передньою прозорою стінкою установки.

### *4.2.2. Методика визначення фізико-механічних властивостей зернового матеріалу*

## *Визначення аеродинамічних властивостей*

Метою визначення аеродинамічних властивостей компонентів зернових сумішей, які застосовувалися для проведення подальших експериментальних досліджень, було встановлення можливості розподілу на фракції за швидкістю витання та рівня їх засміченості. Крім того, аеродинамічна характеристика зернової суміші дозволяє встановити раціональну швидкість повітря в ПСК.

Розділення повітряним потоком можливе завдяки наявності різниці у аеродинамічних властивостях компонентів зернової суміші. Загальноприйнятим критерієм розподілу за аеродинамічними властивостями виступає швидкість витання (критична швидкість) часток, що входять до досліджуваної суміші.

Визначення аеродинамічних властивостей компонентів зернової суміші проводили на пневмокласифікаторі (рис. 4.5) за наступною методикою.

Із зернової суміші основної культури та домішок методом середньої проби відбирали навіски кожного компоненту вагою 100 г.

Для визначення граничних значень швидкостей повітряного потоку при обробці кожна навіска зерна поміщалася в стакан з сітчастим дном 7, при цьому дросельна заслінка вентилятора 2 закривалася повністю і вмикався привід вентилятора. Плавно відкриваючи дросельну заслінку вентилятора, збільшували швидкість повітряного потоку в повітропроводі до початку витання легких фракцій.

По шкалі ротаметра визначали витрати повітря і розраховували швидкість повітряного потоку

$$
U=\frac{W}{F}
$$

де  $W$  – витрати повітря, м $^{3}/$ с;  $F$  – площа перерізу каналу, м<sup>2</sup>.

Послідовне підвищення швидкості повітряного потоку дозволяє виділити в стакан циклона всі частинки, що дає повний варіаційний ряд. За масами фракцій, виділених при кожному дискретному значенні вказаної швидкості у вихідній навісці, будували варіаційну криву, відкладаючи по вісі абсцис границі класів за швидкістю витання, а по вісі ординат – кількість (у відсотках) виділеного матеріалу.

Класовий інтервал  $\lambda$  вибирали, використовуючи значення  $U_{min}$  і  $U_{max}$ 

$$
\lambda = \frac{U_{max} - U_{min}}{i}
$$

де *і* – число класів (*і* = 5 ... 11).

Тривалість виділення компоненту кожного класу – 3...5 хв. Значення частоти появи фракцій різних класів  $f(U_i)$ , % та відповідну швидкість повітряного потоку  $U_i$ заносили до таблиць (4.4 – 4.6). Використовуючи дані таблиці, будували графічні характеристики: гістограми та варіаційні криві (рис. 4.8).

#### *Визначення вологості зернового матеріалу*

Визначення вологості здійснювали стандартним методом прямого висушування, згідно ГОСТ 12041-82. Попередньо розмелене насіння соняшника засипали до бюксів, зважували на вагах з точністю до 0,01 г і ставили до сушильної шафи.

У дослідах застосовували наступні температурні та часові режими (табл.4.2).

Таблиця 4.2

Режими висушування у сушильній шафі

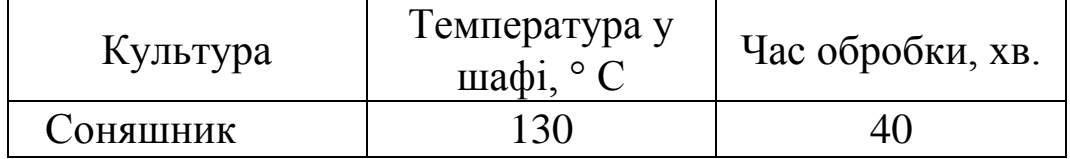

Після контрольного зважування, ставили на контрольне досушування до тих пір, поки маса насіння з бюксою не переставала змінюватись. Вологість розраховували за формулою:

$$
W = \frac{m - m_c}{m_c - m_6} \cdot 100\%
$$

де  $m$  – маса насіння з бюксою до висушування, г;  $m_c$  – маса насіння з бюксою після висушування, г;  $m_6$  – маса порожнього бюксу, г.

Визначення вважали повністю закінченим, якщо розбіжність між показниками двох навісок не більша 0,4 %, якщо ж більша, то визначення вологості повторювали знову.

#### *Визначення об'ємної маси вороху*

Визначення об'ємної маси здійснювали традиційним методом. Посудину об'ємом 1 дм<sup>3</sup> заповнювали доверху насінням і, після видалення з нього за допомогою лінійки зайвого, здійснювали зважування – спочатку з насінням, а потім без нього. Різниця в масі являє собою об'ємну вагу насіння, величина якої характеризує дану партію зерна. Результати вимірювань заносили до таблиці 4.7.

#### *4.2.3. Умови проведення дослідів*

Максимальну ефективність процесу очищення зернового матеріалу повітряним потоком можна досягти при раціональних співвідношеннях конструктивних параметрів розробленого відцентрово-пневматичного сепаратора між собою, що неможливо досягти при окремому вивченні їх впливу. З метою встановлення їх взаємного впливу необхідно застосувати методику математичного планування експерименту [ ], задачею якої є одержання статистичної математичної моделі об'єкту досліджень у вигляді рівняння регресії.

Побудова і дослідження статистичної математичної моделі зводиться до:

- попереднього дослідження об'єкту;
- вибору критеріїв оптимізації, впливовості чинників;
- побудови статистичної математичної моделі та оцінки її адекватності і відтворюваності;
- використання моделі для оптимізації досліджуваного процесу і встановлення раціональних параметрів системи.

Після проведеного аналізу можна виділити основні геометричні, кінематичні та аеродинамічні параметри, які впливають на процес пневмосепарації. Попередні пошукові дослідження дають змогу визначити вплив окремих факторів та встановити їх рівні варіювання. До факторів, що мають значний вплив на процес пневмосепарації відцентрово-пневматичним сепаратором віднесли: питоме зернове навантаження на одиницю ширини каналу  $q_B$ , швидкість повітряного потоку  $U$ , показник кінематичного режиму пруткового барабана  $\kappa$ . Параметричні обмеження, які являють собою рівні варіювання факторів наведені в таблиці 4.3.

Критерій, що характеризує об'єкт досліджень повинен задовольняти наступні умови [ ]:

- описувати ефект процесу з позиції кінцевої мети;
- мати певну універсальність для групи подібних процесів;
- повинен бути сукупною і вичерпною характеристикою об'єкта досліджень;
- бути статично ефективним, тобто мати низьку чутливість до незначних коливань системи;
- повинен мати чіткий фізичний зміст.

Виходячи з вище наведених умов критерієм оцінки якості процесу очищення є повнота розділення  $\varepsilon$ , %  $(y(\varepsilon))$ .

Таблиця 4.3

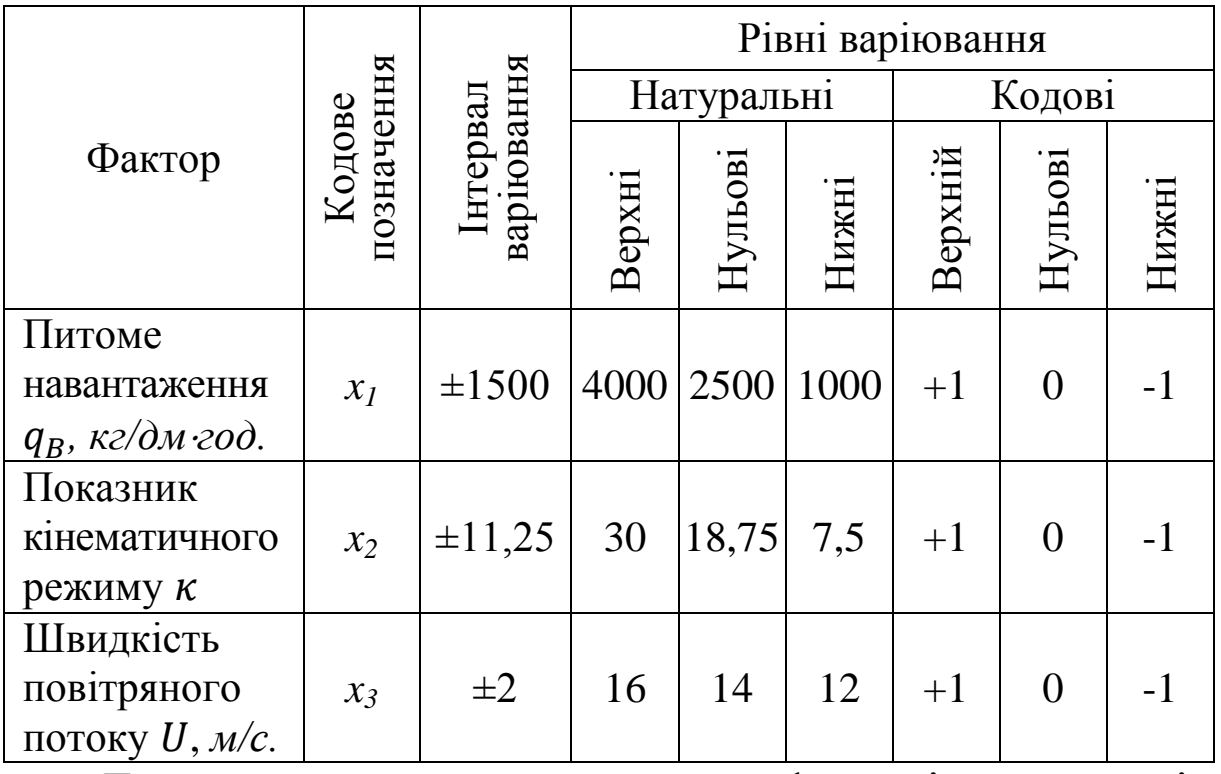

### Результати кодування факторів

Для визначення ступеню впливу факторів на критерій оцінки необхідно шляхом експериментальних досліджень встановити залежність між ними, що досягається шляхом апроксимації.

Найбільш точним методом апроксимації є метод поліноміального опису процесу за допомогою рівняння регресії, яке в загальному випадку має вигляд [ ]:

 $Y = b_0 + \sum_{i=1}^k b_i \cdot x_i + \sum_{i \leq j}^k b_{ij} \cdot x_i \cdot x_j + \sum_{i \leq j}^k b_i \cdot x_i^2 + \cdots$ 

де  $b_i$  – коефіцієнт регресії *i*-го фактора;  $k$  – кількість факторів.

Значення факторів, наведених у таблиці 4.3, кодували і, згідно з відомими методиками [ ], знаходили коефіцієнти регресії  $b_i$ , які і визначають ступінь впливу зазначених факторів на критерій  $y(\varepsilon)$ .

Перевірку відтворюваності дослідів здійснювали за критерієм Кохрена. Умова відтворюваності має вигляд:

$$
G^{P} = \frac{S_{U}^{2} \max}{\sum S_{u}^{2}} \le G(0.05; n; f_{u})
$$

де  $G(0,05; n; f_u)$  – табличне значення критерію Кохрена;  $S_{U\,max}^2$  – найбільша із дисперсій;

0,05 – означає 5%-й рівень значимості;

 – число незалежних оцінок дисперсій (кількість дослідів);

 $f_u = m_0 - 1 -$ число ступенів вільності;

 $m_0$  – число повторностей;

Дисперсії результатів дослідів розраховували за виразом:

$$
S_u^2 = \frac{1}{m_0 - 1} \cdot \sum_{i=1}^{m_0} (Y_{Ui} - \overline{Y}_{U})^2 ,
$$

де  $i$  – номер повторності;

 $Y_{U_i}$  – значення вихідного параметру у *i*- $\tilde{u}$  повторності;

 $\bar{Y}_U$  – середнє значення вихідного параметру у  $U$  -му досліді.

Дисперсію відтворюваності (помилку дослідів) визначали як середнє арифметичне значення дисперсій, що спостерігалися у всіх дослідах:

$$
S_{\mathcal{Y}}^2 = \frac{1}{n} \sum_{u=1}^n S_u^2
$$

Коефіцієнти математичної моделі визначали за формулами:

$$
b_0 = \frac{1}{n} \sum_{U=1}^n \overline{Y}_U,
$$
  

$$
b_i = \frac{1}{n} \sum_{U=1}^n (x_{iU} \cdot \overline{Y}_U),
$$
  

$$
b_{i,j} = \frac{1}{n} \sum_{U=1}^n (x_{iU} \cdot x_{jU} \cdot \overline{Y}_U),
$$

де – значення *і-го* кодового фактора в рядку матриці в -*му* досліді; – значення *j*-*го* кодового фактора в рядку матриці в <sup>U</sup> -*му* досліді.

Адекватність статистичної математичної моделі перевіряли за допомогою критерію Фішера (F- критерію). При умові адекватності моделі її можна використовувати при наступних дослідженнях.

Адекватність має місце, якщо:

$$
F^{P} = \frac{S_{ad}^{2}}{S_{y}^{2}} < F(0.05; f_{ad}; f_{y}),
$$

де  $F^P$  – розрахункове значення коефіцієнту Фішера;  $F(0,05; f_{ad}; f_{v})$  – табличне значення коефіцієнту Фішера для 5% -*го* рівня значущості;

*fad* – число ступенів вільності дисперсії адекватності;

 $f_y$  – число ступенів вільності дисперсії відтворення;

 $S_{ad}^2$  – дисперсія адекватності;

 $S_{\mathcal{Y}}^2$  — дисперсія відтворюваності дослідів.

Число ступенів вільності дисперсії адекватності визначається за рівнянням

$$
f_{ad}=n-k-1,
$$

де  $k -$ кількість факторів.

Число ступенів вільності дисперсії відтворення розраховується як

$$
f_y = n(m_0 - 1).
$$

Дисперсія *S 2 ad* обчислюється за формулою:

$$
S_{ad}^{2} = \frac{1}{n - k - 1} \cdot \sum_{U=1}^{n} (Y_{Ui} - \overline{Y}_{U})^{2}.
$$

де  $Y_{U_i}$  – розрахункове значення відгуку в *і-му* досліді, яке визначається шляхом підстановки знайдених коефіцієнтів до лінійної частини обраного поліному.

Встановлення значущості коефіцієнтів регресії проводили за критерієм Стьюдента. Коефіцієнт вважався значущим, якщо виконується умова:

$$
|b_a| \geq \Delta b_a,
$$

де  $\left|b_a\right|$  – розраховані коефіцієнти поліному;  $\Delta b_a$  – довірча границя

Довірчу границю визначали за рівнянням

$$
\varDelta b_a = t\big(0.05;\,f_y\big)\cdot\sqrt{\frac{S_y^2}{n}},
$$

де (0,05; ) = 2,1 – коефіцієнт Стьюдента при 5%-*му* рівні значущості та числі ступенів вільності дисперсії відтворюваності  $f_y = 16$ , яке обирали за таблицями [ ]. Коефіцієнт регресії визнавали статистично значимим величині довірчого інтервалу, якщо його абсолютне значення дорівнювало або перевищувало його. Якщо виконувалась нерівність  $|b_i| < \Delta b_a$ , відповідний фактор аналізували щодо вибору іншого інтервалу варіювання, якщо це можливо. При цьому всі необхідні досліди повторювали і, якщо після аналізу відповідний коефіцієнт

знову відповідав попередній умові, робили висновок про значущість впливу фактора  $x_i$  на критерій  $Y_i$  (повноту розділення  $\varepsilon$ ).

Ефект очищення або повноту розділення зернового вороху визначали за рівнянням

$$
\varepsilon = \frac{m_i}{m_\Sigma} \cdot 100\%,
$$

де – маса домішок, яка виділилась в *і*-*му* досліді, г;  $m<sub>\Sigma</sub>$  – загальна маса домішок в зерновому матеріалі, г.

При проведенні експериментальних досліджень використовувалась вибірка масою 10 кг. Послідовність проведення дослідів визначалась робочою матрицею проведення експериментальних досліджень (табл. 4.9).

У всіх залежних дослідах однієї серії використовували рівноцінний початковий матеріал однієї партії, який спочатку перемішували, а потім методом ділення по діагоналі розподіляли на всі досліди даної партії.

Подачу оброблюваного матеріалу до барабана здійснювали після включення експериментальної установки при сталому характері роботи останньої.

Тривалість досліду визначали наступним методом. Одночасно з відкриттям перекриваючої заслінки бункера вмикали годинниковий механізм секундоміра, який вимикали одразу після спорожнення бункера.

## **4.3. Результати експериментальних досліджень**

### *4.3.1. Фізико-механічні властивості зернового матеріалу*

#### *Аеродинамічні властивості компонентів*

Результати визначення аеродинамічних характеристик для усіх наявних компонентів у вихідному зерновому воросі соняшника на парусному пневмокласифікаторі наведено у таблицях 4.4-4.6. Зведені дані відображені на рис. 4.8.

Таблиня 44

Результати досліджень аеродинамічних характеристик легких домішок

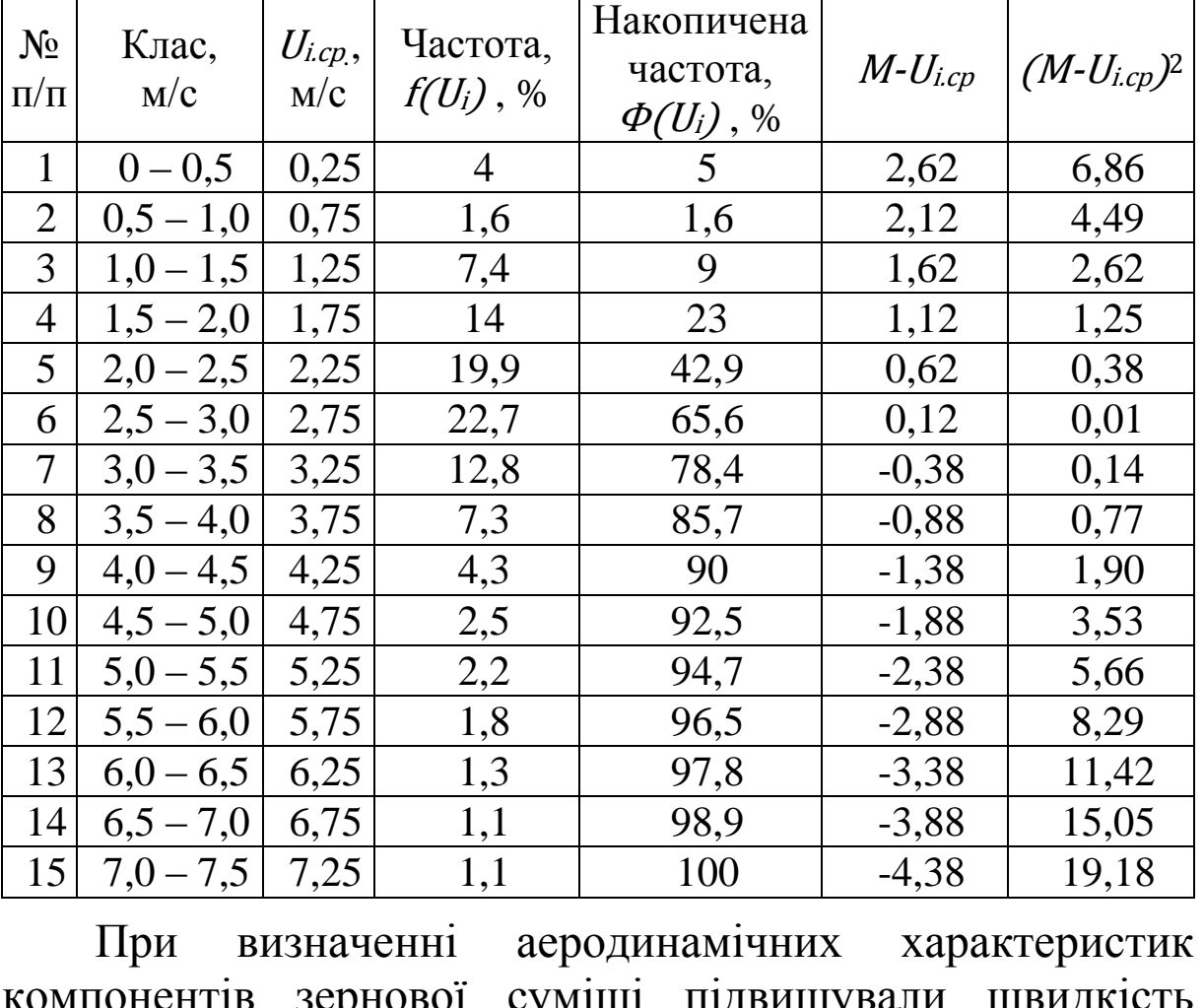

компонентів зернової суміші підвищували швидкість повітряного потоку до повного виносу суміші в осадову камеру пневмокласифікатора, в результаті чого отримали інтервали швидкостей витання кожної фракції.

Нами встановлено, що засміченість зернової суміші складає 5%, а середня робоча швидкість повітряного потоку  $U_{cp}$ , при якій чіткість сепарації знаходиться в межах агровимог становить  $U_{cp} = 5.0$  ... 7,0 м/с.

Таблиця 4.5

Результати досліджень аеродинамічних характеристик некондиційного насіння соняшника

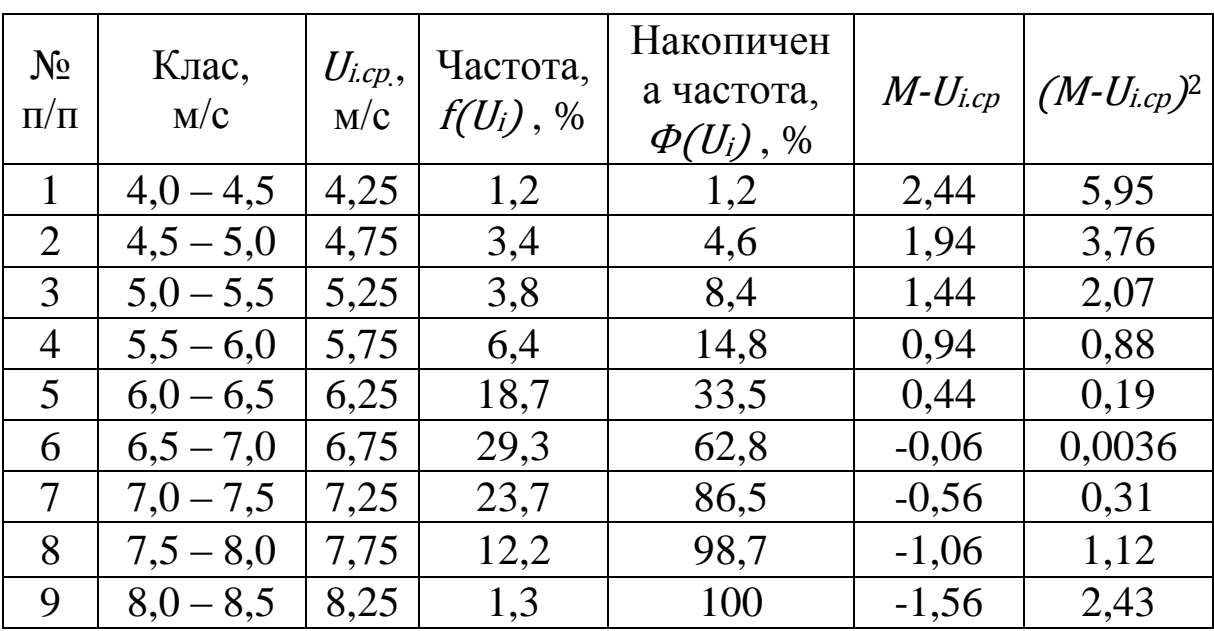

Таблиця 4.6

Результати досліджень аеродинамічних характеристик повноцінного насіння соняшника

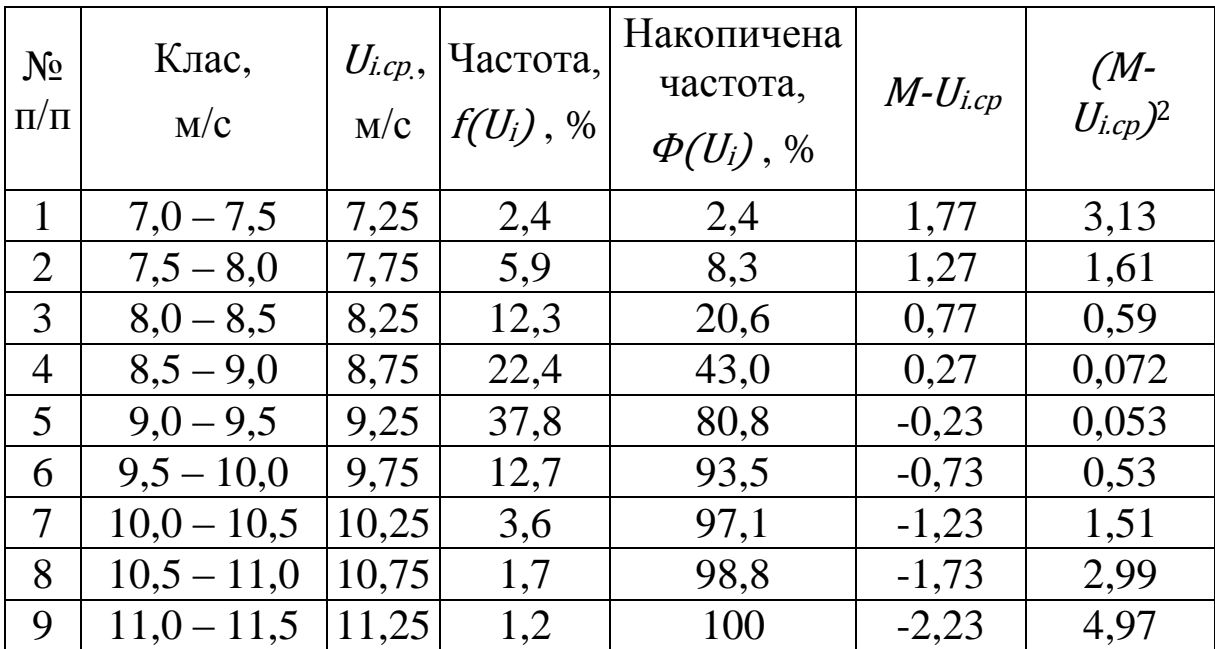
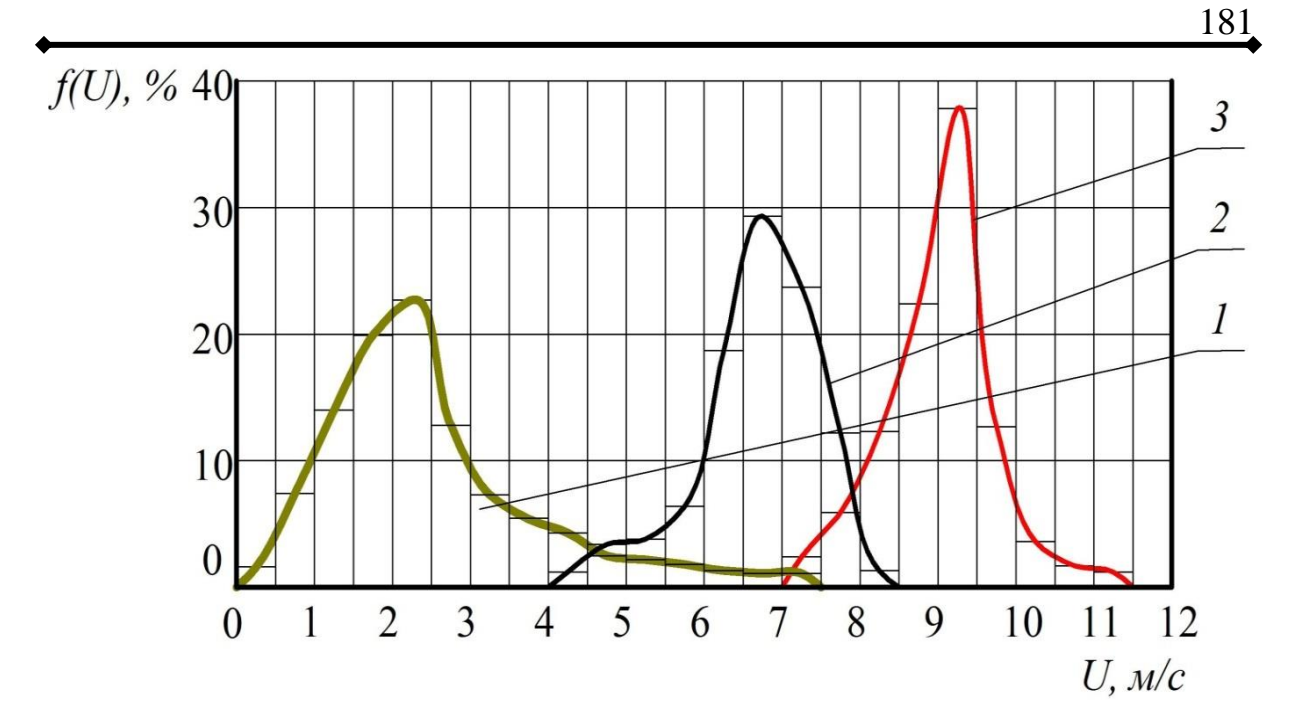

Рис. 4.8. Аеродинамічна характеристика матеріалу, що поступив на обробку:

1 – легкі домішки; 2 – некондиційне насіння соняшника; 3 – повноцінне насіння соняшника.

Аналіз отриманих результатів вказує на неможливість забезпечення повної подільності вороху соняшника, оскільки варіаційні криві усіх компонентів перетинаються. Раціональною швидкістю повітря у вертикальному каналі слід вважати 7,8...8 м/с, яка забезпечить виділення близько 92 % повноцінного зерна.

# *Вологість та об'ємна маса зернового матеріалу*

Результати визначення вологості та об'ємної маси вороху соняшника наведені у таблицях 4.7 і 4.8.

Таблиця 4.7

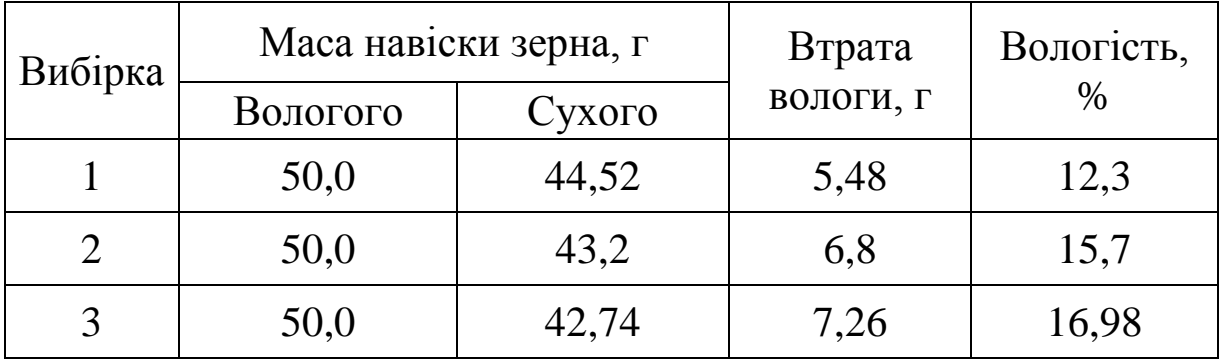

Визначення вологості вороху соняшника

Таблиця 4.8

| № досліду | Вага посуду з<br>зерном, г. | Вага пустого<br>посуду, г. | Об'ємна<br>маса, г/дм <sup>3</sup> |
|-----------|-----------------------------|----------------------------|------------------------------------|
|           | 472,82                      | 35,24                      | 437,58                             |
|           | 475,63                      | 35,24                      | 440.39                             |

Визначення об'ємної маси вороху соняшника

Отримані дані (табл. 4.7, 4.8) вказують на те, що вологість та об'ємна маса вихідного матеріалу, який використовувався в дослідженнях, відповідає реальним значенням цих параметрів зернового матеріалу, що поступає на попередню та первинну обробку.

# *4.3.2. Результати дослідження відцентровопневматичного сепаратора*

Згідно наведеної методики проведення експериментальних досліджень були отримані наступні результати (табл. 4.9).

Таблиця 4.9

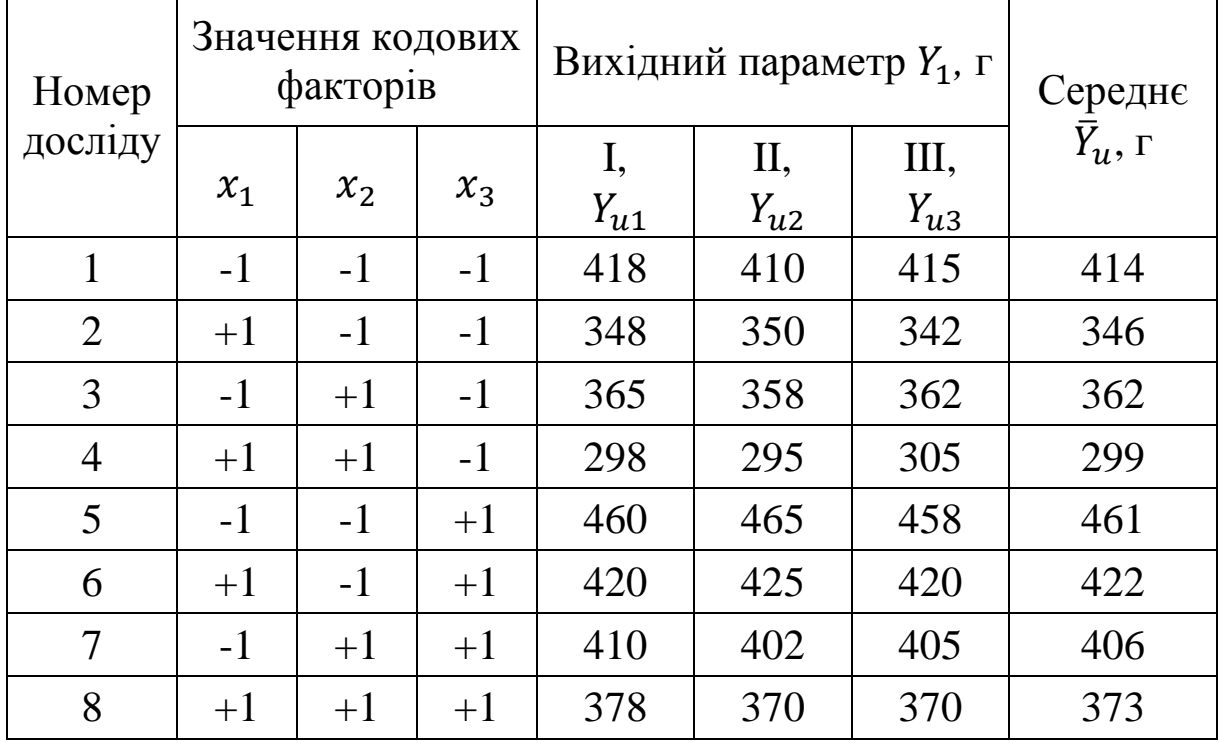

Умови проведення дослідів

Для перевірки відтворюваності за критерієм Кохрена визначимо дисперсії дослідів

$$
S_{u1}^{2} = \frac{(418 - 414)^{2} + (410 - 414)^{2} + (415 - 414)^{2}}{3 - 1} = 16,5;
$$
  
\n
$$
S_{u2}^{2} = \frac{(348 - 346)^{2} + (350 - 346)^{2} + (342 - 346)^{2}}{3 - 1} = 18;
$$
  
\n
$$
S_{u3}^{2} = \frac{(365 - 362)^{2} + (358 - 362)^{2} + (362 - 362)^{2}}{3 - 1} = 12,5;
$$
  
\n
$$
S_{u4}^{2} = \frac{(298 - 299)^{2} + (295 - 299)^{2} + (305 - 299)^{2}}{3 - 1} = 26,5;
$$
  
\n
$$
S_{u5}^{2} = \frac{(460 - 461)^{2} + (465 - 461)^{2} + (458 - 461)^{2}}{3 - 1} = 13;
$$
  
\n
$$
S_{u6}^{2} = \frac{(420 - 422)^{2} + (425 - 422)^{2} + (420 - 422)^{2}}{3 - 1} = 8,5;
$$
  
\n
$$
S_{u7}^{2} = \frac{(410 - 406)^{2} + (402 - 406)^{2} + (405 - 406)^{2}}{3 - 1} = 16,5;
$$
  
\n
$$
S_{u8}^{2} = \frac{(378 - 373)^{2} + (370 - 373)^{2} + (370 - 373)^{2}}{3 - 1} = 21,5;
$$

Розрахункове значення коефіцієнту Фішера становить

$$
GP = \frac{26,5}{16,5 + 18 + 12,5 + 26,5 + 13 + 8,5 + 16,5 + 21,5} = 0,199.
$$

Оскільки,  $G<sup>P</sup> = 0,199 \le G(0,05; 8; 2) = 0,5157 -$  умова виконується, приходимо до висновку, що процес відтворюваний.

Визначимо дисперсію відтворюваності (помилку дослідів).

$$
S_y^2 = \frac{1}{8} \cdot (16.5 + 18 + 12.5 + 26.5 + 13 + 8.5 + 16.5 + 21.5) = 16.62.
$$

$$
b_0 = \frac{1}{8} \cdot (414 + 346 + 362 + 299 + 461 + 422 + 406 + 373) = 385.4;
$$
  
\n
$$
b_1 = \frac{1}{8} \cdot (-414 + 346 - 362 + 299 - 461 + 422 - 406 + 373) = -25.3;
$$
  
\n
$$
b_2 = \frac{1}{8} \cdot (-414 - 346 + 362 + 299 - 461 - 422 + 406 + 373) = -25.3;
$$
  
\n
$$
b_3 = \frac{1}{8} \cdot (-414 - 346 - 362 - 299 + 461 + 422 + 406 + 373) = 30,12;
$$
  
\n
$$
b_{12} = \frac{1}{8} \cdot (414 - 346 - 362 + 299 + 461 - 422 - 406 + 373) = 1,375;
$$
  
\n
$$
b_{13} = \frac{1}{8} \cdot (414 - 346 + 362 - 299 - 461 + 422 - 406 + 373) = 7,37;
$$
  
\n
$$
b_{23} = \frac{1}{8} \cdot (414 + 346 - 362 - 299 - 461 - 422 + 406 + 373) = -0,625;
$$
  
\n
$$
b_{123} = \frac{1}{8} \cdot (-414 + 346 + 362 - 299 + 461 - 422 - 406 + 373) = 0,125.
$$
  
\nPibh14748 Pepeci' 6yae mar14 8451 - 422 - 406 + 373) = 0,125.  
\nPibh14749 Pepeci' 6yae mar14 8451 - 422 - 406 + 373) = 0,125.  
\nPibh14749 Pepeci' 6yae mar14 8451 - 423 - 406 + 373 = 0,125.  
\n
$$
y = 385,4 - 25,3 \cdot x_1 - 2
$$

 $+7,37 \cdot x_1 \cdot x_3 - 0,625 \cdot x_2 \cdot x_3 + 0,125 \cdot x_1 \cdot x_2 \cdot x_3$ 

Перевірку адекватності лінійної частини рівняння проводимо за критерієм Фішера.

Число ступенів вільності дисперсії адекватності становить

$$
f_{ad} = n - k - 1 = 8 - 3 - 1 = 4,
$$

Число ступенів вільності дисперсії відтворення складає

$$
f_y = n(m_0 - 1) = 8 \cdot (3 - 1) = 16.
$$

Визначимо дисперсію адекватності  $S_{ad}^2$ .

Встановимо спочатку розрахункові відгуки у дослідах за отриманим поліномом, підставивши до останнього відповідні кодовані значення  $x_i$ ,  $x_i$  та  $x_{i,i}$ .

$$
Y_{U1} = 385,4 + 25,3 + 25,3 - 30,12 = 405,88;
$$
  
\n
$$
Y_{U2} = 385,4 - 25,3 + 25,3 - 30,12 = 355,28;
$$
  
\n
$$
Y_{U3} = 385,4 + 25,3 - 25,3 - 30,12 = 355,28;
$$
  
\n
$$
Y_{U4} = 385,4 - 25,3 - 25,3 - 30,12 = 304,68;
$$
  
\n
$$
Y_{U5} = 385,4 + 25,3 + 25,3 + 30,12 = 466,12;
$$
  
\n
$$
Y_{U6} = 385,4 - 25,3 + 25,3 + 30,12 = 415,52;
$$
  
\n
$$
Y_{U7} = 385,4 + 25,3 - 25,3 + 30,12 = 415,52;
$$
  
\n
$$
Y_{U8} = 385,4 - 25,3 - 25,3 + 30,12 = 364,92.
$$

Визначимо квадрати відхилень розрахункових відгуків від середніх значень дослідних (табл. 4.9):

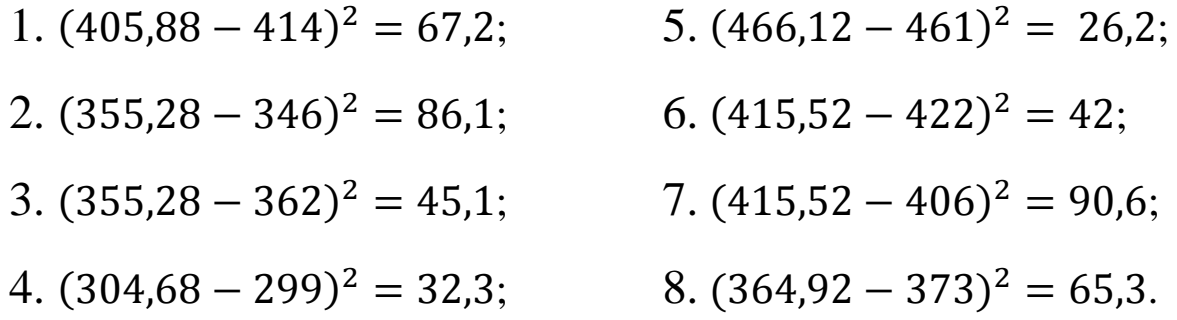

знайдених 3 урахуванням дисперсія величин адекватності становитиме

$$
S_{ad}^2 = \frac{67,2 + 86,1 + 45,1 + 32,3 + 26,2 + 42 + 90,6 + 65,3}{8 - 3 - 1} = 113,7.
$$

Проводимо перевірку адекватності лінійної частини рівняння регресії

$$
F^{P} = \frac{113.7}{16.62} = 6.84 > F(0.05; 4; 16) = 3.11.
$$

що свідчить про те, що лінійна частина отриманого регресії описує процес рівняння пневмоінерційної сепарації недостатньо адекватно.

Перевіримо значущість коефіцієнтів поліному.

Довірча границя становить

$$
\Delta b_a = 2.1 \cdot \sqrt{\frac{16.62}{8}} = 3.03.
$$

Порівнявши з довірчою границею дослідні коефіцієнти рівняння регресії, робимо висновок, що коефіцієнти  $b_{1,2} = 1,375$ ,  $b_{2,3} = -0,625$  i  $b_{1,2,3} = 0,125$  є незначущими і сумісною дією факторів  $x_1x_3$ ,  $x_2x_3$  та  $x_1x_2x_3$ можна знехтувати.

Таким чином рівняння регресії матиме вигляд:

$$
y = 385.4 - 25.3 \cdot x_1 - 25.3 \cdot x_2 + 30.12 \cdot x_3 + 7.37 \cdot x_1 x_3.
$$

Перевіримо адекватність рівняння з урахуванням взаємодії факторів  $x_1x_3$ 

Визначимо дисперсію адекватності S<sub>ad</sub>.

Встановимо спочатку розрахункові відгуки у дослідах за отриманим поліномом, підставивши до останнього відповідні кодовані значення  $x_i$ ,  $x_j$  та  $x_{i,j}$ .

$$
Y_{U1} = 385,4 + 25,3 + 25,3 - 30,12 + 7,37 = 413,2;
$$
  
\n
$$
Y_{U2} = 385,4 - 25,3 + 25,3 - 30,12 - 7,37 = 347,9;
$$
  
\n
$$
Y_{U3} = 385,4 + 25,3 - 25,3 - 30,12 + 7,37 = 362,6;
$$
  
\n
$$
Y_{U4} = 385,4 - 25,3 - 25,3 - 30,12 - 7,37 = 297,3;
$$
  
\n
$$
Y_{U5} = 385,4 + 25,3 + 25,3 + 30,12 - 7,37 = 458,7;
$$
  
\n
$$
Y_{U6} = 385,4 - 25,3 + 25,3 + 30,12 + 7,37 = 422,9;
$$
  
\n
$$
Y_{U7} = 385,4 + 25,3 - 25,3 + 30,12 - 7,37 = 408,2;
$$
  
\n
$$
Y_{U8} = 385,4 - 25,3 - 25,3 + 30,12 + 7,37 = 372,3.
$$

Визначимо квадрати відхилень розрахункових відгуків від середніх значень дослідних (табл. 4.9):

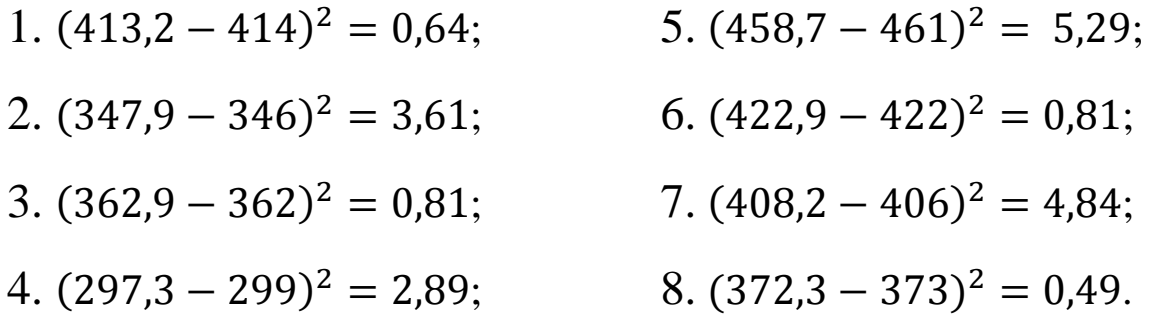

З урахуванням знайдених величин дисперсія адекватності становитиме:

$$
S_{ad}^2 = \frac{0.64 + 3.61 + 0.81 + 2.89 + 5.29 + 0.81 + 4.84 + 0.49}{8 - 3 - 1} = 4.92.
$$

Проводимо перевірку адекватності отриманого рівняння регресії:

$$
F^P = \frac{4,92}{16,62} = 0.3 < F(0,05; 4; 16) = 3,11,
$$

що свідчить про те, що наш поліном адекватно описує процес пневмоінерційної сепарації.

За отриманим рівнянням побудуємо поверхні відгуку, які дозволять візуально оцінити взаємний вплив чинників на критерій оптимізації – ефект очищення  $\varepsilon$ .

Враховуючи початковий вміст домішок у зерновому матеріалі 5% (для навіски 10 кг – вміст домішок 0,5 кг), були побудовані поверхні відгуку для ефекту очищення запропонованим сепаратором (рис. 4.9 - 4.11).

З графіків (рис. 4.9 - 4.11) видно, що при збільшенні питомої подачі і частоти обертання барабану якість очищення знижується.

Погіршення якості очищення при збільшені частоти обертання барабану пояснюється тим, що збільшується відцентрова сила і при відносно невеликому значенні швидкості повітря відривання часток від барабану

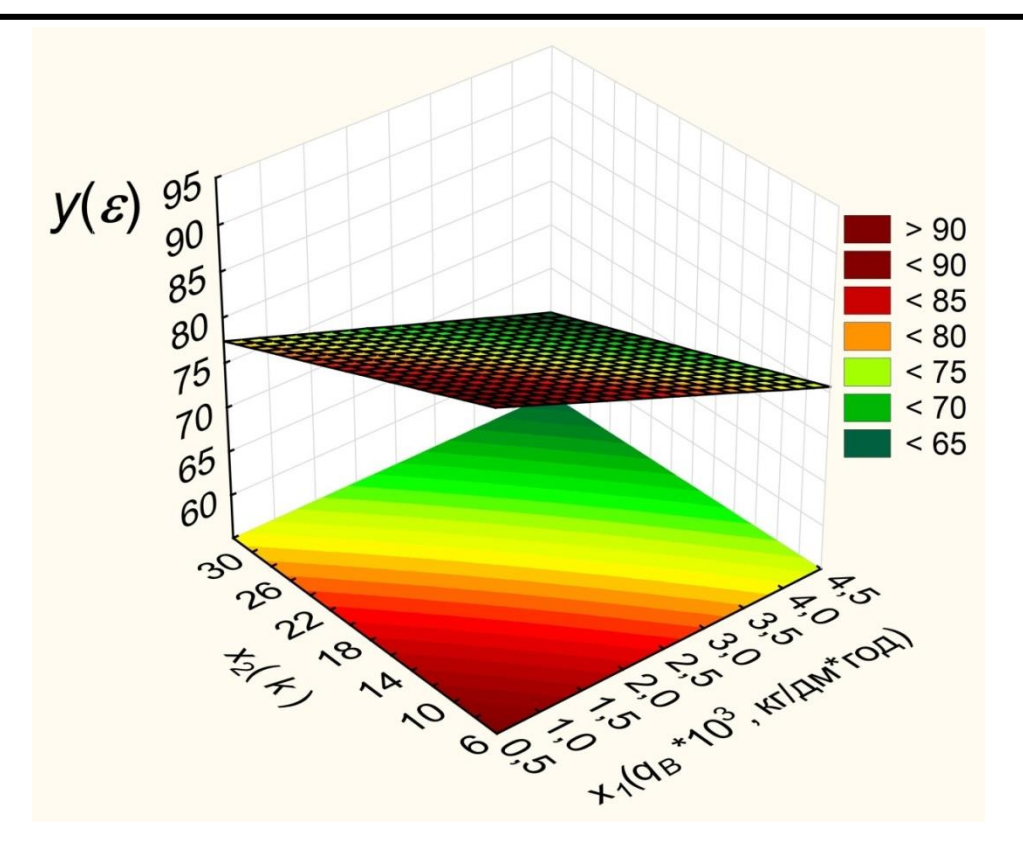

Рис. 4.9. Графіки поверхонь відгуку та ліній рівного виходу для ефекту очищення  $Y(\varepsilon) = f(x_1 x_2)$ 

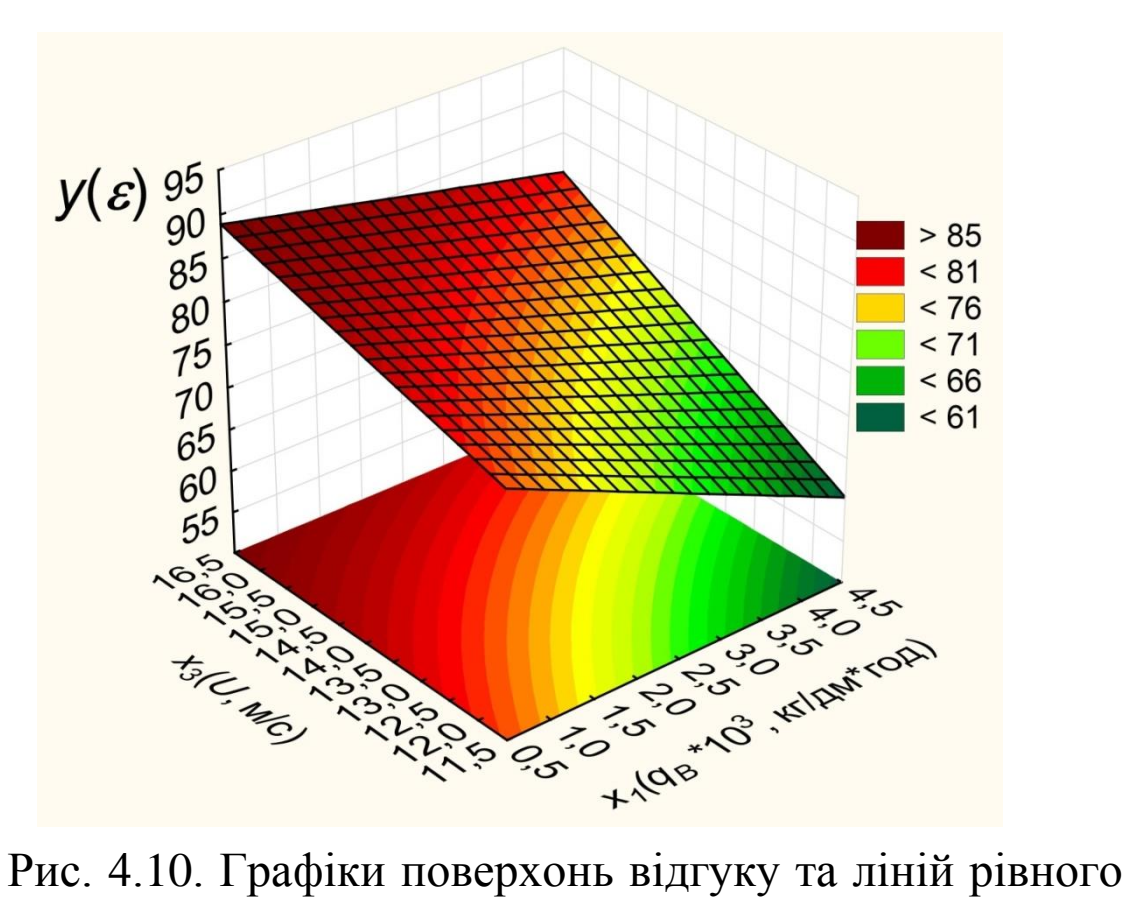

виходу для ефекту очищення  $Y(\varepsilon) = f(x_1x_3)$ 

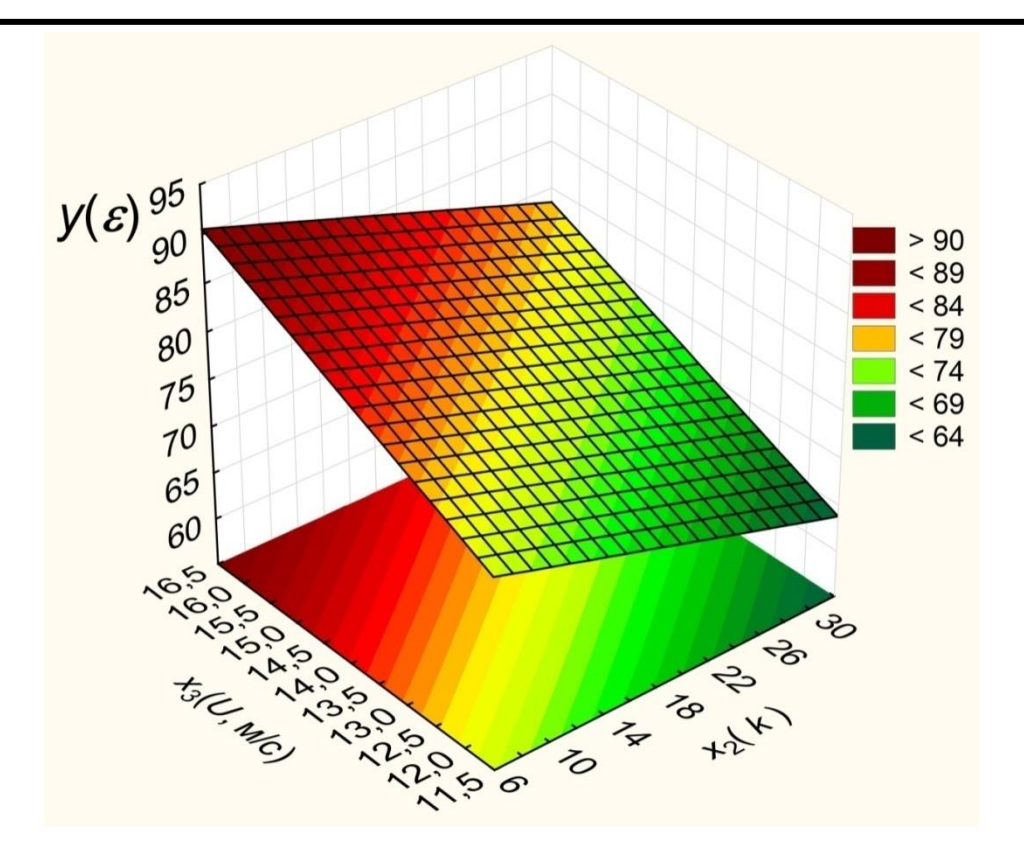

Рис. 4.11. Графіки поверхонь відгуку та ліній рівного виходу для ефекту очищення  $Y(\varepsilon) = f(x_2x_3)$ 

відбувається раніше, а тому легкі домішки потрапляють до приймальника чистого зерна. При збільшенні подачі матеріалу, повнота розділення знижується внаслідок того, що зростає питоме навантаження по ширині барабану і не вся маса зернового матеріалу присмоктується до отворів. Натомість спостерігається покращення повноти розділення при збільшенні швидкості повітряного потоку, але при цьому зростають втрати повноцінного зерна у відходи. Тому, при виборі раціонального значення швидкості повітряного потоку, слід керуватися максимально допустимими агровимогами втратами зерна.

# *4.3.3. Порівняльні випробування сепаратора з дослідним та базовим барабанами*

З метою підтвердження гіпотези щодо можливості покращення ефективності роботи відцентровопневматичного сепаратора шляхом заміни сітчастого

барабана на барабан, поверхню якого утворено витим прутком, були проведені порівняльні дослідження.

Аналіз отриманих результатів (рис. 4.12) показав, що при збільшенні питомого навантаження на пневмоканал спостерігається зниження кількості виділених домішок, однак у випадку застосування запропонованої конструкції барабана інтенсивність падіння якості очищення менша і не перевищує 2,5-5 % на кожні 1000 кг/дм∙год. (проти 6-9 % для сітчастого барабану).

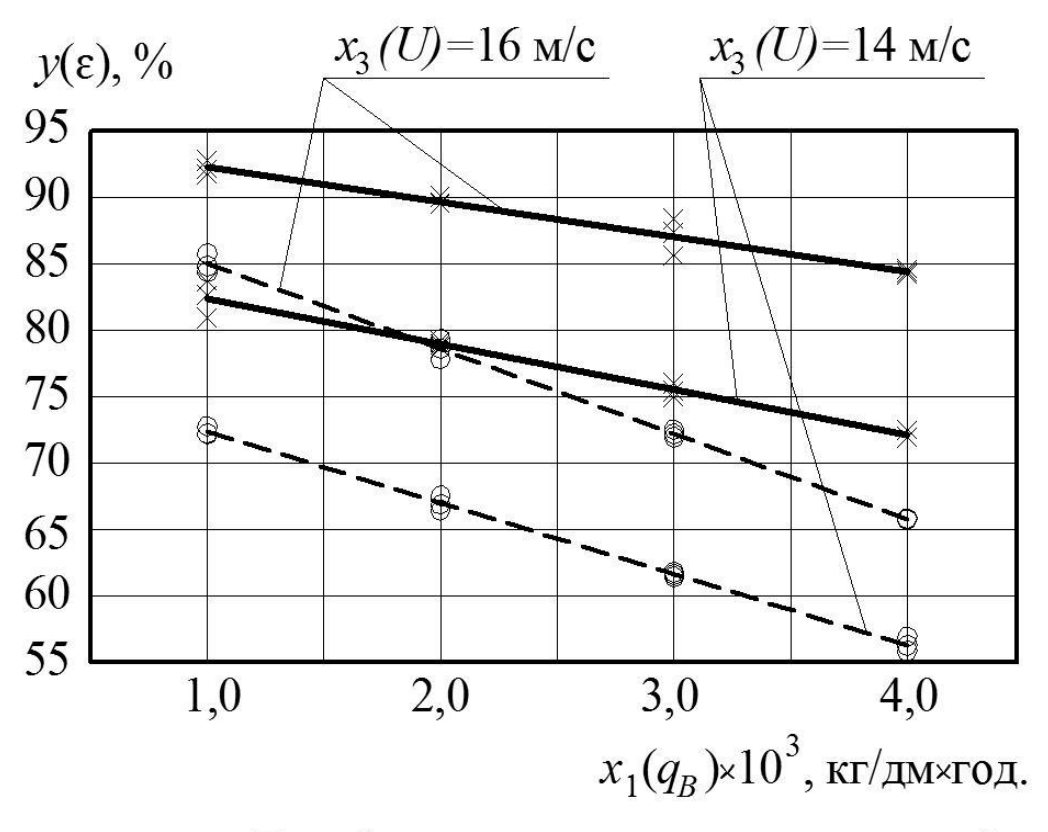

Барабан з поверхнею, утвореною спіраллю Барабан з сітчастою поверхнею

Рис. 4.12. Залежність повноти розділення  $y(\varepsilon)$ , % від питомого навантаження на ПСК  $q_B$ , кг/дм год. при змінній швидкості повітряного потоку  $U$ , м/с

Також можна констатувати, що при одному і тому ж навантаженні на ПСК і інших однакових умовах, застосування в конструкції барабана поверхні, утвореної спіраллю, дозволяє одержати на 10-20% кращі показники

якості процесу очищення. Це зумовлено тим, що запропонована поверхня барабана за рахунок відсутності поперечних перетинок сітки, забезпечує більший живий переріз ПСК, а також більш стабільні умови взаємодії повітряного потоку з матеріалом.

Таким чином, модернізація відцентровопневматичного сепаратора шляхом заміни поверхні барабана дозволяє підвищити продуктивність очищення зернових матеріалів в 1,2-1,4 рази.

# **4.4. Загальні висновки**

Провівши аналіз способів очищення зернових сумішей та конструкцій зерноочисних машин встановлено, що на сьогоднішній день вони не завжди забезпечують високу якість очищення, мають значні енергоємність і металоємність. Можливості інтенсифікації процесу сепарації з використанням лише гравітаційних сил майже вичерпані, в зв'язку з чим виникає необхідність пошуку нових, більш продуктивних способів і методів розділення зернової суміші. Було запропоновано нову конструкцію відцентрово-пневматичного сепаратора з барабаном, що має пруткову поверхню.

Отримані експериментальні закономірності дозволили обґрунтувати раціональні конструктивні параметри відцентрово-пневматичного сепаратора зерна.

За результатами проведених досліджень можна зробити наступні висновки:

- 1. Збільшення питомого навантаження по ширині каналу здійснює негативний вплив на показник якості очистки. Так, при зміні питомої навантаженні від 2000 кг/дм∙год. до 4000 кг/дм∙год., повнота розділення зменшується на  $15 - 20\%$ .
- 2. Встановлено, що при збільшенні показника кінематичного режиму барабана погіршується якість

очистки. Зміна показника кінематичного режиму в межах 7,5 – 30 призводить до зменшення повноти розділення на 8 – 12%.

- 3. Найбільший вплив на показники якості очистки здійснює швидкість повітряного потоку в каналі сепаратора. Так збільшення швидкості повітряного потоку від 12 м/с до 16 м/с покращує якість очищення на 18 – 20 %, але при цьому зростають втрати зерна у відходи.
- 4. Проведені експериментальні дослідження дозволили встановити раціональний діапазон зміни параметрів розділення зерносуміші запропонованим відцентровопневматичним сепаратором: питоме навантаження 1800…3000 кг/дм∙год, швидкість повітряного потоку 15…17 м/с, показник кінематичного режиму пруткового барабана 3…18. При роботі сепаратора в режимах, що відповідають діапазону обґрунтованих числових значень параметрів, забезпечується повнота розділення не менше 70 %.
- 5. Оскільки заміна у відцентрово-пневматичному сепараторі сітчастого барабана на циліндричний барабан з прутковою поверхнею забезпечує збільшення питомого навантаження в 1,2-1,4 рази така конструкція робочого органа може бути перспективною для впровадження у виробництво.

# **ЛІТЕРАТУРА**

- 1. Наукова та інноваційна діяльність в Україні. Стат. зб./ Держкомстат. - К., 2001.
- 2. Білуха М.Т. Основи наукових досліджень: Підручник. - К.: Вища школа, 1997.
- 3. Британ В.Т. Організація вузівської науки. К., 1992.
- 4. Васильковський О. Підвищення ефективності післязбирального очищення зернових культур повітряним потоком / О. Васильковський, С. Лещенко, А. Кожанова // MOTROL. COMMISSION OF MOTORIZATION AND ENERGETICS IN AGRICULTURE. – Lublin. – Vol.15. – No. 2. – 2013, 107–111.
- 5. Васильковська К. В. Експериментальні дослідження пневмомеханічного висівного апарата для висіву насіння просапних культур з периферійним розташуванням комірок [Текст] / К. В. Васильковська // Матеріали ХХ Міжн. наук.-техн. конф. «Технічний прогрес у сільськогосподарському виробництві» та VІІ Всеукраїнської конф.-семінару аспірантів, докторантів і здобувачів у галузі аграрної інженерії. – Глеваха: Національний науковий центр «ІМЕСГ». –  $2012. - C. 24-25.$
- 6. Васильковська К. В. Обґрунтування параметрів універсального пневмомеханічного висівного апарата точного висіву [Текст]: дис. ... канд. техн. наук: спец. 05.05.11 / К. В. Васильковська // Машини і засоби механізації сільськогосподарського виробництва. – Кіровоград, 2014. – 20 c.
- 7. Васильковський О. М. Зниження енергоємності роботи зерноочисної техніки [Текст] / О. М. Васильковський // Матеріали науково-практичної

конференції «Інноваційні технології в АПК», Луцьк: ЛНТУ – 2015. – С. 16-19.

- 8. Мороз С. М. Методика експериментальних досліджень транспортера–сепаратора зерноочисної машини [Текст] / С. М. Мороз, М. І. Васильковський, О. М. Васильковський, О. В. Анісімов // Збірник наукових праць Луцького національного технічного університету: Сільськогосподарські машини. – ЛНТУ, Луцьк. – 2013. – Вип. 24. – С. 270-279.
- 9. Пат. 85117 U Україна, МПК (2006) B07B 13/08 (2006.01), B07B 7/00, B02B 3/00. Повітряно-решітний сепаратор [Текст] / Васильковський М. І., Васильковський О. М., Лещенко С. М., Мороз С. М., Нестеренко О. В. (Україна); заявник і патентотримач Васильковський Михайло Ігоревич. - №а200703659; заявл. 03.04.2007; опубл. 25.12.2008, Бюл. № 24.
- 10. Петренко М. М. Основи наукових досліджень в сільськогосподарському машинобудуванні [Текст] / М. М. Петренко. – Кіровоград: Кіровоградське державне видавництво, 1997. – 148 с.
- 11. Пилипчук М. І. Основи наукових досліджень [Текст] / М. І. Пилипчук, А. С. Григор'єв, В. В. Шостак – К.: Знання, 2007. – 270 с.
- 12. Про науково-технічну інформацію: Закон України // [www.liga.kiev.ua](http://www.liga.kiev.ua/)
- 13. Романчиков В.І. Основи наукових досліджень: Навч. посібник.-К.: ІЗМН, 1997.
- 14. Романчиков В.І. Основи наукових досліджень. Навчальний посібник. – К.: Центр учбової літератури, 2007. – 254 с.
- 15. Соловйов С.М. Основи наукових досліджень. Навчальний посібник. – К.: Центр учбової літератури, 2007. – 176 с.
- 16. Хайліс Г. А. Основи проектування і дослідження сільськогосподарських машин: Навч. посібник [Текст] / Г. А. Хайліс, Д. М. Коновалюк. – К.: НМКВО, 1992. – 320 с.
- 17. Цехмістрова Г.С. Основи наукових досліджень. Навчальний посібник / Київ: Видавничий Дім «Слово», 2003.- 240.

# ДОДАТКИ

# 197 Додаток **А**

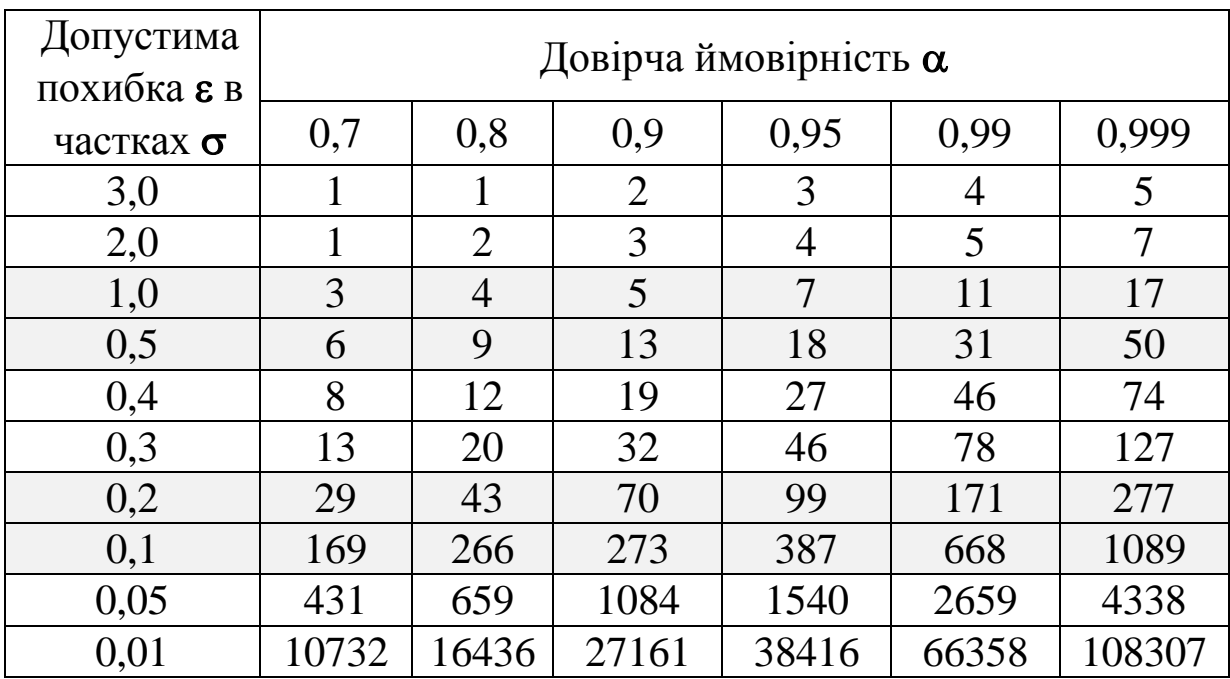

# **Необхідна кількість повторностей дослідів**

# Додаток **Б**

# **Значення коефіцієнтів Кохрена** G(0,05; n; fu)

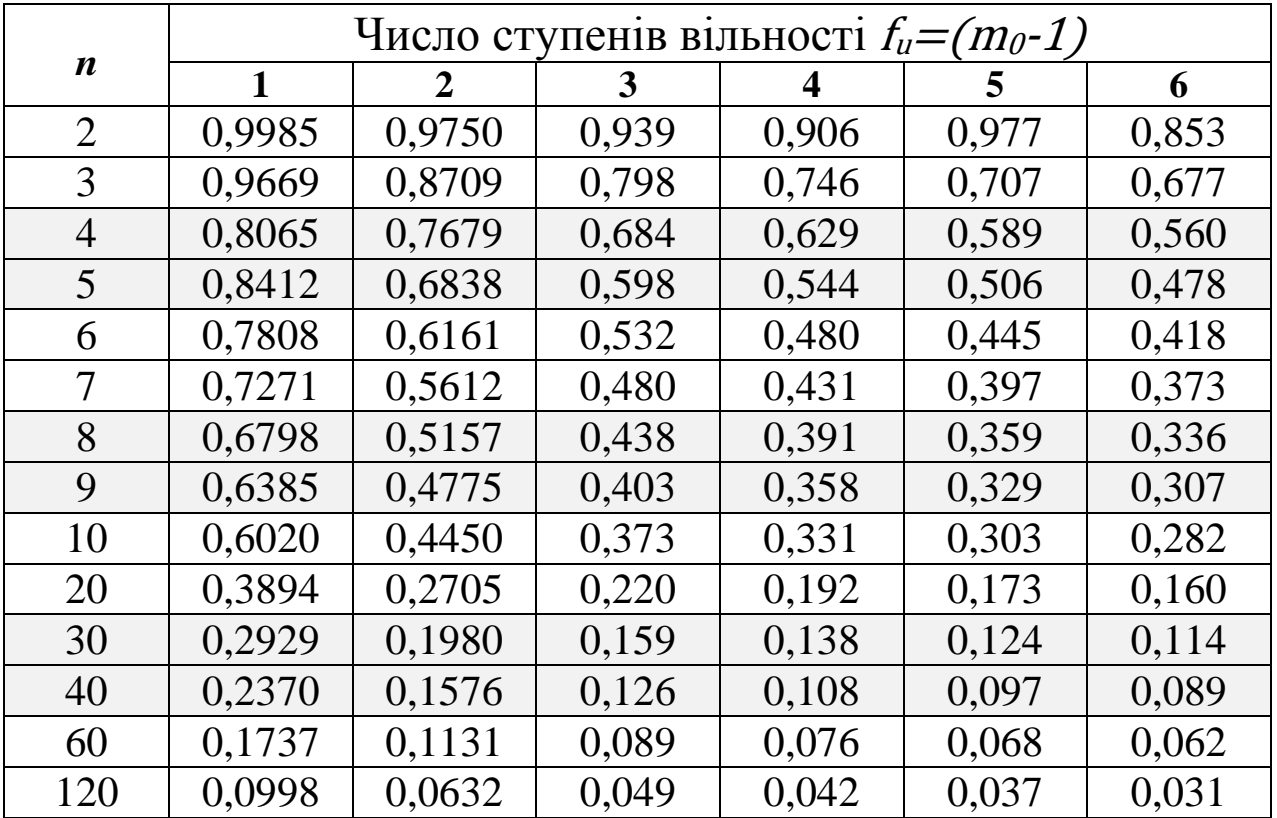

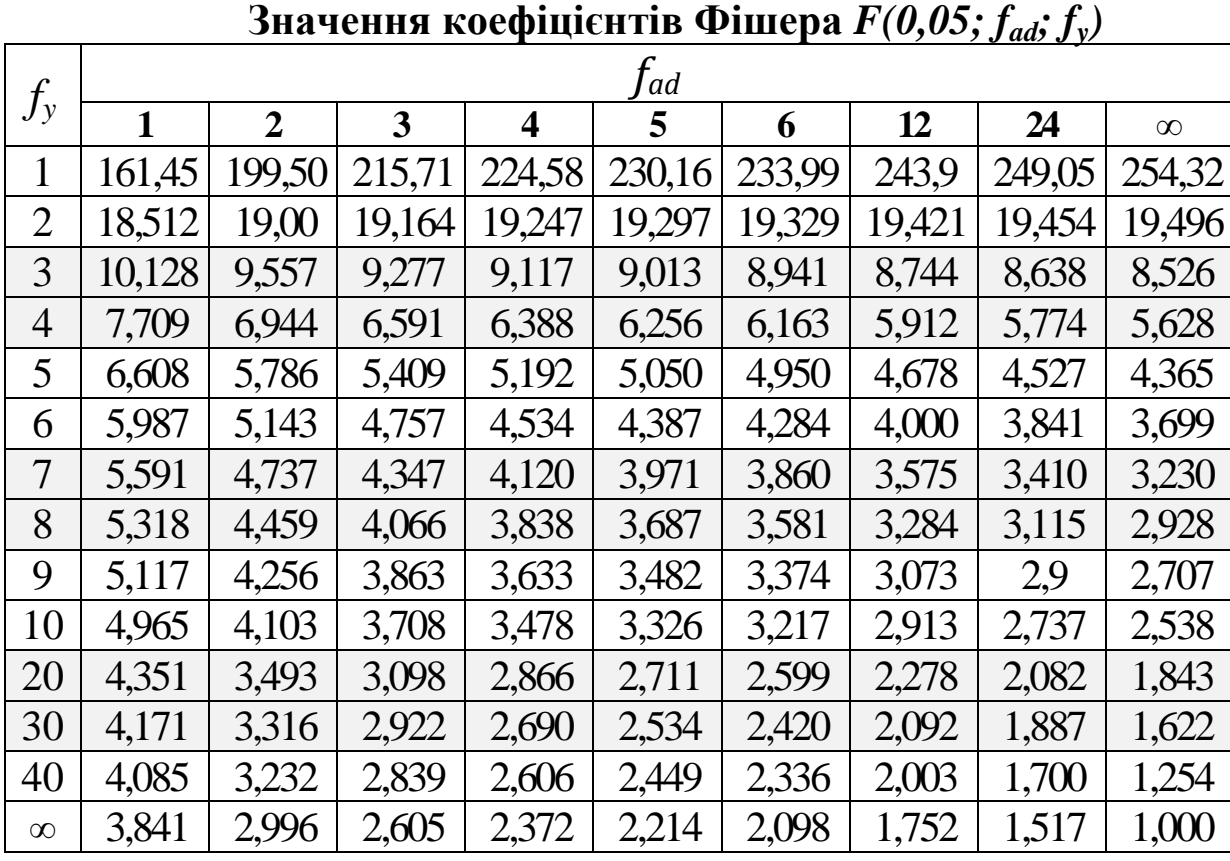

# Додаток **Г**

Додаток **В**

#### Значення коефіцієнтів Стьюдента *t(0,05; f<sub>y</sub>)*

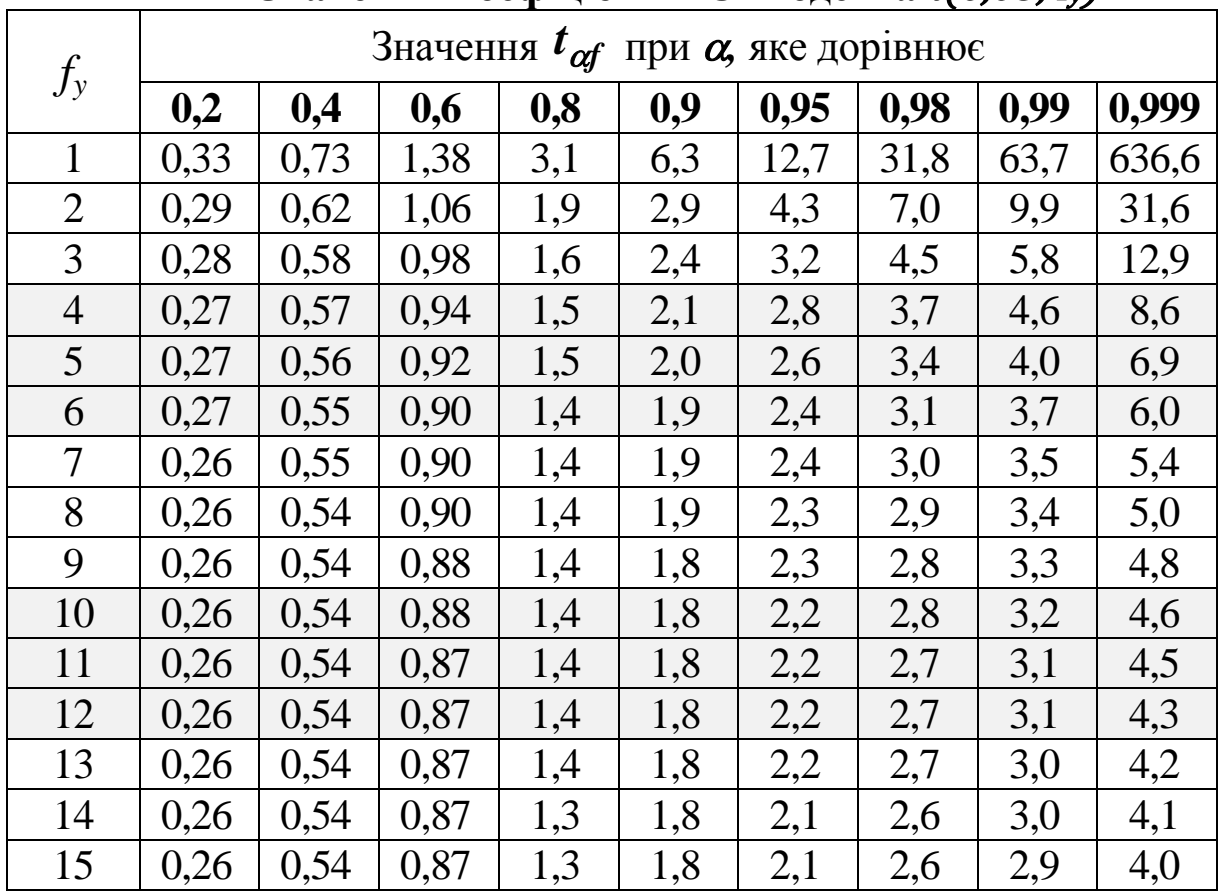

# Додаток **Д**

#### **Приклади оформлення бібліографічних посилань**

#### *Монографії:*

- 1. Розробка нової конструкції пнеморешітної зерноочисної машини. Том 1. Обґрунтування параметрів транспортера сепаратора [Текст] / В. М. Сало, С. М. Мороз, О. М. Васильковський [та ін.] // Кіровоград: видавець Лисенко В.Ф.,  $2014 - 108$  c. – ISBN 978-966-2570-86-1.
- 2. Пархоменко, В. Д. Інформаційна аналітика у сфері науково-технічної діяльності [Текст] / В. Д. Пархоменко, О. В. Пархоменко. – К. : УкрІНТЕІ, 2006. – 224 с.

#### *Журнальні статті:*

- 1. Васильковська, К. В. Експериментальні дослідження пневмомеханічного висівного апарата з периферійним розташуванням комірок для висіву насіння просапних культур [Текст] / К. В. Васильковська // Конструювання, виробництво та експлуатація сільськогосподарських машин. Загальнодержавний міжвідомчий науково-технічний збірник. Вип. 42, Ч. 2 – Кіровоград: КНТУ, 2012. – С. 142-147.
- 2. Васильковська, К. В. Вплив форми і типу комірок висівного диска на якість дозування насіння [Текст] / К. Васильковська, О. М. Васильковський // Східноєвропейський журнал новітніх технологій. Vol 6, No 7 (72) (2014) – Харків: Технологічний центр, 2014. С. 33-36.
- 3. Васильковська, К. В. Польові випробування секції пневмомеханічної сівалки з запропонованим висівним апаратом [Текст] / К. В. Васильковська, О. М. Васильковський, С. М. Мороз // Збірник наукових праць Луцького національного технічного університету: Сільськогосподарські машини, ЛНТУ, Луцьк. – 2015. – Вип.  $30. - C. 32 - 36.$
- 4. Ефективність розділення зернового матеріалу на фракції турбінним сепаратором / Д. І. Петренко, О. М. Васильковський, С. М. Лещенко [та ін.] // Конструювання, виробництво та експлуатація сільськогосподарських машин. Загальнодержавний міжвідомчий науково-технічний збірник. – Кіровоград. – 2013. – Вип. 43 (2). – С. 230-237.

199

#### *Тези доповідей:*

- 1. Васильковська, К. В. До обґрунтування параметрів пневмомеханічного висівного апарата с периферійним розташуванням комірок для точного висіву насіння просапних культур [Текст] / К. В. Васильковська // «Розвиток наукових досліджень '2012»: матеріали VІІІ міжн. наук.-практ. конф., Т. 11 – Полтава: Інтер Графіка, 2012. – С. 26-27.
- 2. Васильковська, К. В. Математична модель роботи пневмомеханічного висівного апарата [Текст] / К. В. Васильковська, С. Я. Гончарова // Матеріали ІХ Міжнародній науково-практичній конференції «Проблеми конструювання, виробництва та експлуатації сільськогосподарської техніки». – Кіровоград: КНТУ. – 2013. – С. 53-56.
- 3. Васильковська, К. В. Польові випробування секції пневмомеханічної сівалки з запропонованим висівним апаратом [Текст] / К. В. Васильковська, О. М. Васильковський, С. М. Мороз // Матеріали науковопрактичної конференції «Інноваційні технології в АПК». – Луцьк: ЛНТУ. – 2015. – С. 13-16.
- 4. Васильковська, К. В. Точний висів просапних культур першочерговий крок у програмуванні майбутнього врожаю [Електронний ресурс] / К. В. Васильковська // Матеріали Х Міжнародної науково-практичної конференції «Проблеми конструювання, виробництва та експлуатації сільськогосподарської техніки». – Кіровоград: КНТУ. – 2015. – С.13-15. Режим доступу: [http://www.kntu.kr.ua/doc/Zbirnik\\_SGM\\_2015.pdf.](http://www.kntu.kr.ua/doc/Zbirnik_SGM_2015.pdf)

#### *Звіти з НДР:*

1. Васильковський, М. І. Дослідження універсального пневматичного апарата для пунктирного посіву насіння просапних культур. Звіт по НІР з КПКІ (Реєстр. №80255787) [Текст] / М. І. Васильковський, Л. М. Катеринич, А. Ф. Момот та ін. – Кіровоград: 1983.

#### *Методичні рекомендації:*

1. Підвищення ефективності решітного очищення зерна [Текст] : методичні рекомендації / Кіровоградський національний технічний університет. — Кіровоград, 2004. — 26 с.

#### *Інформаційні листи:*

1. Спосіб розділення вороху пшениці [Текст] : інформаційній лист / Кіровоградський національний технічний університет. – Кіровоград, 2008. – 4 с.

#### *Дисертації:*

1. Васильковська, К. В. Обґрунтування параметрів універсального пневмомеханічного висівного апарата точного висіву [Текст] : дис. ... канд. техн. наук: 05.05.11 : захищ. 29.05.14 : затверджена 23.09.2014 / Васильковська Катерина Вікторівна. – Кіровоград, 2014. – 162 с.

#### *Автореферати дисертацій:*

1. Васильковський, О. М. Розробка конструкції та обґрунтування параметрів відцентрового сепаратора зерна [Текст]: автореф. дис. ... канд. техн. наук: спец. 05.05.11 / Олексій Михайлович Васильковський // Машини і засоби механізації сільськогосподарського виробництва. – Кіровоград, 2001. – 21 с.

#### *Стандарти:*

1. ДСТУ 7.1:2006. Бібліографічний запис. Бібліографічний опис. Загальні вимоги та правила складання (ГОСТ 7.1: 2003, IDT) [Текст]. – Взамен ГОСТ 7.1-84, ГОСТ 7.16-79, ГОСТ 7.18-79, ГОСТ 7.34-81., ГОСТ 7.40-82 ; введ. 2007-07-01. – К.: Держспоживстандарт України, 2007. – 48 с. (Система стандартів з інформації, бібліотечної та видавничої справи).

#### *Патенти:*

1. Пат. 74635 U Україна, МПК А01С 7/04 (2006.01). Пневмомеханічний висівний апарат / Васильковський М. І., Васильковська К. В., Петренко М. М., Непик А. В.; заявник і патентотримач Кіровоградський національний технічний університет. – № u201203298; заявл. 20.03.2012; опубл. 12.11.2012, Бюл. № 21.

# КІРОВОГРАДСЬКИЙ НАЦІОНАЛЬНИЙ ТЕХНІЧНИЙ **YHIBEPCMTET**

СІЛЬСЬКОГОСПОДАРСЬКОГО МАШИНОБУДУВАННЯ НАПРЯМИ НАУКОВОЇ ДІЯЛЬНОСТІ КАФЕДРИ

- · ГРУНТООБРОБКА I ПОДРІБНЕННЯ РОСЛИНИХ PELITOK
- ПОВІТРЯНО-РЕШІТНЕ ОЧИЩЕННЯ ЗЕРНА
- ПРИГОТУВАННЯ КОРМОСУМІШЕЙ ДЛЯ ВРХ
- КУЛЬТУР ТА ВНЕСЕННЯ МІНЕРАЛЬНИХ ДОБРИВ · CIBEA CIJIbCbKOFOCIIODAPCbKWX

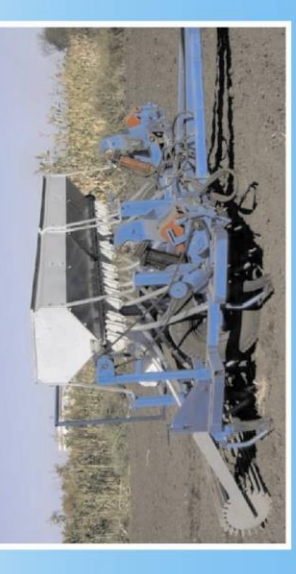

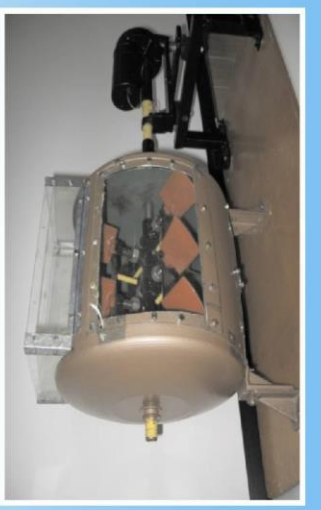

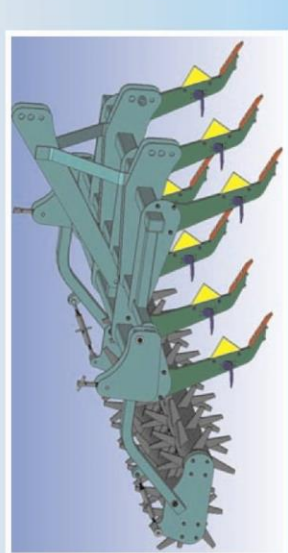

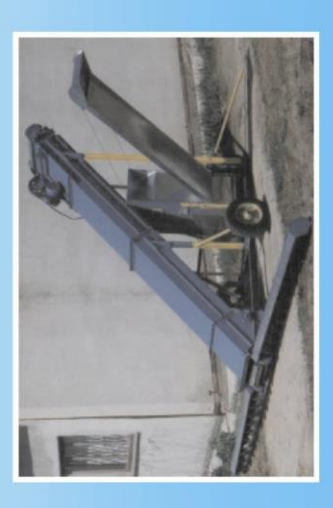

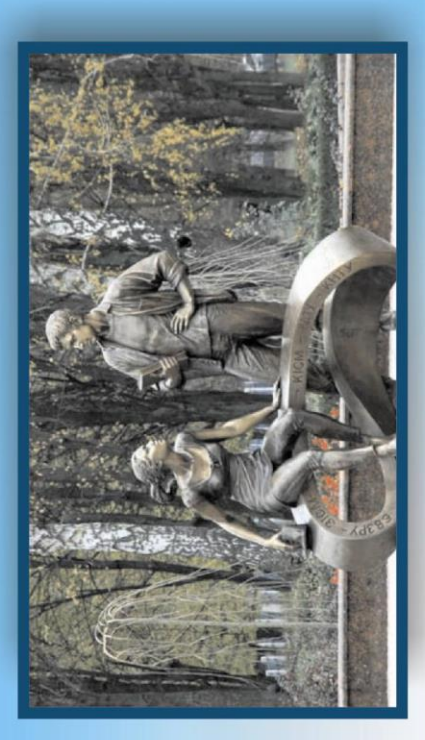

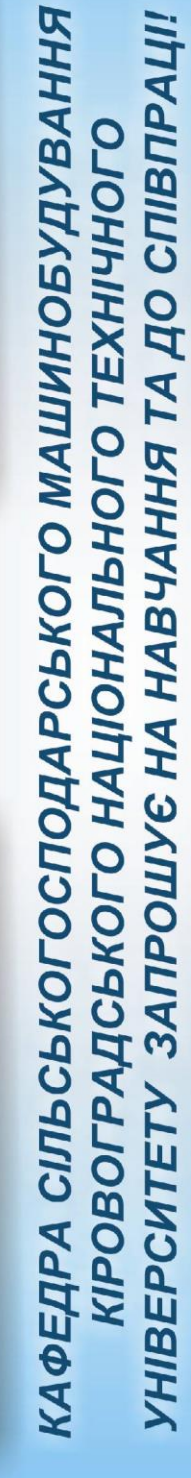

<u>ALBARTARI</u> **BETHERE** 

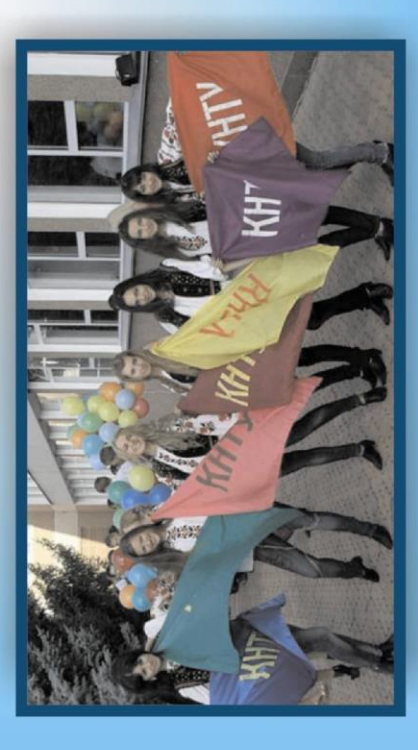

проспект Університетський, 8 м. Кіровоград, 25006 http://sgm.kr.ua/ Hama appeca:  $(0522)$  390-472

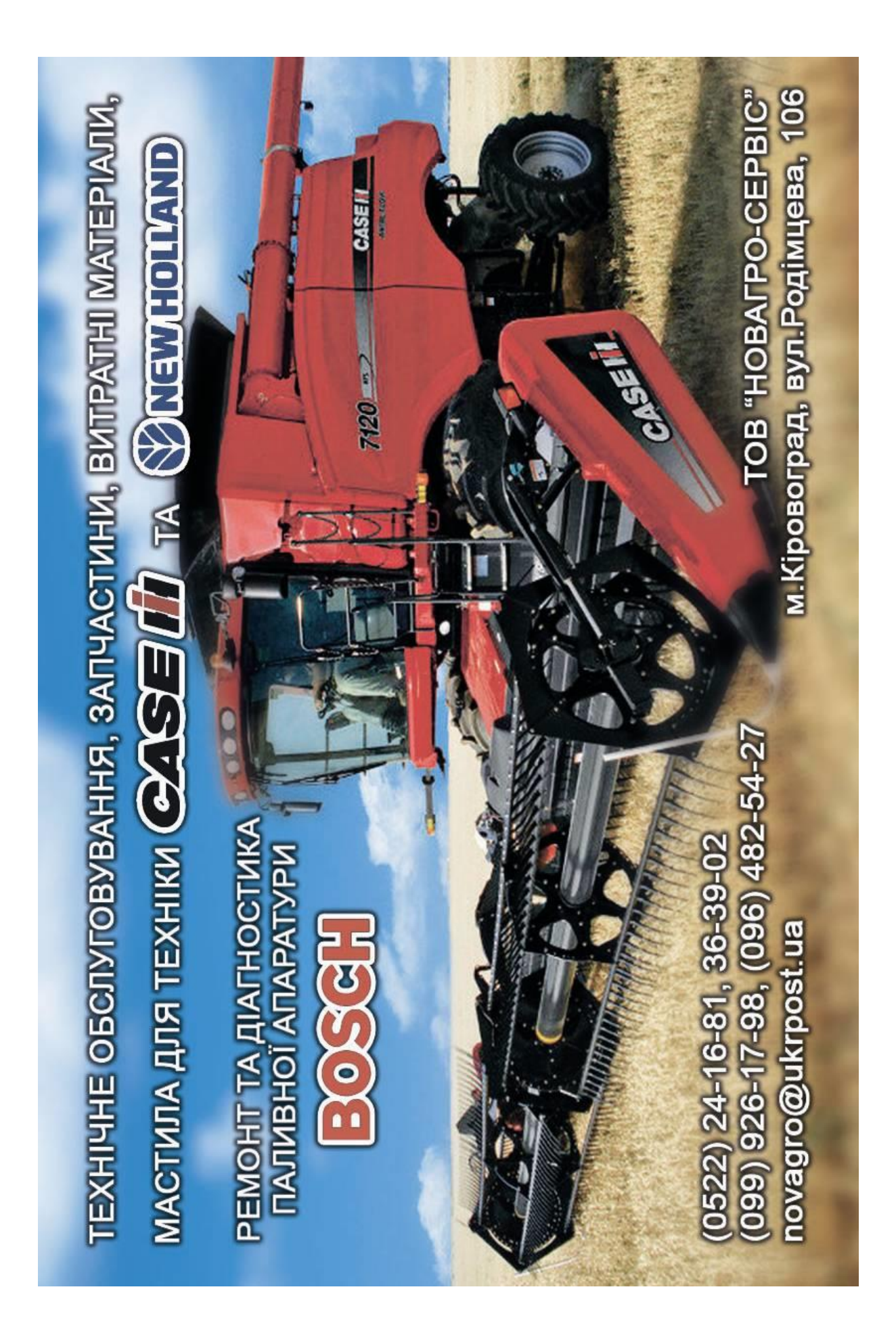